Release Notes Oracle Financial Services Lending and Leasing Release 14.6.0.0.0 December 2018 Part No. F12052-01

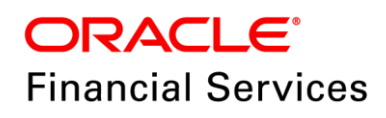

# **Table of Contents**

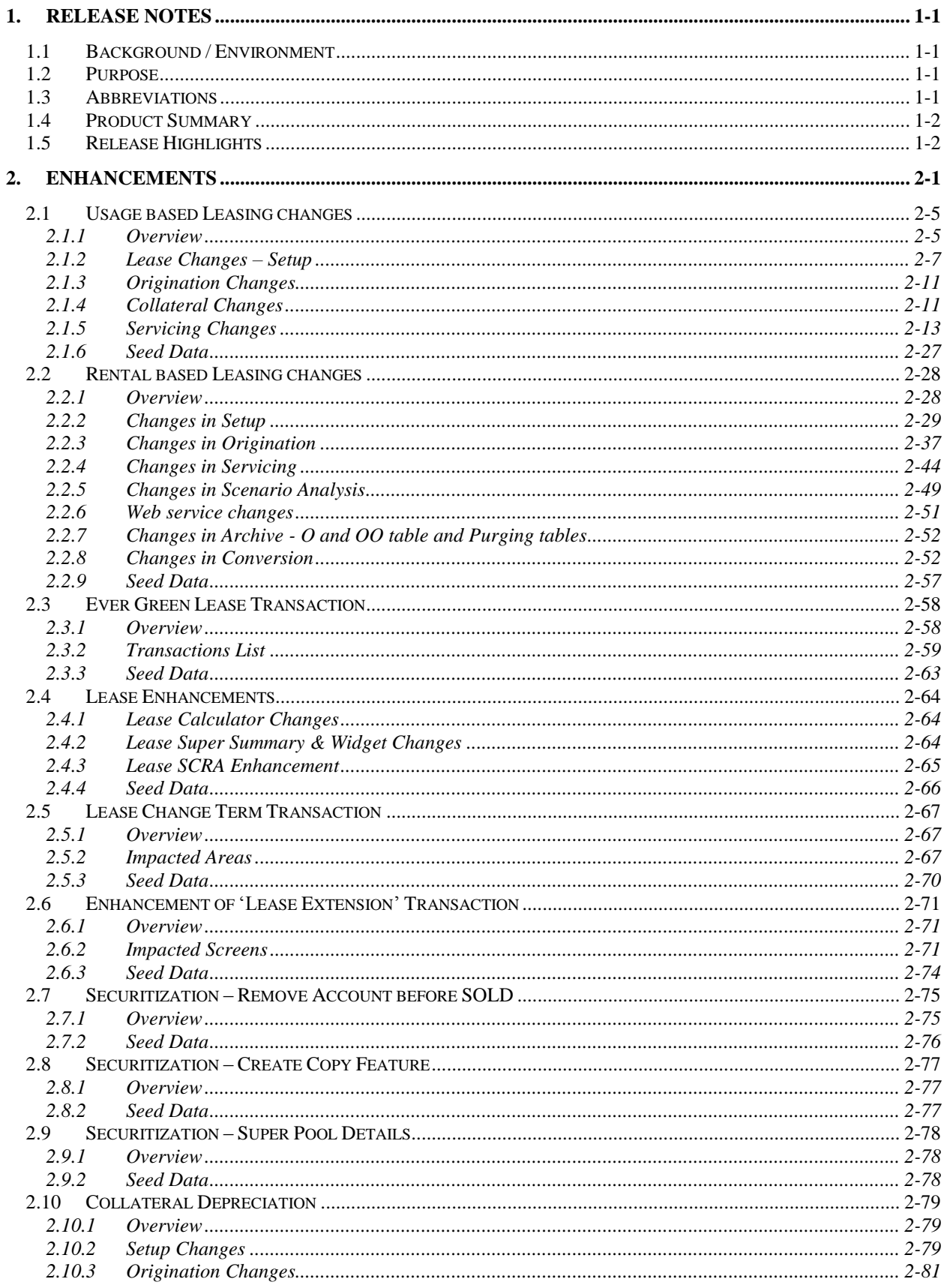

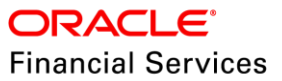

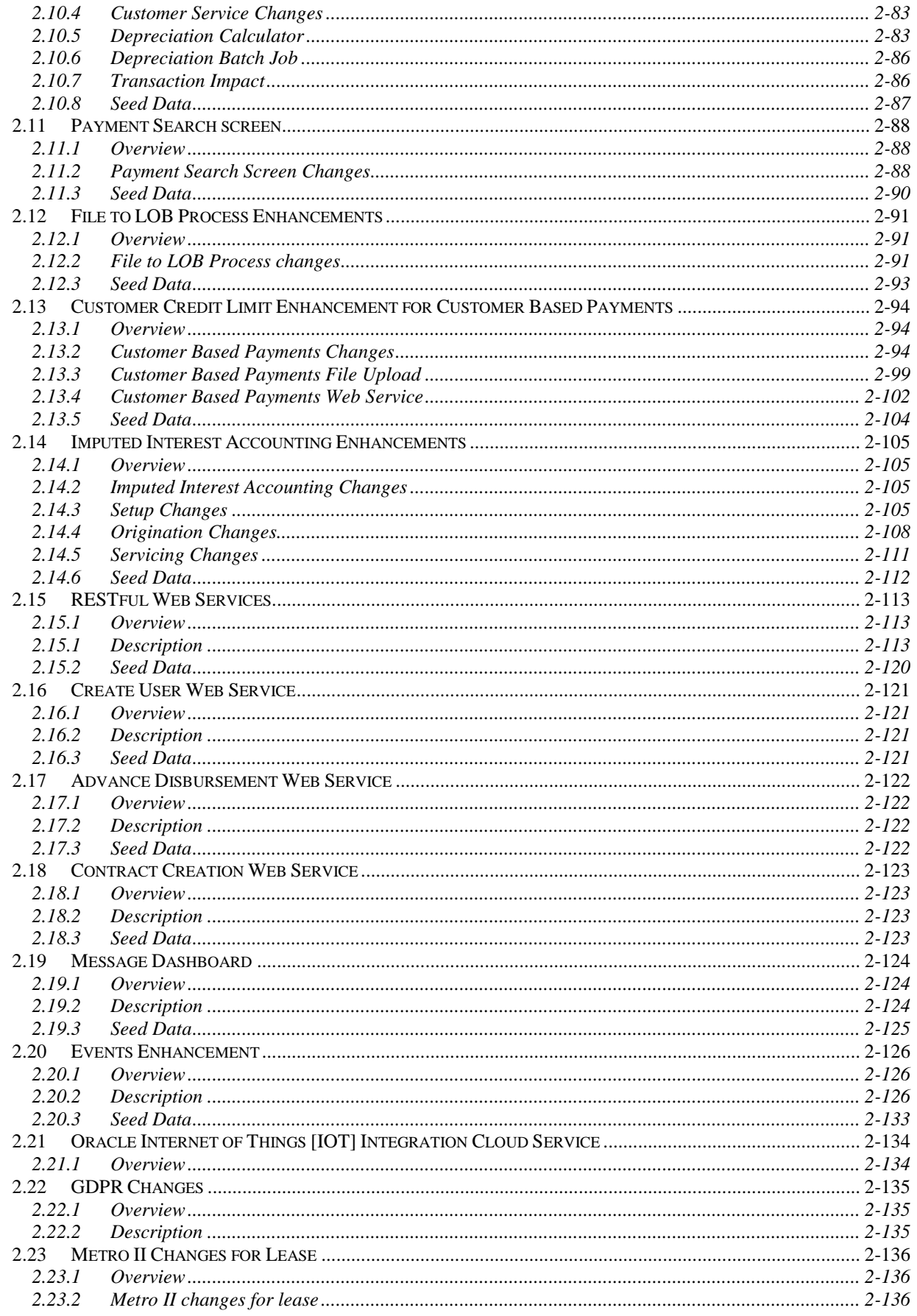

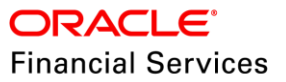

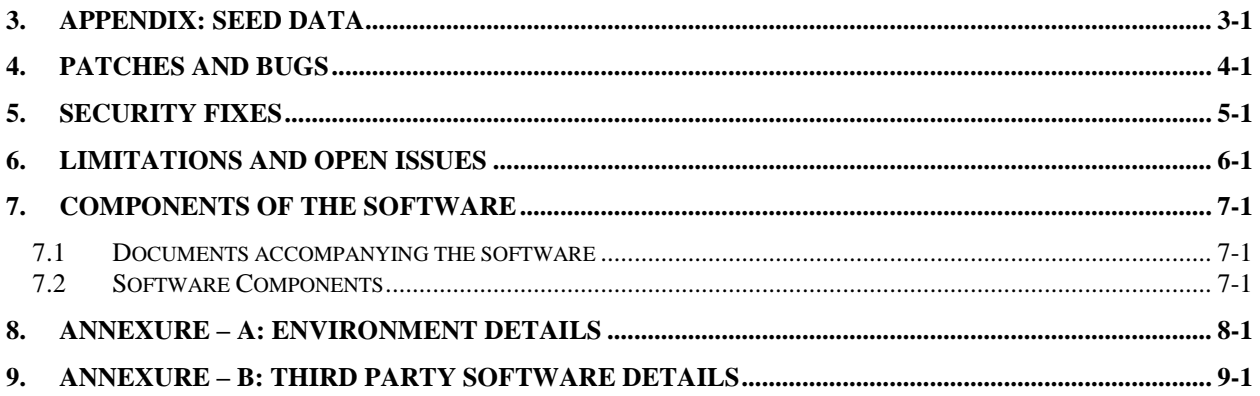

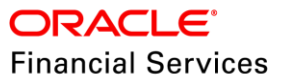

# **1. Release Notes**

# <span id="page-4-1"></span><span id="page-4-0"></span>**1.1 Background / Environment**

Oracle Financial Services Software Limited has developed Oracle Financial Services Lending and Leasing solution. The suite is a comprehensive, end-to-end solution that supports full lifecycle of direct and indirect consumer lending business with Origination, Servicing and Collections modules. This enables financial institutions to make faster lending decisions, provide better customer service and minimize delinquency rates through a single integrated platform. It addresses each of the lending processes from design through execution. Its robust architecture and use of leading-edge industry standard products ensure almost limitless scalability.

# <span id="page-4-2"></span>**1.2 Purpose**

The purpose of this Release notes is to highlight the enhancements and bug fixes included in the Oracle Financial Services Lending and Leasing Release.

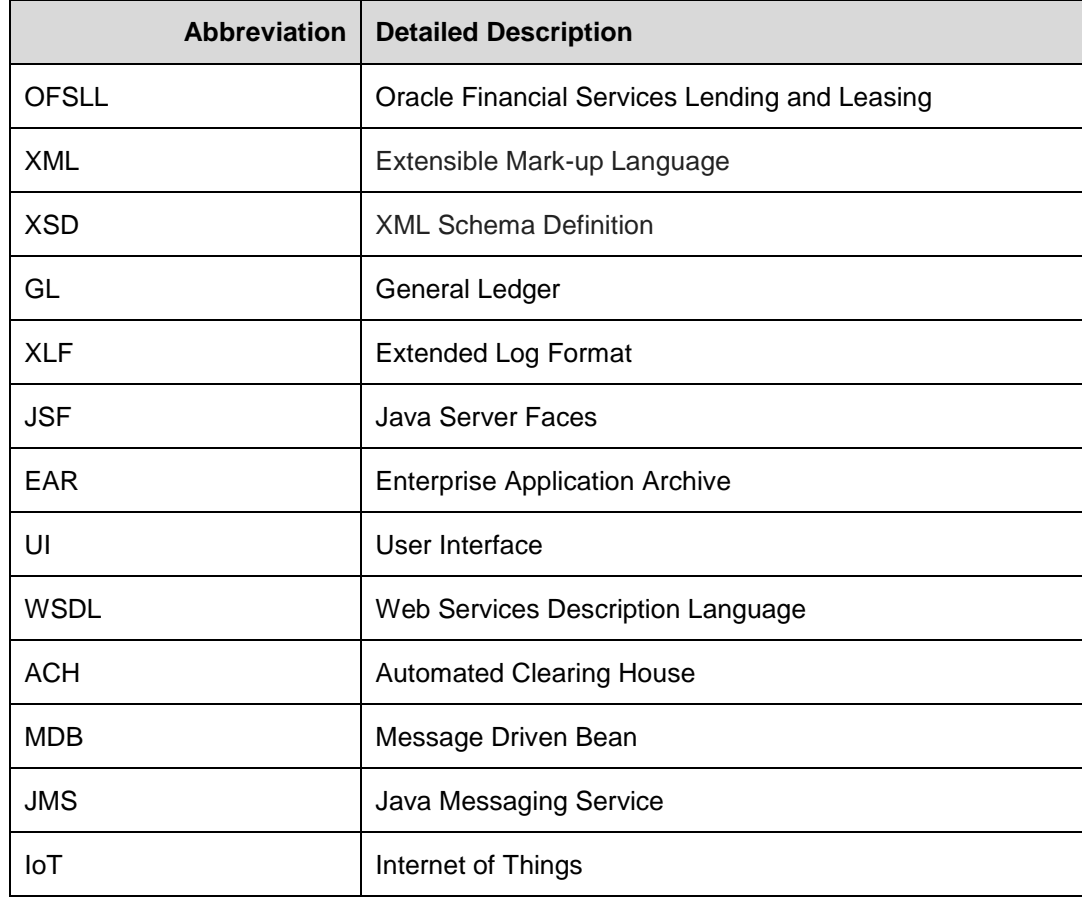

# <span id="page-4-3"></span>**1.3 Abbreviations**

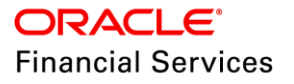

# <span id="page-5-0"></span>**1.4 Product Summary**

Oracle Financial Services Lending and Leasing Release is built to meet various challenges faced by financial institutions. It addresses each of the lending processes from design through execution. Its unique value lies in its ability to provide the business with predefined processes and a worldclass framework that takes care of business risk and compliance needs.

# <span id="page-5-1"></span>**1.5 Release Highlights**

The key highlight of this patch release is to fix the critical bugs and to enhance the industry specific requirements.

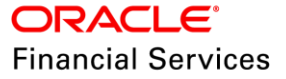

# **2. Enhancements**

<span id="page-6-0"></span>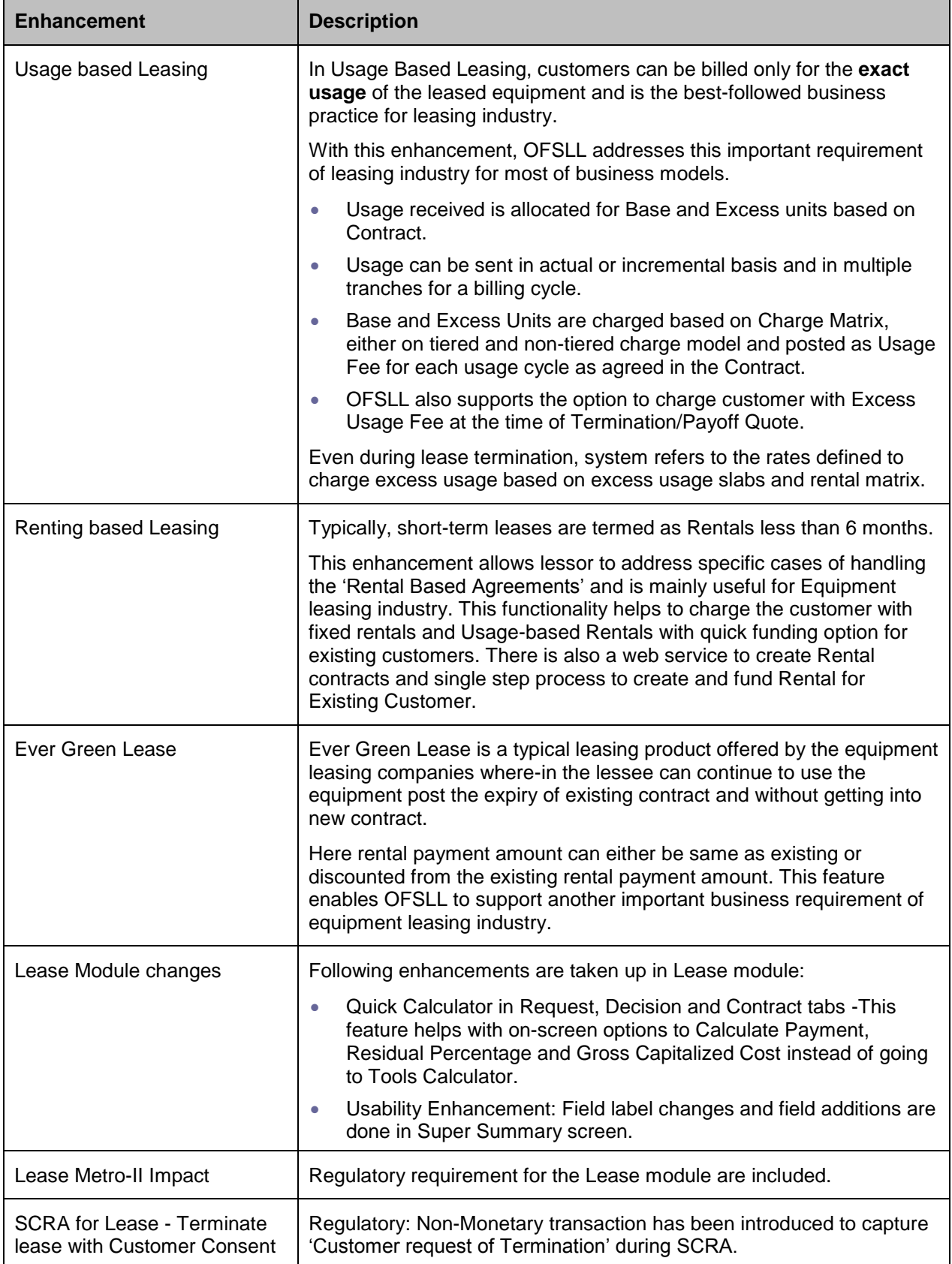

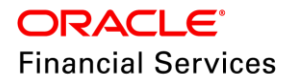

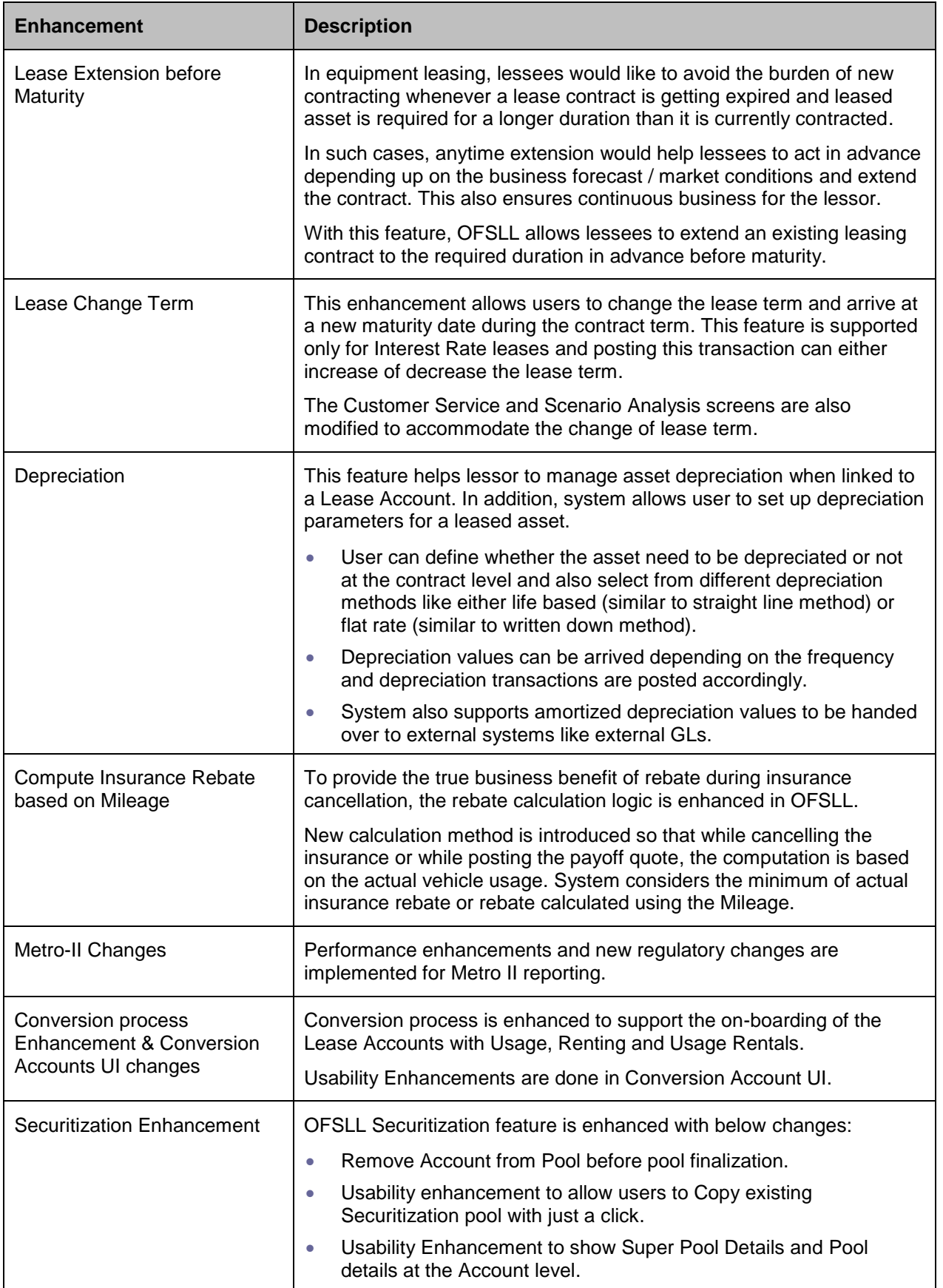

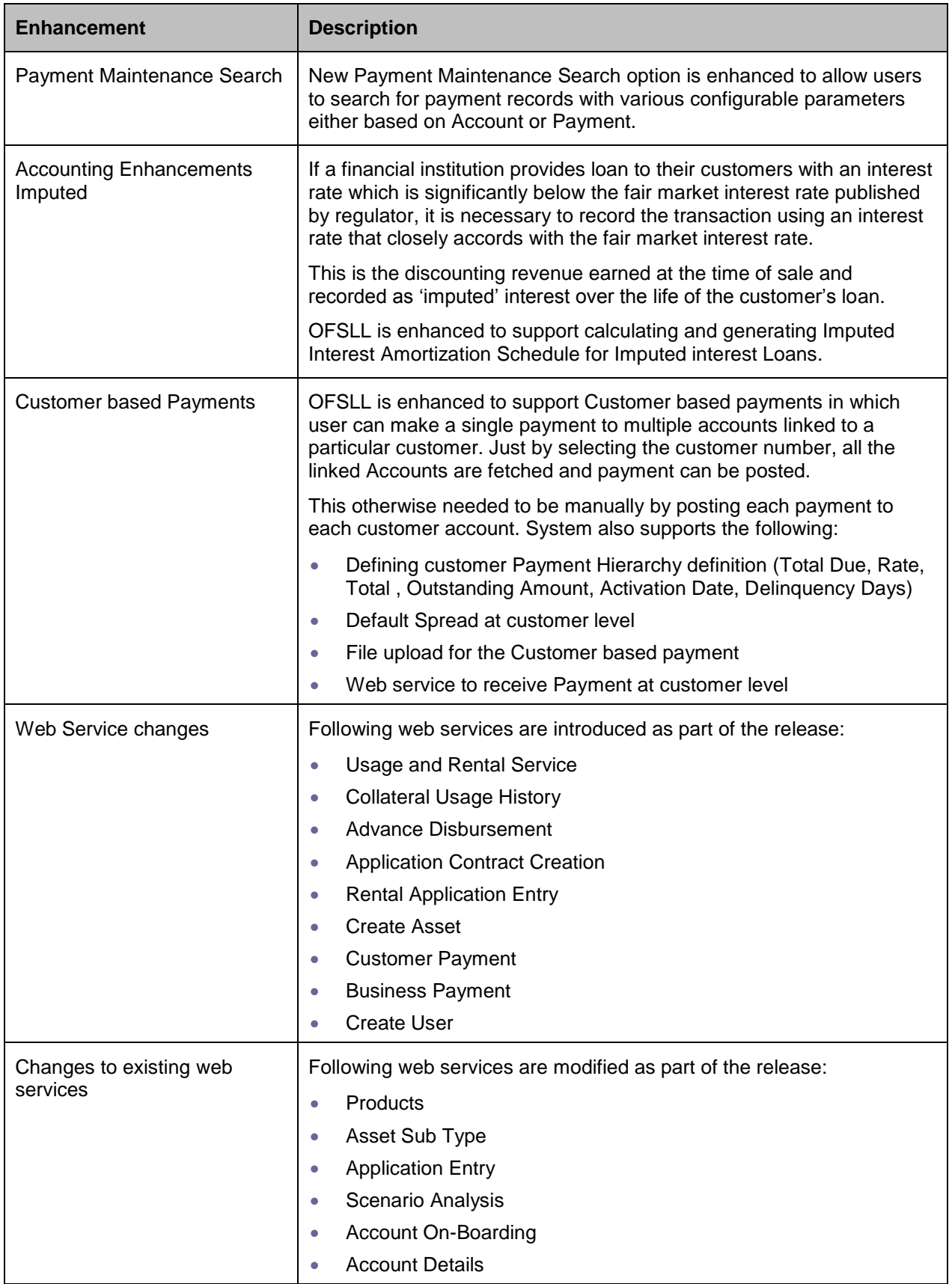

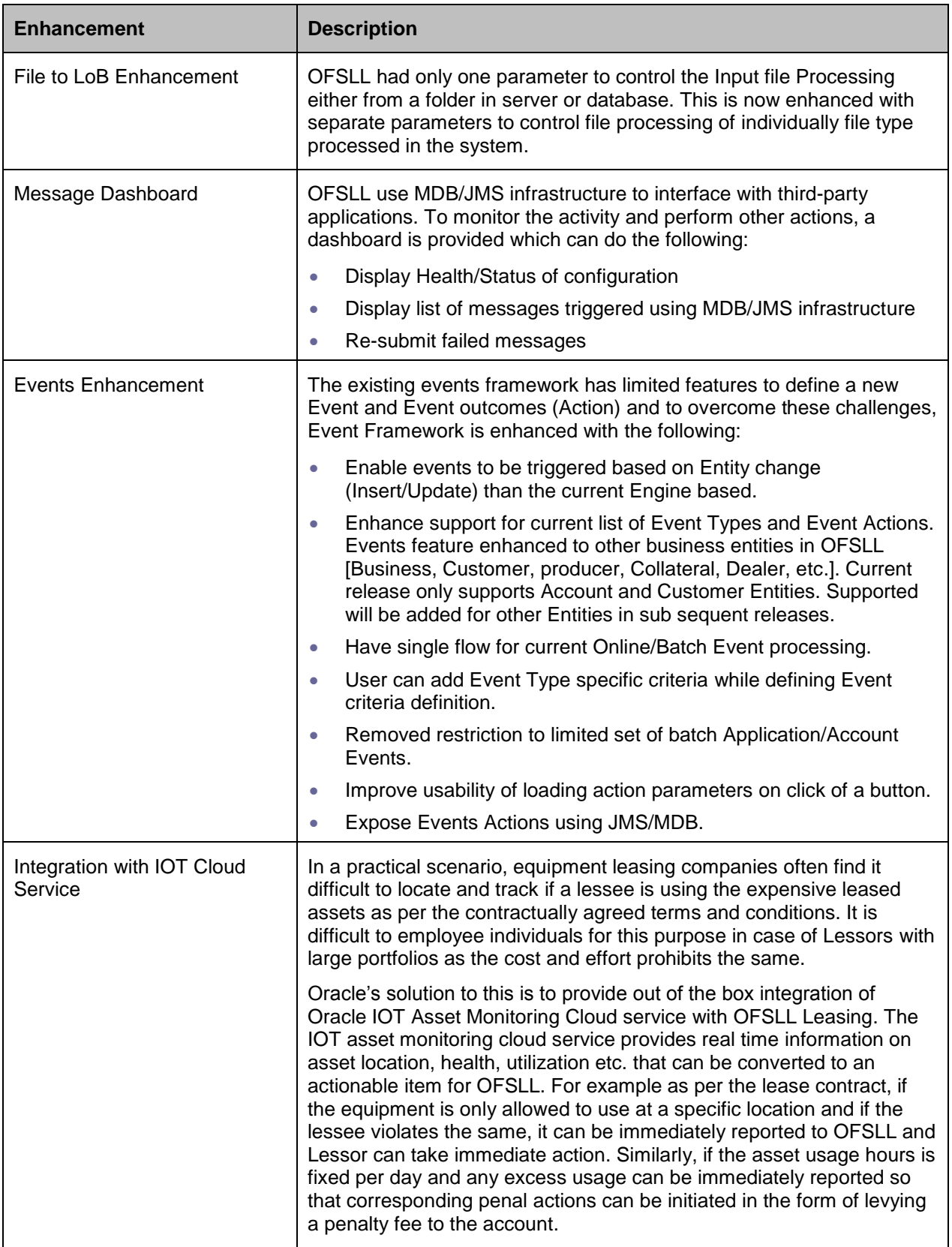

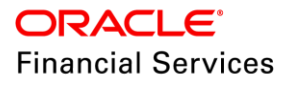

# <span id="page-10-0"></span>**2.1 Usage based Leasing changes**

## <span id="page-10-1"></span>**2.1.1 Overview**

OFSLL currently supports only lease with functionality to charge customer with excess usage Fee at the time of the Termination/Payoff Quote.

In current release, OFSLL is enhanced to address specific use case of handling 'Usage based Leasing'.

Bill the customer only for the exact usage of the leased equipment is becoming a norm of the leasing industry nowadays and this enhancement is to address the important requirement of leasing industry. Rent Charge matrix can be defined on the basis of whether the lease agreement is of type 'Rental', 'Usage' and 'Rental plus Usage'.

These matrices will also allow the user to have tiered and non-tiered charges for each of the type of agreement also. Eventually, a Usage fee will be charged to the account based on the slabs defined. OFSLL will also support leases with functionality to charge customer with excess usage Fee at the time of the Termination/Payoff Quote. Hence, at the time of the Termination also, system refers to multiple rates defined to charge excess usage based on the excess usage slabs and the rental matrix.

### **Business Use Case:**

Customers would benefit by being charged only when they use a product or service, rather than having to buy something outright.

Example:

A company does lease a copying machine. The monthly billing amount consists of two components: a flat rate (rental) that covers the fixed costs and a fee for usage charge (such as 1 cent per copy). Here, Usage is billed based on no. of units utilized from last bill to current billing date.

• The usage fee for the customer is based on the actual usage for the defined Cycle [Hourly, Daily, Weekly, Bi-weekly, Monthly, Quarterly, Half yearly, annually, etc.]. Whenever customer send a usage details to OFSLL, based on the defined rate slabs usage Fee will be charged on to the account, this usage fee is be communicated to the customer when statement is generated.

Here, customer pays only when using and pays as follows:

- Lease Rental Payment
- Usage-based Charge component.

## **Usage Computation Type:**

- Unit Calculation supported based on following methods, to arrive 'Chargeable Units' for a specific cycle; considering the roll over or advance reset frequency.
	- $\triangleright$  **NO ROLLOVER** Based on actual usage reported for the cycle and utilized units would be lapsed.

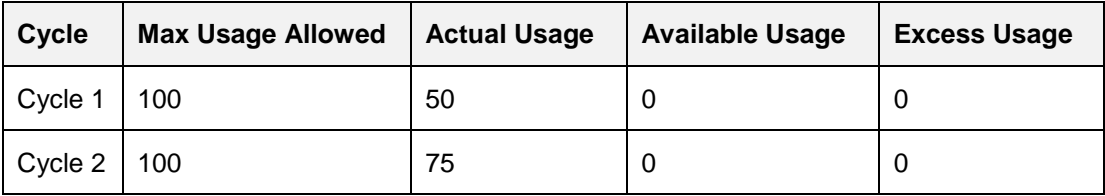

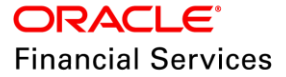

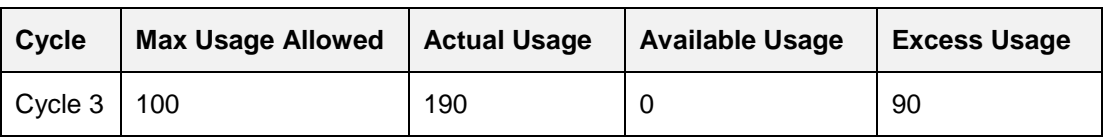

 **ROLLOVER** - Any unutilized [Cycle Max Usage- Actual Usage] from previous completed cycles

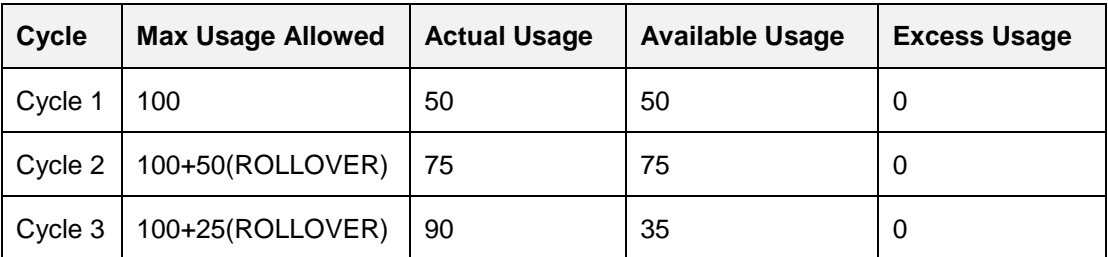

 **ADVANCE** - Any usage from future X number of cycles can be considered to be at the base billing before Excess Usage Charge; but any unutilized previous limit would be lapsed

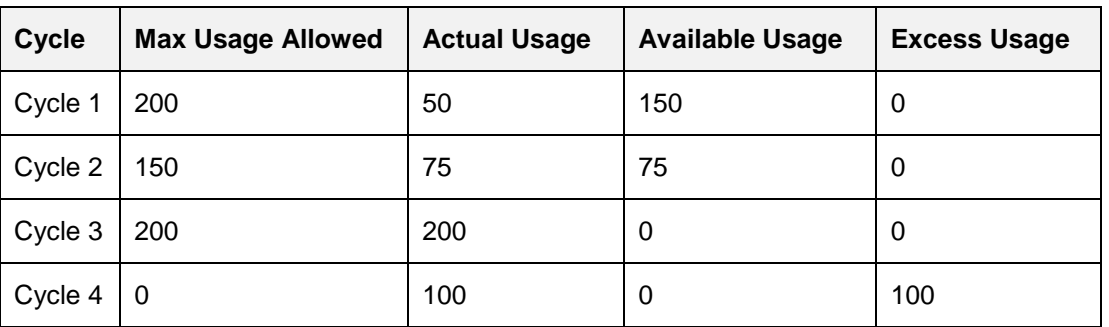

Example: Number of Cycles for Advance 2

**ROLLOVER & ADVANCE** - Any usage from future X number of cycles can be considered to be at the base billing before Excess Usage Charge and any previous unused units would be added.

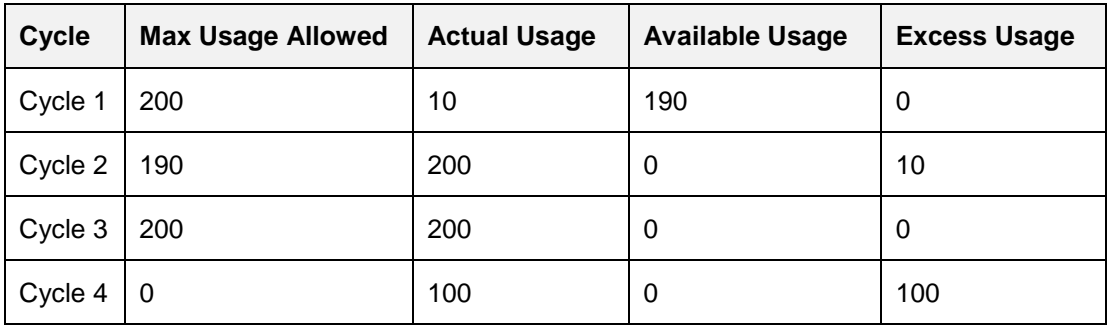

## **Usage Calculation Type:**

Once 'Chargeable Units' are calculated, system calculates usage charge based on defined rates for specific usage cycle say 'Monthly' in this example in either of following approach

- TIERED
- NON-TIERED

## **Example:**

Units received for a cycle is as follows:

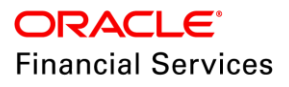

Base Units: 76; Cycle Excess: 51 and Life Excess= 65

| <b>Rate Chart</b>   | <b>From Units</b> | <b>Charge</b> |
|---------------------|-------------------|---------------|
| Base                | 0                 |               |
| <b>Base</b>         | 30                | 2             |
| <b>Base</b>         | 75                | 3             |
| <b>Cycle Excess</b> | 0                 | 4             |
| <b>Cycle Excess</b> | 50                | 5             |
| <b>Life Excess</b>  | 0                 | 6             |
| <b>Life Excess</b>  | 50                |               |

## **Calculation of charges based on Tiered and Non Tiered is as follows:**

### **Tiered**

Base Charge =  $(29*1) + (45*2) + (2*3) = 125$ Cycle Excess Charge =  $(49*4) + (2*5) = 206$ Life Excess Charge =  $(49*6) + (16*7) = 406$ Total Charge=125+206+406 = 737

## **Non Tiered**

Base Charge = (76\*3) = 228 Cycle Excess Charge =  $(51*5)$  = 255 Life Excess Charge= (65\*7) =455 Total Charge=228+255+455=938

## <span id="page-12-0"></span>**2.1.2 Lease Changes – Setup**

Multiple changes are taken up in setup screens and user should ensure to maintain the recommended setup below.

## **Setup → Product**

## **Lease Product > Header Block Changes**

Added 'Agreement' Type fields to Setup > Product > Lease Product Tab

- User can choose the applicable agreement type for the product  $\rightarrow$  Usage, Rental or Usage & Rental.
- This change is applicable for calculations methods Interest Rate and Rent Factor.

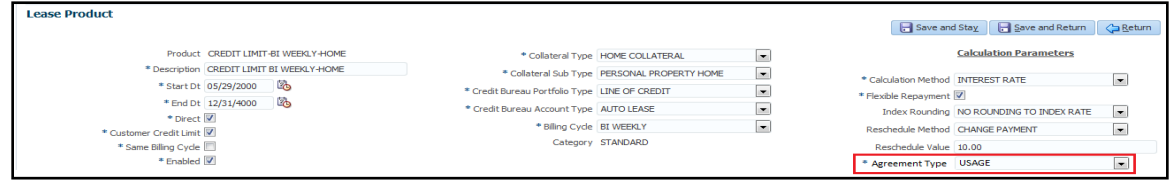

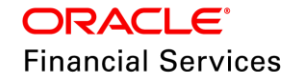

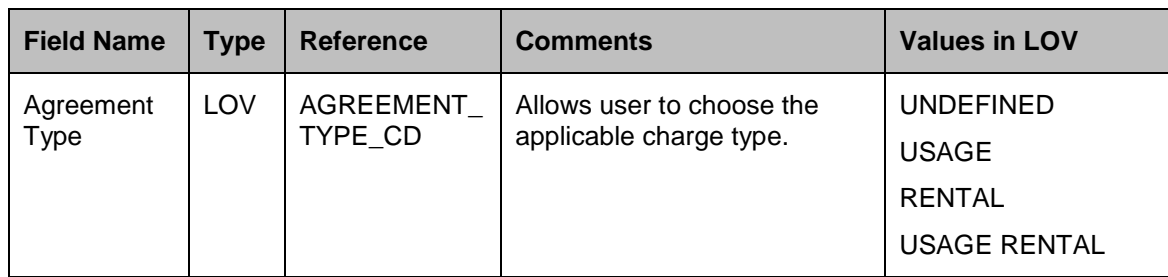

## **Setup → Pricing**

Following changes taken up in Setup > Pricing screen:

- Applicable for both Calculation method  $=$  Rent Factor & Interest Rate types.
- System shows the list of products based on selected agreement type.

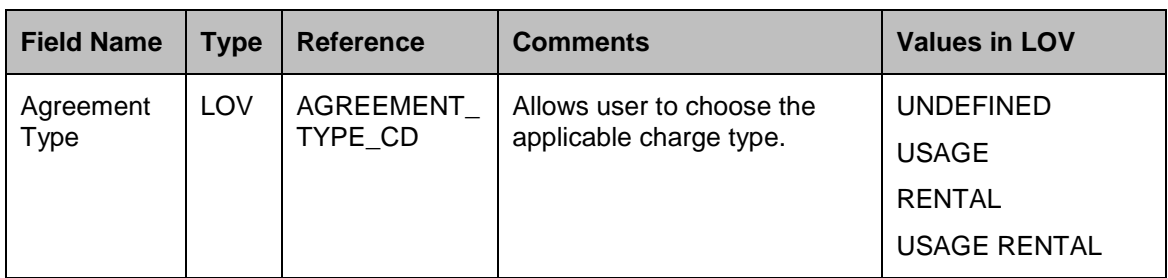

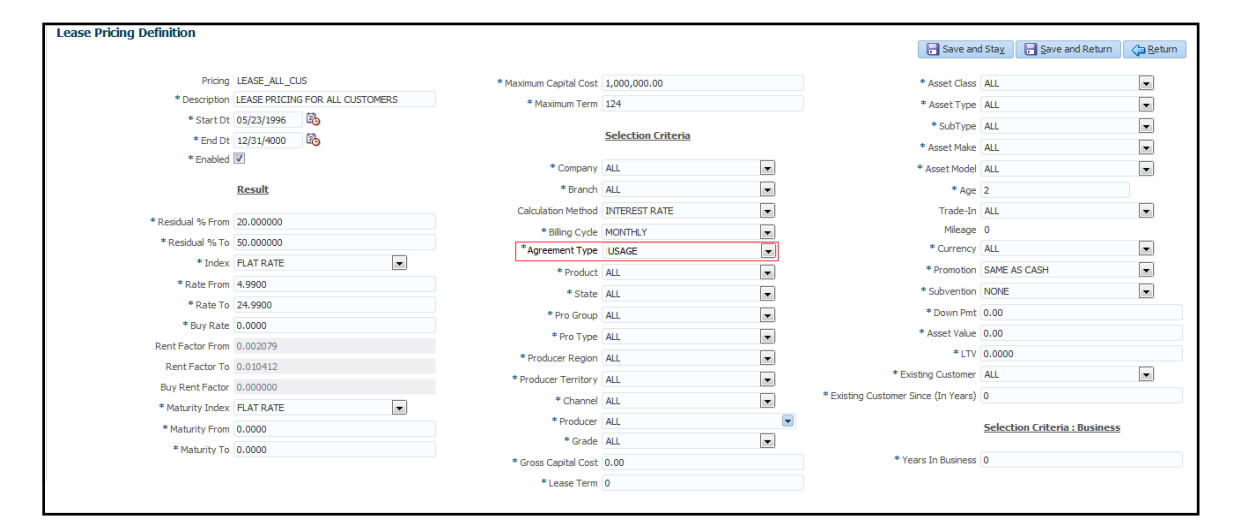

## **Setup → Contract**

Rearranged or regrouped fields in 'Contract' setup:

Setup > Contract > Agreement Type

- New field 'Agreement Type' is introduced, which drives list of products to be shown in contract screen.
- Payment Caps, Extension and Due Day change fields are read only for 'Usage' type contracts.
- A new fee type 'Fee Usage' is introduced. Load 'Fee Usage' during Contract Setup

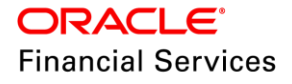

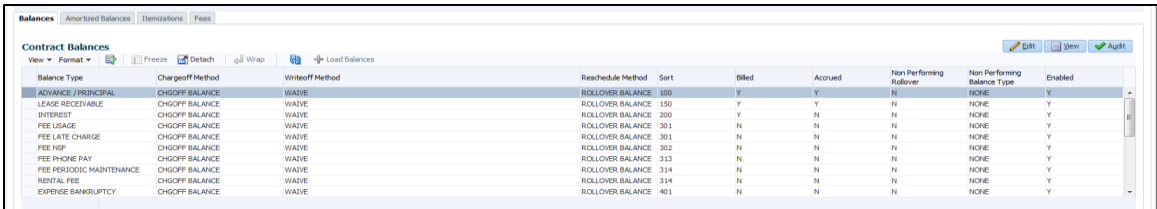

• Maintain 'Fee Usage'  $\rightarrow$  Min Amt =0 and Max Amt = 99999 to provide flexibility for system to charge the calculated 'Fee Usage' amount and not bounded by limits provided in setup.

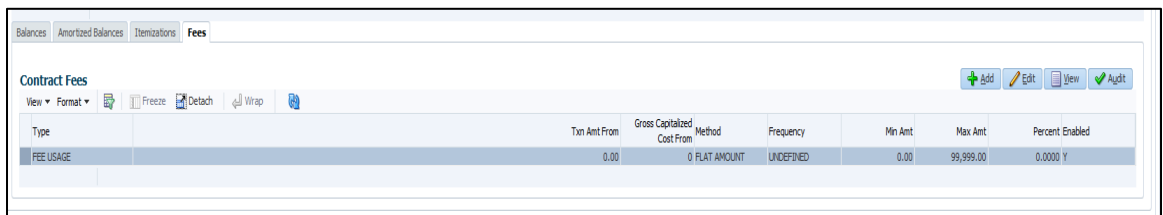

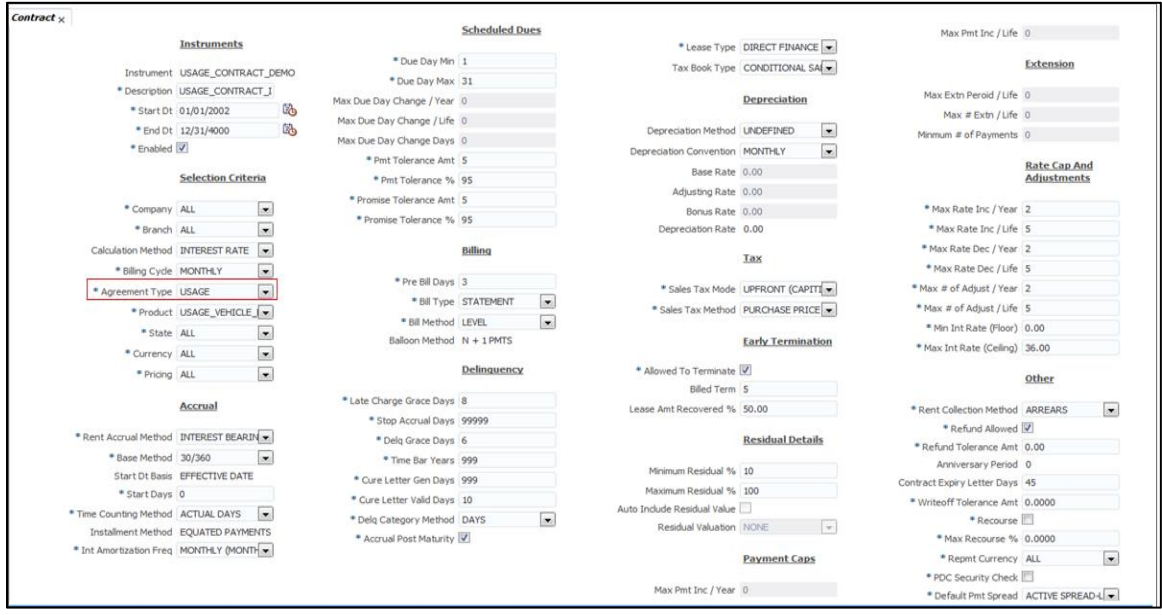

## **Setup → Asset Type**

Usage/ Rental Details Tab

Under Setup  $\rightarrow$  Assets Types  $\rightarrow$  Usage / Rental Details

There changes are applicable for following collateral types:

- Vehicle Collateral
- House Hold goods and Other Collateral

Field level details are explained in 'Collateral' section.

Validations related to enable / disable of fields documented in 'Collateral – Usage/ Rental Details' tab.

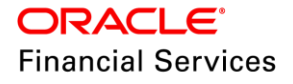

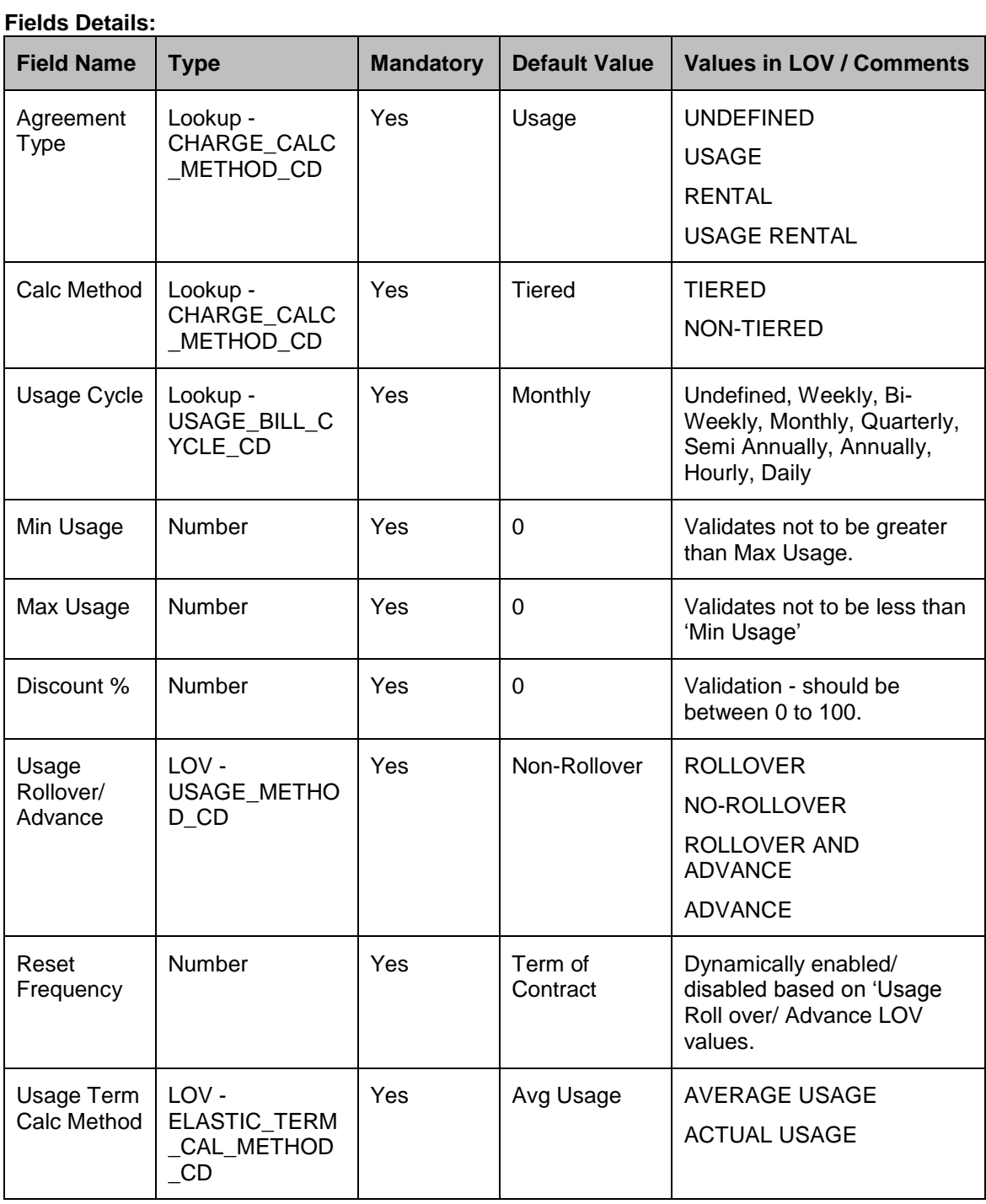

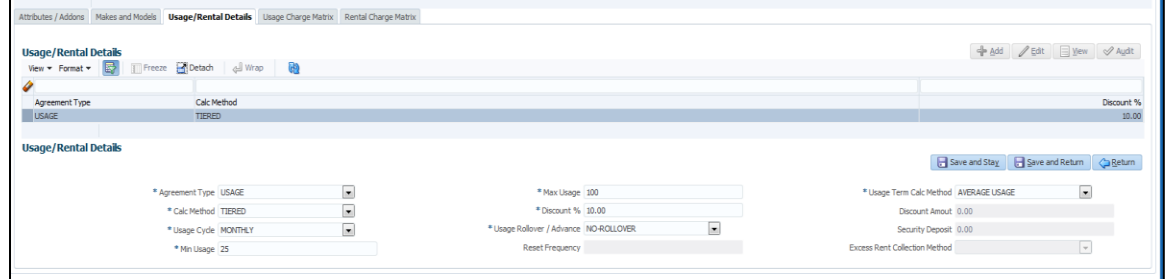

# <span id="page-16-0"></span>**2.1.3 Origination Changes**

Changes under 'Contract(2)' tab

- New block 'Usage / Rental Details' is created
- Following new field is introduced in origination > contract (2) screen.

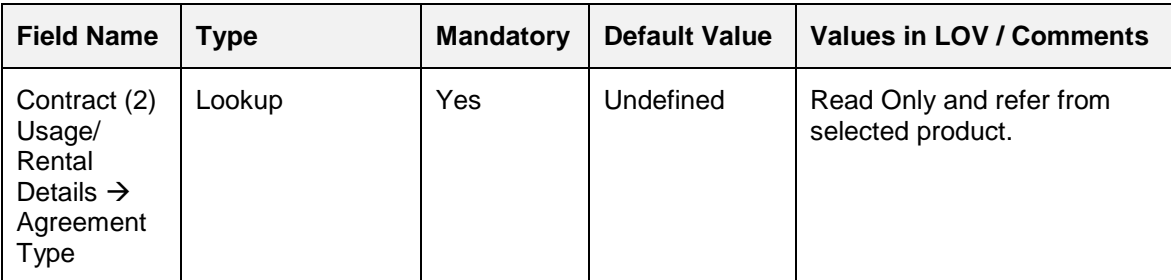

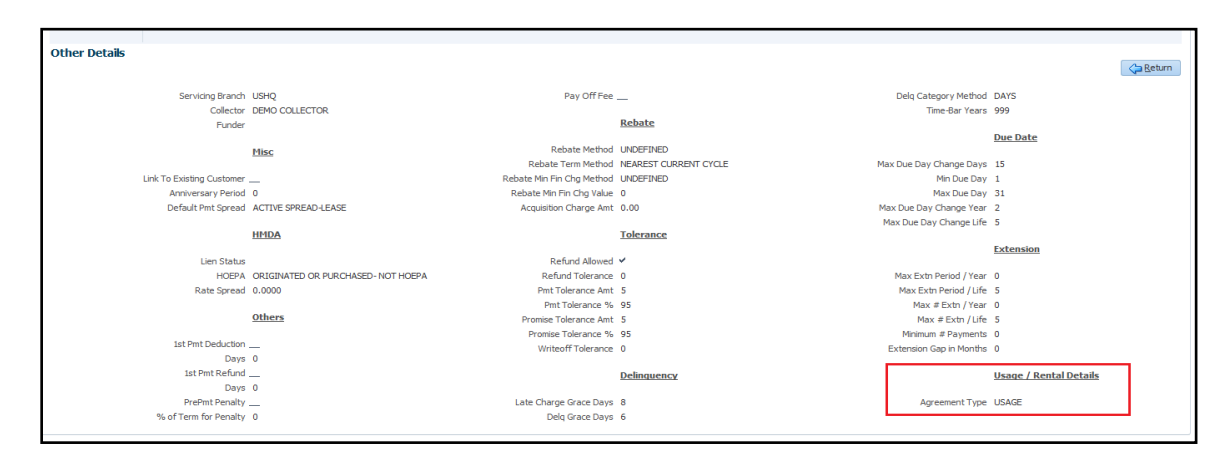

## <span id="page-16-1"></span>**2.1.4 Collateral Changes**

Changes under 'Collateral Details tab

- Under Collateral Tab > Collateral Details (Origination / Servicing / Collateral Management Tabs)
- Elastic Term' field is available only for Servicing  $\rightarrow$  Collateral.
- Changes made at account level are applicable for that account only.
- Min/Max/Rollover/Non-Rollover are with reference to **Usage/Rental Cycle** and not Billing Cycle.
- There changes are applicable for following collateral types:
	- $\triangleright$  Vehicle Collateral
	- > House Hold goods and Other Collateral

#### **Change Details:**

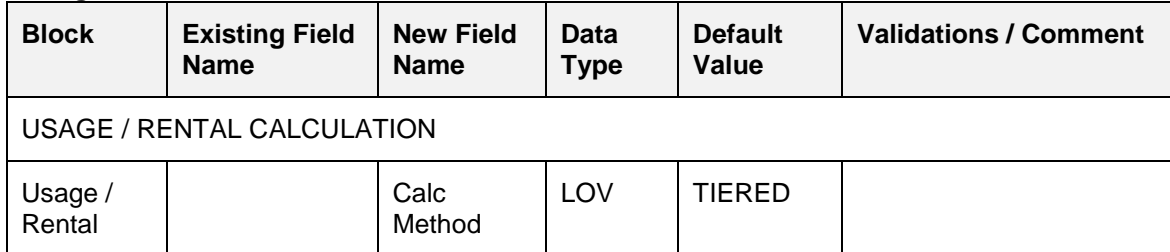

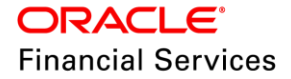

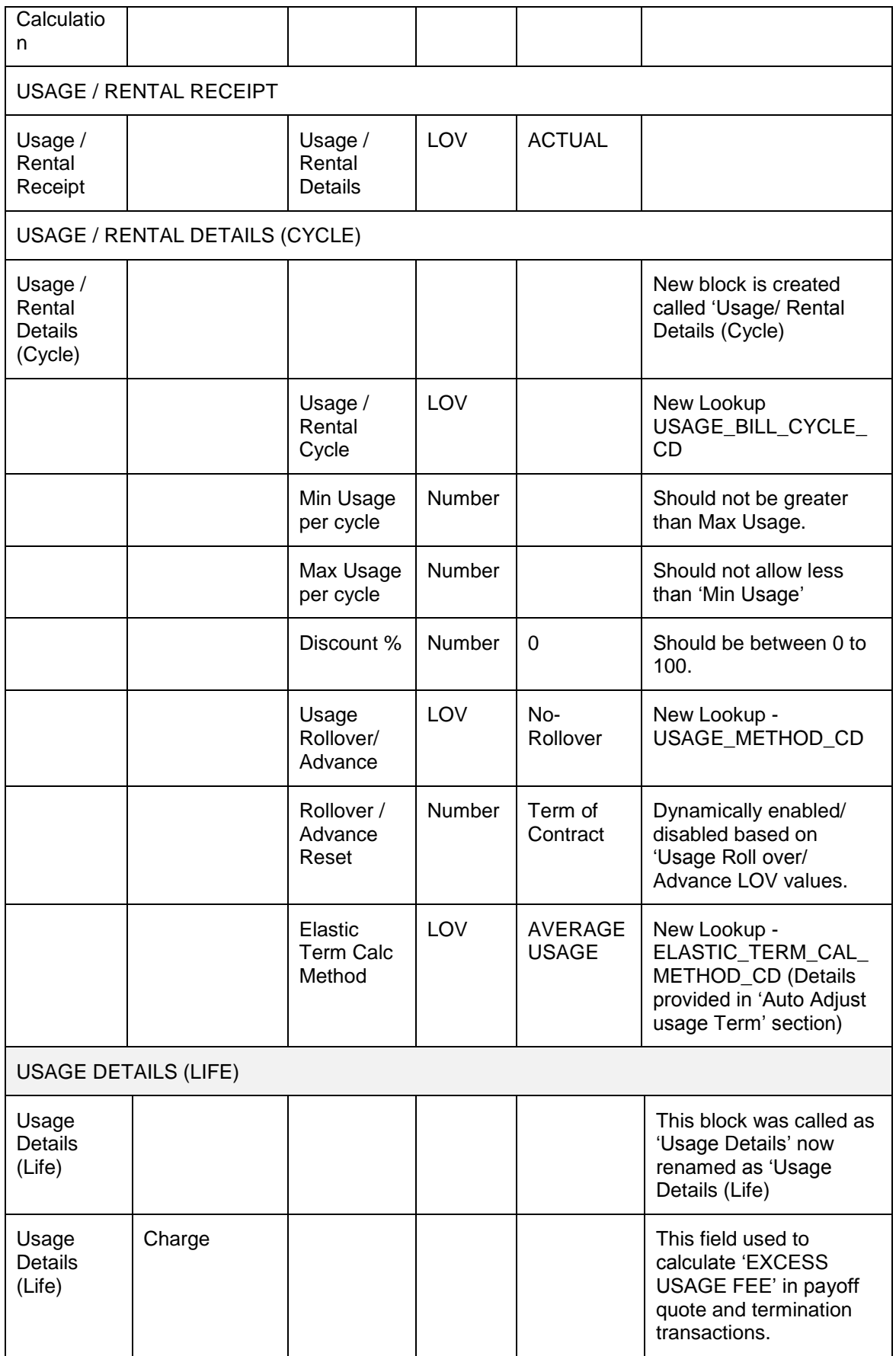

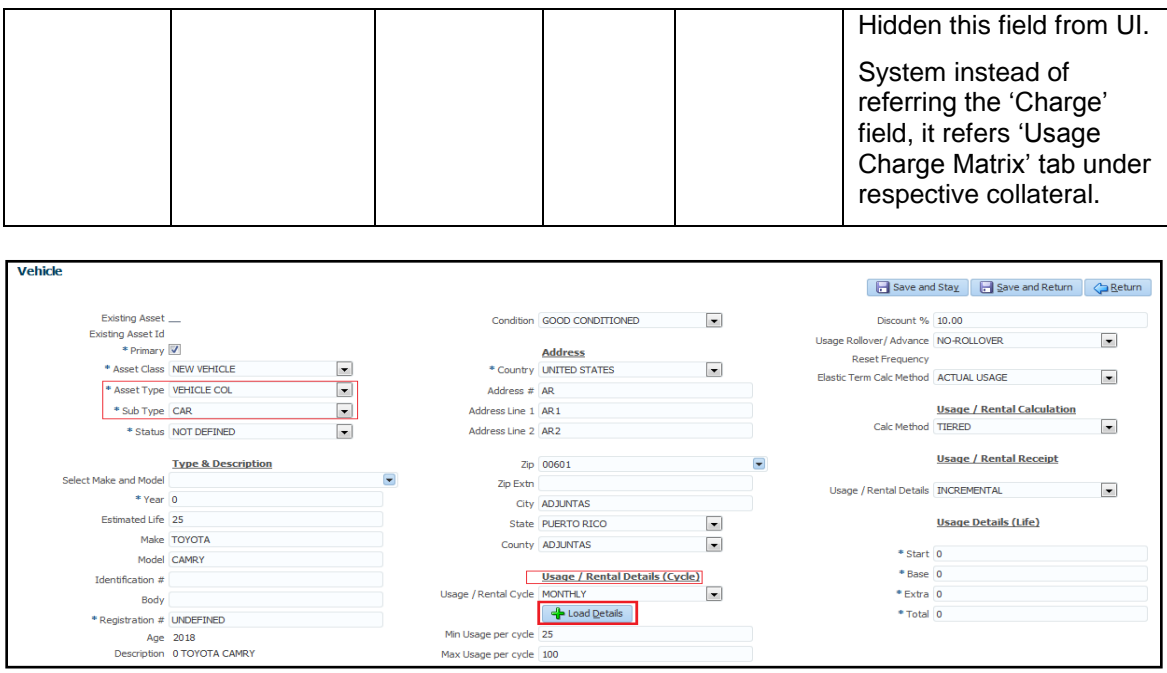

## <span id="page-18-0"></span>**2.1.5 Servicing Changes**

Changes under 'Collateral tab:

Servicing  $\rightarrow$  Account  $\rightarrow$  Collateral Details:

- Upon funding, system automatically brings in the origination details to servicing collateral, including 'Usage Charge matrix' details.
- Only 'Usage Charge Matrix' details are allowed to ADD / EDIT during servicing and collateral header block  $\rightarrow$  Usage / Rental Details (Cycle) or Usage Details (Life) not allowed to modify in servicing stage.

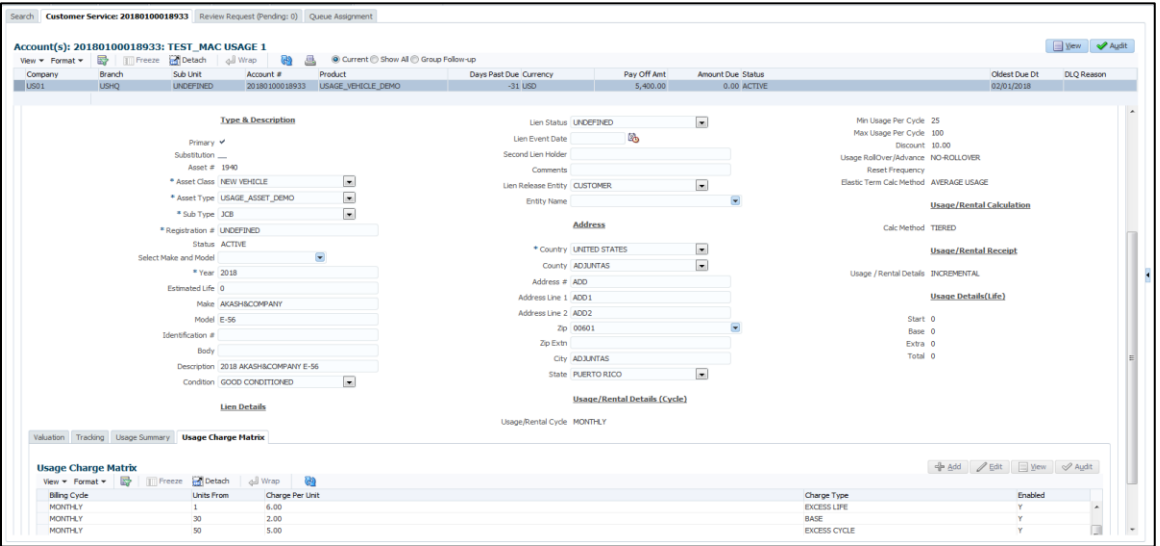

## **Changes under 'Contract and Account tab:**

Servicing  $\rightarrow$  Account  $\rightarrow$  Contract / Account Information tabs:

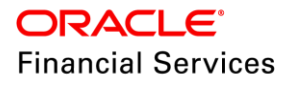

 New block and field 'Agreement Type' is introduced under Contract Information and Account Information blocks.

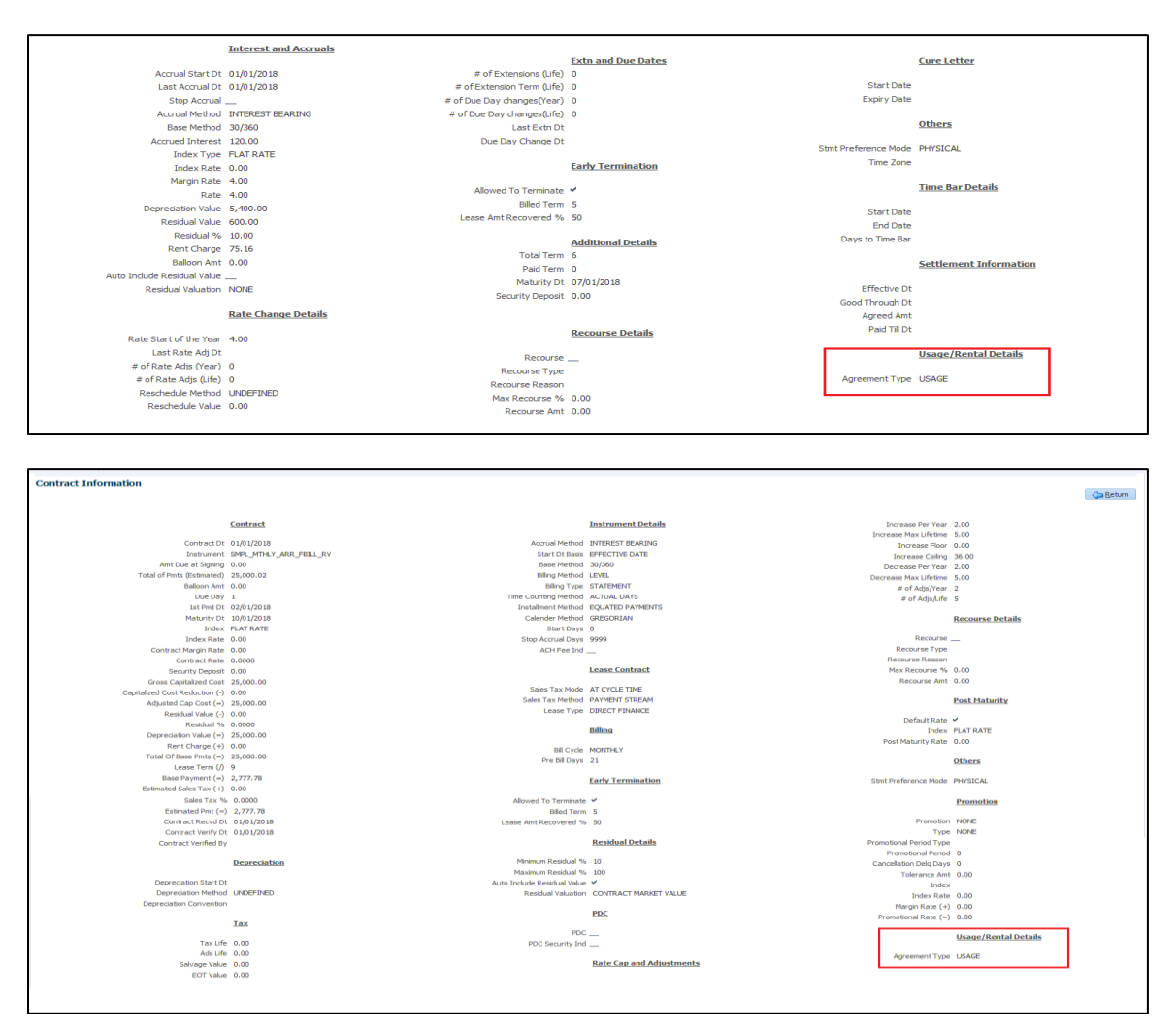

## **Changes under 'Collateral tab – Usage Summary'**

Usage Summary have 2 levels as follows:

- Usage Summary (Parent)
- Usage History (Child)
- Usage Charge (Child)
	- > Under Collateral Tab > Usage History (Servicing / Collateral Management Tabs)
	- > Collateral Management tab, these details are VIEW only.
	- $\triangleright$  Placement of this tab is as shown in the following figure.

Print screen showing 'Usage Summary' screen with child tab

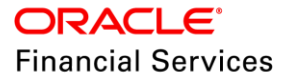

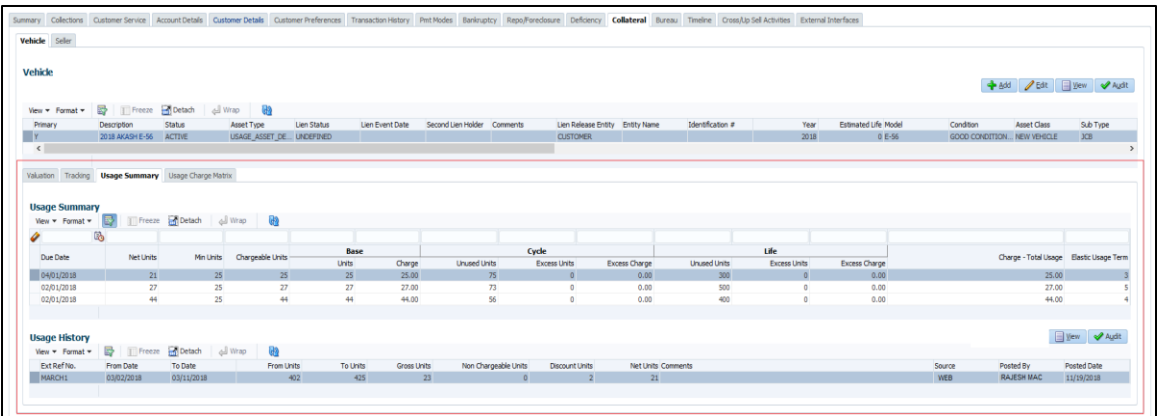

# **Usage Summary – Field Details – Read only block**

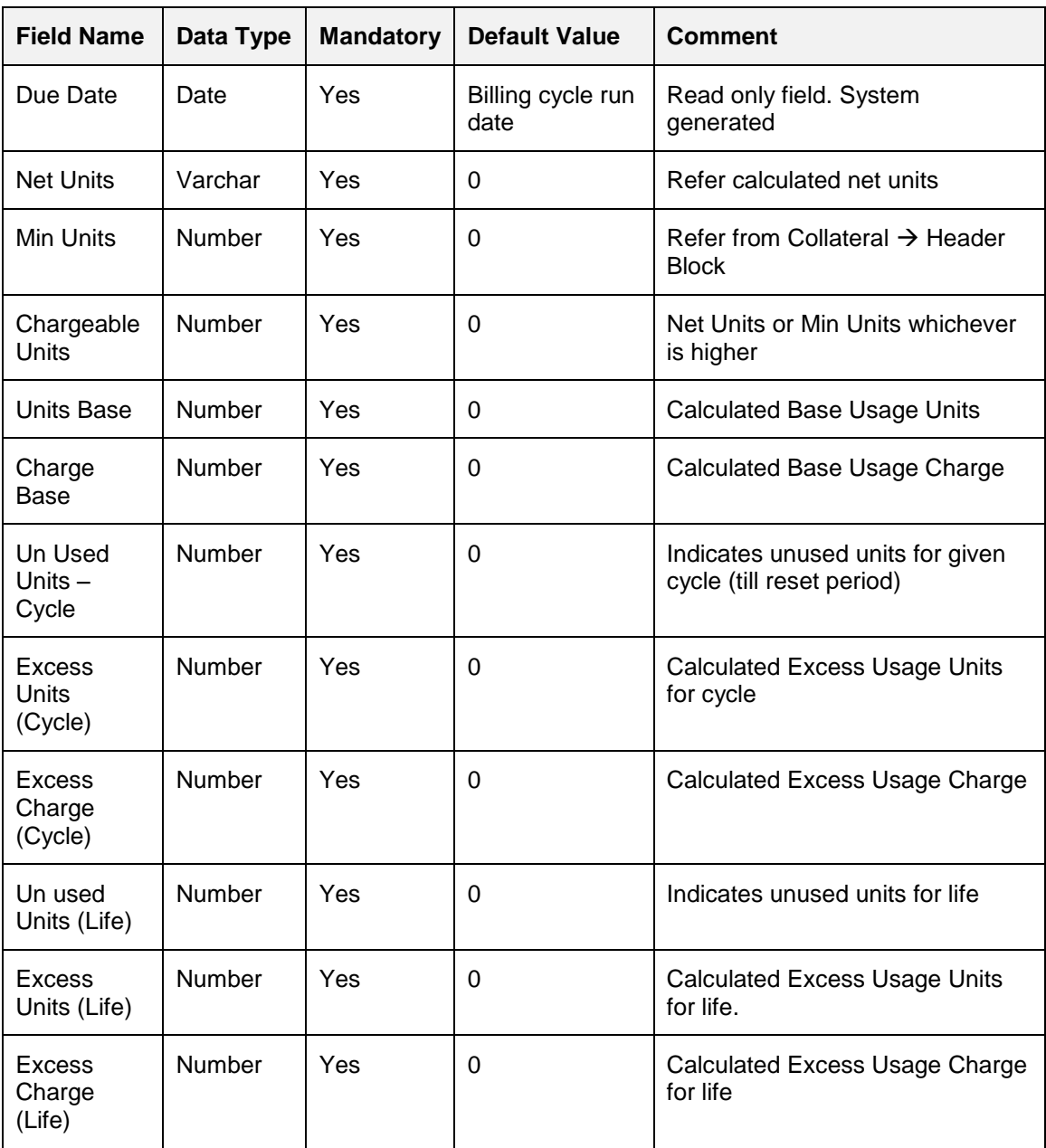

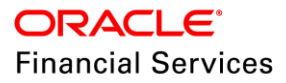

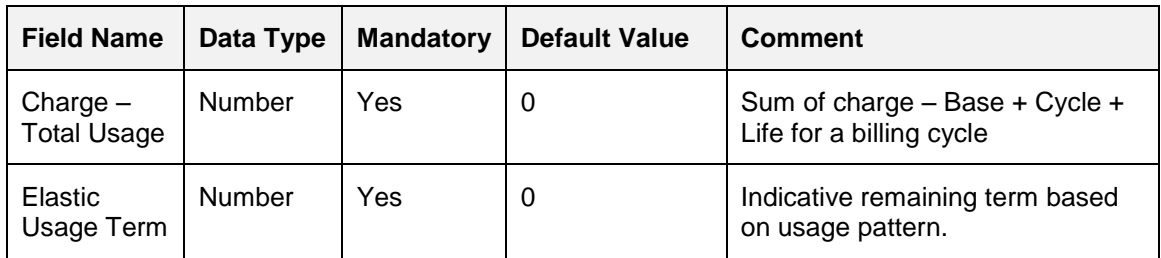

## **Usage History - Fields Details – Child Block**

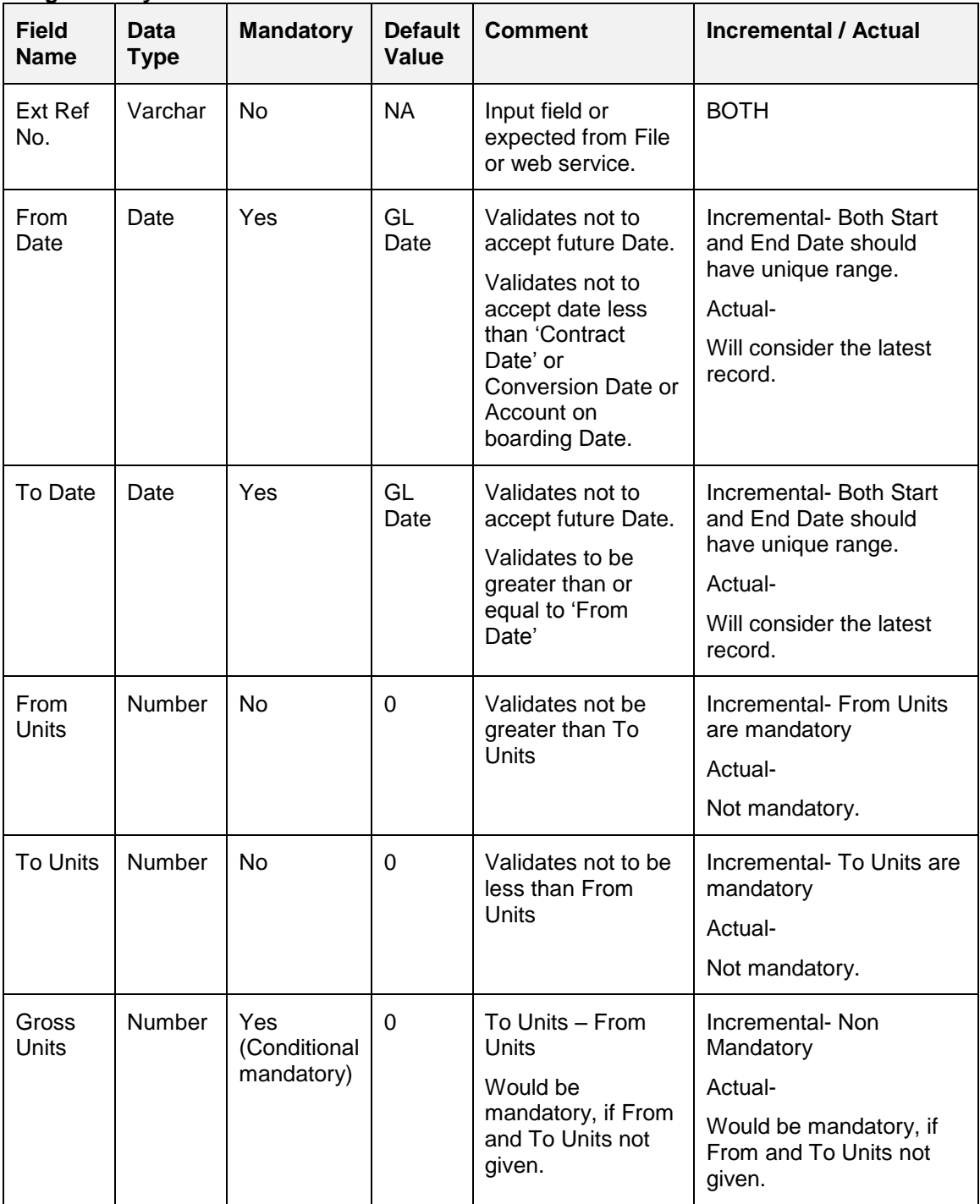

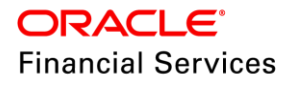

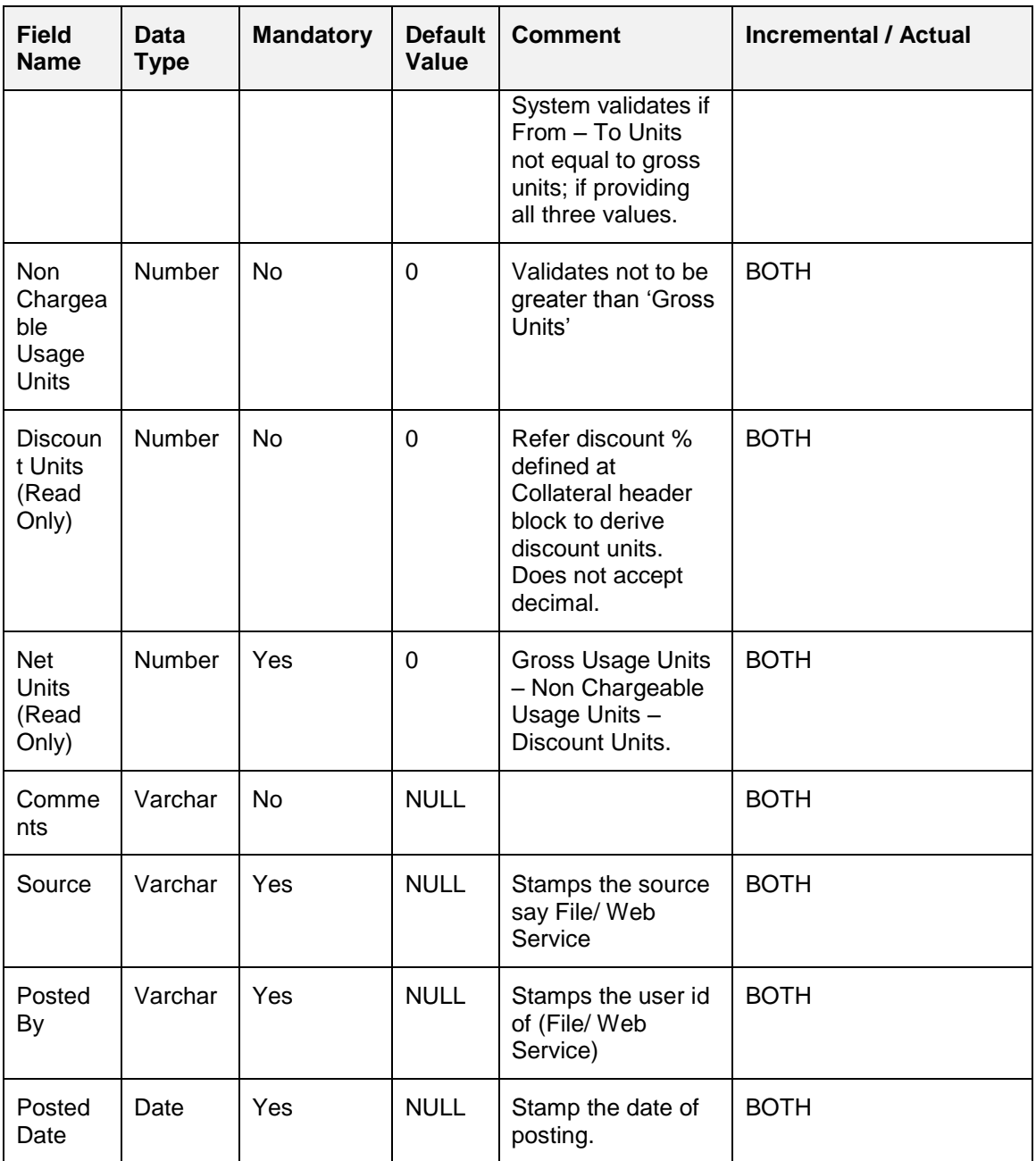

## **Usage Charge - Fields Details – Child Block**

System shows the breakup of 'Base Usage Charge' and 'Excess Usage Charge for Cycle and Life' in this tab as shown below:

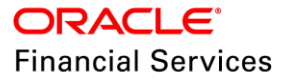

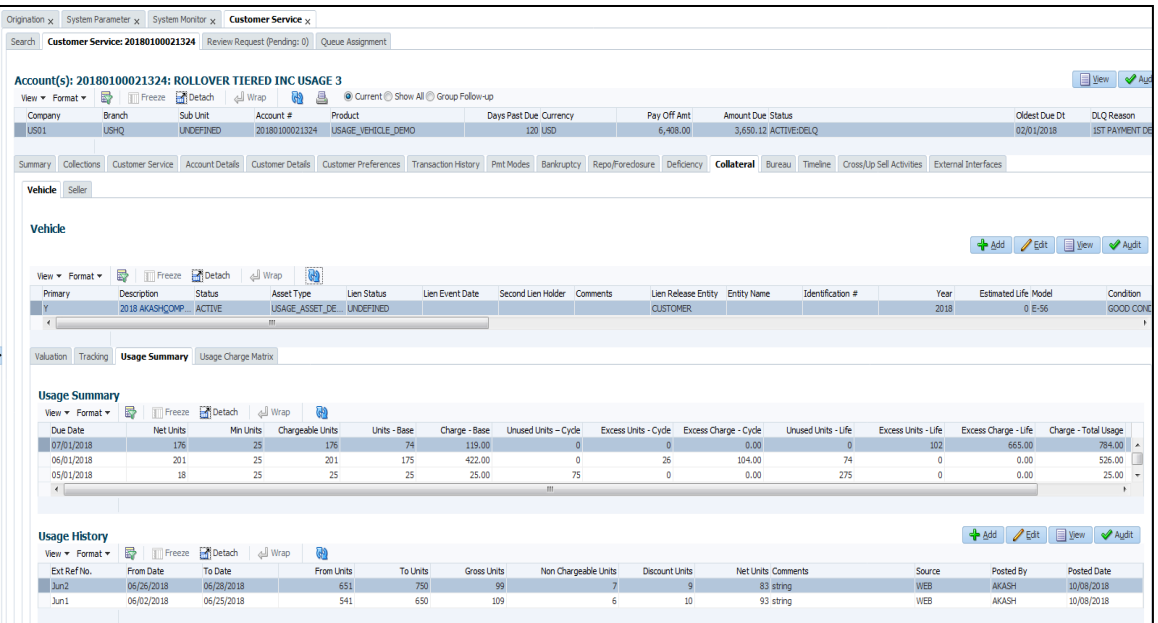

### **Recording Usage Information and calculation**

Usage Information can be recorded into OFSLL using web service or flat file format.

OFSLL supports to receive usage information in following formats.

**Actual Usage –** Details received in the file is treated as latest record and system inserts the latest record with Active/ current status as 'Y' in database where processed status = 'N'.

**Incremental Usage -** Details received in the file is treated as incremental record and system inserts the record with Active/ current status as 'Y', without making any changes to existing record in usage history table.

File format or web service always reads and insert the data received from the external system based on value selected at collateral level.

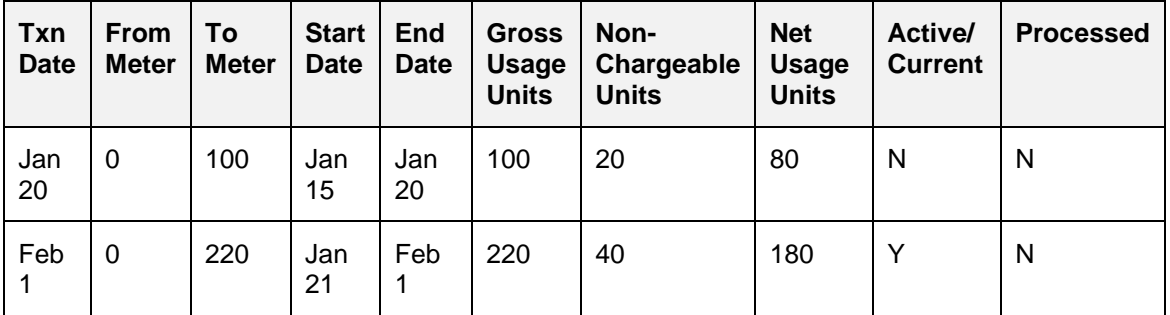

#### **Example: Actual Usage**

In this case, the 'Chargeable Usage' to be considered for the given cycle is 180 (taken with reference to record Active / Current = Y and Processed = N

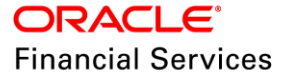

**Incremental usage:** 

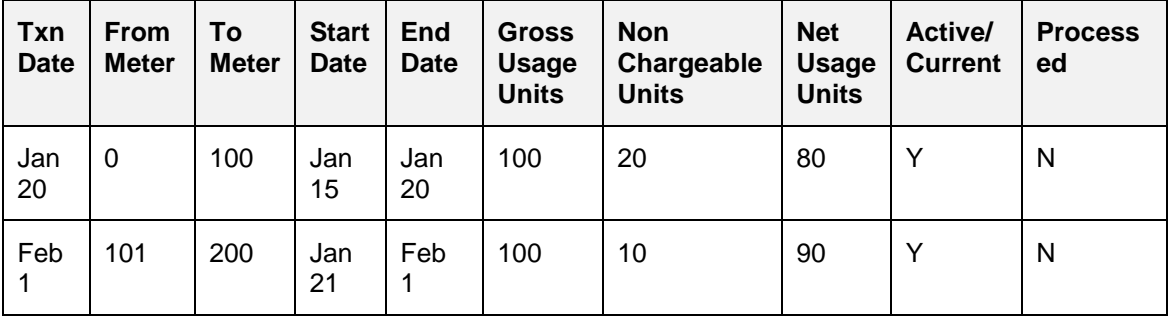

In this case, the 'Chargeable Usage' to be considered for the given cycle are 170 (taken with reference to record Active / Current = Y and Processed = N (Rollover value of both the records).

### **Other validations considered to arrive 'Chargeable Units':**

- **Min Usage** Min Units are considered as 'Chargeable Units'; in case calculated falls less than min units (Chargeable Units = Net Units subject to 'Min Usage')
- **Max Usage -**Indicates 'Usage' to be charged as 'Base' value for the given billing cycle. Any usage units beyond 'Max Usage' is charged based on flag value 'Calc Method' – Tiered or Non-Tiered.
- **Discount %** Based on discount %, system calculates applicable discount units on 'Gross – Non chargeable Units' to arrive Net Usage' in 'Usage History' tab.

#### **Flow**

- System calculates the 'Chargeable units' considering Discount units and min units and calculates breakup units for base, excess cycle and excess life considering units rollover method, subject to Max Usage for cycle and roll over reset frequency.
- Third party system can send unit information multiple times within cycle period.
- On the cycle run date, batch job calculates the charge based on Tiered and Non-Tiered method and includes in customer statement.

## **Example (Illustrative numbers only for reference)**

Contract Date: 01 Jan 2018 Current Business Date: 01 April 2018 First Bill: 01 Feb 2018 Term: 36 Months Maturity Date: 01/01/2021 Min Units: 25 Max Units: 100 Discount Units: 10% Roll over Method: No-Rollover

## **Rate Slab**

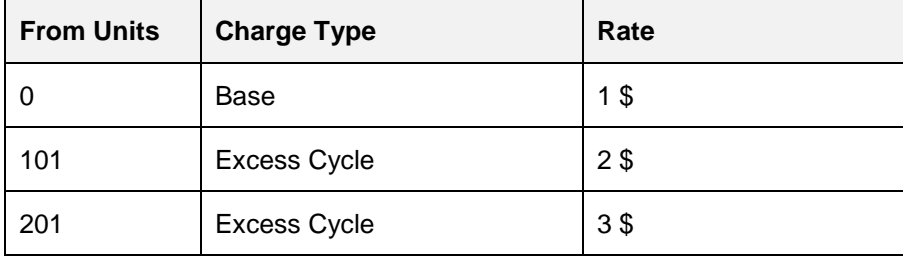

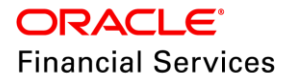

## **Usage Details for Account 1:**

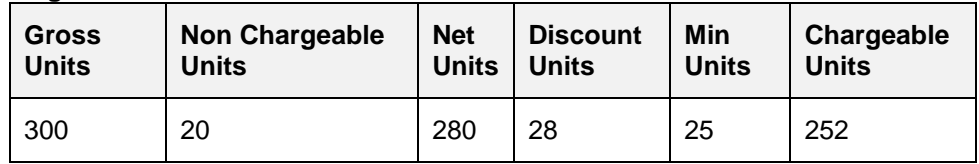

## **Usage Details for Account 2:**

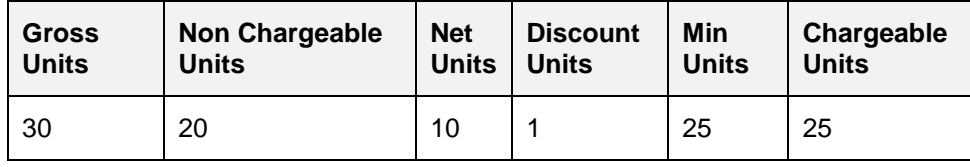

Net Units = Gross Units – Non Chargeable Units – Discount Units

Chargeable Units = Net Units subject to minimum Units.

- In case of Account 1: Chargeable Units are 252
- In case of Account 2: Chargeable Units are 25 (this account is subjected to 'Min Unit' utilization).

Once 'Chargeable Units' are arrived, system calculates distinguish the 'Base' Units and 'Excess' Units to refer and apply corresponding rate matrix.

| <b>Usage Calc Method</b> | <b>Example</b>                                                            |  |
|--------------------------|---------------------------------------------------------------------------|--|
| <b>Tiered Charge</b>     | Up to 100 Units = $100 * 1\$ = $100 \$                                    |  |
|                          | And                                                                       |  |
|                          | Excess Usage 152 Units                                                    |  |
|                          | (System considers only 'Excess Usage' volume to check the slabs)          |  |
|                          | Up to = $100 * 2$ \$ = 200 \$                                             |  |
|                          | Over 100 Units i.e., 52 Units = $52 * 3 = 156$ \$                         |  |
|                          | Total charge = $456$ \$                                                   |  |
| Non-Tiered Charge        | Up to 100 Units = $100 * 1\$ = $100 \$                                    |  |
|                          | And                                                                       |  |
|                          | Excess Usage 152 Units                                                    |  |
|                          | (System considers only 'Excess Usage' volume to check the slabs)          |  |
|                          | Being the Excess usage qualifies 'From 151' rate slab, charge<br>would be |  |
|                          | $152 * 3 = 453$                                                           |  |
|                          | Total Charge = $553\$                                                     |  |

**Fee to be posted for 'March' Bill for multiple options – Account 1:** 

## **Fee to be posted for 'March' Bill for multiple options – Account 2:**

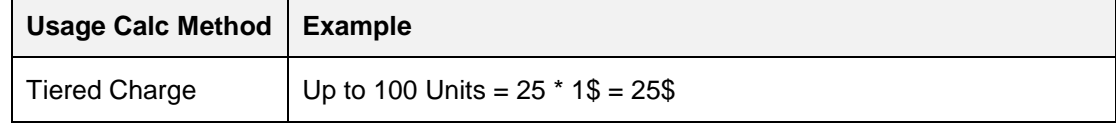

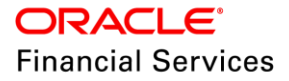

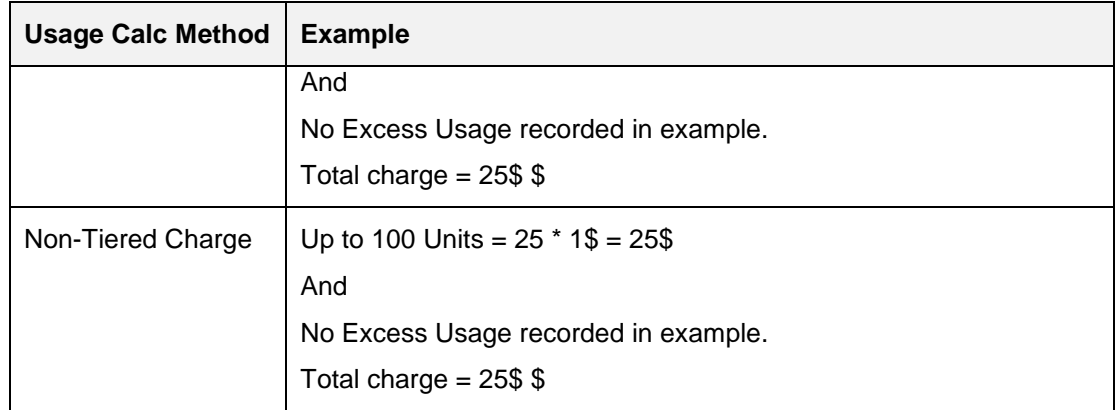

### Usage Roll Over / Advance

New LOV is defined called 'Usage Roll Over/ Advance with following values – Non Rollover, Roll Over, Advance Usage and Rollover & Advance with default value – 'Non-Rollover.

- **Non-Rollover** This option indicates that unutilized units in current cycle will be lapsed.
- **Rollover** This option indicates that unutilized units from previous cycle are carried over and added as 'base' units to next cycle incrementally.
- **Rollover & Advance**  This option indicates that system bills the customer at the base rate, considering the usage available for the life of account and includes un-utilized units from the previous cycle.
- **Advance Usage** This option indicates that system bills the customer at the base rate, considering the usage available for the life of account. Here un-utilized previous units will be lapsed.
- **Notes:** Here Rollover / Advance is bracketed for fixed reset period. Example Contract starts at Jan and rollover set to 3 months for a monthly usage billing cycle; rollover resets at end of 3rd month and from April new rollover set starts.

## **Example for Rollover & Advance:**

Max usage defined for asset  $= 100$  Units

Billing cycle = Monthly

Term of Account = 36 Months

Max Usage for Asset =  $100 * 36 = 3600$  Units

#### **Usage Matrix defined as follows:**

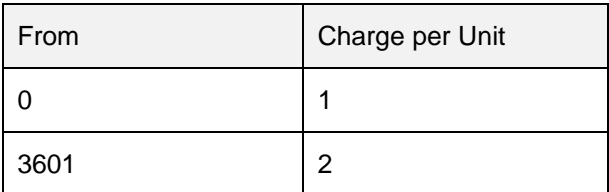

Here, system generates 'Usage Bill' at the rate of 1\$ till 3600 Units and would be charged at the rate of 2\$ of any usage over and above 3600 units.

#### **Roll Over / Advance Reset:**

New field is defined called 'Roll Over/ Advance Period', which allows the user to input the number field.

This field indicates that after how many Usage / Rental cycles, system resets the cumulated value.

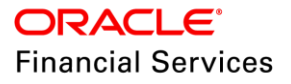

- This field is **enabled** for selection, only if 'Rollover, Rollover & Advance and Advance usage' values are selected in Usage Roll Over / Advance LOV.
- This field indicates that how may usage / rental cycles system rolls over the cumulated unutilized usage forward or how many units with in cycle, system considers for 'future advance'.

### **Example:**

Max usage defined for asset  $= 100$  Units Usage / Rental cycle = Monthly Term of Account = 36 Months Max Usage for Asset =  $100 * 36 = 3600$  Units

Usage Roll Over / Advance = Roll Over Rollover / Advance Reset = 3

#### **Usage Matrix defined as follows:**

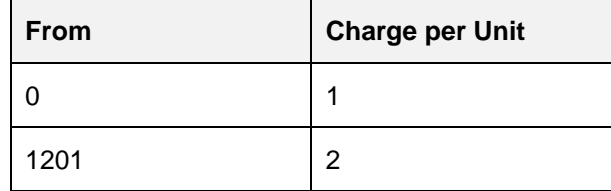

Here, accumulation of unutilized units are allowed till 3 months and any unutilized units on  $3<sup>rd</sup>$ month would be lapsed. For  $4<sup>th</sup>$  month, max units available would be 100 for that month.

#### **Example for Rollover & Advance**:

Max usage defined for asset  $= 100$  Units Billing cycle = Monthly Term of Account = 36 Months Max Usage for Asset =  $100 * 36 = 3600$  Units

#### **Usage Matrix defined as follows:**

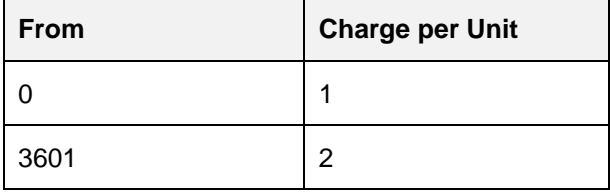

Here, system generates 'Usage Bill' at the rate of 1\$ till 3600 Units and would be charged at the rate of 2\$ of any usage over and above 3600 units.

#### **Roll Over / Advance Reset:**

New field is defined called 'Roll Over/ Advance Period', which allows the user to input the number field.

This field indicates that after how many Usage / Rental cycles, system resets the cumulated value.

- This field is **enabled** for selection, only if 'Rollover, Rollover & Advance and Advance usage' values are selected in Usage Roll Over / Advance LOV.
- This field indicates that how may usage / rental cycles system roll overs the cumulated unutilized usage forward or how many units with in cycle, system would consider for 'future advance'.

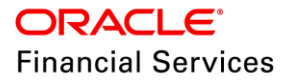

## **Example:**

## **Max usage defined for asset = 100 Units**

Usage / Rental cycle = Monthly Term of Account = 36 Months Max Usage for Asset =  $100 * 36 = 3600$  Units

Usage Roll Over / Advance = Roll Over Rollover / Advance Reset = 3

### **Usage Matrix defined as follows:**

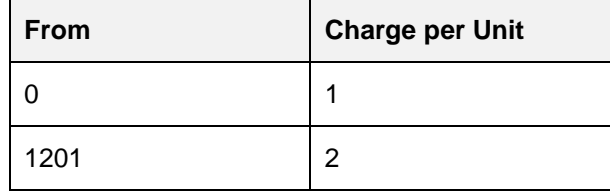

Here, accumulation of unutilized units are allowed till 3 months and any unutilized units on 3rd month would be lapsed. For 4<sup>th</sup> month, max units available would be 100 for that month.

### **Validations & Error Messages:**

Following Validation / Error Messages are applicable for Web Service / Flat File.

**Note:** System doesn't allow user to modify the record posted by source = File or Web service.

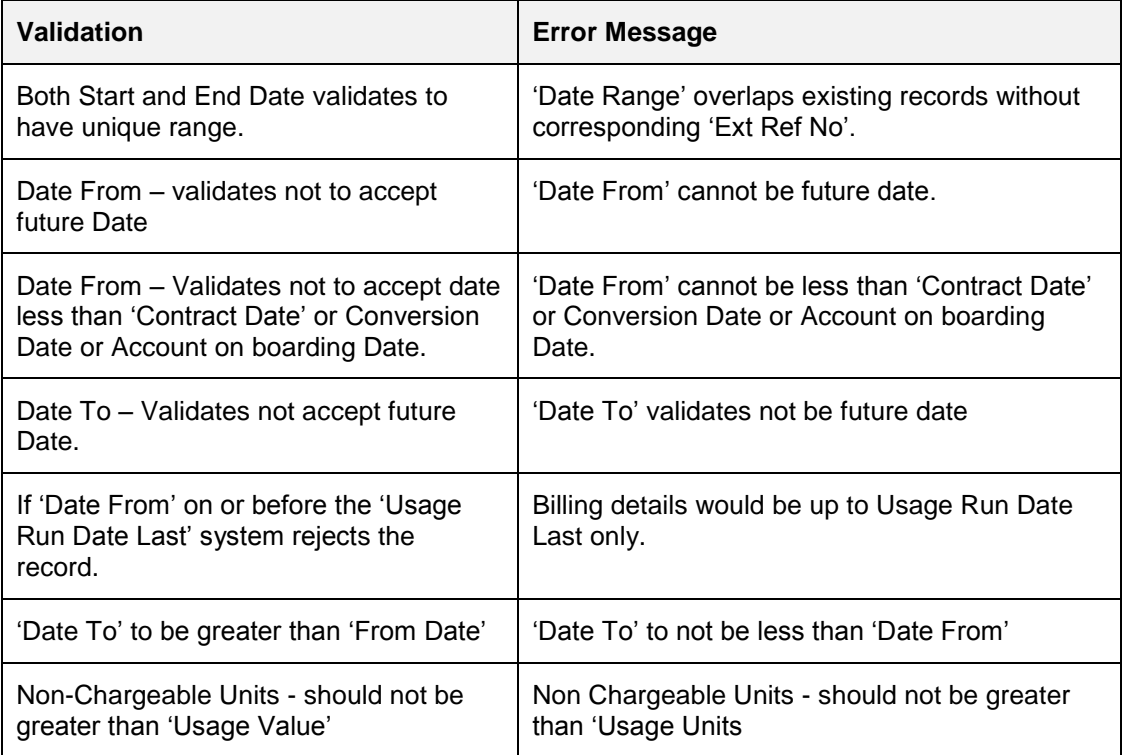

 Usage History upload/intake validations related to Dates are checked against GL date i.e. not system date and corresponds with 'Usage Cycle Date'.

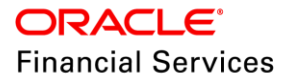

**Notes:** Columns of Usage Charge History table are important to capture necessary details like Usage Cycle Date, Units Billed, Units Billed at Base Rate and Amount, Units Billed at Excess Rate and Amount, Rollover Units etc. All of this data is useful for **Statement** 

- Any unit information received for modification (say with External reference number) related to usage cycle, which is already processed; system rejects record. (External system sends the unit information to bill for current cycle).
- For Current release back dating of units is restricted.
- System allows to Add/ Edit record only for 'Unprocessed' records.
- System rejects the 'Usage History' record and log the reject record with corresponding reason.
- Discount Units are calculated based on 'Discount %' defined at collateral level on Gross Units – Non Chargeable Units
- $\bullet$  Net Units = Gross Units Non Chargeable Units Discount Units.
- While processing the file, system updates the details under Collateral Tab > Usage History; after verifying that Asset Status is 'Active'. Otherwise show log error / show message on screen stating that 'Cannot update usage history, Asset Status is not active'
- If user inputs data in 'History' tab using ADD and SAVE button. Here EDIT option is available for 'Unprocessed' records only.
- If Usage History tab gets update through web service. Here, request verifies the Asset status is 'Active'; otherwise reject record update and post error stating that 'Cannot update usage history, if Asset Status is not active'.
- For Flat File / Web service, system first check the duplicate check through 'External Ref' Number.
	- $\triangleright$  If record already exists, system modifies the existing record; which in turn system reverses and repost the original transaction.
	- $\triangleright$  If record doesn't exists, system creates new record after validating the scenarios provided in matrix.

#### **Calculation of Usage Charge:**

- A new batch (SET-TPE  $\rightarrow$  TXNUSG\_BJ\_100\_01  $\rightarrow$  USAGE CHARGE PROCESSING) is defined called 'Usage / Rental' charge job and scheduled to run based on 'Usage / Rental Cycle'.
- This batch job picks the 'unprocessed' records in 'Usage History' tab and consolidate the usage and arrive at 'Chargeable Units' subject to minimum units for rolled up records.
- Once 'Chargeable Units' are arrived, system breaks up the base units and excess units to charge with reference to corresponding charge setup.
- System posts 'Fee Usage' transaction to corresponding account individually for each asset with asset # in 'Asset #' field of transaction.

#### **Example**:

Date: 01.01.2018 Asset #: 1234 Amount: 100\$ Comments: Usage Fee

If no usage is received for a given month, behaviour is as follows:

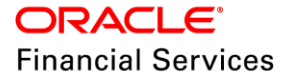

- System doesn't not post any fee (not even min fee)
- In case of 'rollover' =  $Y \rightarrow$  system would rollover the full units to next cycle (if not elapsed for current cycle).

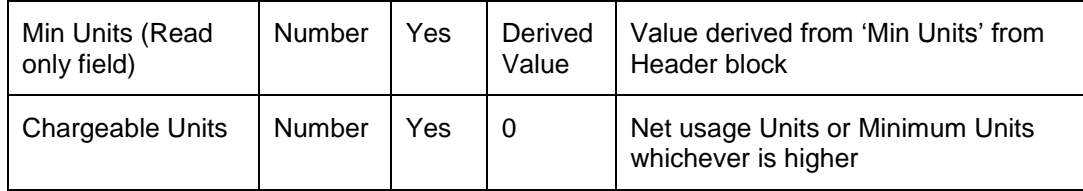

#### **Assumptions:**

• Financial institution will agree to supply the 'Non-Chargeable Units' or agree to provide 'Discount %' on usage units.

**Ex**: In case of Printer lease

- $\triangleright$  Non Chargeable Units are number of sample /test prints taken which will not be billed.
- Discount units are the number of units that FI and Customer has agreed for discount/rebate.
- 'Fee Usage' is considered as one of the fee balance.
	- $\triangleright$  If this 'Fee Usage' to be considered for Metro II reporting, at the time of implementation, user should select the 'Billed' flag as 'Yes' in balances.
	- $\triangleright$  If the flag for this balance is set to 'No', any outstanding amount of 'Fee Usage' is reported against 'Current Balance' field of Metro II report.
- To properly appropriate the 'Fee Usage' balance, user is expected to define the 'Fee Usage' in spread to adjust the payment after Interest Billed and Principal Billed.
- User is allowed to change the 'Rate Slab' in servicing stage and if lender-borrower is in agreement to change the rate at servicing stage; business user is expected to operationally post the fee transaction on account and make changes in rate slab.
- In case of asset is substituted, details of charges and usage history is ported to new collateral operationally.

#### **Changes in Customer Statement**

- The statement explains the following details in a separate section in screen and in report.
- Usage billing breakup for given statement period along with 'Elastic Usage Term'.

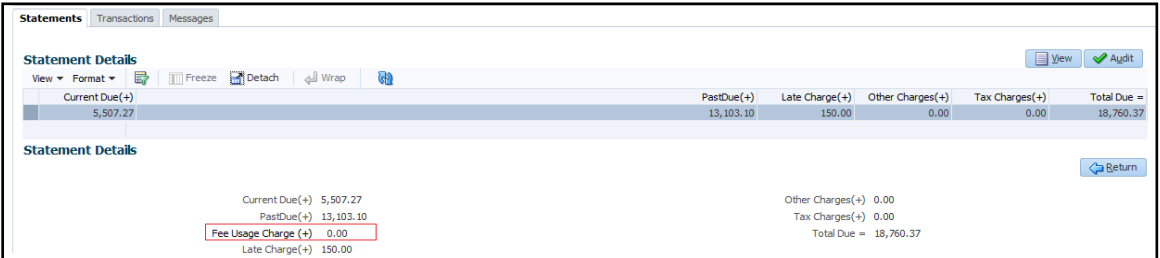

## **New tab beside 'Transactions' Tab – USAGE SUMMARY**

This tab is similar to 'Usage summary' screen at Account > Servicing with following exceptions:

- Asset # is new field and details of usage summary including details in child tabs is displayed at each asset level.
- System shows Usage Summary (parent) including Usage History (child) and Usage Charge (child) details for the corresponding asset number.

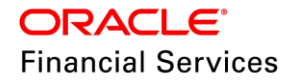

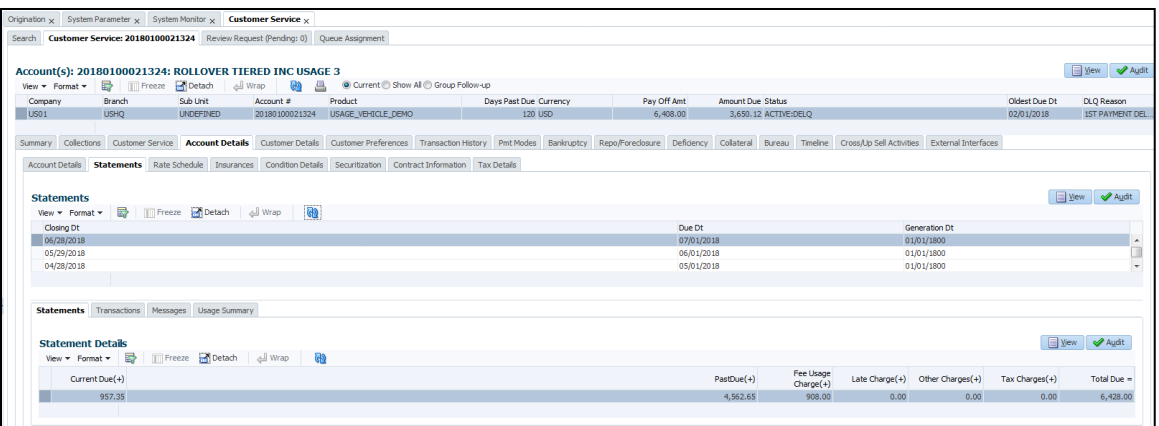

#### **Miscellaneous Changes & Other Impact Areas**

 Elastic Term of 'Usage Term' based on Usage (Applicable only for 'Usage Rental Details – Cycle')

System calculates the 'Usage Term' based on the following two methods (New LOV – Actual usage and Average Usage):

- Elastic Term based on Usage Factor **Actual Usage**
- Elastic Usage Term based on Average Usage **Average Usage**

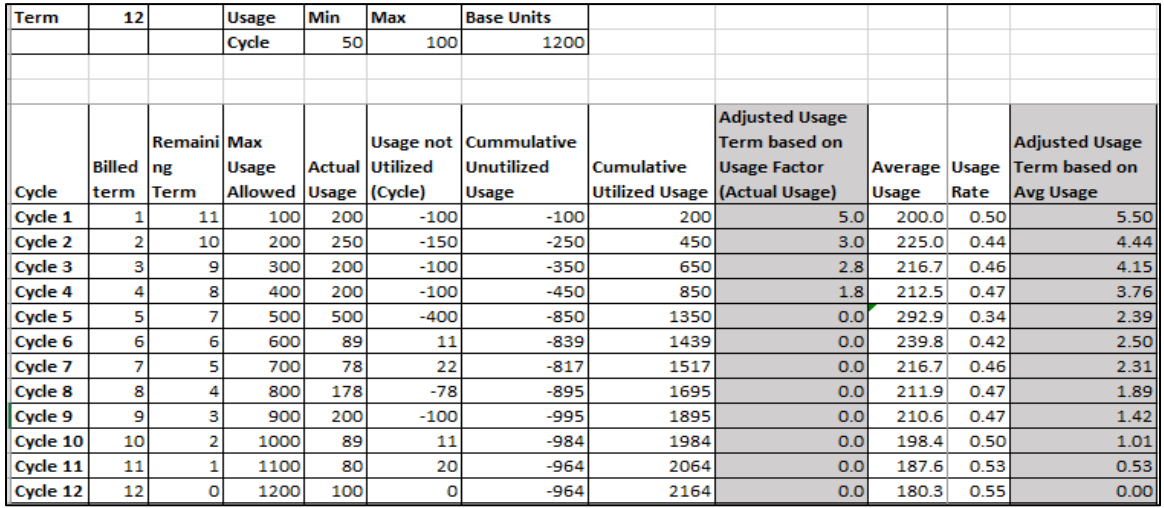

#### **Changes:**

- Collateral > Collateral Details > Elastic Term Calc method LOV is provided to define 'Usage Term Calc Method' with option to choose either of options provided above.
- A new batch job is created to show the 'Elastic Usage Term' based on usage till statement generation. The value to be shown is based on LOV value selected above for each collateral.
- Customer statement provides details of 'New Usage Term' as separate line item for collateral.

#### **Impact on Payoff Quote**

- Payoff quote show details under EXCESS USAGE FEE.
- If user inputs the 'Current Usage' in transaction parameter, system dynamically calculates the applicable 'Excess Usage Fee' based on matrix.

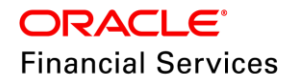

#### **Impact on Termination Transaction**

- If user tries to post the 'Termination' transaction on account, where unprocessed usage units are lying on account; system shows error message stating 'Termination not allowed, process unbilled usage.' and transaction not allowed to post on account.
- User is expected to process the usage units by posting non-monetary transaction 'Usage Fee Maintenance' on account to process units and post 'Termination' on account.

### **Other Impact on Termination:**

- **Termination shows details under EXCESS USAGE FEE.**
- If user inputs the 'Current Usage' in transaction parameter, system calculates the applicable 'Excess Usage Fee' based on Matrix and Calc method – Tiered / Non-Tiered.
- Here, system posts 'Fee Usage Adjustment Txn Plus' with the calculated amount as above.

#### **Impact on Web Services – Newly created / updated**

- New web service to receive the Usage details POST is created.
- Account on-boarding POST service to receive the Usage Rate Matrix (Override) Usage & Rental – Update Details
- Application Entry POST Service to receive the Usage details as part of the Collateral POST
- Application Details GET service to send usage details (Query Service)
- Application Update PUT service to update usage details.

## <span id="page-32-0"></span>**2.1.6 Seed Data**

Refer ['Appendix: Seed Data'](#page-144-0) chapter.

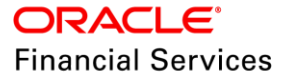

# <span id="page-33-0"></span>**2.2 Rental based Leasing changes**

## <span id="page-33-1"></span>**2.2.1 Overview**

OFSLL today supports only lease with functionality to charge customer with excess usage Fee at the time of the Termination/Payoff Quote.

In current release, OFSLL enhanced to address specific use case of handling 'Renal Based Leasing'.

This enhancement allows lessor to address specific use cases of handling the 'Rental Based Agreements'. Mainly, useful for the Equipment leasing industry, this change will enable the user to charge the customer with fixed rentals.

### **Business Use Case:**

Customers would benefit by being charged only when they use an asset, rather than having to buy something outright.

In the rent based lease contracts customer can have option to pay the lease payment and/or the excess usage fee based on the actual usage based on the asset type.

 **Fixed Rate Rental Contract:** Some kind of assets are leased based on duration and we can't measure the usage (like furniture/ medical equipment / farming accessories )

In such cases, companies charge based on the durations that the asset been used. Customer can opt for onetime payment or cycle payment. [Based on First Payment Date and Maturity Date]

**Example** [Fixed Rate]**:** Medical Equipment renting for instance Nebulizer renting @ Weekly Rental \$15, Monthly Rental \$30. I**n this case there No Usage.**

**Here, customer pays only when using and pays as follows:**

Lease Rental Payment based on the duration

 **Usage Based Rental Contract**: Some kind of assets are leased based on the usage limit (like vehicles) + duration

In such cases, companies will charge based on the Usage Computation Types for base and excess usage. Customer can opt for only onetime payment or cycle payment.

**Example** [Usage Based]**:** A company does renting an All-terrain Fork lift can be rented for 3 weeks. Customer has agreed for 3 weeks maximum of 120 Hours, any excess engine hours will be charged @\$25 per hour.

- **Reservation Deposit**
- Cleaning Fee
- > Replacement Cost
- **>** Delivery Charges

Here, customer pays only when using and pays as follows:

- Lease Rental Payment based on the duration
- $\triangleright$  Usage-based Charge component (To be included in the monthly bill or at termination)

## **Usage Computation Type:**

 Unit Calculation supported based on following methods, to arrive 'Chargeable Units' for a specific cycle; considering the roll over or advance reset frequency as zero.

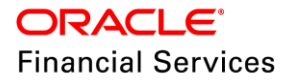

 $>$  NO ROLLOVER – Based on actual/incremented usage reported for the cycle and utilized units would be lapsed.

## **Usage Calculation Type:**

• In this case, base usage charge is always zero. Once 'Excess Chargeable Units' are calculated, system calculates excess usage charge based on defined rates for specific usage cycle say 'Monthly' in NON-TIERED approach

Following illustrate how system will calculate the non-tiered 'Rental'

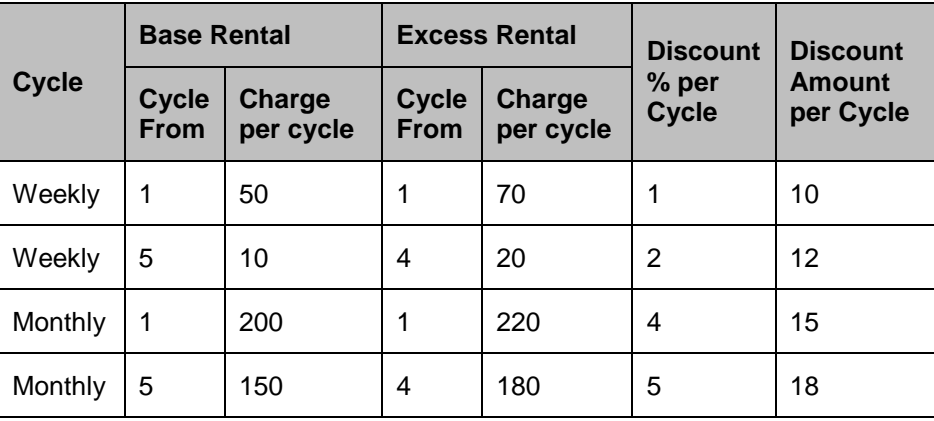

Following is the Usage and Rental matrix

For Rental Amount, system will calculate the both 'Discount Amount' and 'Discount %' and deduct the minimum of these two values from the rental amount per cycle.

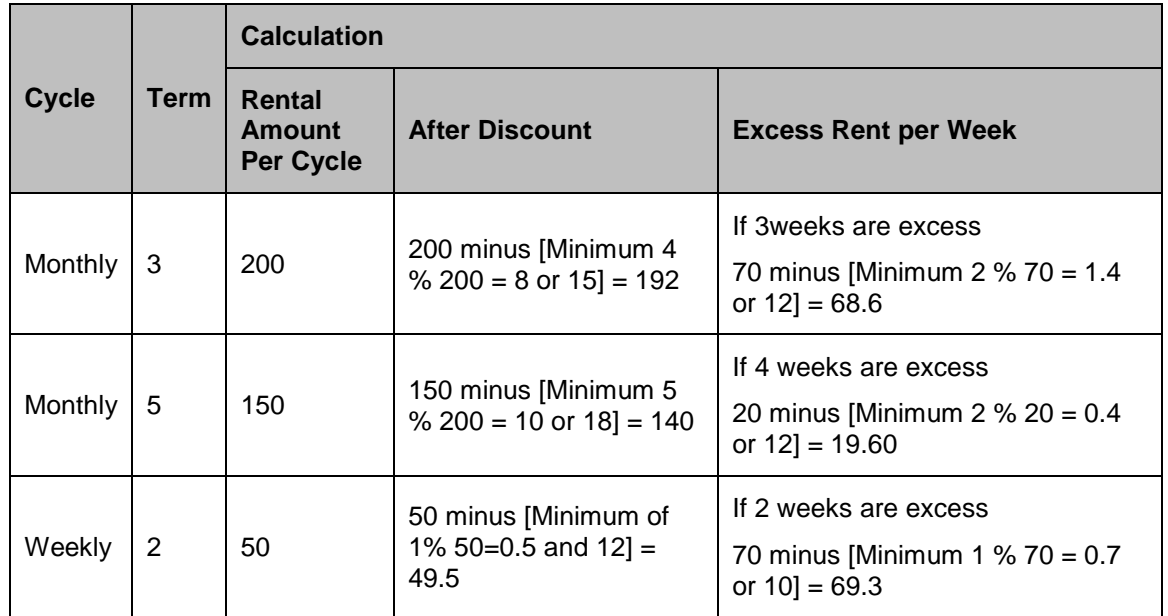

## <span id="page-34-0"></span>**2.2.2 Changes in Setup**

For this enhancement, following changes/setups are done in all the below setup screens

- 1. Product
- 2. Pricing
- 3. Contract
- 4. Asset Type

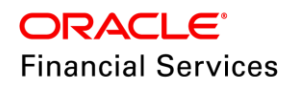

- 5. Cycles
- 6. Edits
- 7. Transaction Codes

## **Setup > Product > Lease Product > Header Block Changes**

New 'Agreement' Type fields added to Setup > Product > Lease Product Tab

- User can choose the applicable agreement type for the product  $\rightarrow$  Rental or Usage & Rental.
- This change is applicable for calculations methods Interest Rate and Rent Factor.

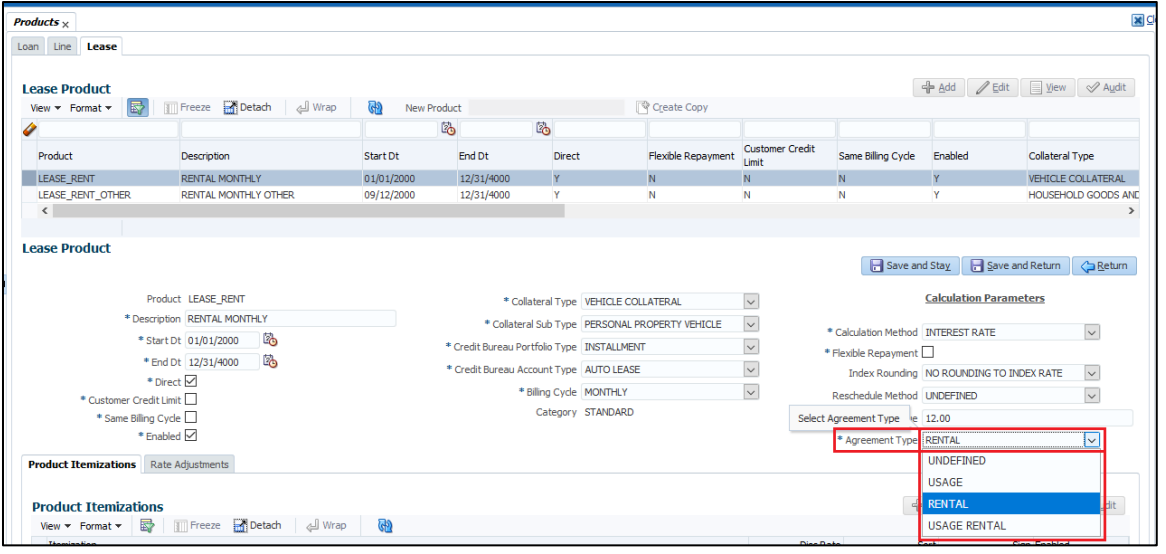

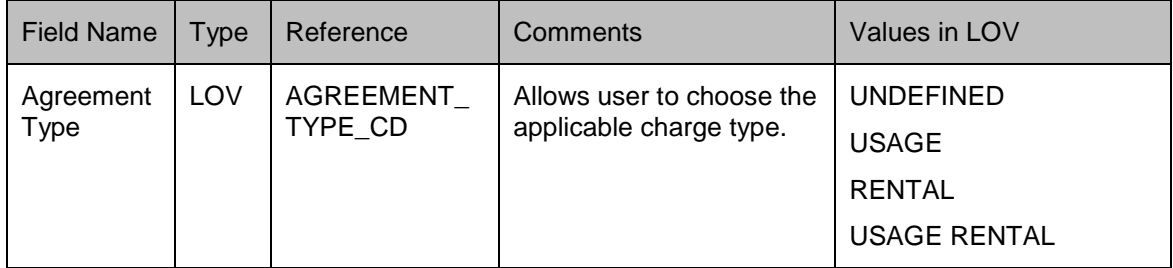

## **Setup → Pricing**

Following changes taken up in Setup > Pricing Screen

- Applicable for both Calculation method  $=$  Rent Factor & Interest Rate types
- System shows the list of products based on selected agreement type.

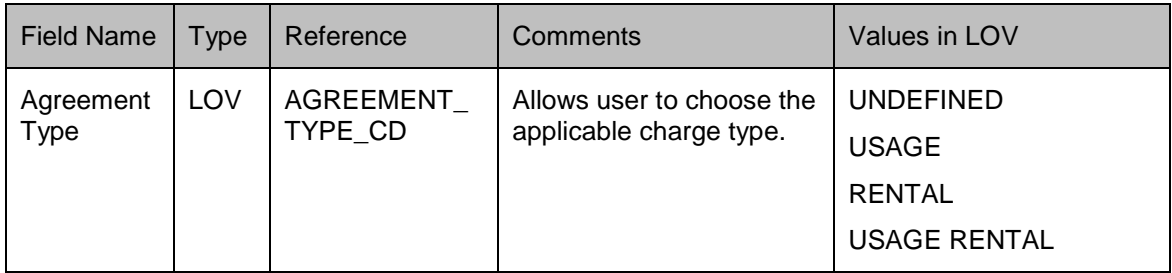

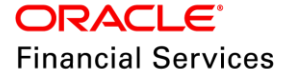
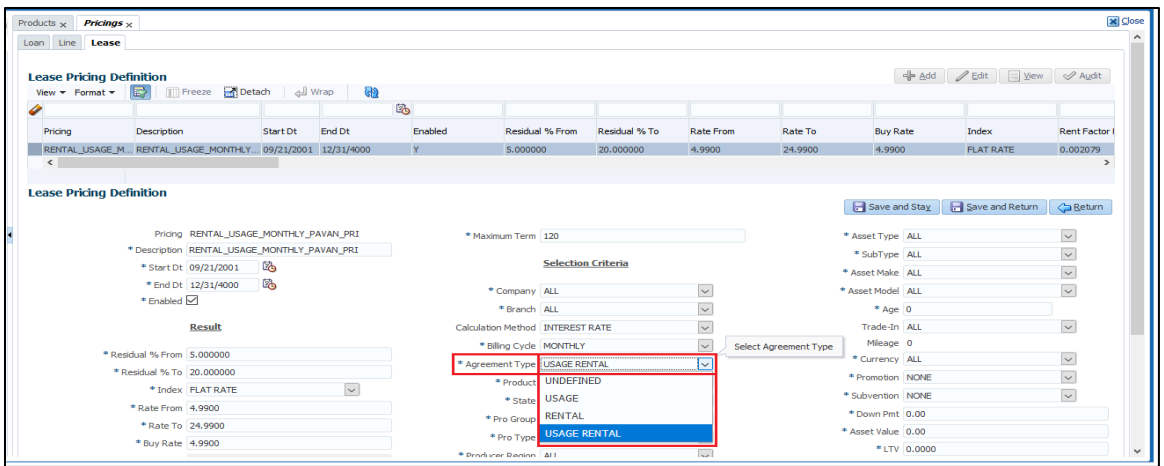

# **Setup → Contract**

- Rearranged or regrouped fields in 'Contract' setup
	- $\triangleright$  Setup > Contract > Agreement Type
	- > New field 'Agreement Type' is introduced, which drives list of products to be shown in contract screen.
	- Payment Caps, Extension, Rate Caps, Residual Details, Extension and Due Day change fields are read-only for 'Rental and Usage Rental' type contracts.
	- $\triangleright$  Introduced two new balances. Make sure, Load 'Rental Charge' for Rental and 'Fee Usage and 'Rental Charge' for Usage Rental agreement type
	- $\triangleright$  Maintain 'Fee Usage' and Rental Charge  $\rightarrow$  Method = Fault Amount, Min Amt =0 and Max Amt = 99,999

New balances will be loaded if contract's agrrement type is 'Rental' or 'Usage Rental'

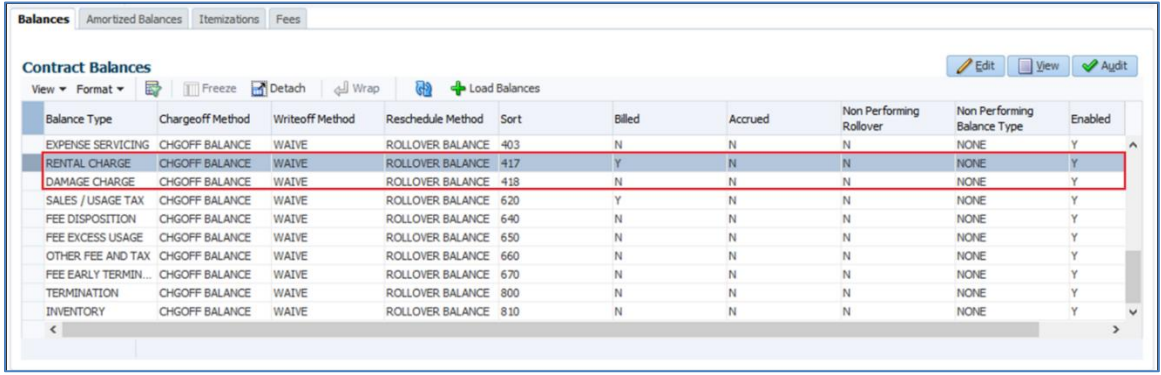

#### **Fee maintenance**

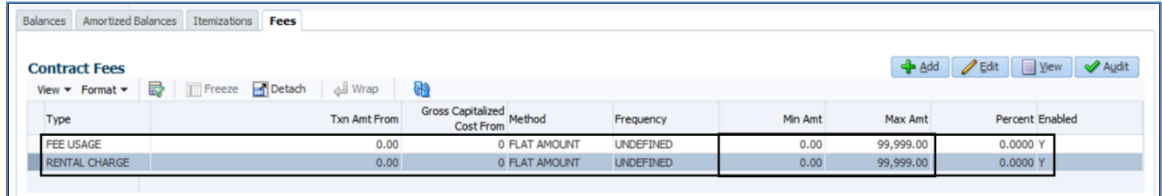

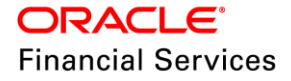

# **Setup → Asset Type**

#### **Usage/ Rental Details Tab**

- Under Setup > Assets Types > Usage / Rental Details
- Placement of this tab is as shown in the following figure.
- There changes are applicable for following collateral types:
	- > Vehicle Collateral
	- > House Hold goods and Other Collateral
- Field level details are explained in 'Collateral' section.
- Validations related to enable / disable of fields documented in 'Collateral Usage/ Rental Details' tab.

#### **Fields Details:**

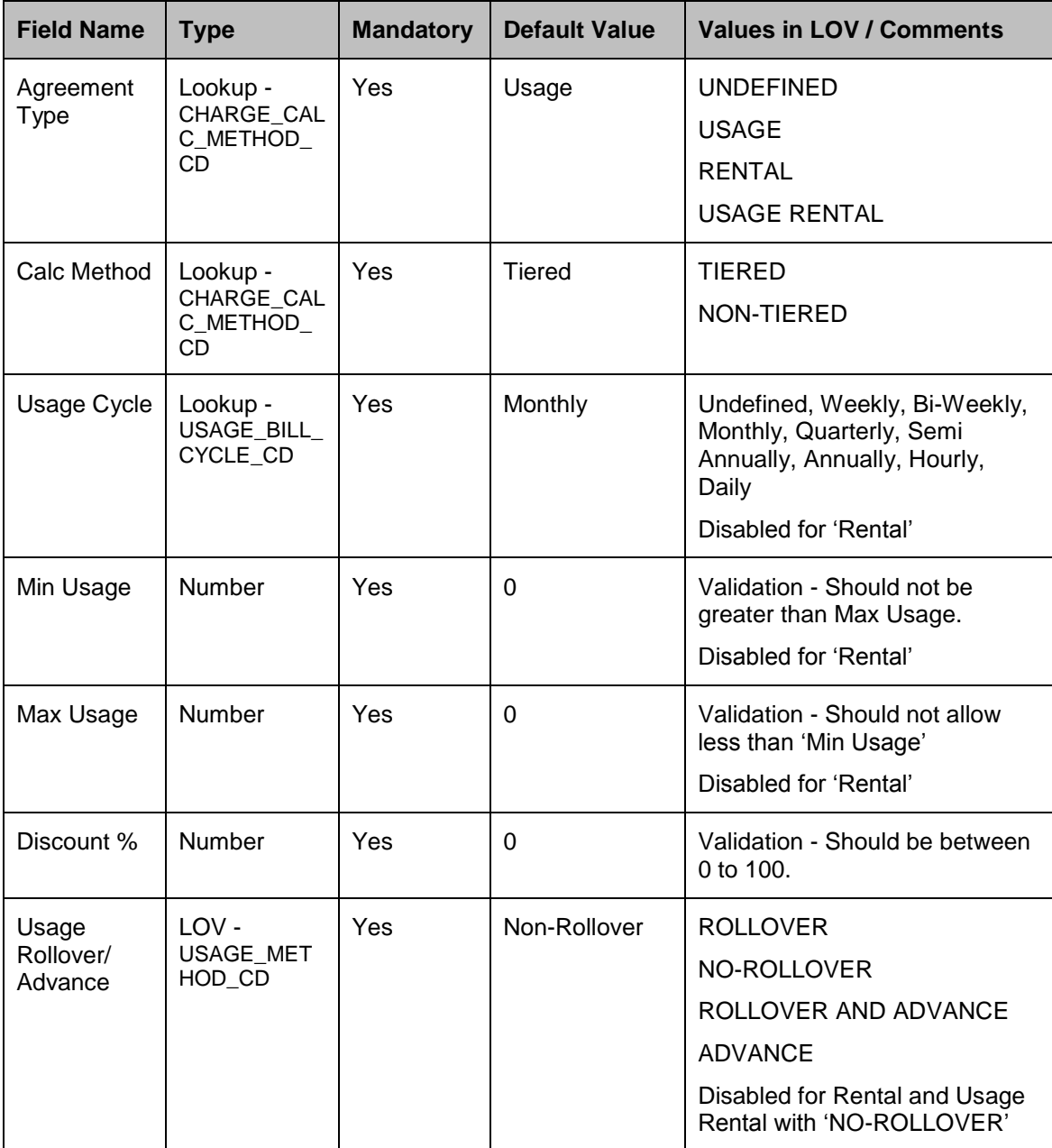

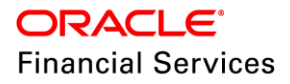

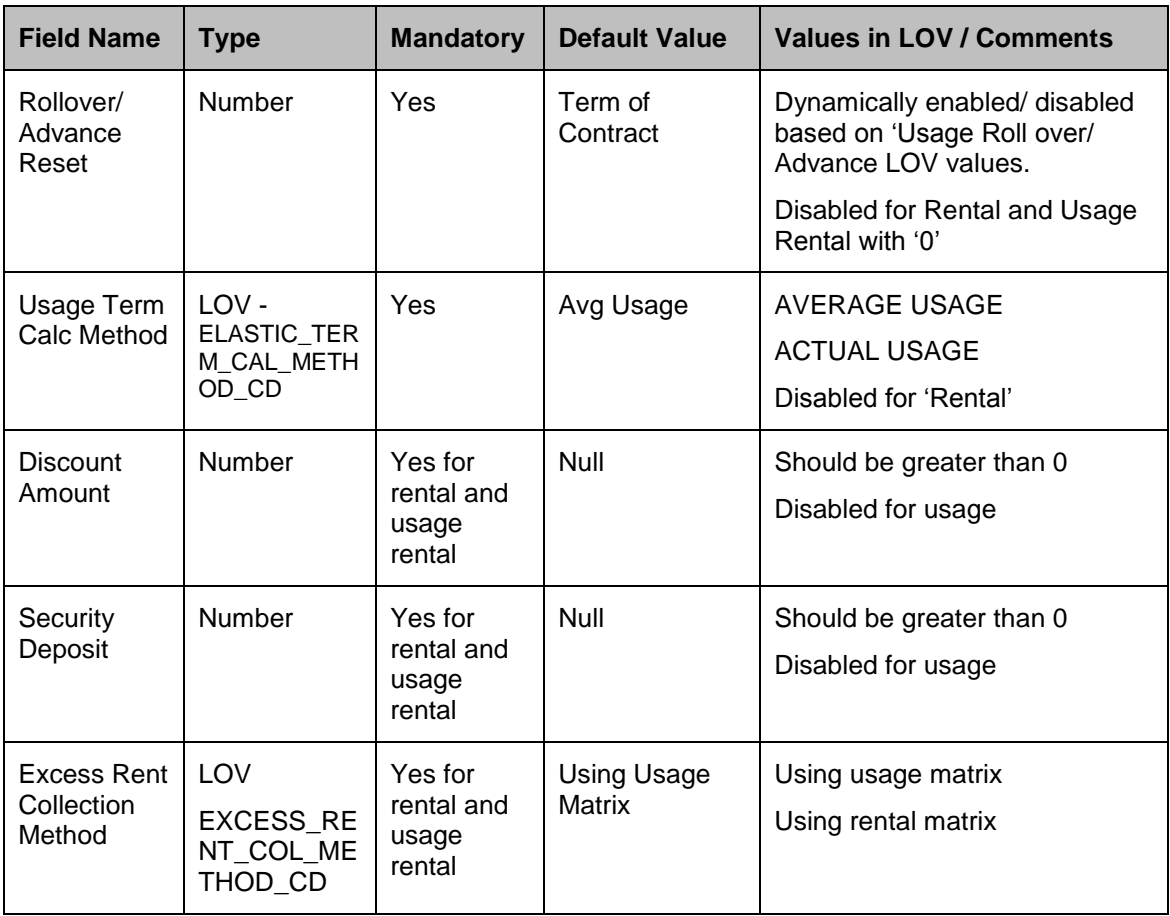

# **For Usage Rental**

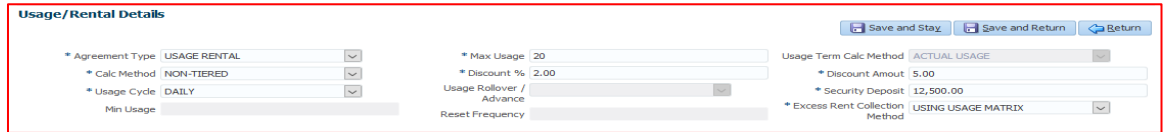

## **For Rental**

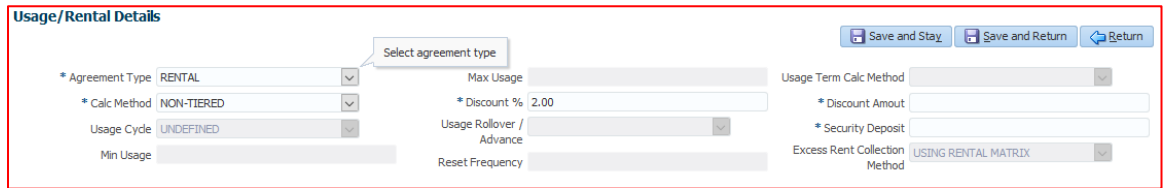

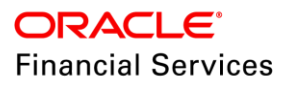

#### **Usage Charge Matrix**

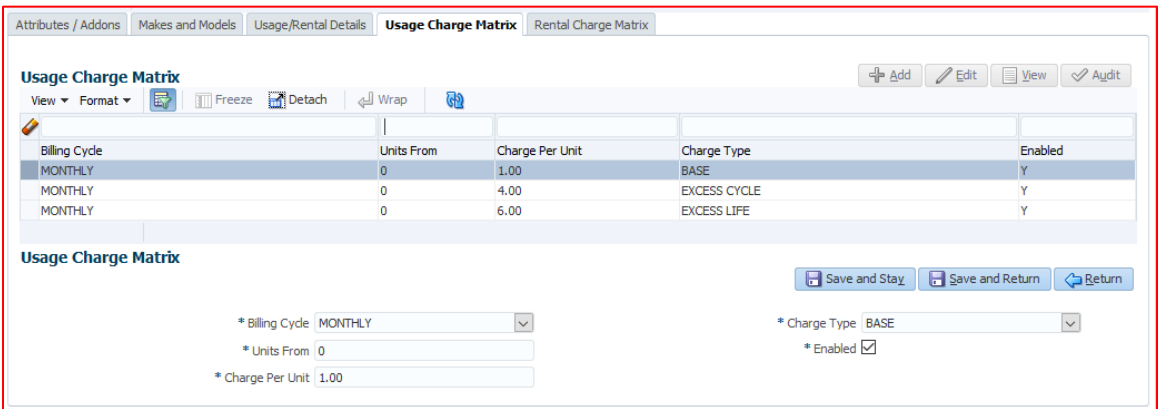

#### **Rental Charge Matrix**

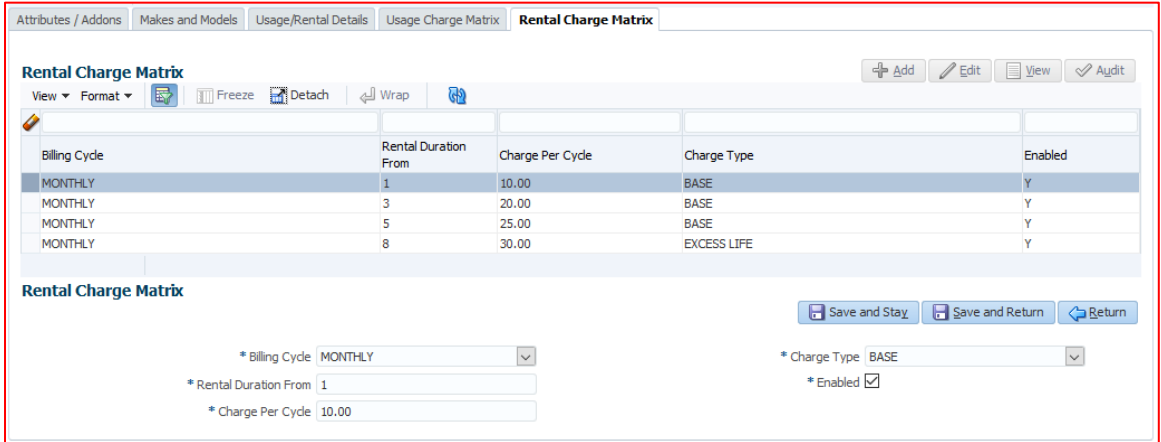

## **Setup Cycles Lease**

#### **Create Copy**

- Under Setup > Cycles > Lease, provided a 'New Product Cycle' field with 'Create Copy' button
- Select the existing 'Cycle Definition' record, Input the 'Lease Product Code' in the 'New Product Cycle' then click of the 'Create Copy', system will create the new Cycle Definition with the new product.
- System will not copy the Cycle Code Responsibility Definition records under selected 'Cycle Definition'.
- While creating the record, system generates its own 'Cycle' code.
- If user input the wrong leas product code, then system will show 'Product not found' error.
- If user input the existing cycle's product, then system will show 'Duplicate Value for Cycle and Product combination' error

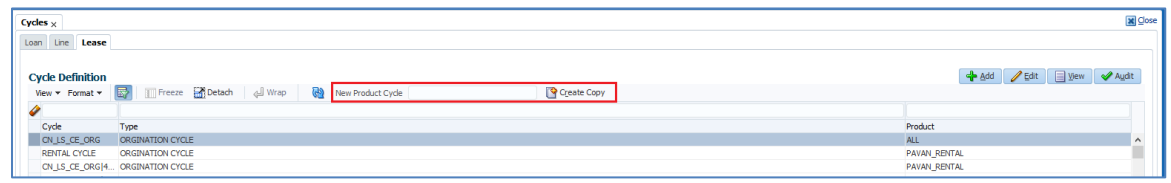

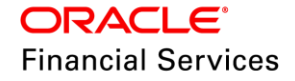

#### **Setup → Transaction Codes**

- Introduced new transactions 'Rental Charge' and 'Damage Charge' with action post, adjust minus, adjust plus, bill, and reverse.
- Transaction Codes  $\rightarrow$  Transaction Super Group  $\rightarrow$  Monetary Txns  $\rightarrow$  Rental Charge / Damage Charge → Define 'Access Grid' and Applicable Products.

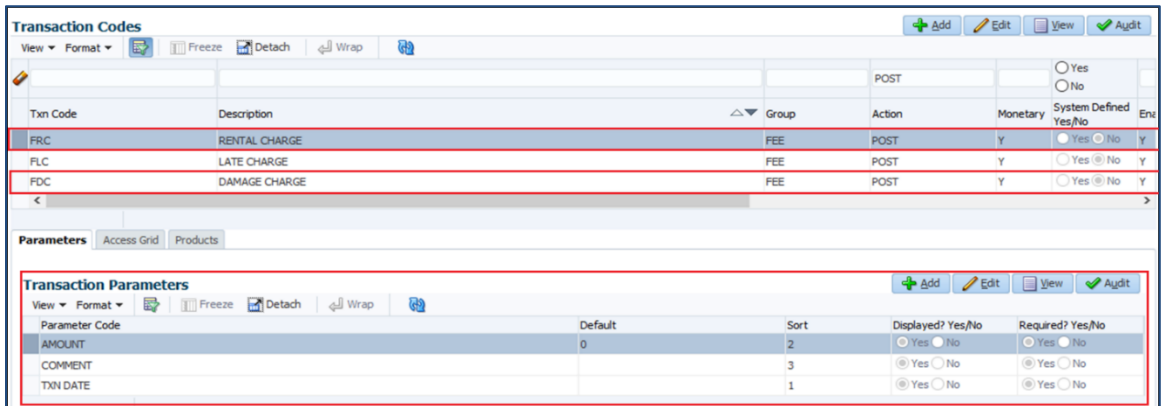

• New Balance 'Fee Usage' and 'Fee Damage' is created for Lease.

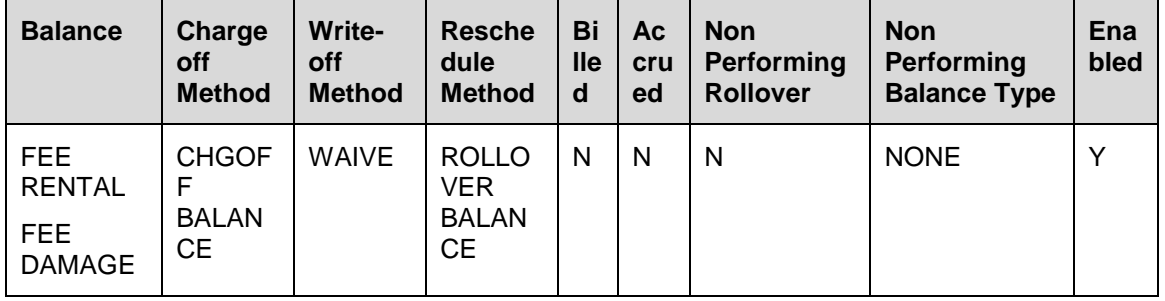

• Fee Rental Adjustment - Subtract

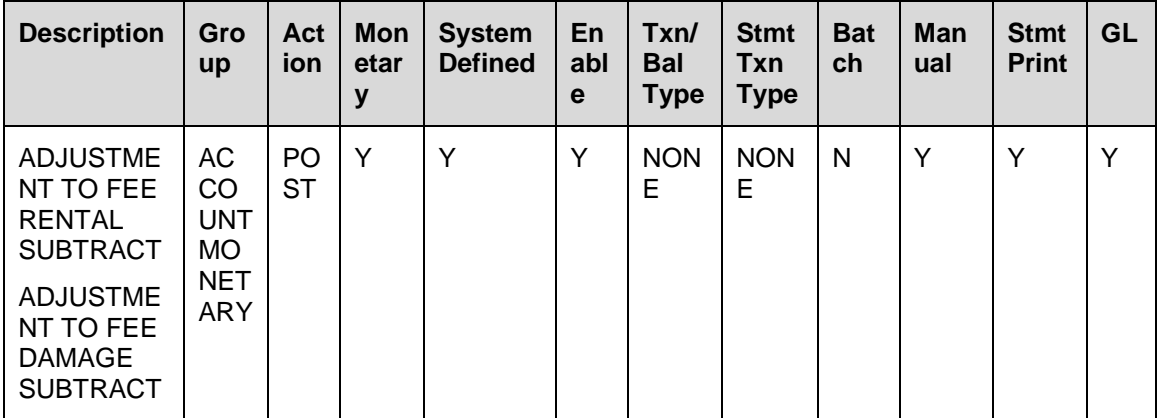

New Monetary transactions to adjust 'Rental Charge / Damage Charge'

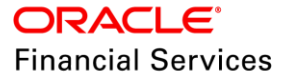

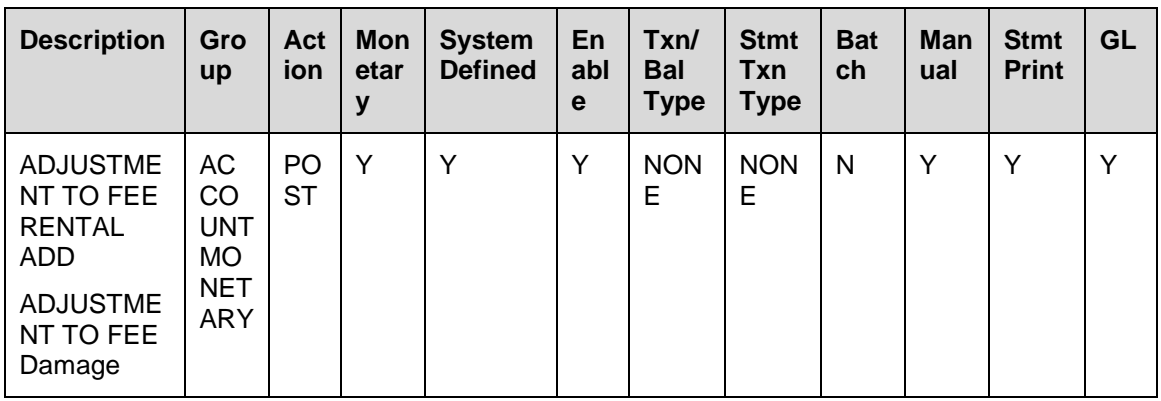

#### **Transaction Parameters:**

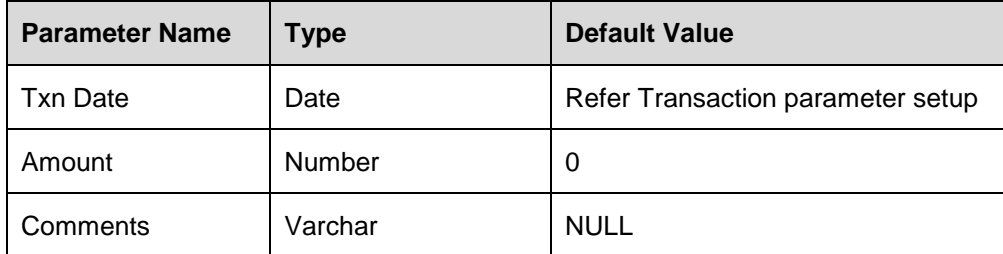

# **Setup > Transaction Codes > Rental Edits**

• Introduced new edits to validate between the asset type setup vs origination and Rental Agreement tab vs Collateral Tab

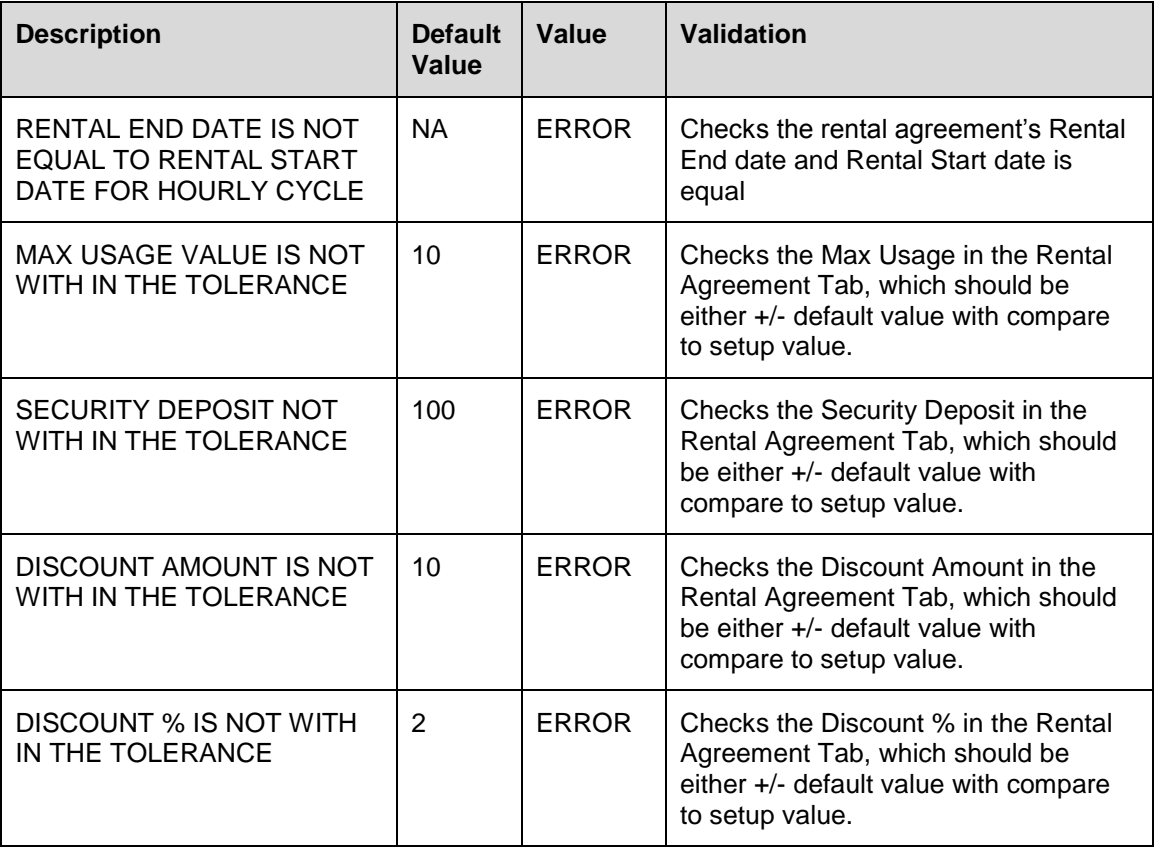

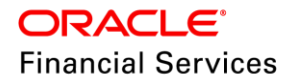

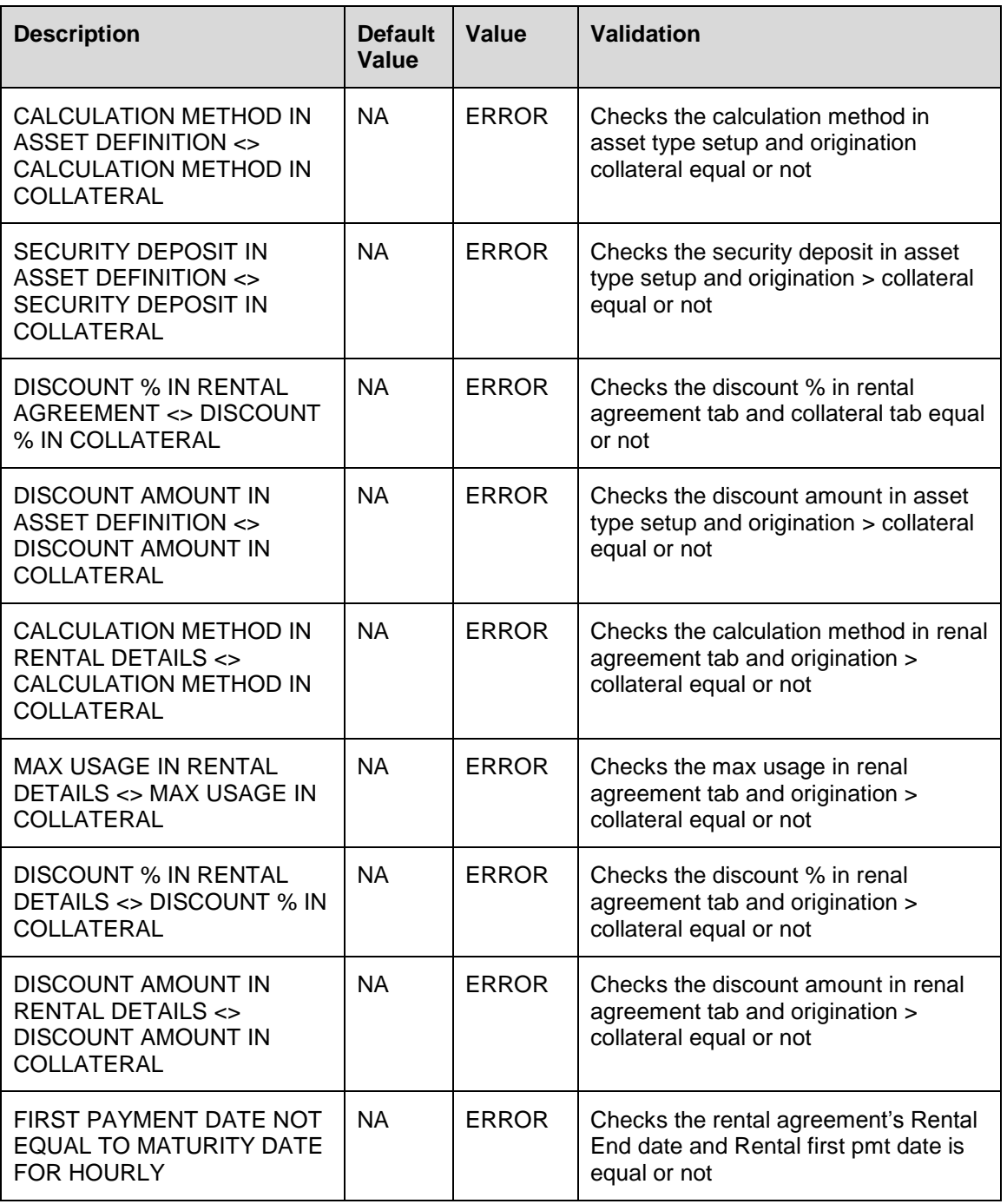

# **2.2.3 Changes in Origination**

## **Origination > Changes in Application Entry**

Introduced new 'Rental Agreement' tab next to summary tab

- On saving the application record, system will show a blank record in this tab.
- User can 'Edit', 'View' and Audit'
- This tab will be enabled, if the selected products' agreement type is '**Rental' or**  '**Rental\_Usage'**.
- New **'Rental Agreement'** section will have the following fields:

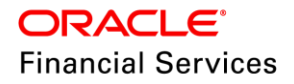

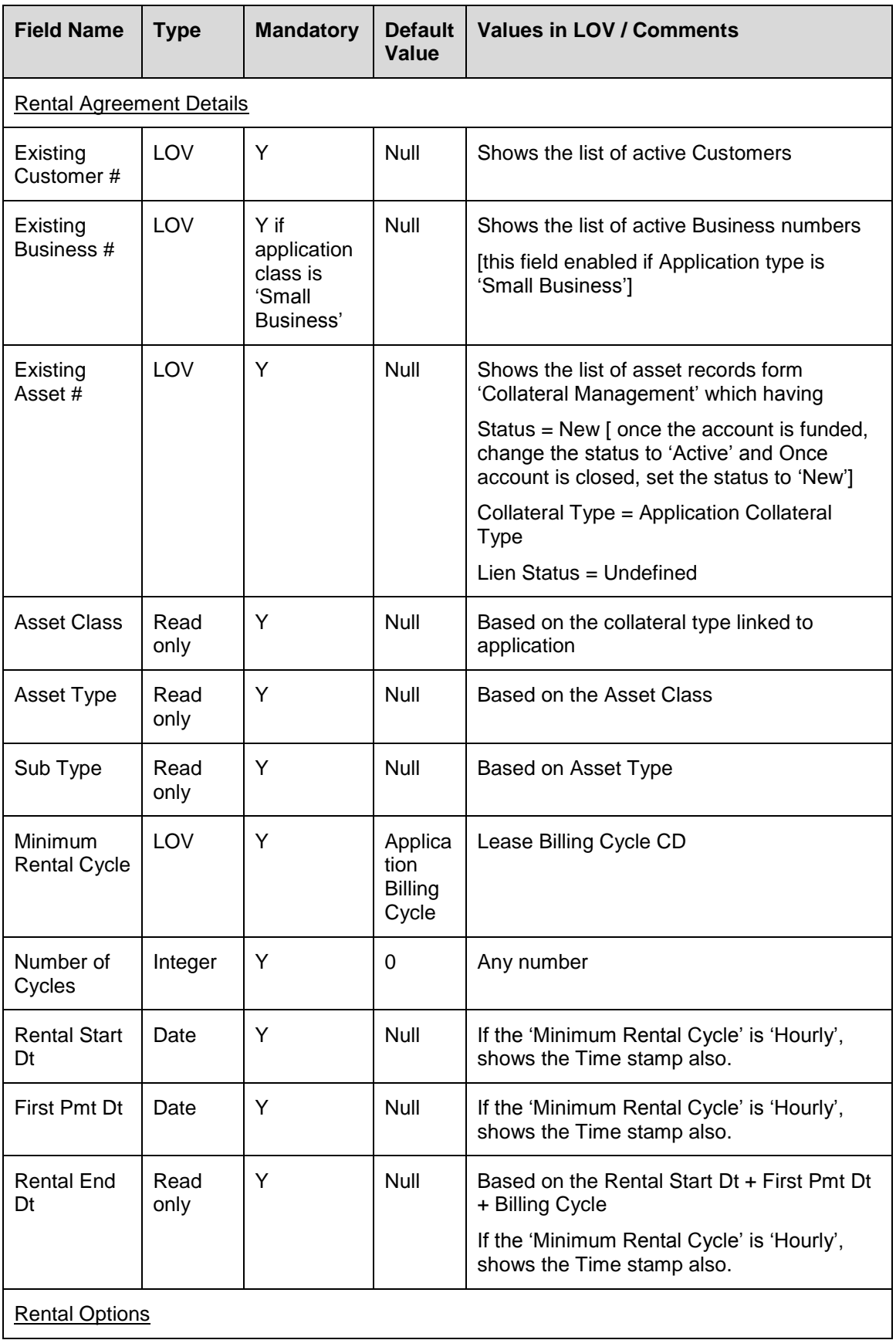

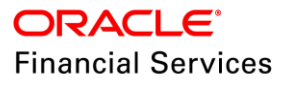

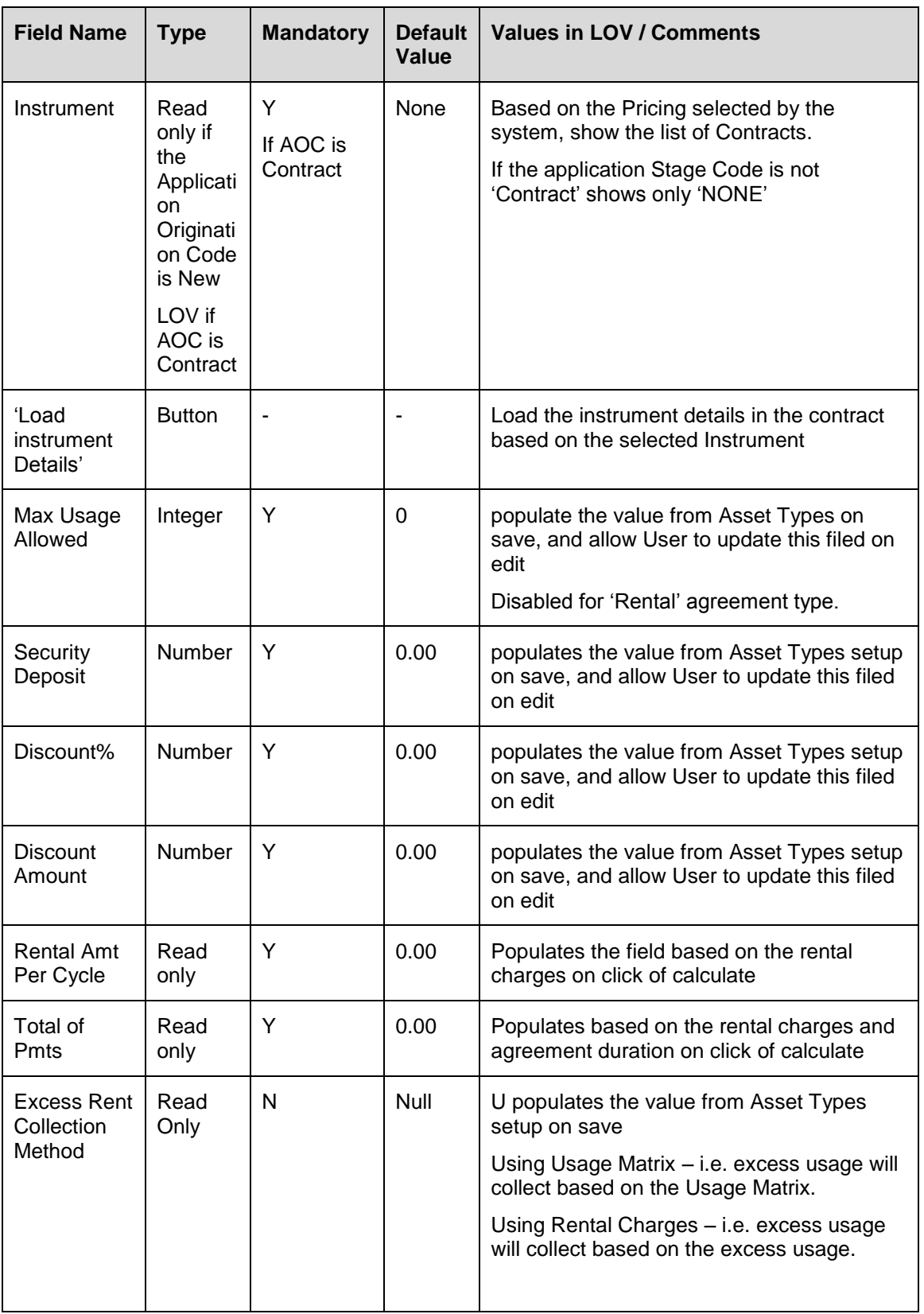

 On click of 'Initialize', system load the Usage/Rental Details, Usage Charge Matrix, and Rental Charge Matrix details from the Asset Types Setup.

 On click of Calculate, system populates the 'Rental Amount per Cycle' and 'Total Of Payments'.

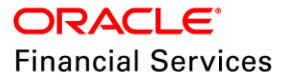

- If 'Primary' applicant linked to the application, system shows the same applicant here
- On saving the record, system will consider the Customer and Asset as Primary
	- $\triangleright$  System populates the Customer details in Applicant tab
	- $\triangleright$  System populates the Asset, Usage/Rental Details and valuation details in Collateral tab
	- $\triangleright$  System populates the business details in business tab
- New sub tabs in under this 'Rental Agreement' tab
	- $\triangleright$  In this tab, system shows the 'Itemization' sub tab, which is same tab available under 'Request' tab
	- > 'Usage Charge Matrix' tab with 'Edit and View' field details as follows

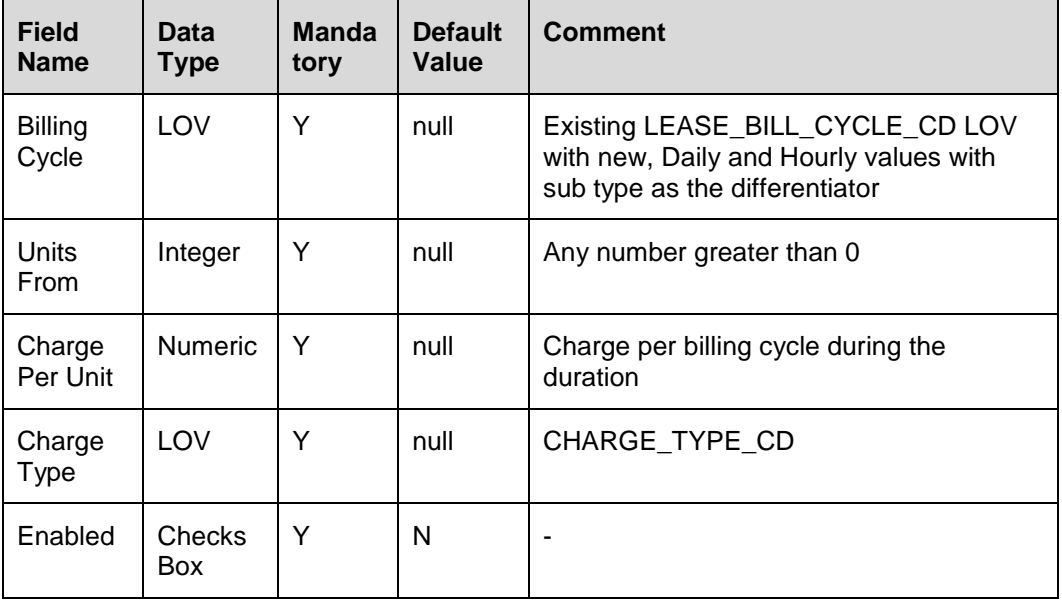

'Rental Charge Matrix' tab with 'Edit and View' field details as follows

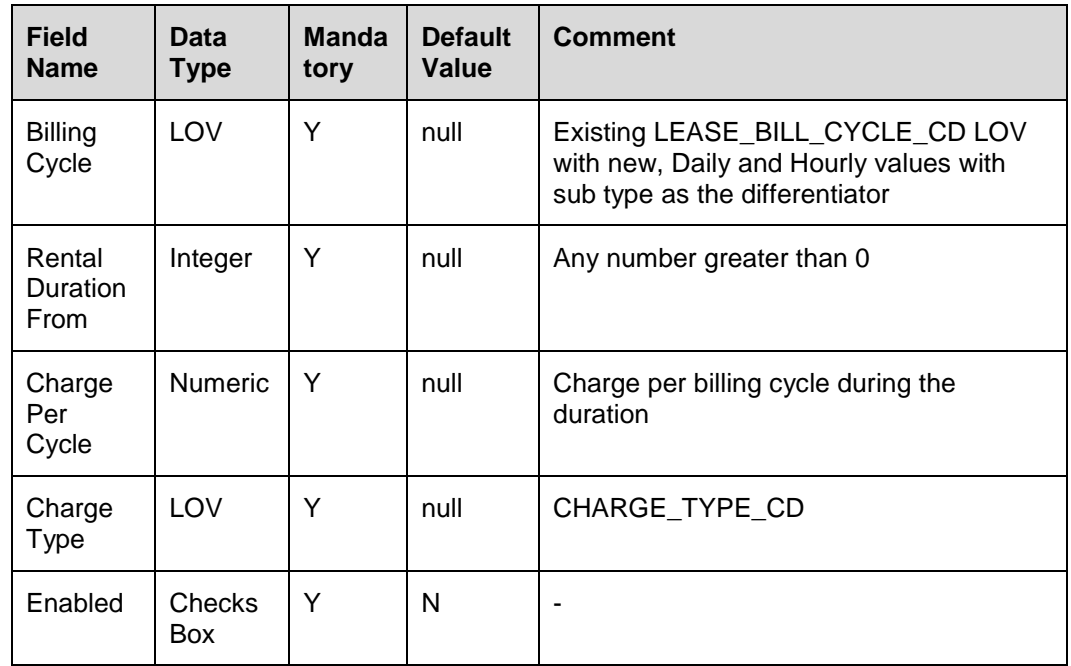

 On saving the Rental Agreement record system populates the matrix details from the asset types setup as follows:

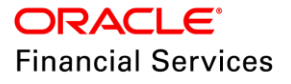

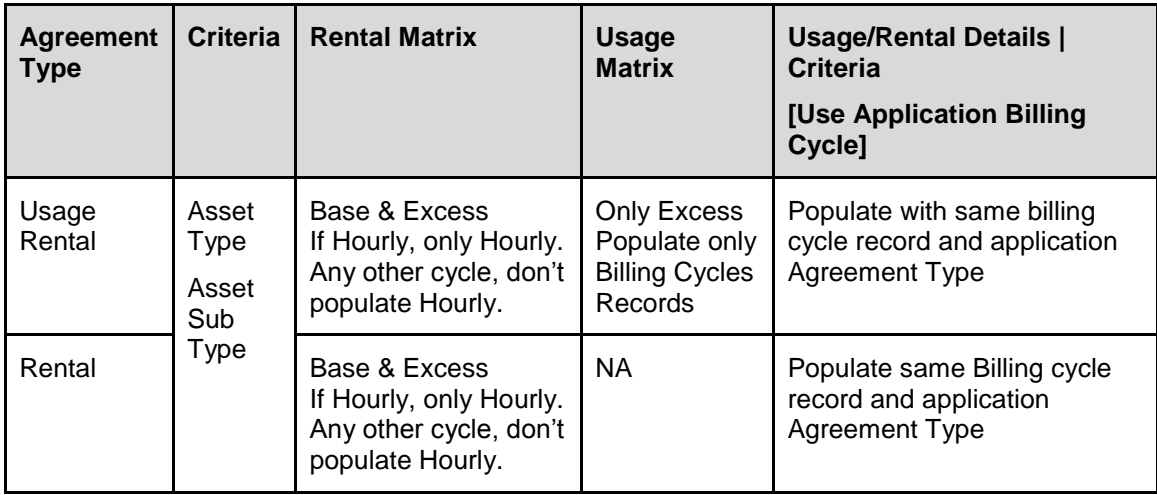

Note:

- If user returning the asset after the maturity date, system will also calculate, the excess rent for those many days based on the available excess rental charge matrix and Calc Method.
- Based on the set of durations defined in the 'Rental Charge Matrix', system will convert the Excess into those many durations and then calculate excess rental / usage charges.

i.e., if user configured only weekly and monthly, and if user used 6 days extra then, charge the excess rent using the 'weekly' rate by converting the 6 days into weeks. (0.86 weeks). System uses the CMN\_AMOUNT\_ROUND\_FACTOR and CMN\_AMOUNT\_ROUND\_METHOD parameters to round / cut / down.

#### **Application Entry 'Process Application' changes**

- On click of Process Application, system will automatically do the select pricing and if there are no 'Error' edits then system will change the application status to 'Approved – Blank'.
- If there are any 'Error' edits, system will keep the application status to 'New -Review Required'.

#### **Origination → Funding → Rental Agreement**

During the funding, user can select the instrument from the 'Rental Agreement' tab. Then click of 'Load Instrument', system will populate the contract details to the application.

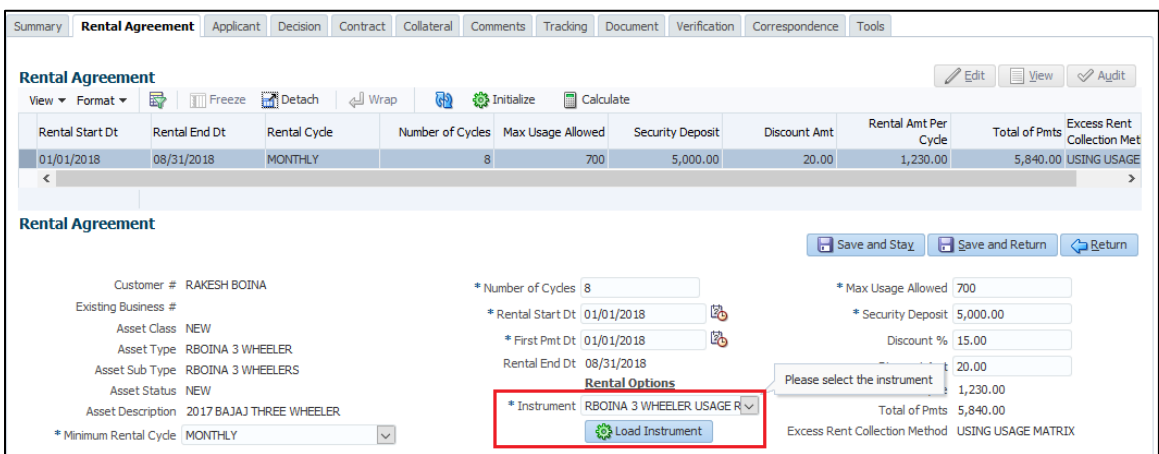

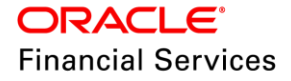

#### **Collateral Changes**

Changes under 'Collateral Details tab

- Under Collateral Tab > Collateral Details (Origination / Servicing / Collateral Mgmt Tabs)
- 'Elastic Term' field is available only for Servicing  $\rightarrow$  Collateral.
- Changes made at account level are applicable for that account only.
- Min/Max/Rollover/Non-Rollover are with reference to **Usage/Rental Cycle** and not Billing Cycle.
- There changes are applicable for following collateral types:
- Vehicle Collateral
	- > House Hold goods and Other Collateral

#### **Change Details:**

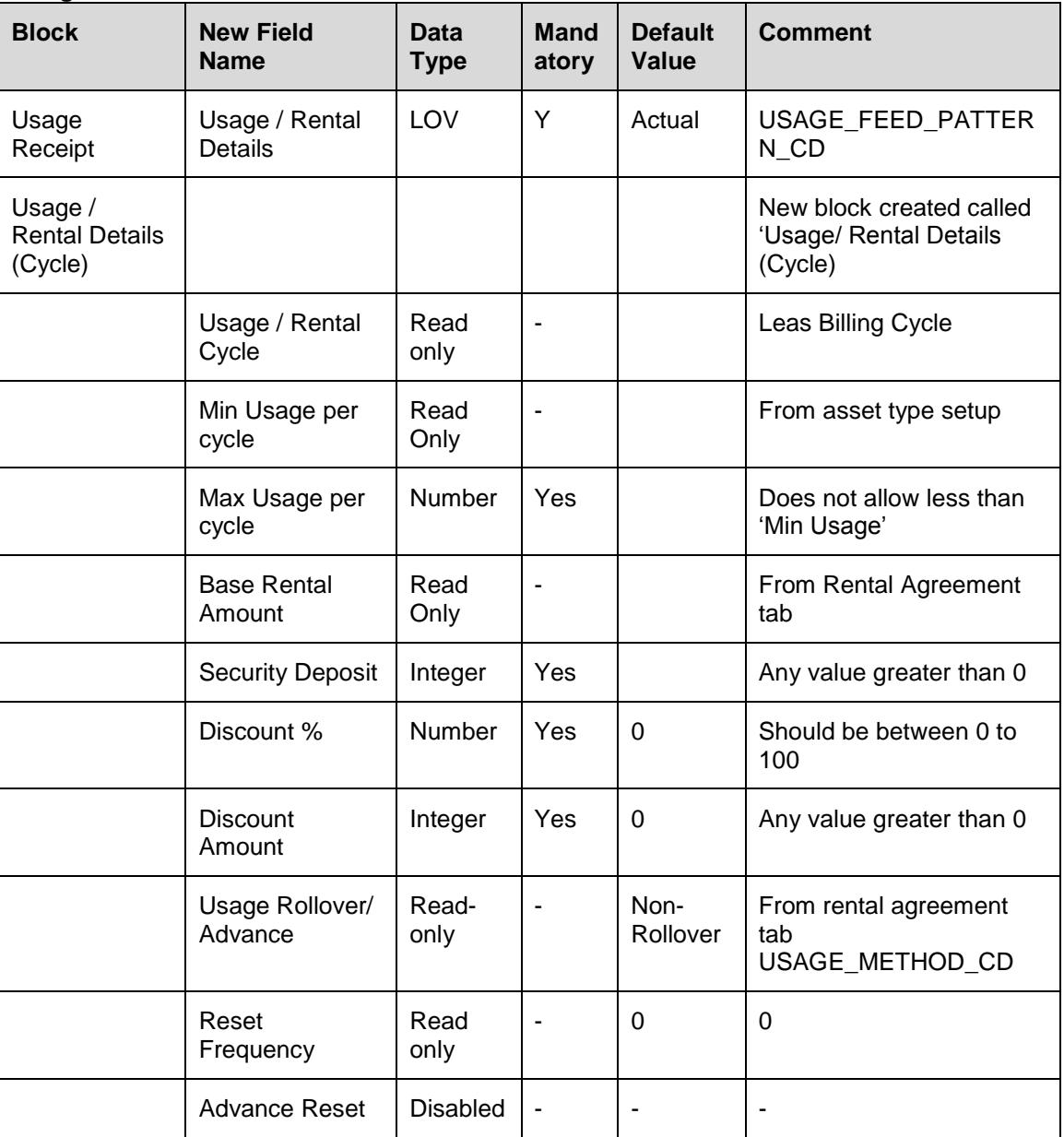

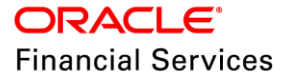

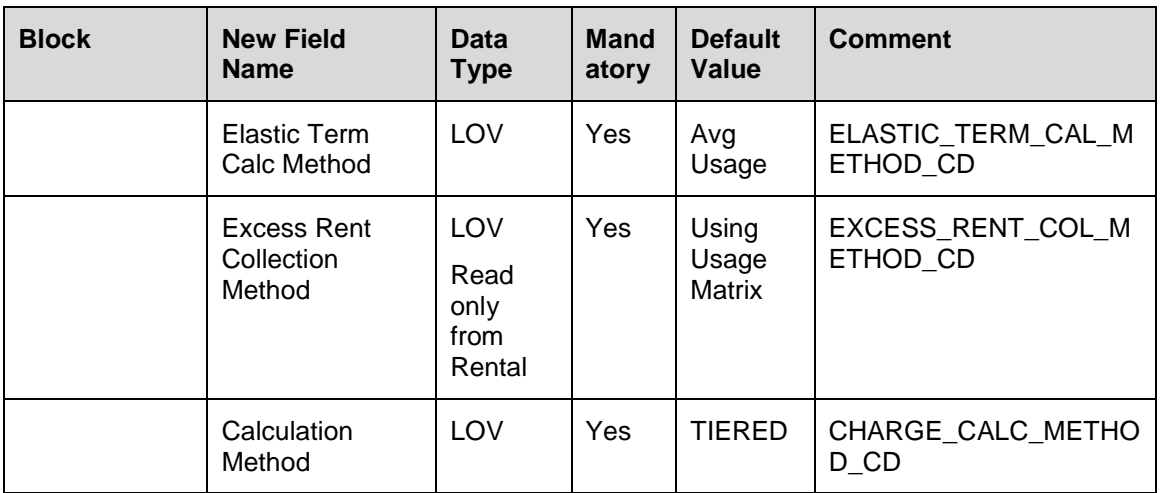

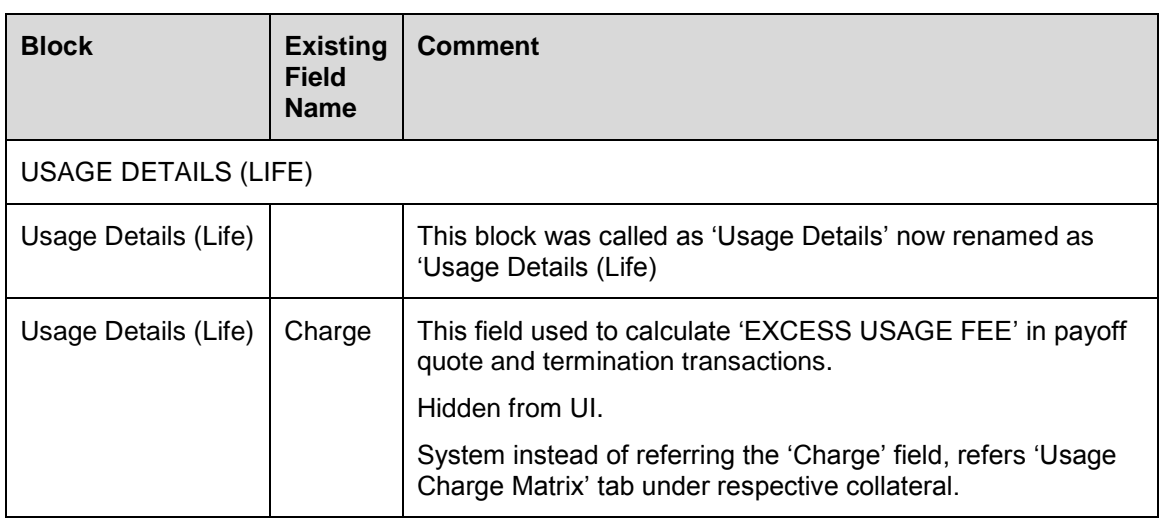

 Details will be fetched on click of 'Load' button in header block and 'Usage/Rental Charge Matrix will fetch from setup on SAVE.

On click of 'Load Details' button system populates the details as follows

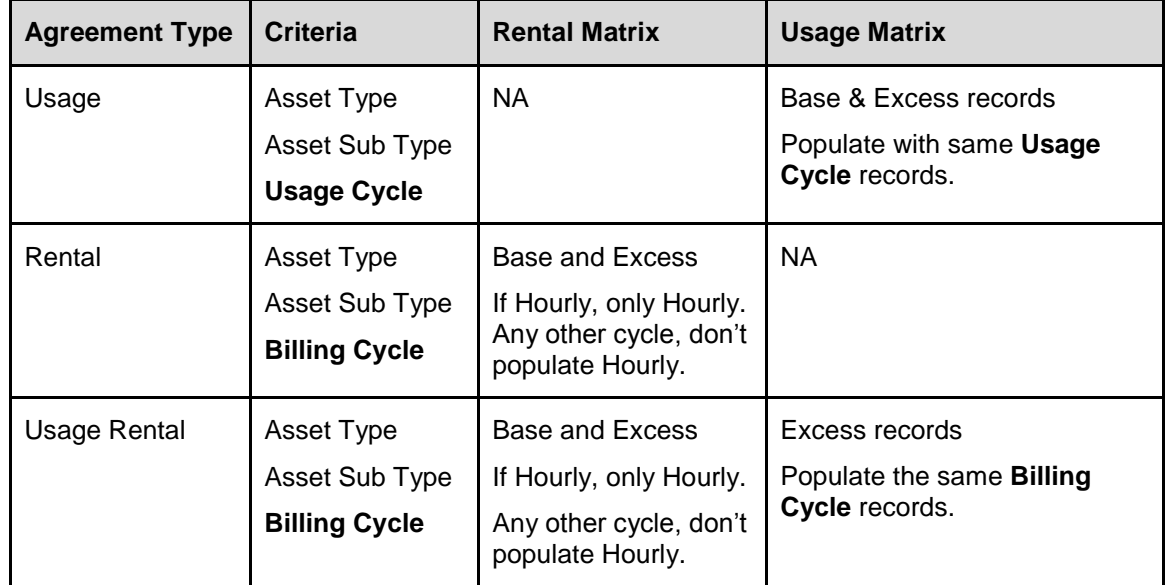

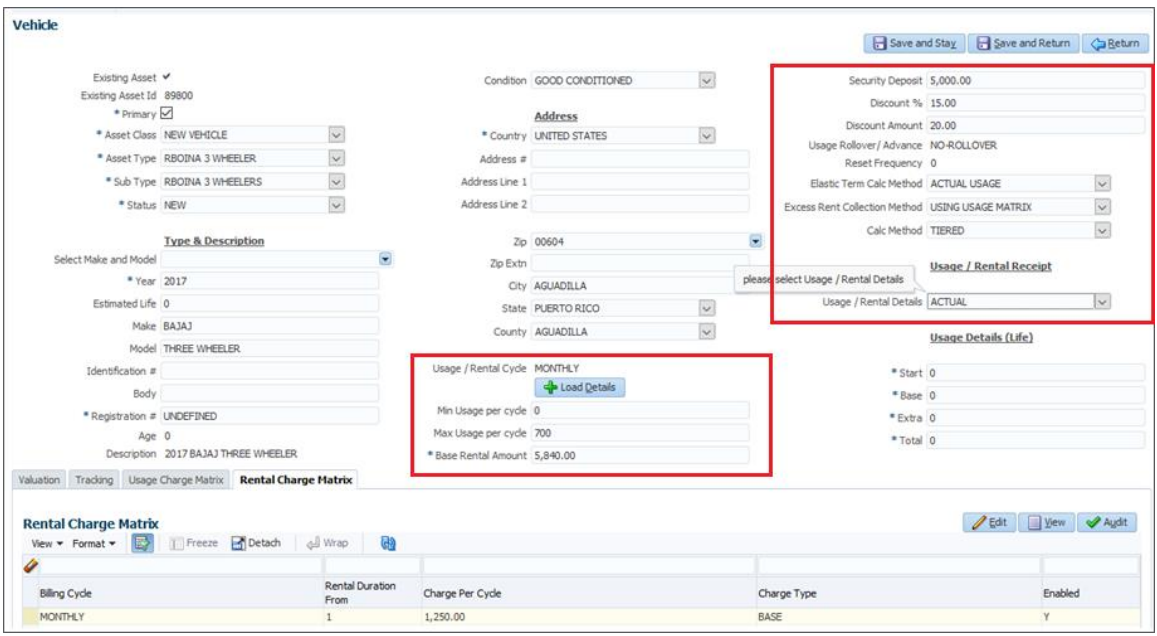

- New Usage Charge and Rental Charge matrix tabs under Collateral tab with 'Add / Edit / View/ Audit' buttons.
- System will not allowed to save the record with same 'Billing cycle, Units/ Rental Duration From, Charge Type and 'Enabled' fields

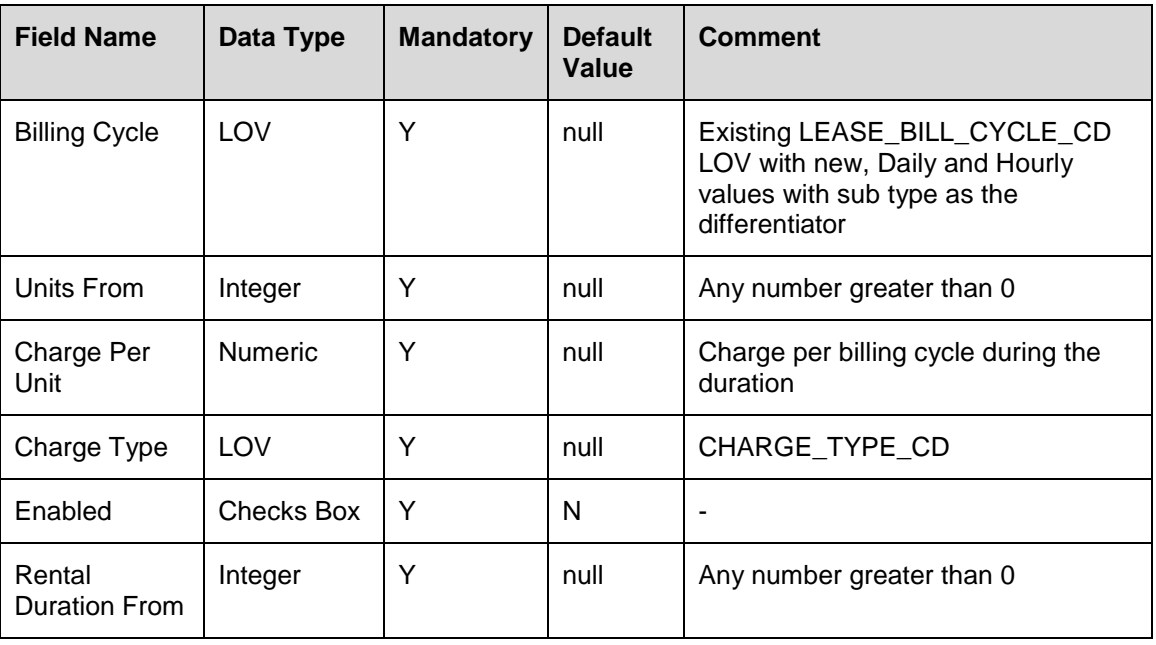

• These two tabs having the following fields.

# **2.2.4 Changes in Servicing**

#### **Servicing > Customer Service Collateral Details Changes**

Servicing  $\rightarrow$  Account  $\rightarrow$  Collateral Details along usage/rental details and usage/rental charge matrix carried to servicing.

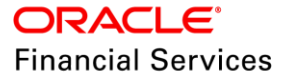

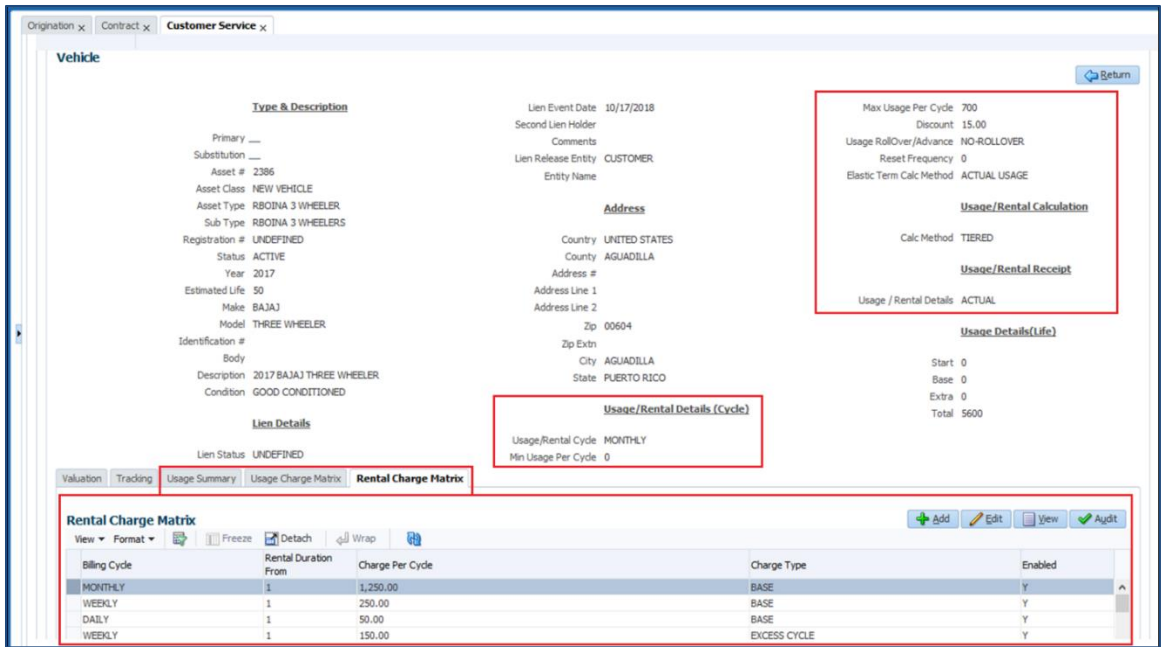

 Provided a new 'Usage Summary Tab for Usage Rental agreement type account to record and shows the actual usage records.

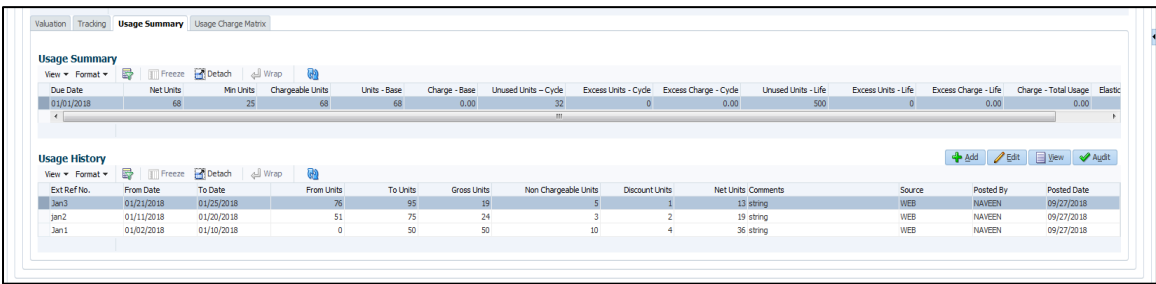

#### **Lease payoff quote changes**

User can post the payoff quote during the life of a Rental/Usage Rental.

- In case if user posting the payoff quote before the maturity date, system will assess the early closure charges till the payoff valid up-to date using the available base rental charge matrix.
- In case, if user posting after maturity date, system will assess the Un-billed Rental Charges till the payoff valid up-to date using the available excess rental charge matrix.
- The same case for usage also, system calculates un-processed usage history records and show the amount in Unbilled Usage Charges
- System will show the following new balances types in the transaction result

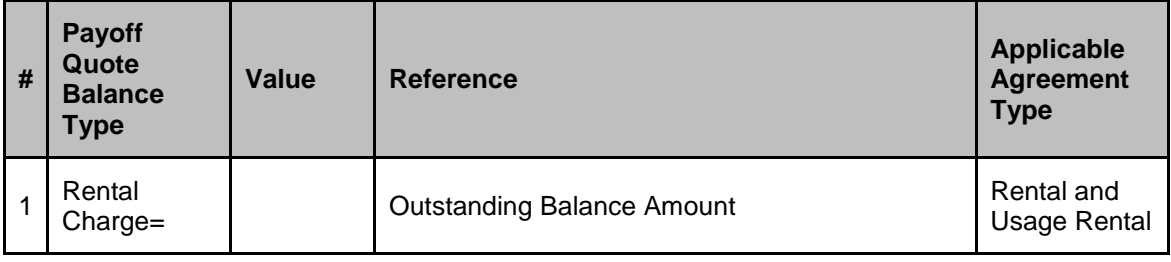

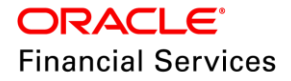

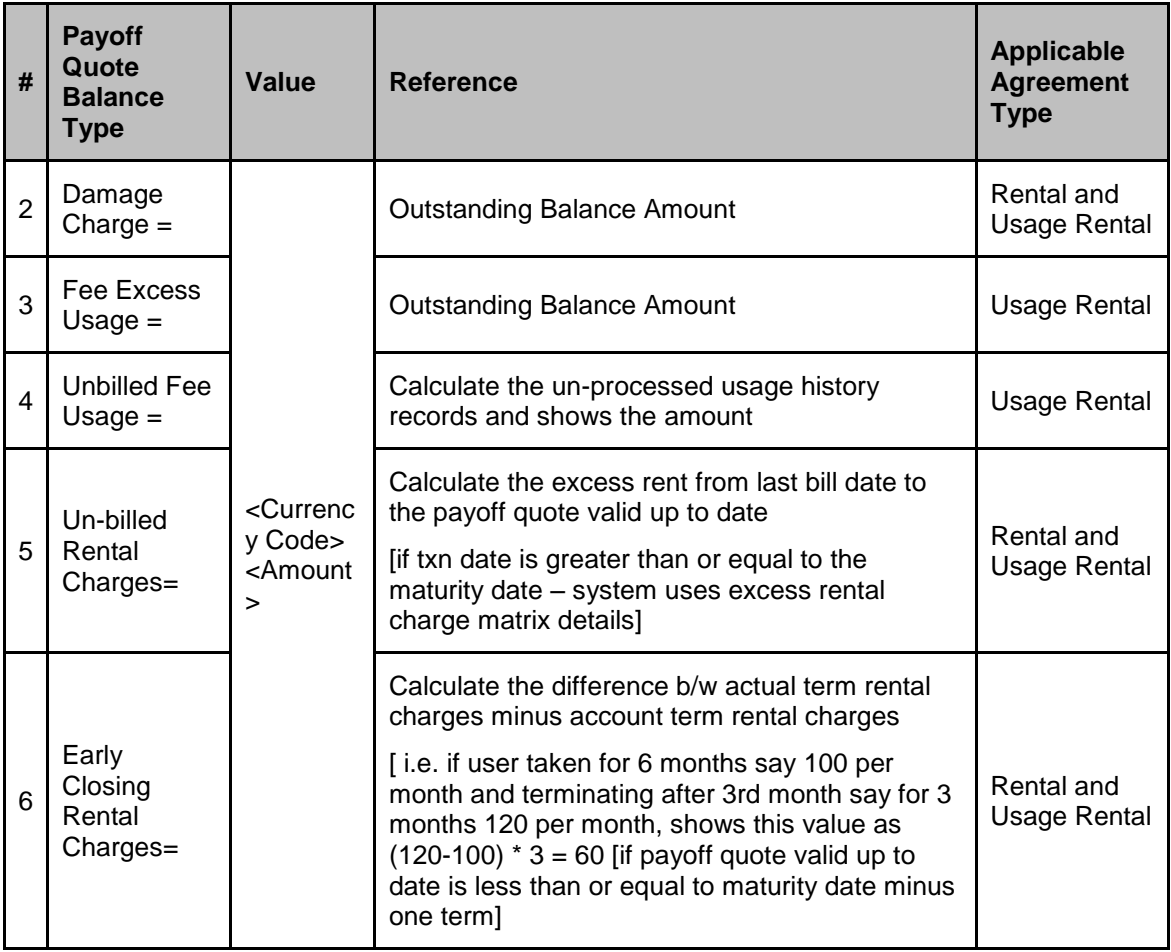

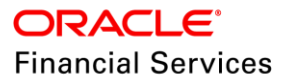

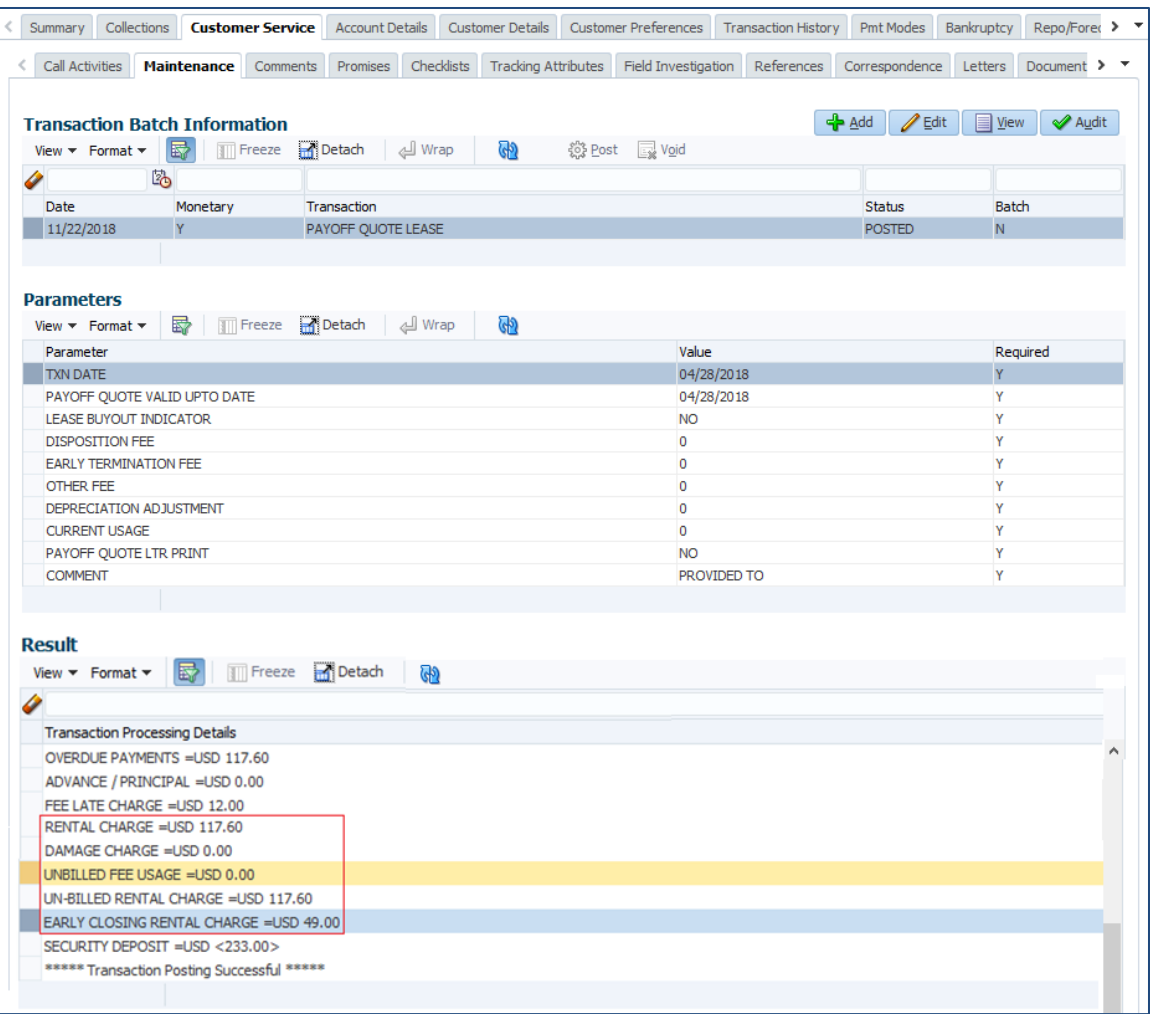

#### **Lease Termination transaction changes**

- In case of Usage Rental, if user want to terminate on a backdated date it is not allowed because, system allows to post the Process Usage Records transaction on the current system date so, user has to post the adjustment transaction and then post the termination transaction.
- Transaction is not allowed to post with buyout indicator 'Y'
- System will access the applicable Un-billed Rental Charges and Early Termination Charges and then post the rental adjustment transactions and then move it to the terminate balances.

#### **Billing Batch Job for accessing the Rental Change**

- If the Agreement Type is 'Rental\_Usage', system will refer the 'Rental Changes' and access the 'Rental Charge' for that billing cycle duration.
- If the Agreement Type is 'Rental', system will refer the Rental Charge Matrix and access 'Rental Charge'.
- Usage Rental product can also have multiple bills and excess usage will be calculated at each cycle.
- Following illustrate how system will calculate the non-tiered 'Rental' bill
- Following is the Usage and Rental matrix

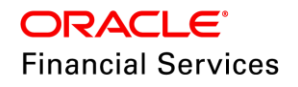

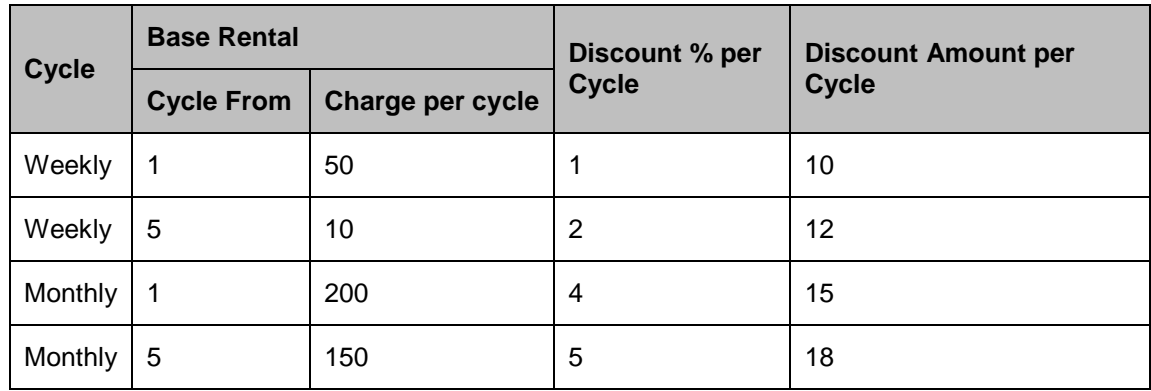

For Rental Amount, system will calculate the both 'Discount Amount' and 'Discount %' and deduct the minimum of these two values from the rental amount per cycle.

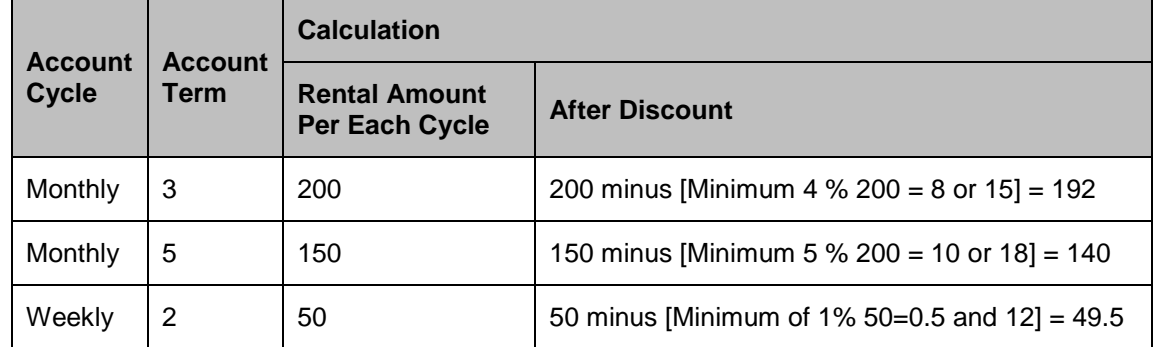

#### **Changes under 'Collateral Management – Rental Charge Matrix and Rent History**

- Under Collateral (Origination / Servicing / Collection / Collateral Mgmt) > Assets Types > Rental Charge Matrix and Rent History
- System will update the 'Usage /Rental Calculation', 'Usage / Rental Details' from the application.
	- $\triangleright$  Once the account gets closed, system will update the values to default and asset status New
- System will copy the Rental Charge Matrix from Application Asset Types. i.e., each time, system will show the latest information of the asset which is rented for.
- New Tab Under Collateral Tab > Rent History
	- $\triangleright$  Show All, by default it will be 'N'
	- $\triangleright$  Always show the current account which the asset is linked to
	- $\triangleright$  On click of this, shows the all accounts order by end date (desc) which are linked previously.
- Placement of these tabs are as shown in the following figure.

#### **Rental History Fields Details:**

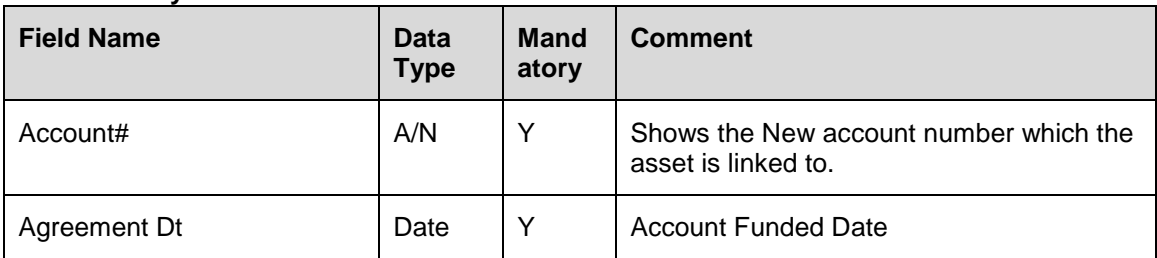

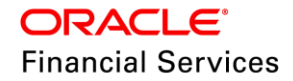

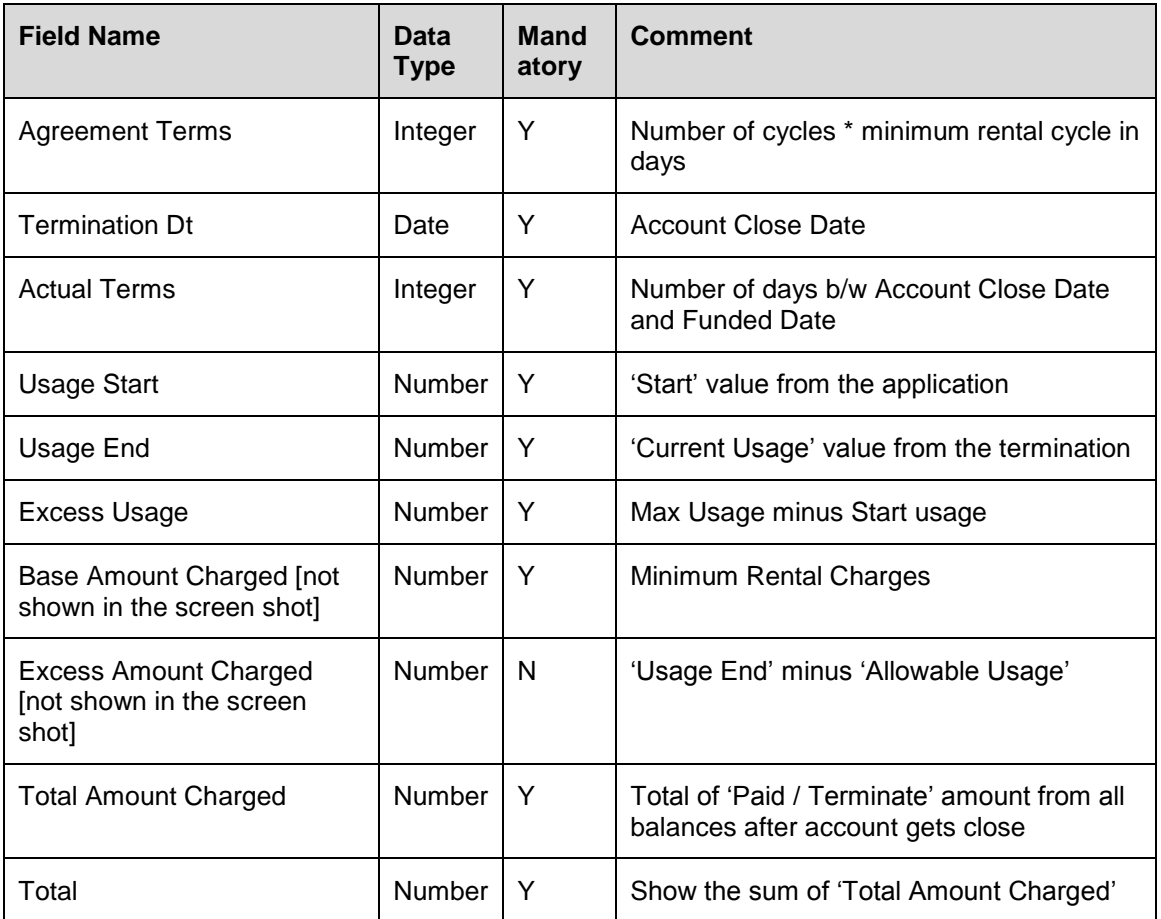

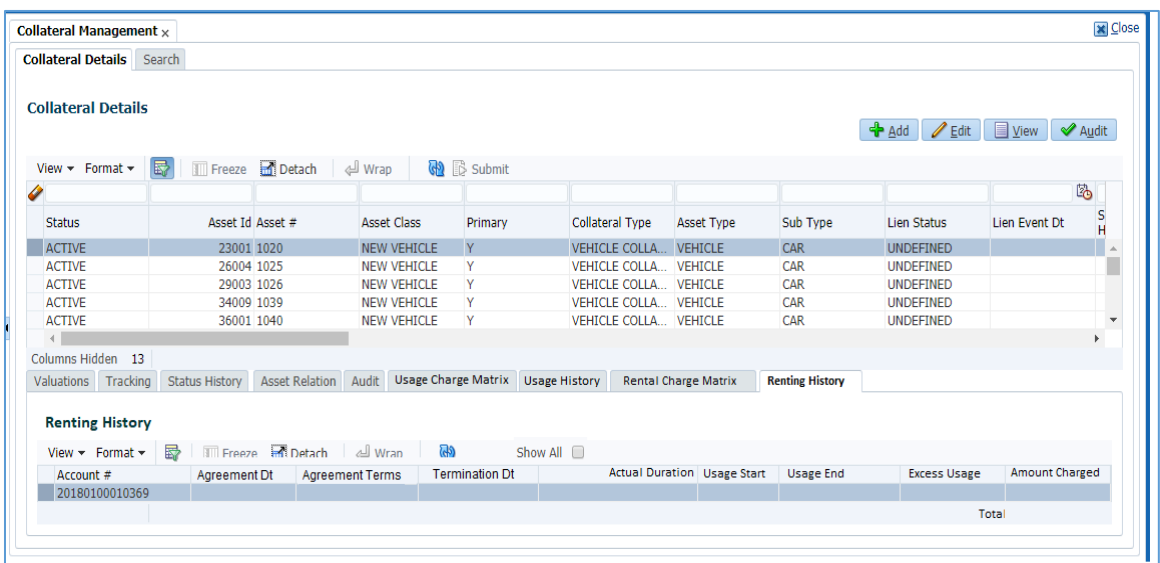

# **2.2.5 Changes in Scenario Analysis**

# **Scenario Analysis Changes:**

 Rearranged the Company, Branch, and Product; Introduced Agreement Type, Existing Customer #, Existing Business #, and Existing Asset #. On selection of Product, Agreement Type will be populated.

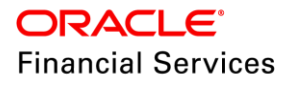

- Made First Name, Last Name, Asset Class, Asset Type, Asset Sub Type, and Age as read-only fields.
- On selection of Existing Customer #, First Name and Last Name will be populated.
- On selection of Existing Asset #, Asset Details and 'Usage/Rental Detail' will be populated from the setup.
- If user selects a product which having Agreement Type as 'Rental or 'Usage Rental', then system will shows new fields in the scenario analysis.
- Provided following set of fields under new section 'Collateral Type & Description'
	- $\triangleright$  Existing Asset #
	- **Asset Class**
	- **Asset Type**
	- $>$  Sub Type
	- $\triangleright$  Age
	- **Description**
- Provided new set of fields under new section 'Usage / Rental Details (Cycle)
	- > Usage / Rental Cycle
	- > Max Usage Per Cycle
	- Discount %
	- **Discount Amount**
	- $\triangleright$  Security Deposit
	- $\triangleright$  Calc Method
- Shows new three sub tabs Rental Calculator, Rental Charge Matrix, Usage Charge matrix. If the scenario analysis agreement type is Usage Rental
- Shows new two sub tabs Rental Calculator, Rental Charge Matrix If the scenario analysis agreement type is Rental
- After saving the header record, and on click of
	- ▶ "Suggest" system will populate the Pricing and Contract
	- "Calculate" system populates the rental amount based on the rental matrix.
	- $\triangleright$  "Create App" Creates the application with the input values and keep it in New Blank

Populate with

- **Customer ID and Details**
- Business ID and details if exist
- $\triangleright$  Collateral id and details
- > Usage/rental details
- **>** Usage and Rental matrix details
- Rental Calculator values
- Rental Calculator > "Initialize" set the
	- $\triangleright$  Rental calculator values
	- $\triangleright$  Usage charge matrix details
	- $\triangleright$  rental charge matrix details
	- $\triangleright$  Usage/Rental Details with the setup values.
- Scenario analysis > Lease > Initialize: reset following values to default

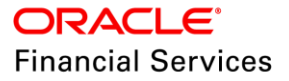

- $\triangleright$  Producer, producer contact, region, territory, term, state, asset number, Asset Type, asset sub type, make, model, pricing, instrument, usage/rental details and Rental Calculator parameters
- $\triangleright$  Delete the usage and rental matrix details.
- Make, "Usage\Rental Cycle' as read-only and populate with 'Product Billing Cycle'
	- For Calculation, system uses only, Discount % / Discount Amount.
- New fields boded in Red and boxed in black are change in position and property if the selected product's agreement type is 'Rental or Rental Usage'

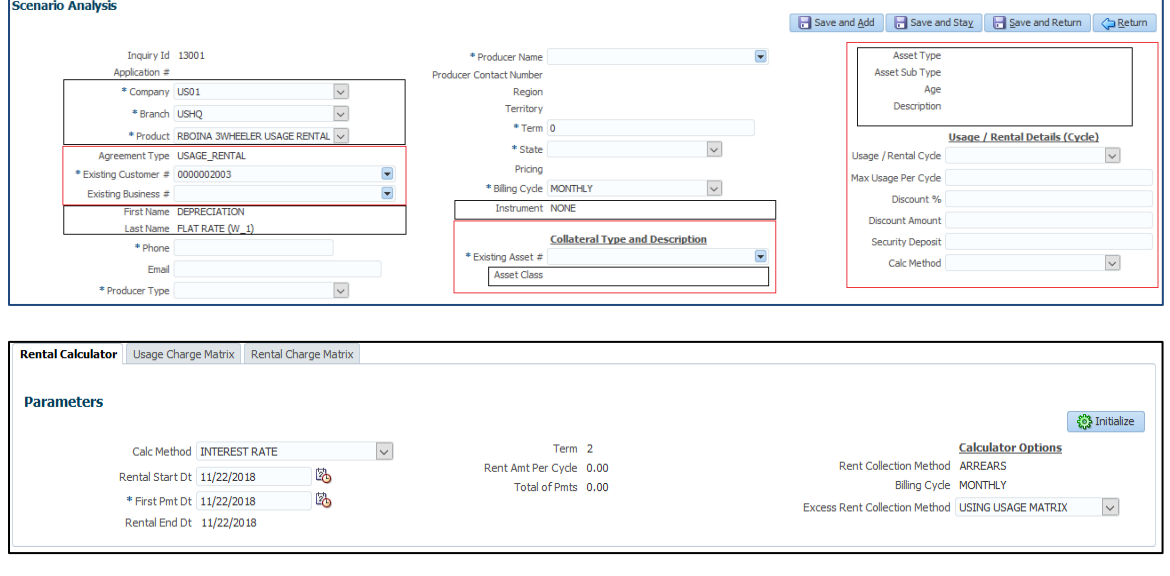

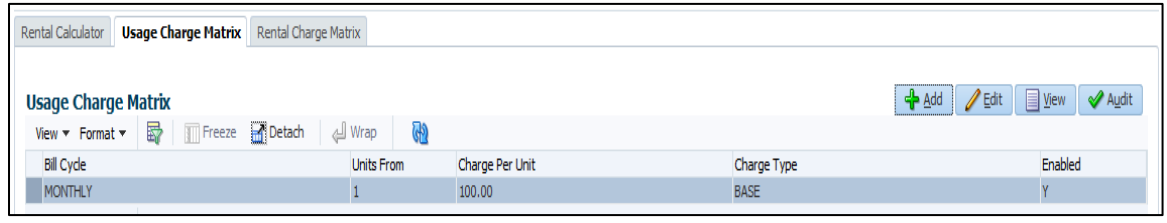

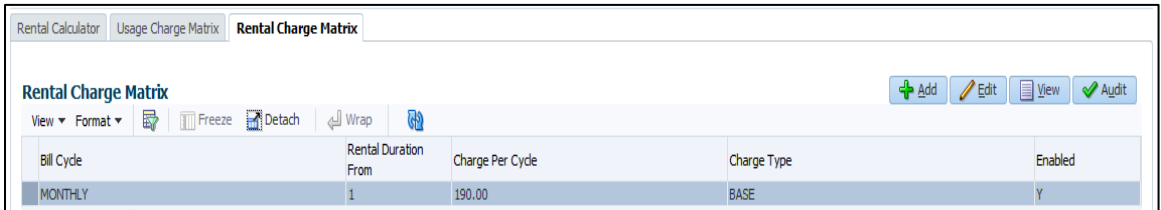

# **2.2.6 Web service changes**

#### **2.2.6.1 New web services**

**New 'Rental Details' get web service.**

- Using this service, user can get the Usage/Rental Details, Usage Charge Matrix and Rental Charge Matrix from the third part system.
- **Request Details:**

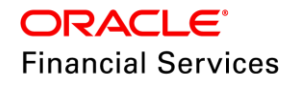

- $\triangleright$  For any request, system will send all the details which matching with the request.
- $\triangleright$  Either, "Asset Type or Asset Sub Type is required" or "Existing Asset Number" is mandatory to send the response
- Response Details:
	- $\triangleright$  System send the records matching with 'Agreement Type' and 'Usage Cycle' if there is no data found, system will send an error
	- $\triangleright$  For Rental Usage system will send only Excess Records from the usage charge matrix

#### **New 'Create Asset' web service**

- Using this service, user can create a Vehicle, Home, and Other asset types in collateral management with 'new' status.
- As part of response, system will respond with asset id and asset number.
- There are set of request elements blocks which is applicable only for either Vehicle/Home/ or other collateral type. User can send those set of applicable elements as part of the request, if not system will show an error.

#### **New 'Rental Application' web service**

- Using this service, user can create 'Rental Application' using existing 'Asset Id', 'Customer Id'/ 'Business Number', and 'Rental Details'.
- As part of the response, system will respond back with 'Pre Screening Edits' and 'Application Number'.

# **2.2.7 Changes in Archive - O and OO table and Purging tables**

Defined the additional fields for 'Rental Charge in O and OO tables and purging table

# **2.2.8 Changes in Conversion**

- Customer can convert the 'Rental Charge Matrix', 'Usage Charge Matrix' and 'Usage / Rental Details' from the legacy system.
- System will default the agreement type from the product
- System will also set the rental details in the applications table
- **Changes under 'Collateral Details tab**
	- Under Collateral Tab > Collateral Details
	- These changes are applicable for following collateral types:
		- $\rightarrow$  Vehicle Collateral
		- $\rightarrow$  House Hold goods and Other Collateral

#### **Change Details: all are 'Read only' fields**

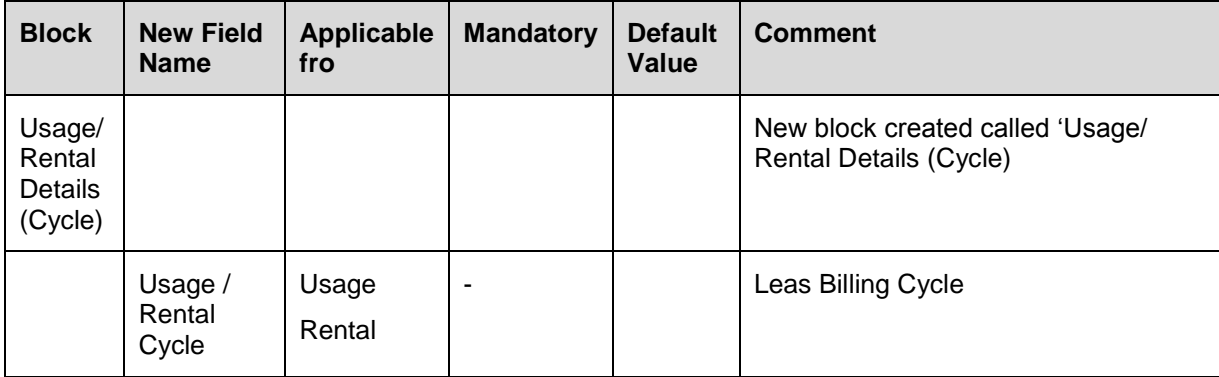

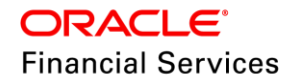

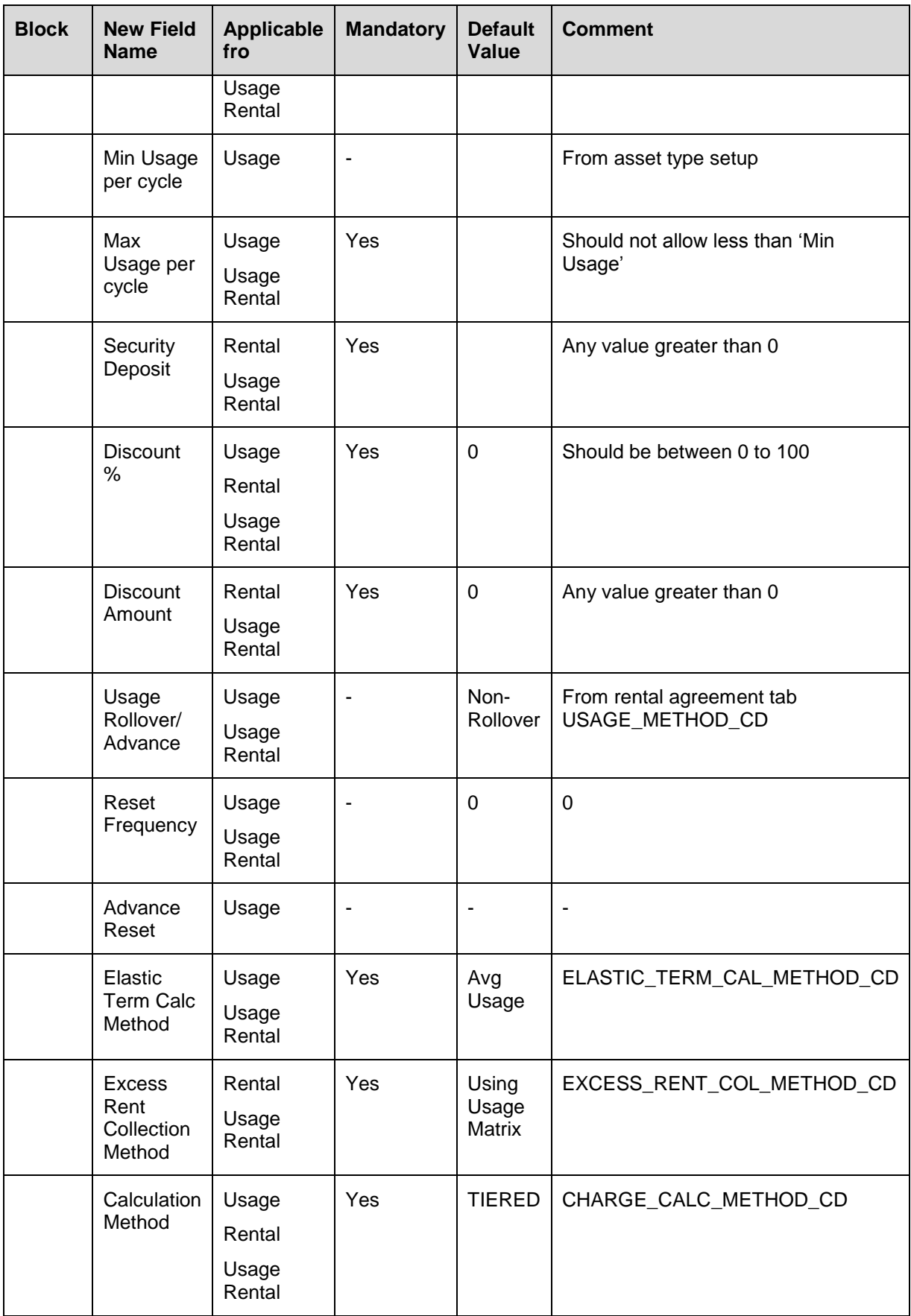

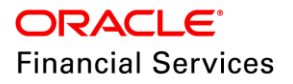

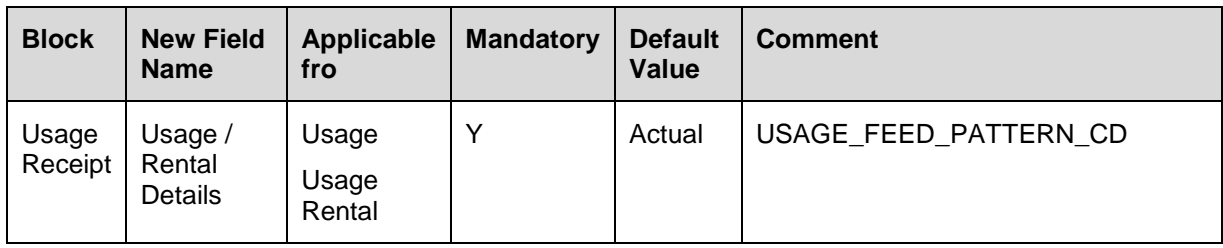

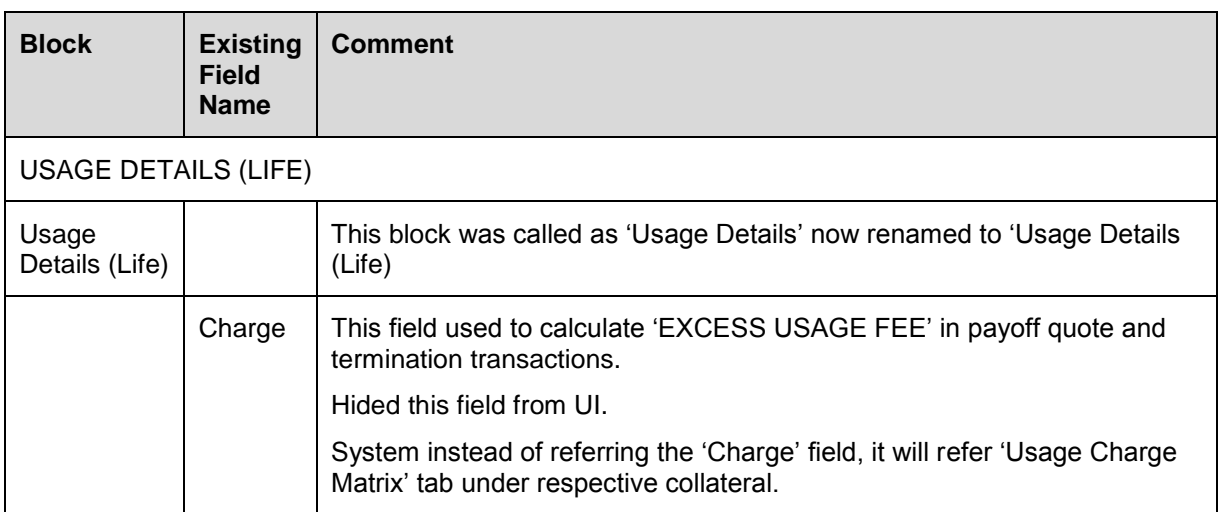

# For Rental/Usage Rental / Usage

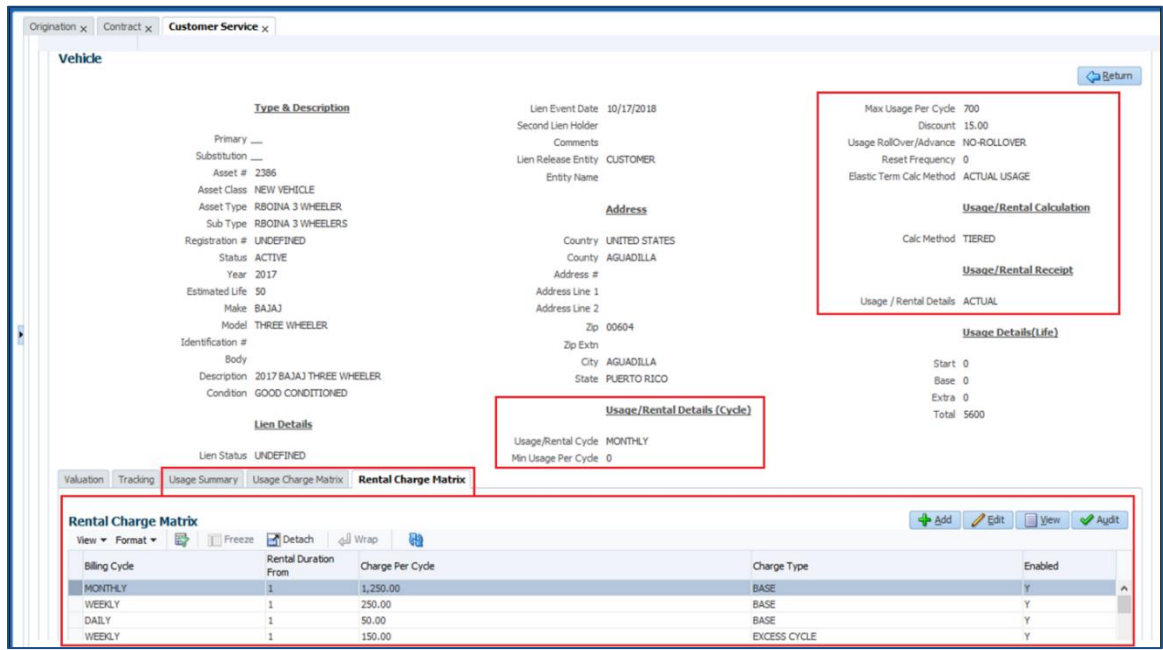

This tab will be enabled for Usage or Usage Rental

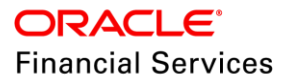

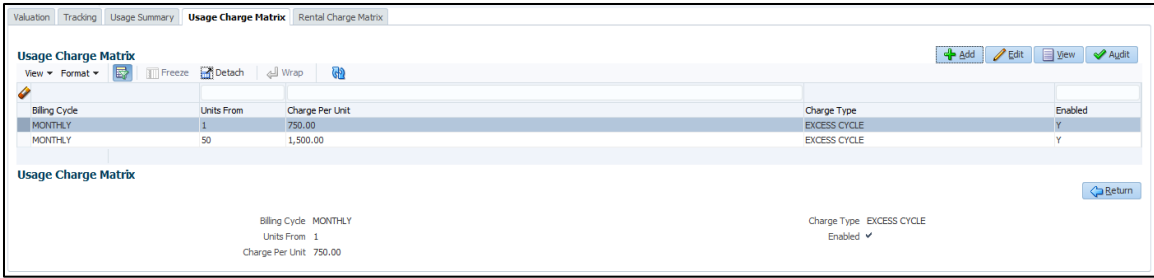

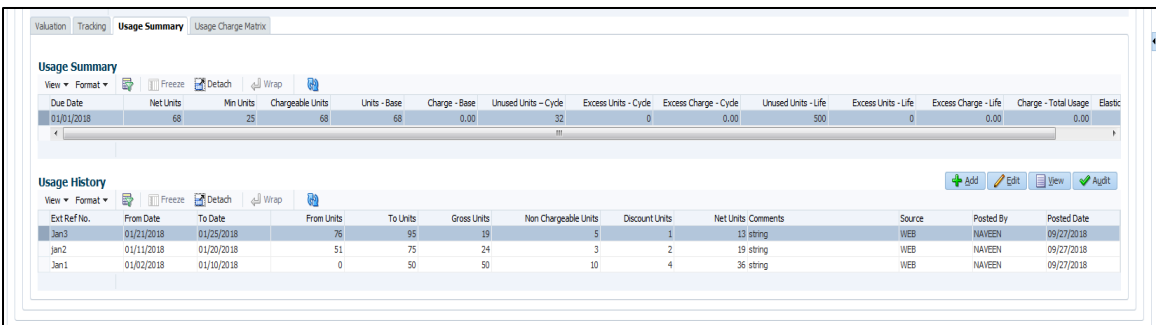

This tab will be enabled for Rental or Usage Rental

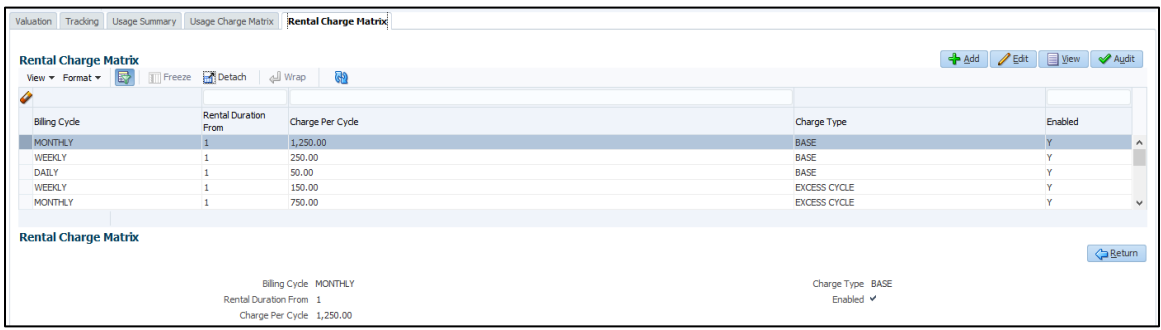

- New Usage Charge and Rental Charge matrix tabs under Collateral tab with 'Edit / View/ Audit' buttons.
- System will not allowed to save the record with same 'Billing cycle, Units/ Rental Duration From, Charge Type and 'Enabled' fields
- These two tabs having the following fields.

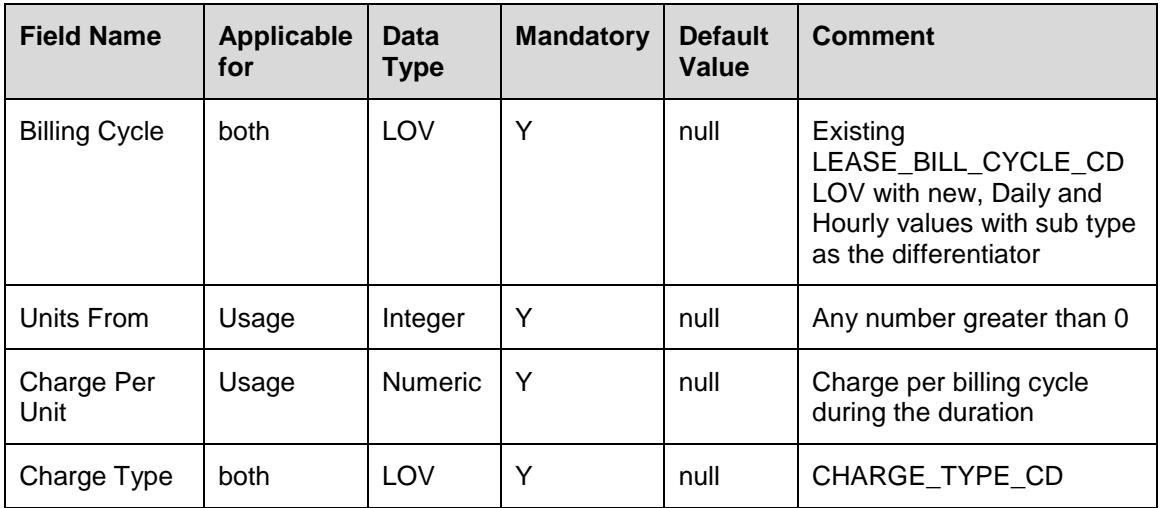

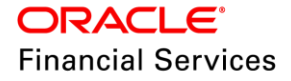

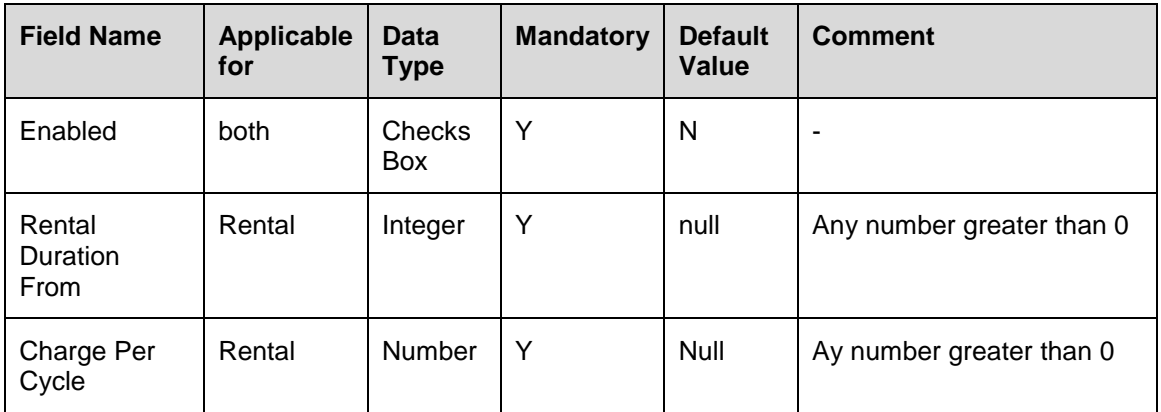

# **Usage Summary is enabled for usage and usage rental**

- Under Collateral Tab > Usage History
- Placement of this tab is as shown in the following figure.

# **Usage Summary – Field Details – Read only block**

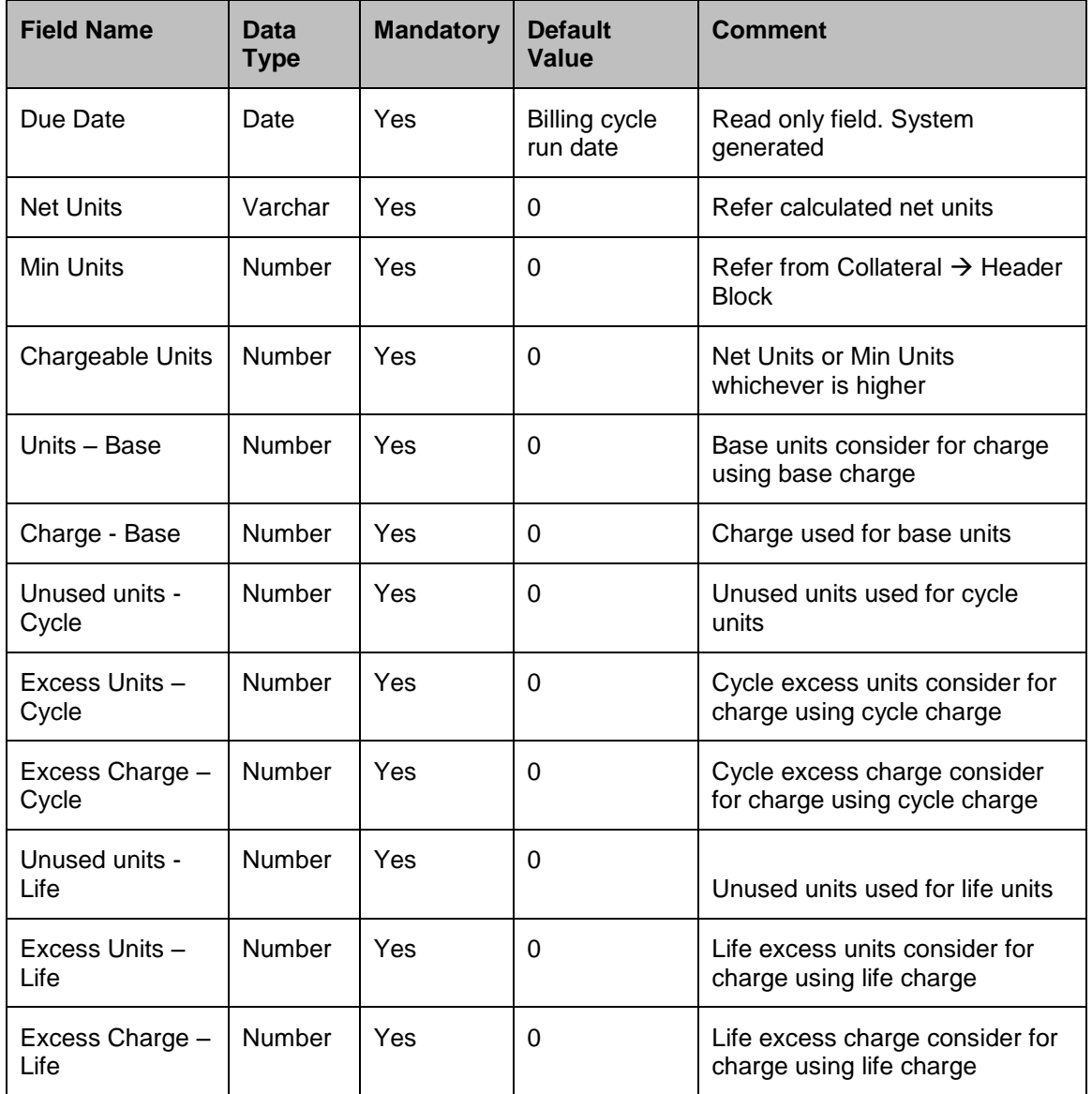

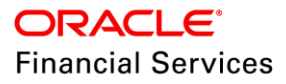

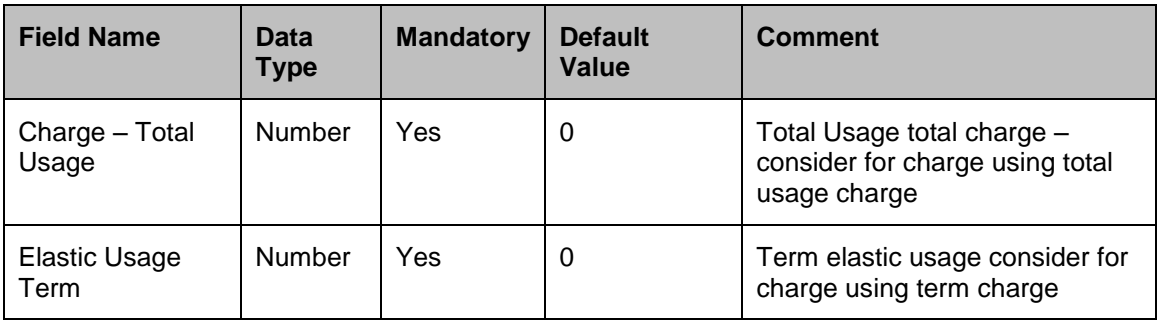

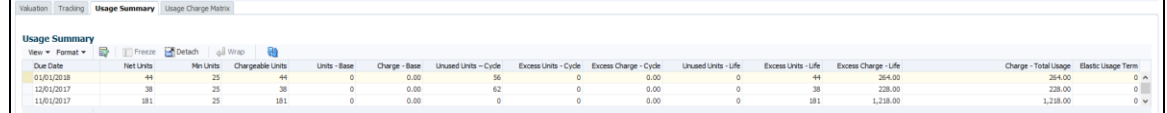

### **Assumptions:**

 Financial institution will agree to supply the 'Non-Chargeable Units' or agree to provide 'Discount %' on usage units.

**Ex**: In case of Printer lease

Non Chargeable Units are number of sample /test prints taken which will not be billed. Discount units are the number of units that FI and Customer has agreed for discount/rebate.

- Changes under Contract
	- $\triangleright$  New header and filed added to show the 'Agreement Type'

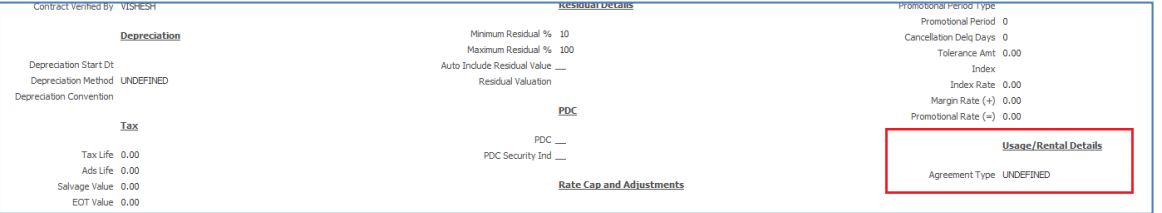

 $\triangleright$  Show the time stamp for Contract date and Maturity Date if the agreement type is Rental / Usage Rental and billing cycle is Hourly.

# **2.2.9 Seed Data**

Refer ['Appendix: Seed Data'](#page-144-0) chapter.

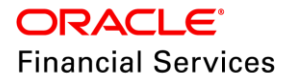

# **2.3 Ever Green Lease Transaction**

## **2.3.1 Overview**

Ever Green lease is a typical leasing product offered by the equipment leasing companies where in lessee can continue to use the equipment post the expiry of existing contract without getting into fresh contracting. In this case, rental can be same as existing or discounted from the existing rental. With this feature OFSLL will support this important business requirement of equipment leasing industry.

- New 'Ever Green Lease' transaction.
- Following are the transaction parameters.
	- **EXTENSION DATE**
	- **EXTENSION TERM**
	- PAYMENT AMOUNT
	- COMMENT
- Lease account term will be extended as per the inputting "Term" and billing will consider "Payment Amount" for extended term.
- By default "Rate" and "Residual %" are considered as "Zero".
- This transaction can be posted 'Before/On/After' account maturity date.
- Existing Balances are Adjusted Minus or payment is received from the customer to make all balances to Zero.
- New 'Lease Receivable' balance is Adjusted Plus by multiplying the 'EXTENSION TERM and PAYMENT AMOUNT' provided in the transaction parameters.
- Customer will be billed for the agreed payment amount until the Lease Maturity date.
- Current Balance will be updated based on the Billing. Example:
	- $\geq$  Lease Payment Amount is \$5.
	- Ever Green Lease term is 36

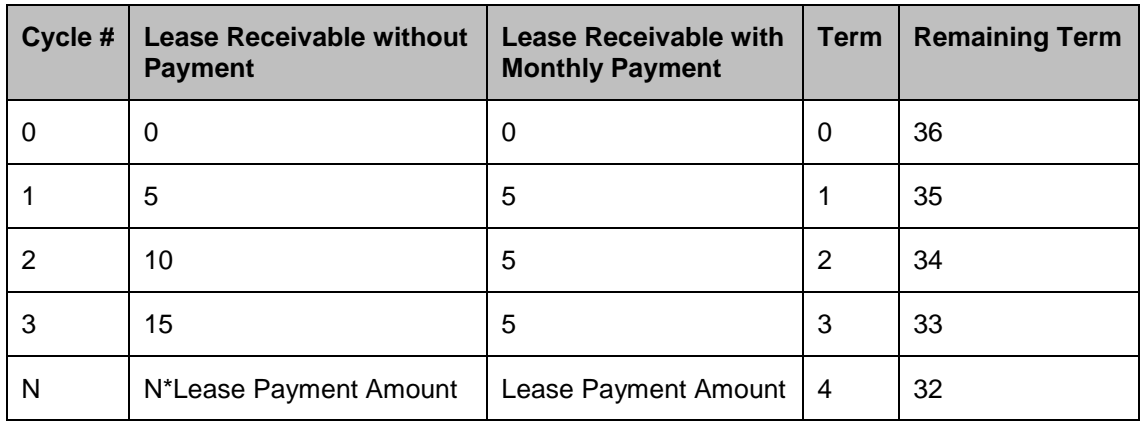

- Late fee and all other transactions functionalities will be as usual after posting this transaction.
- Lease Payoff and Lease termination functionalities are as usual.
- Reversal of this transaction is allowed.
- Note: Backdated is not allowed for this transaction.

#### **Validations:**

• This transaction will be supported only for INTEREST RATE leases.

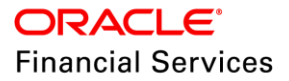

#### **Account Condition:**

- On posting "EVER GREEN LEASE" transaction, an Account Condition is posted as "EVEN GREEN LEASE".
- These transactions access is provided in Seed Data for this "EVER GREEN LEASE" transaction.
- This account condition is available as a Queue Parameter and is displayed in "Customer Service > Summary > Conditions".
- On reversal of the transaction, this account condition is removed.

#### **2.3.2 Transactions List**

- **Below is the list of transactions which are restricted to Post after posting 'Ever Green** Lease' transaction.
	- > LS CHANGE TERM
	- **> LS\_EXTENSION**
	- LS\_CHANGE\_PMT\_AMT
	- BUS\_CRLMT\_MAINT
	- CUST\_ON\_MLTRY\_DUTY
	- CUS\_CRLMT\_MAINT
	- **RESCHEDULE\_INDEX**
	- RATE\_CHANGE
- Impacted Areas:

Following screens fields are updated after posting 'Lease Change Term' transaction.

• 'Results' section in "Customer Service > Maintenance > Transaction Batch Information" is updated with Existing and New 'Payment Amount, Maturity Date, Term and Residual% ' as shown in below figure.

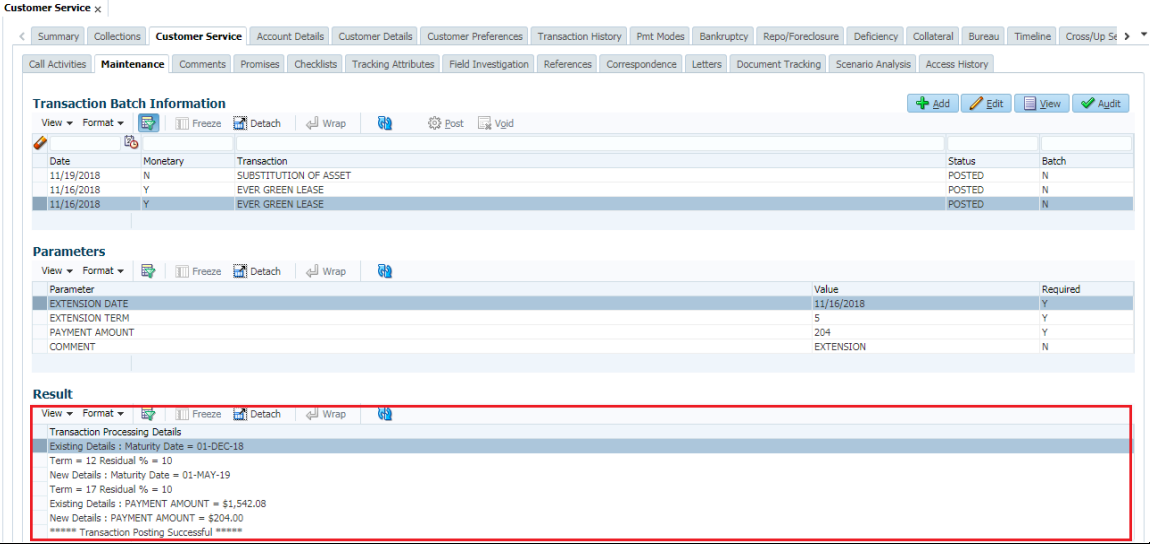

Details' column in 'Customer Service > Transaction History > Transactions' is updated with new 'EXT TERM' as shown in below figure.

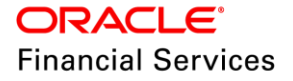

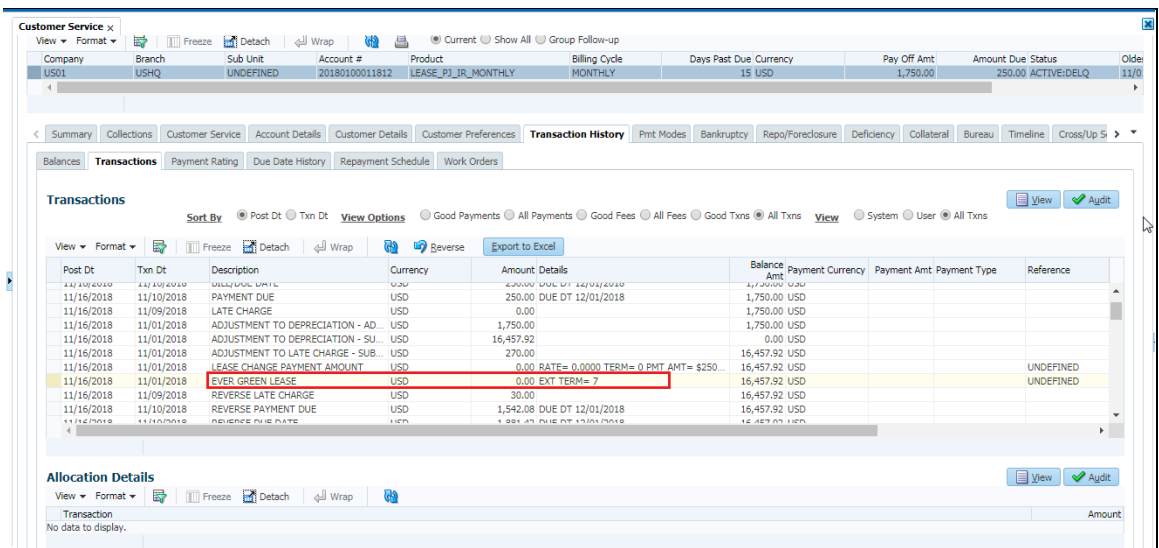

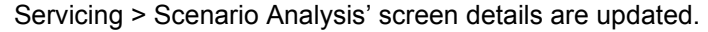

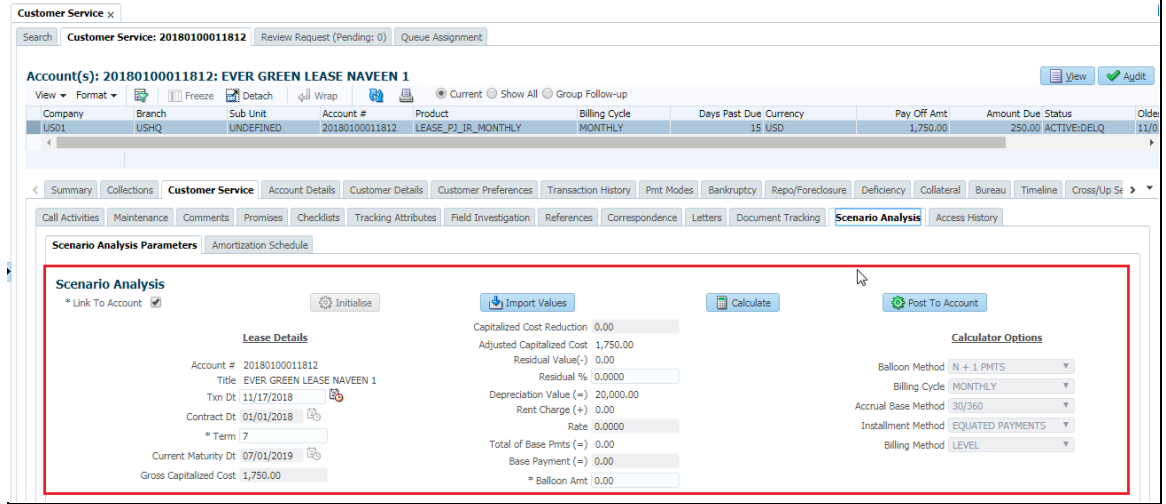

'Delq Due', ' LC Due', 'NSF Due', 'Other Due', 'Total Due', 'Total Due(Incl Current due)', 'Todays Payoff' , ' Future Payoff', 'Future Payoff Date', 'Future Pmt Dt', 'Oldest Due Dt', 'Paid Term' and 'Remaining Term' fields are updated in 'Summary > Account Details > Dues'. [Amount fields to Zero, Other fields are updated accordingly].

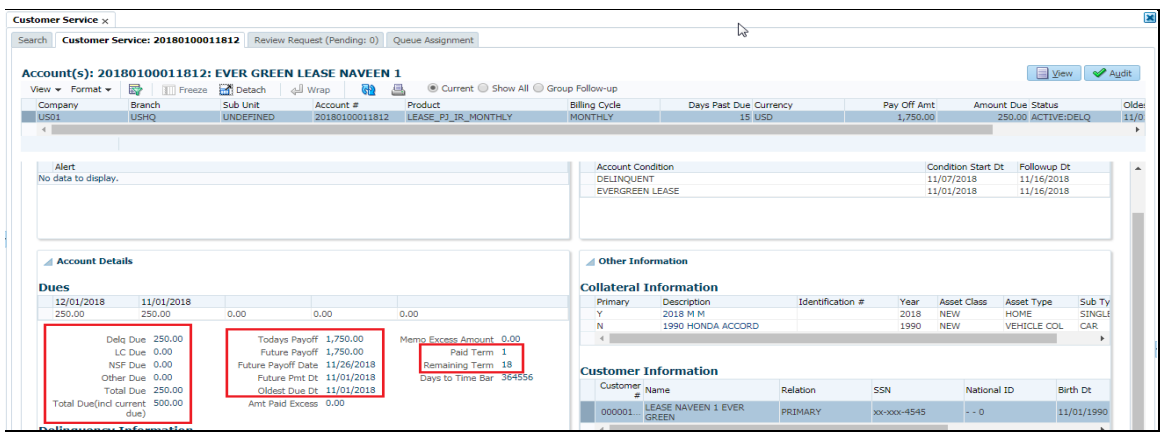

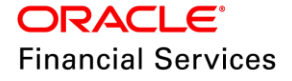

Summary > Account Details > 'Dues' and 'Delinquency Information' are updated. [Amount fields to Zero, Other fields need to be updated accordingly].

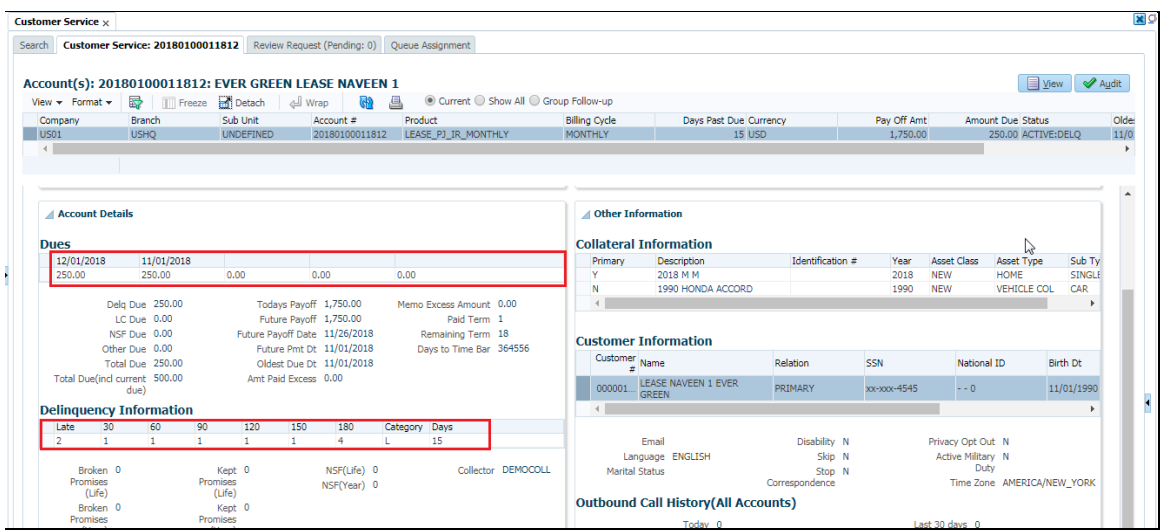

'Adjusted Cap Cost', 'Term', 'Rate' and 'Maturity Dt' fields are updated in 'Summary > Account Details > Account Information'.

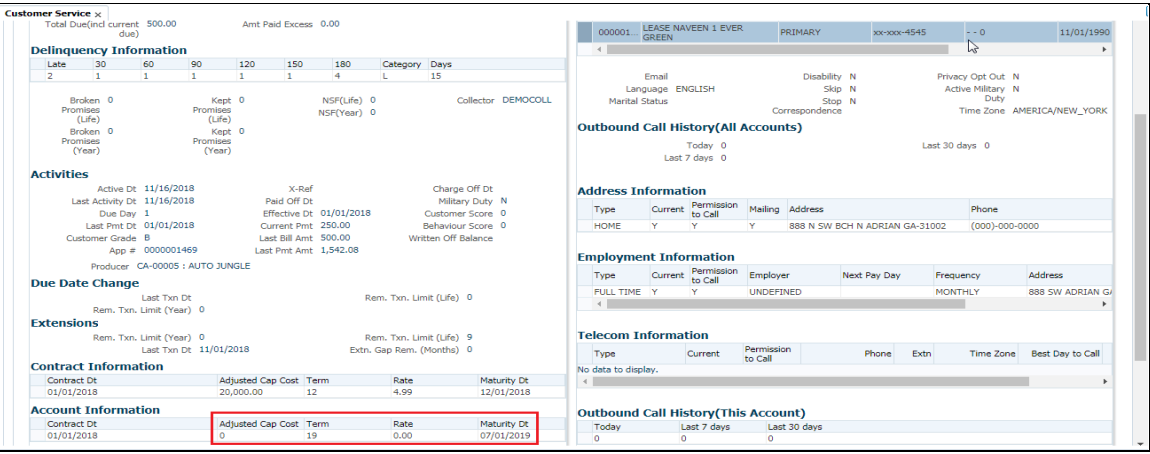

'Rent Charge', 'Total Term', 'Paid Term' and 'Maturity Dt' fields are updated in 'Account Details > Account Details > Additional Details'. [Amount fields to Zero, Other fields are updated accordingly].

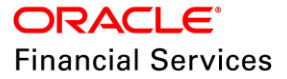

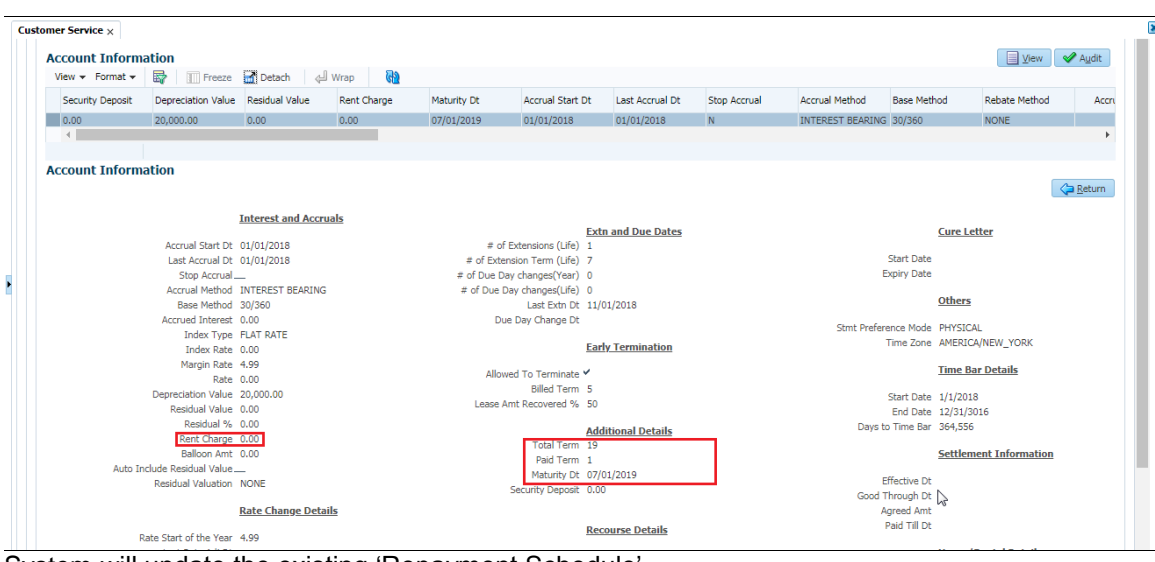

System will update the existing 'Repayment Schedule'.

| <b>Customer Service x</b>   |                                              |                                                                                                 |                                                           |                                        |           |                                        |                         |                                                |             |
|-----------------------------|----------------------------------------------|-------------------------------------------------------------------------------------------------|-----------------------------------------------------------|----------------------------------------|-----------|----------------------------------------|-------------------------|------------------------------------------------|-------------|
|                             |                                              | Search Customer Service: 20180100011812 Review Request (Pending: 0) Oueue Assignment            |                                                           |                                        |           |                                        |                         |                                                |             |
|                             |                                              | Account(s): 20180100011812: EVER GREEN LEASE NAVEEN 1                                           |                                                           |                                        |           |                                        |                         | $\Box$ Yiew                                    | Audit       |
| View $\star$ Format $\star$ |                                              | There are the Detach did Wrap<br>Sub Unit                                                       | Current C Show All C Group Follow-up<br>$\Box$<br>$G_{2}$ |                                        |           |                                        |                         |                                                |             |
| Company<br>US01             | <b>Branch</b><br><b>USHO</b>                 | Account #<br>20180100011812<br><b>UNDEFINED</b>                                                 | Product<br>LEASE_PJ_IR_MONTHLY                            | <b>Billing Cycle</b><br><b>MONTHLY</b> |           | Days Past Due Currency<br>15 USD       | Pay Off Amt<br>1.750.00 | <b>Amount Due Status</b><br>250.00 ACTIVE:DELO | Olde<br>11/ |
| $\leftarrow$                |                                              |                                                                                                 |                                                           |                                        |           |                                        |                         |                                                |             |
|                             |                                              |                                                                                                 |                                                           |                                        |           |                                        |                         |                                                |             |
|                             |                                              |                                                                                                 |                                                           |                                        |           |                                        |                         |                                                |             |
| Summary                     | Collections Customer Service Account Details |                                                                                                 | Customer Details<br><b>Customer Preferences</b>           | <b>Transaction History</b>             | Pmt Modes | Bankruptcy Repo/Foreclosure Deficiency | Collateral              | Bureau Timeline<br>Cross/Up Si > "             |             |
|                             |                                              |                                                                                                 |                                                           |                                        |           |                                        |                         |                                                |             |
| Transactions<br>Balances    | Payment Rating                               | Due Date History                                                                                | <b>Repayment Schedule</b> Work Orders                     |                                        |           |                                        |                         |                                                |             |
|                             |                                              |                                                                                                 |                                                           |                                        |           |                                        |                         |                                                |             |
| <b>Repayment Schedule</b>   |                                              |                                                                                                 |                                                           |                                        |           |                                        |                         | <b>D</b> View<br>Audit                         |             |
|                             |                                              | View v Format v $\frac{1}{\log 2}$   Freeze $\frac{1}{\log 2}$ Detach   $\frac{1}{\log 2}$ Wrap | ශ                                                         |                                        |           |                                        |                         |                                                |             |
|                             | Seq Date                                     | # of Pmts                                                                                       | Pmt Amt Generated                                         |                                        |           |                                        |                         |                                                |             |
|                             | 1 01/01/2018                                 | 10                                                                                              | 1,542.08 Y                                                |                                        |           |                                        |                         |                                                |             |
|                             | 2 11/01/2018                                 | 9                                                                                               | 250.00 Y                                                  |                                        |           |                                        |                         |                                                |             |
|                             |                                              |                                                                                                 |                                                           |                                        |           |                                        |                         |                                                |             |
|                             |                                              |                                                                                                 |                                                           |                                        |           |                                        |                         |                                                |             |
|                             | <b>Repayment Schedule Details</b>            |                                                                                                 |                                                           |                                        |           |                                        |                         | View<br>Audit                                  |             |
|                             |                                              | View v Format v $\frac{1}{2}$   Freeze in Detach   all Wrap                                     | ශ්                                                        |                                        |           |                                        |                         |                                                |             |
|                             |                                              |                                                                                                 |                                                           |                                        |           |                                        |                         |                                                |             |
| <b>Date</b>                 | Payment Amt                                  | Principal Amt                                                                                   | Interest                                                  |                                        |           |                                        |                         | <b>Balance Principal</b>                       |             |
| No data to display.         |                                              |                                                                                                 |                                                           |                                        |           |                                        |                         |                                                |             |

"EVER GREEN LEASE" condition along with "Condition Start Dt" and "Followup Dt" [Same as Transaction Date"] is displayed in "Customer Service > Summary > Conditions". All other existing conditions are removed.

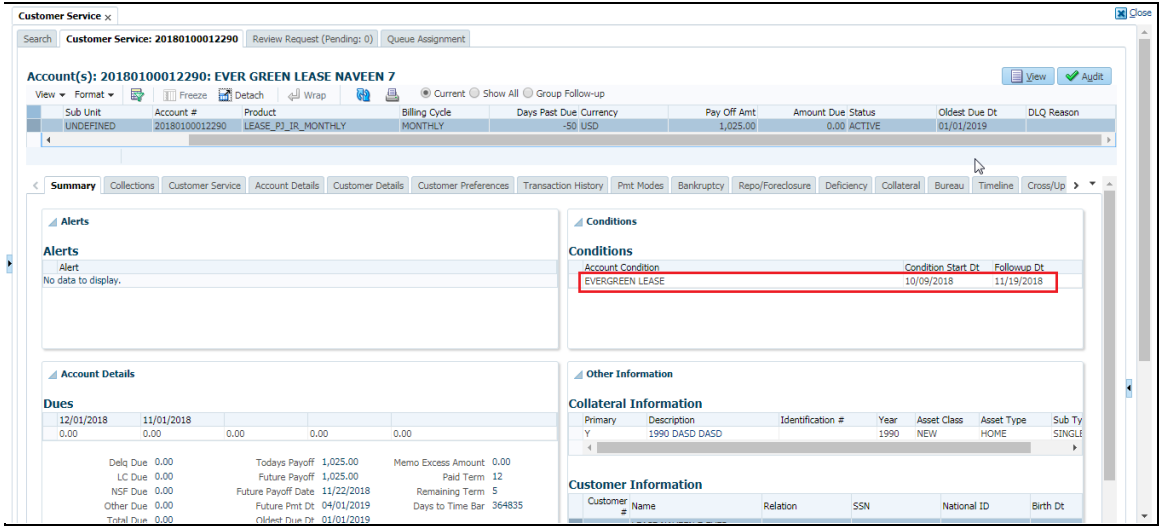

'Days Past Due', 'Pay Off Amt', 'Amount Due', ' Status' and 'Oldest Due Dt' field values in Header block are updated.[Amount fields to Zero, Other fields are updated accordingly].

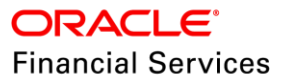

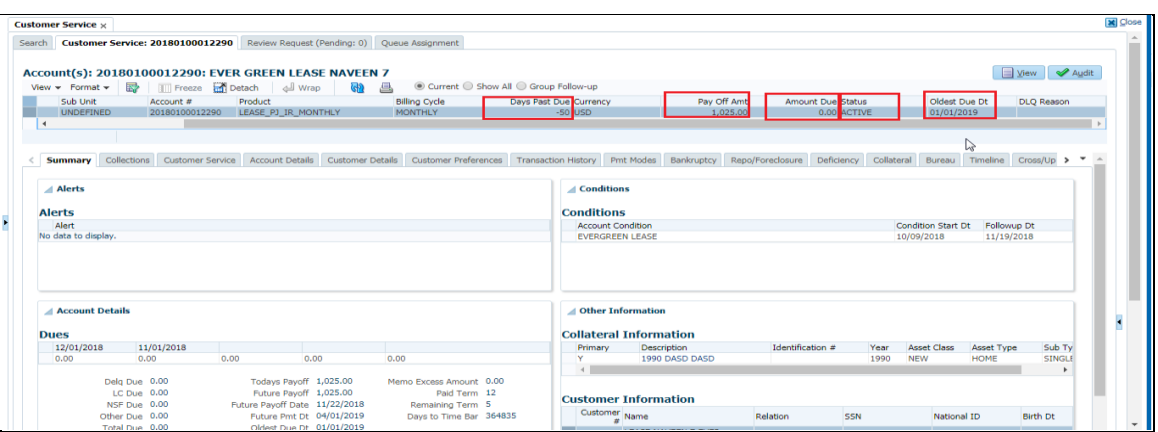

Unpaid Dues (Before Posting Txn) in "Transaction History > Due Date History" are paid and no records will be there.

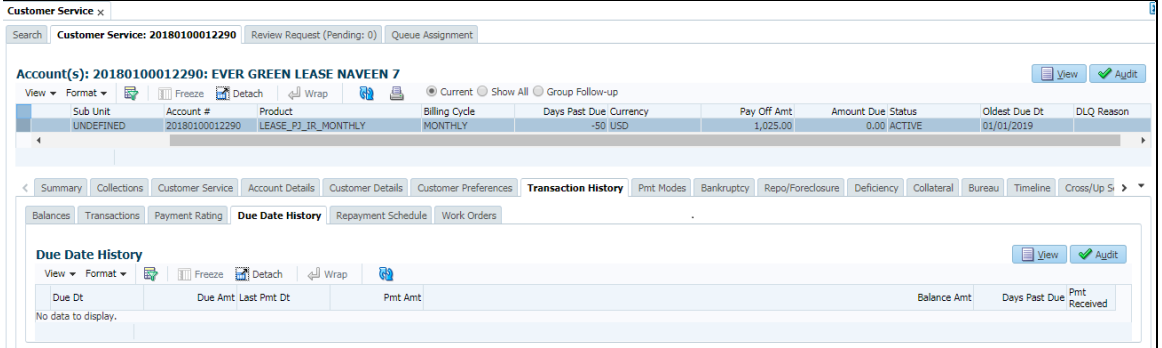

# **2.3.3 Seed Data**

Refer ['Appendix: Seed Data'](#page-144-0) chapter.

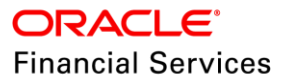

# **2.4 Lease Enhancements**

# **2.4.1 Lease Calculator Changes**

Lease quick calculator option is introduced that will enable user to quickly do actions like Calculate Payment, Residual Percentage and Gross Capital Cost. This feature will reduce the step of user going to Tools Calculator and perform the above mentioned actions.

#### **Options for Rent Factor:**

- Application Entry- Calculate Payment, Calculate Gross Cap Cost
- Decision- Calculate Payment, Calculate Residual %, Calculate Gross Cap Cost
- Funding- Calculate Payment, Calculate Residual %, Calculate Gross Cap Cost

#### **Options for Interest Rate:**

• Interest Rate - Calculate Payment, Calculate Int Rate, Calculate Term, Calculate Lease Amt. (Application Entry, Decision and Funding)

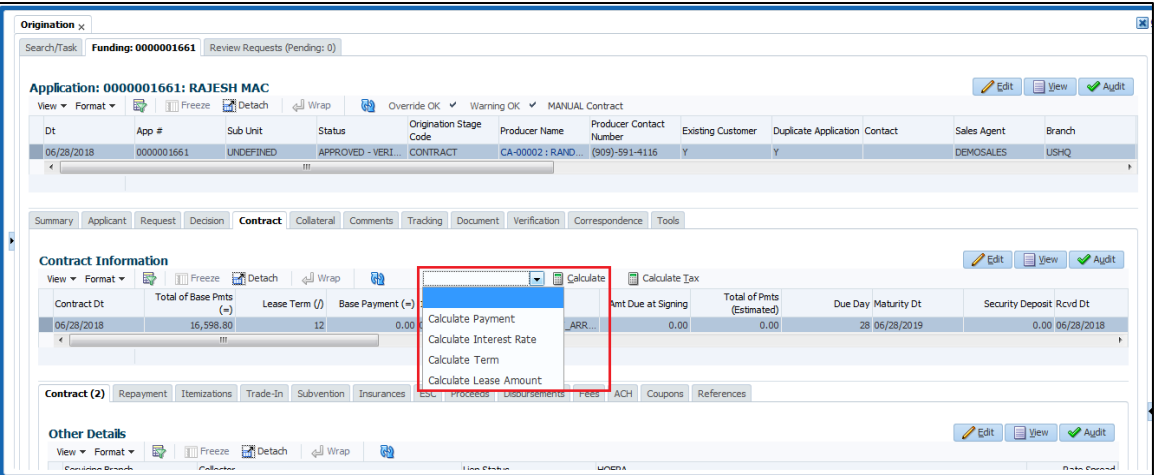

# **2.4.2 Lease Super Summary & Widget Changes**

#### **Super Summary Changes:**

Following changes are taken up in Super Summary screen

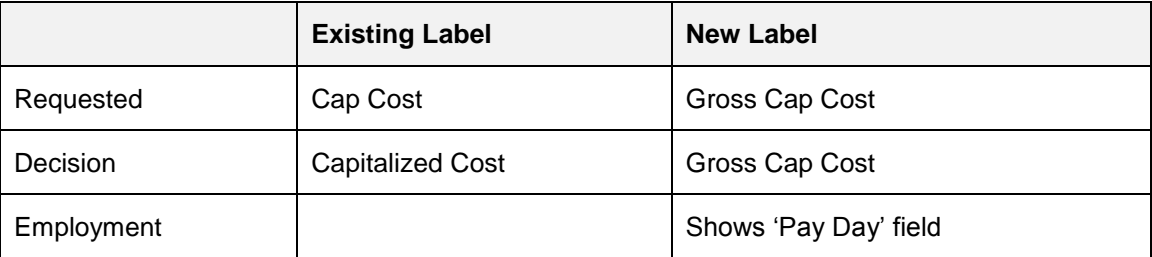

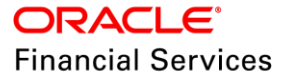

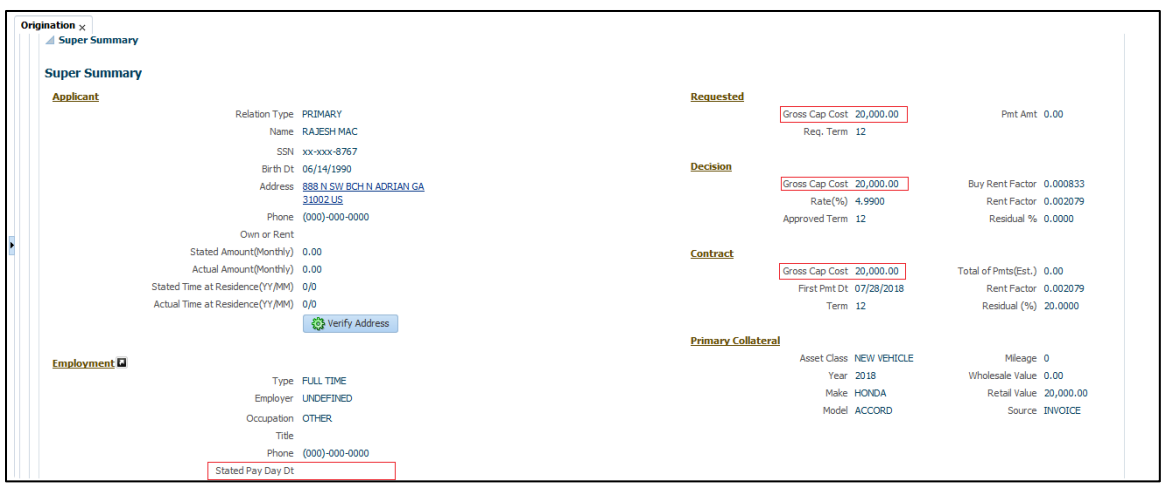

#### **Super Widget Changes:**

Following changes are taken up in Super Widget screens

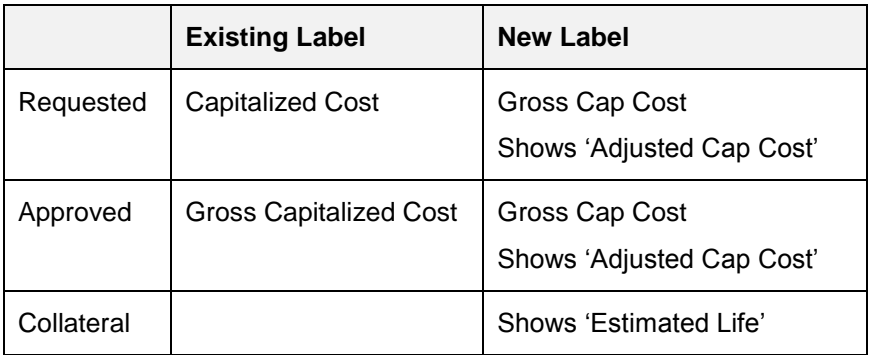

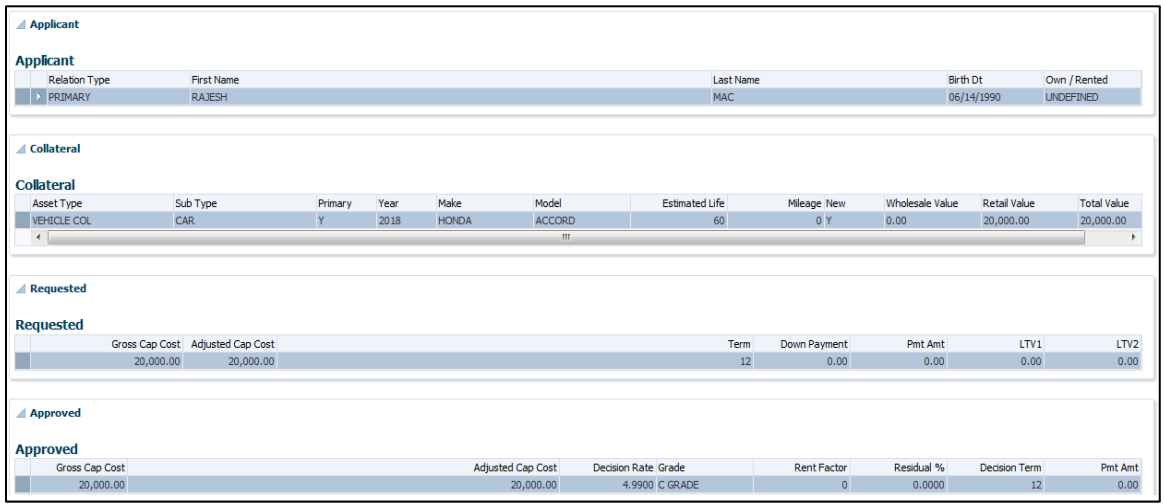

# **2.4.3 Lease SCRA Enhancement**

As per the SCRA Lease Regulatory Enhancement Customer consent to Terminate Contract need to be captured.

- Capture Customer request for 'Termination' during SCRA
- Currently, if the borrower is on military duty, system will post multiple conditions on account including 'DO NOT TERMINATE'.

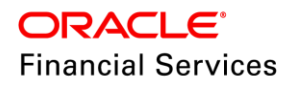

Termination transaction is restricted to post, if the condition is posted on account.

### **Change Details:**

- OFSLL now supports new non-monetary transaction 'Allow To Terminate'.
- This transaction is applicable for calculation method = Interest Rate and Rent Factor Method

## **Actions/ Validations:**

- If the 'DO NOT TERMINATE' condition is posted on account, system closed the 'DO NOT TERMINATE' condition on account.
- If the 'DO NOT TERMINATE' condition is **NOT** posted on account, system doesn't post transaction and show error message 'DO NOT TERMINATE condition is not open on account'.

# **2.4.4 Seed Data**

Refer ['Appendix: Seed Data'](#page-144-0) chapter.

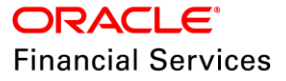
# **2.5 Lease Change Term Transaction**

# **2.5.1 Overview**

- New 'Lease Change Term' transaction for changing the term of the lease.
- Lease term either be increased or decreased.
- Maturity date will be updated.
- New Terms will be calculated between 'Due Dt Next' and 'New Maturity Dt'.
- Reversal of this 'Lease Change Term' transaction is allowed.
- Note: Posting this transaction will not impact delinquency status of the account.
- Backdated is allowed for this transaction. [So that all transactions will be reversed and reposted].
- **•** For Backdated transaction delinquency will be impacted.
- Note: Backdated is not allowed beyond first billing date.
- Following are transaction parameters.
	- **EXN DATE**
	- PAYMENT AMOUNT
	- **EXECUTE REMAINING**

#### **Validations:**

- This transaction will be supported only for INTEREST RATE leases.
- In 'Lease Change Term' transaction provided 'TERM' should not be more than asset Estimated Life.

**Message**:" Extension requested is beyond available Life of Asset" message will be displayed.

- **Scenario Analysis Use Case:** 
	- Through 'Servicing > Scenario Analysis' screen also account 'Term' can be changed.
	- User can calculate 'PAYMENT AMOUNT' by inputting 'TERM', 'RESIDUAL%' and 'BALLOON AMT' and can post to account.

# **2.5.2 Impacted Areas**

Following screens are updated after posting 'Lease Change Term' transaction.

 'Results' section in "Customer Service > Maintenance > Transaction Batch Information" will be updated with new calculated term as 'NEW TERM' as shown in below figure.

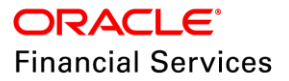

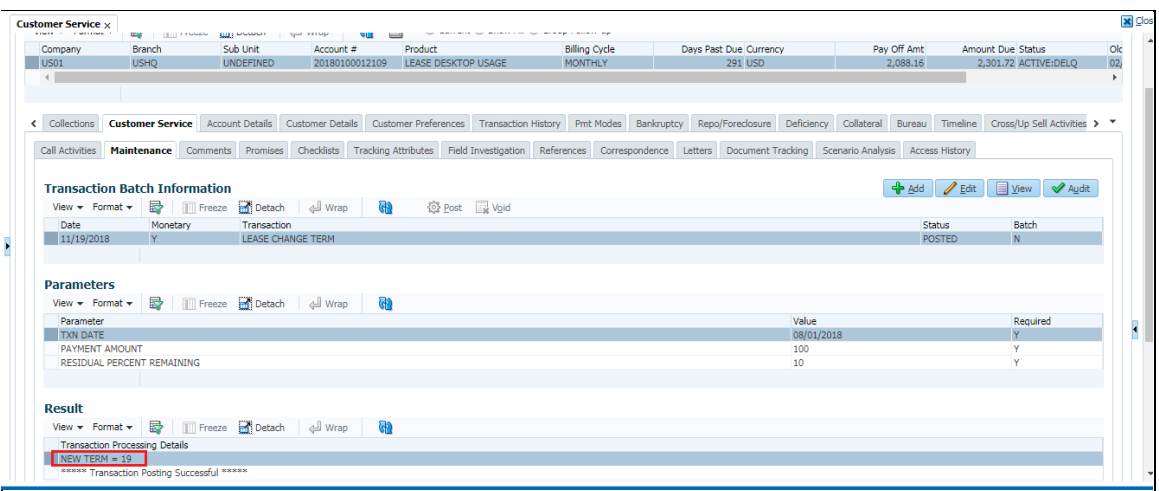

 'Details' column in 'Customer Service > Transaction History > Transactions' will be updated with new calculated term as 'TERM' as shown in below figure.

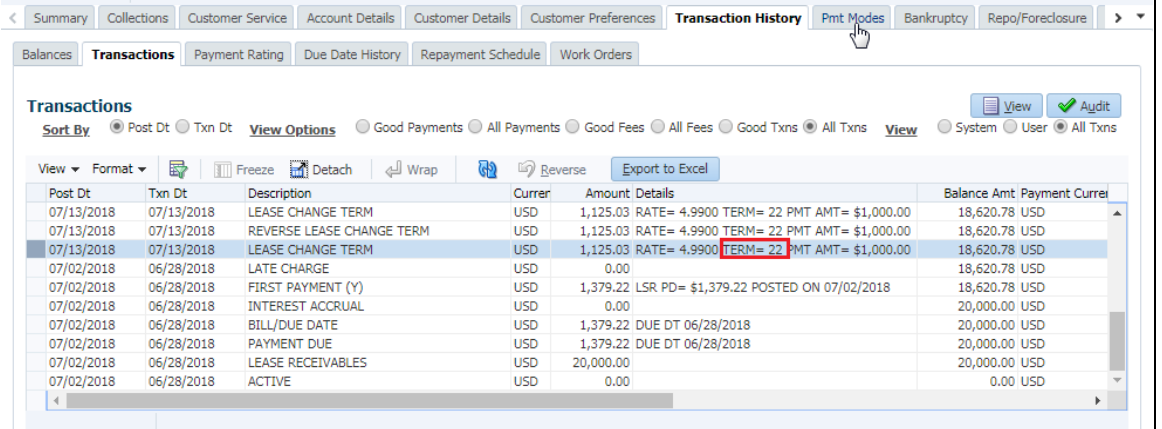

 'Customer Service > Customer Service > Scenario Analysis' screen details will be updated.

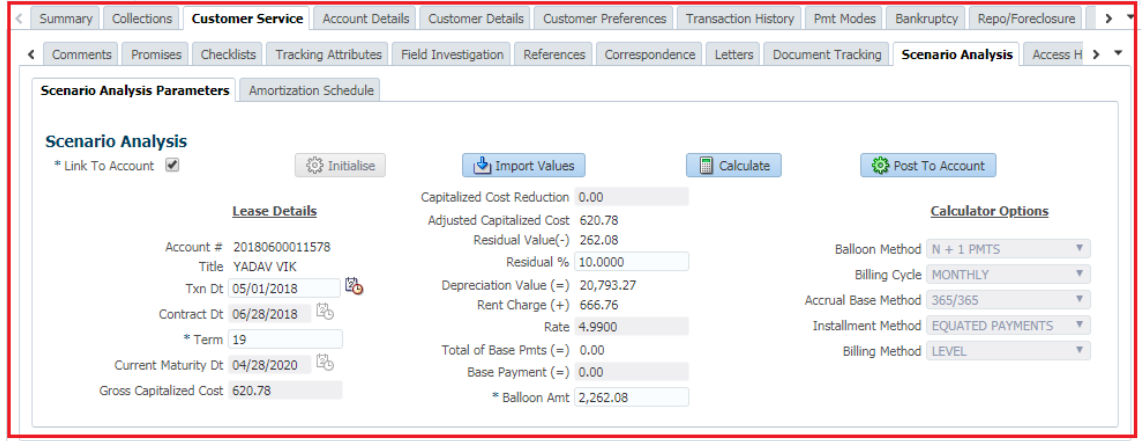

 'Remaining Term', 'Paid Term' and 'Amt Paid Excess' field will be updated in 'Summary > Account Details > Dues'.

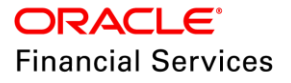

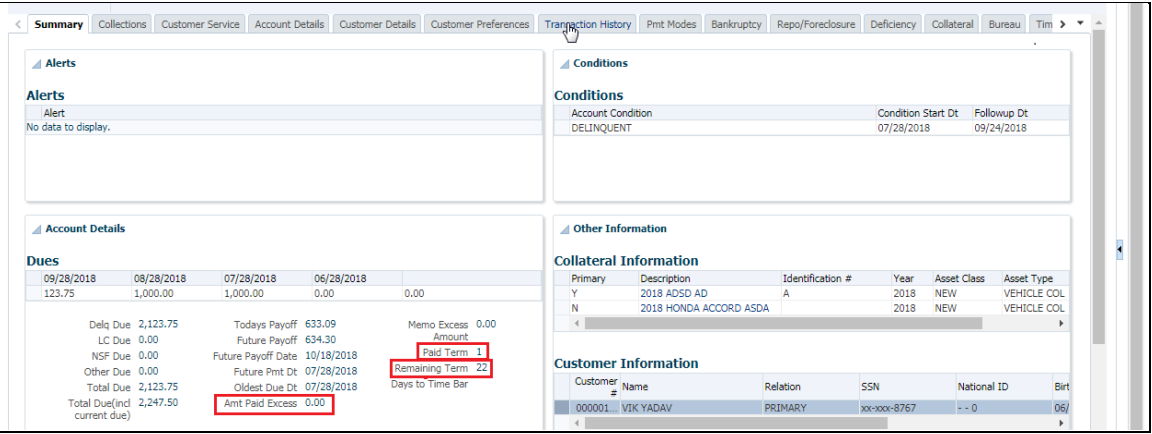

 Term' and 'Maturity Dt' fields will be updated in 'Summary > Account Details > Account Information'.

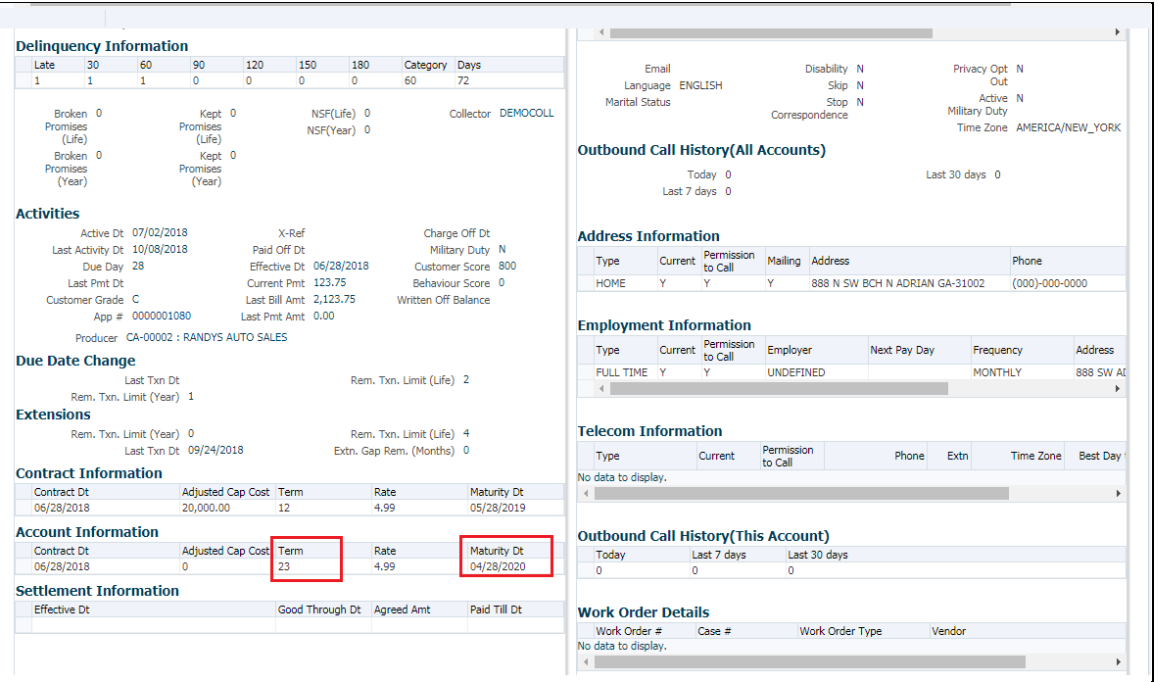

 'Depreciation Value', 'Residual Value', 'Residual %', 'Rent Charge', 'Billed Term', 'Total Term', 'Paid Term' and 'Maturity Dt' fields will be updated in 'Account Details > Account Details > Additional Details'.

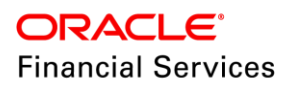

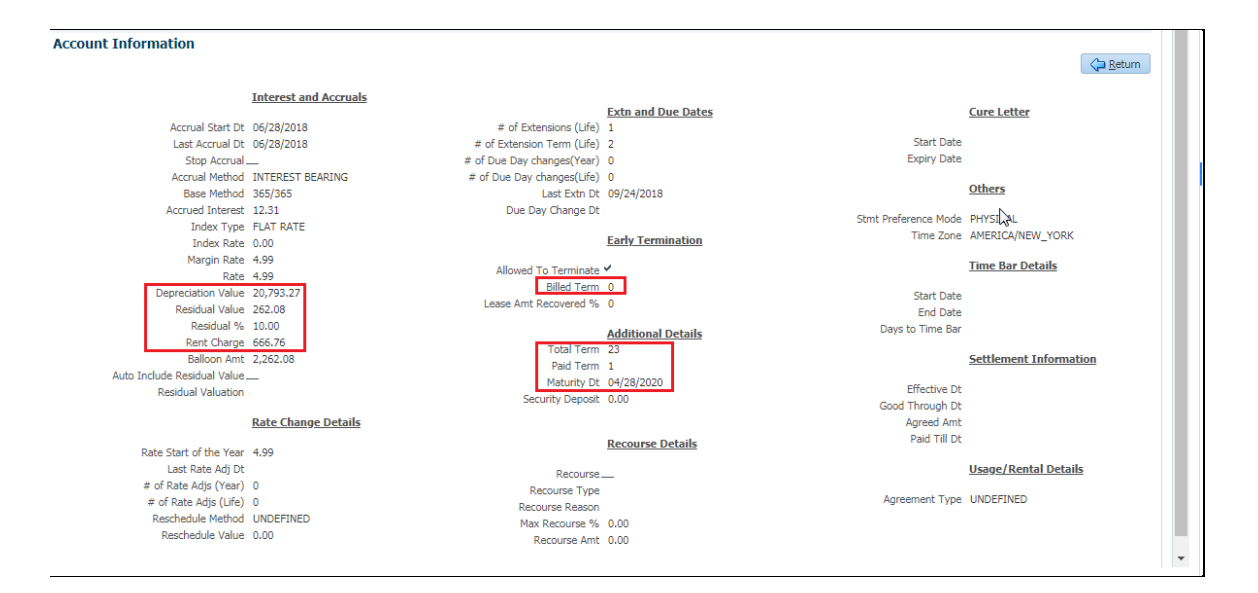

System will update the existing 'Repayment Schedule'.

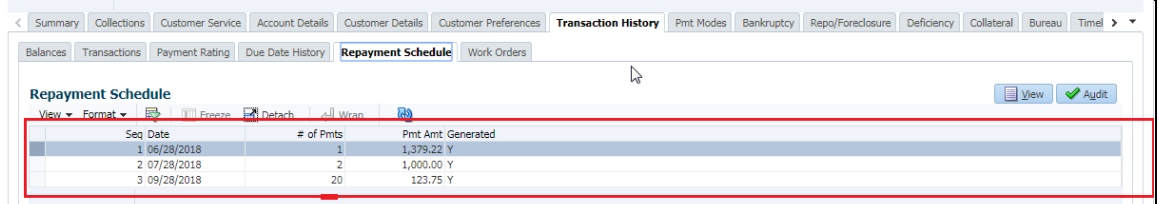

# **2.5.3 Seed Data**

Refer ['Appendix: Seed Data'](#page-144-0) chapter.

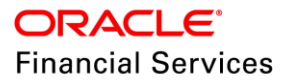

# **2.6 Enhancement of 'Lease Extension' Transaction**

# **2.6.1 Overview**

- Enhanced the existing 'Lease Extension' monetary transaction to extend the TERM even before the maturity date.
- Ability to extend life of lease even before maturity date.
- **Enhanced the existing 'Lease Extension' monetary transaction to extend the TERM even** before the maturity date.
- New Terms will be calculated between 'Due Dt Next' and 'New Maturity Dt'
- System will automatically identify if 'Txn Dt' is Less/Greater or Equal to current maturity date and process accordingly.
- If 'Txn Dt' is Less than Maturity date then system processes like TERM extension before maturity date.
	- A comment will be posted as" Term extended before maturity date".
- If 'Txn Dt' is Greater than or Equal to Maturity date then system processes like TERM extension after maturity date.
	- $\triangleright$  A comment will be posted as" Term extended after maturity date".
- Reversal of this transaction is allowed.
- Posting this transaction will not impact delinguency status of the account.
- Back dated is allowed for this transaction. (So that all transactions will be reversed and reposted.)
- For back dated transaction delinquency will be impacted.
- **Backdated is not allowed beyond first billing date.**

#### **Validations:**

- This transaction will be supported only for INTEREST RATE leases.
- In 'Lease Extension' transaction provided 'TERM' should not be more than asset Estimated Life.

**Message**:" Extension requested is beyond available Life of Asset" message will be displayed.

### **2.6.2 Impacted Screens**

 'Results' section in "Customer Service > Maintenance > Transaction Batch Information" will be updated with existing and new 'Maturity Date, Term and Base Payment' as shown in below figure.

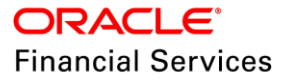

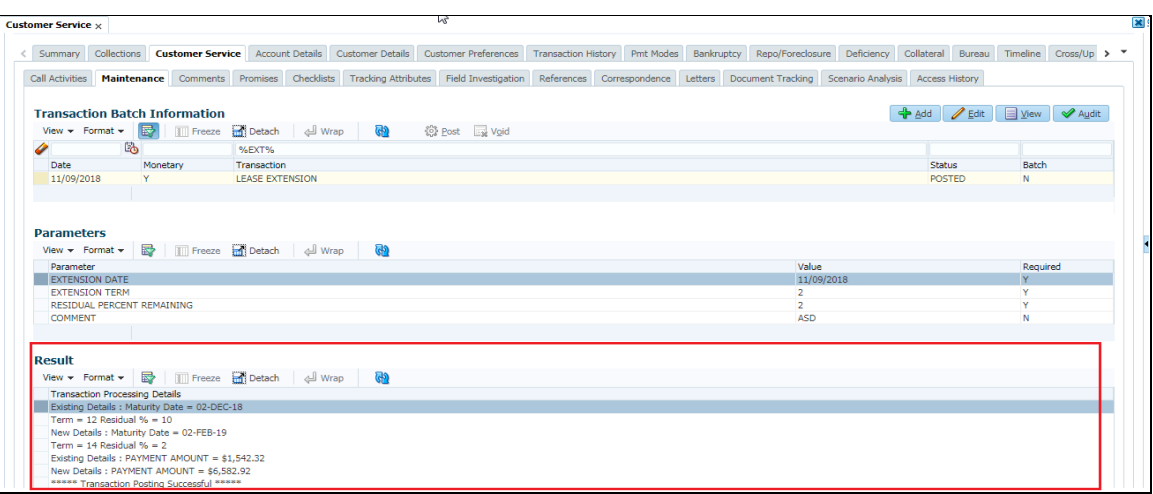

 'Details' column in 'Customer Service > Transaction History > Transactions' will be updated with new calculated term as 'TERM' as shown in below figure.

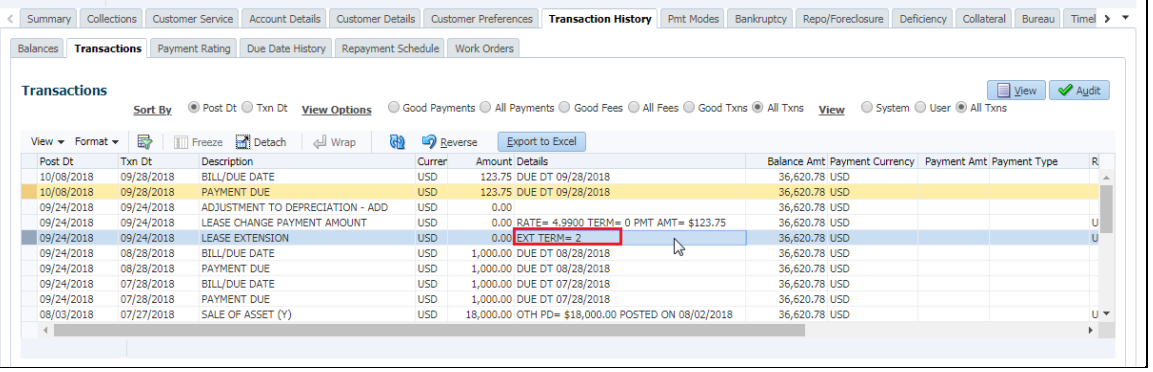

'Servicing > Scenario Analysis' screen details will be updated.

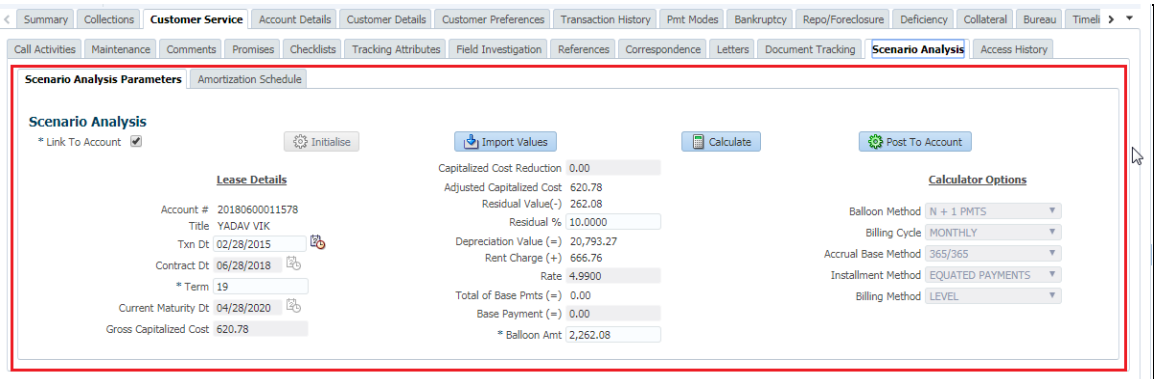

• 'Remaining Term', 'Paid Term' and 'Amt Paid Excess' field will be updated in 'Summary > Account Details > Dues'.

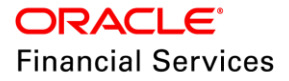

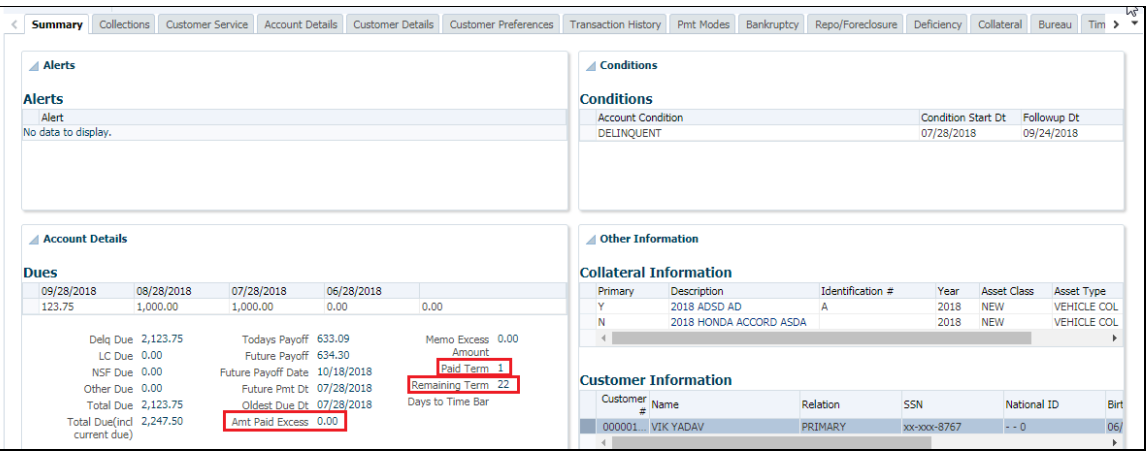

 'Term' and 'Maturity Dt' fields will be updated in 'Summary > Account Details > Account Information'.

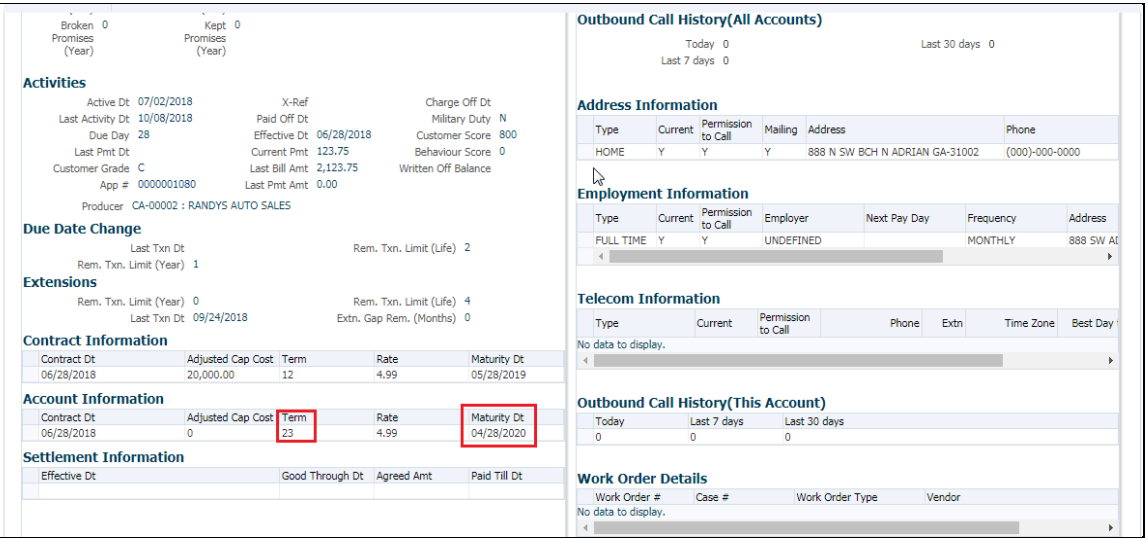

 'Depreciation Value', 'Residual Value', 'Residual %', 'Rent Charge', 'Billed Term', 'Total Term', 'Paid Term' and 'Maturity Dt' fields will be updated in 'Account Details > Account Details > Additional Details'.

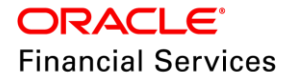

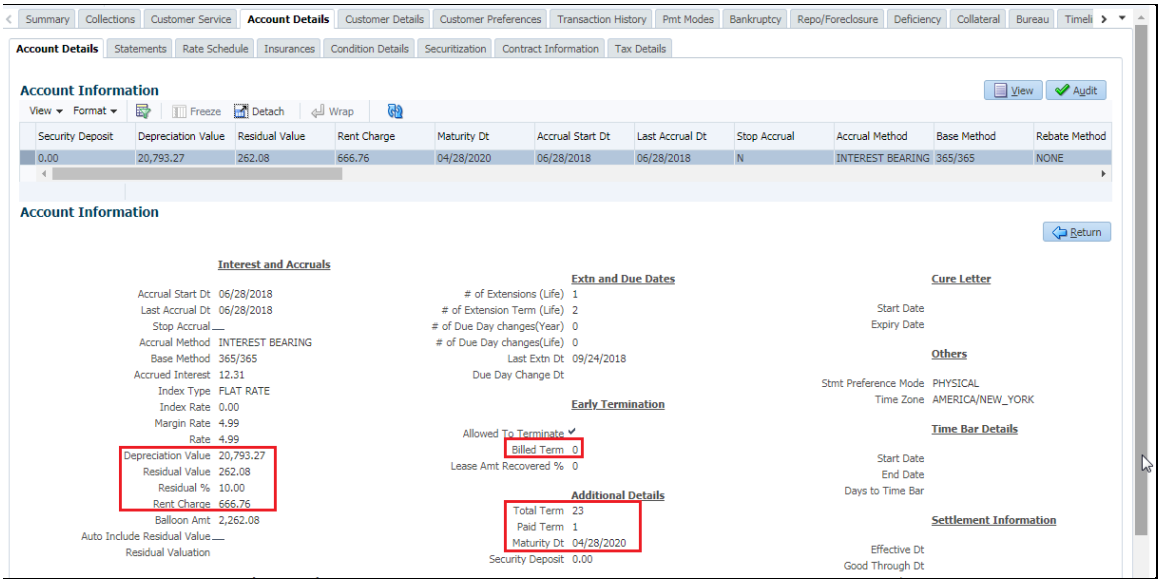

System will update the existing 'Repayment Schedule'

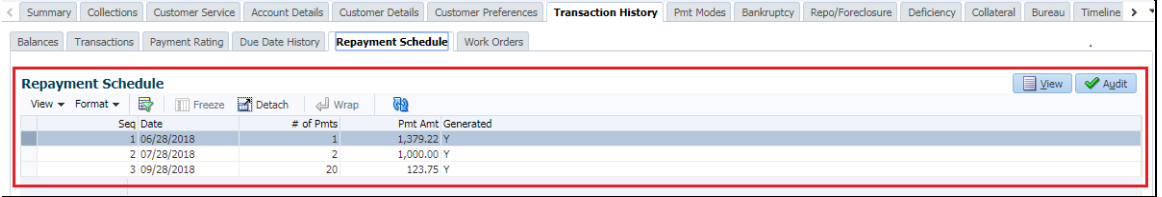

# **2.6.3 Seed Data**

Refer ['Appendix: Seed Data'](#page-144-0) chapter.

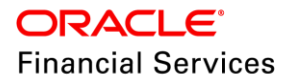

# **2.7 Securitization – Remove Account before SOLD**

# **2.7.1 Overview**

#### **Servicing > Securitization > Pool Inquiry > Pool Transaction:**

- Provision to remove an account from the list of accounts when Pool status is 'New' or 'Open'.
- In the 'Pools > Pool Transaction > Transaction LOV' a new LOV option 'Remove Account' is added.
- The following 'Account' LOV field, fetches those accounts which part of that specific pool, select the account and click on 'Post' for removing the account.
- Account Removal Transaction is allowed only for Pool statuses 'New' and 'Open'.
- If User tries to post 'Remove Account' transaction for other Pool statuses, then system throws an error message as "Pool not in New or Open status. Cannot remove account".
- Once the account is removed from the pool, the removed account is available for pooling into another pool.
- A removed account can be added again in the same pool.
- There will be no impact on the pool status once an account is removed.
- There will also be no impact on the pool status even if 'last of the accounts' in a pool is removed.
- Removal of an account from a pool which doesn't have any accounts will not be possible as system will not show any accounts in the LOV.
- Account removal will have impact on the subsequent tabs:
	- $\triangleright$  Pool Accounts (Removed account should not be seen this this tab)
	- $\triangleright$  Products (Current Balance)
	- $\triangleright$  Status (Current Balance)
	- > Rate (Current Balance)
	- **>** Delinquency (Current Balance)
	- > Term (Current Balance)
- This transaction is applicable for LOAN and LEASE products.

#### **Field Details:**

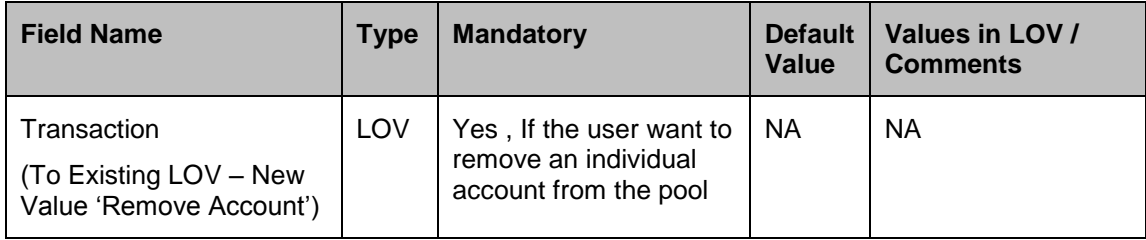

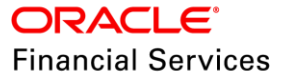

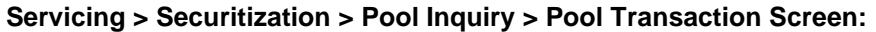

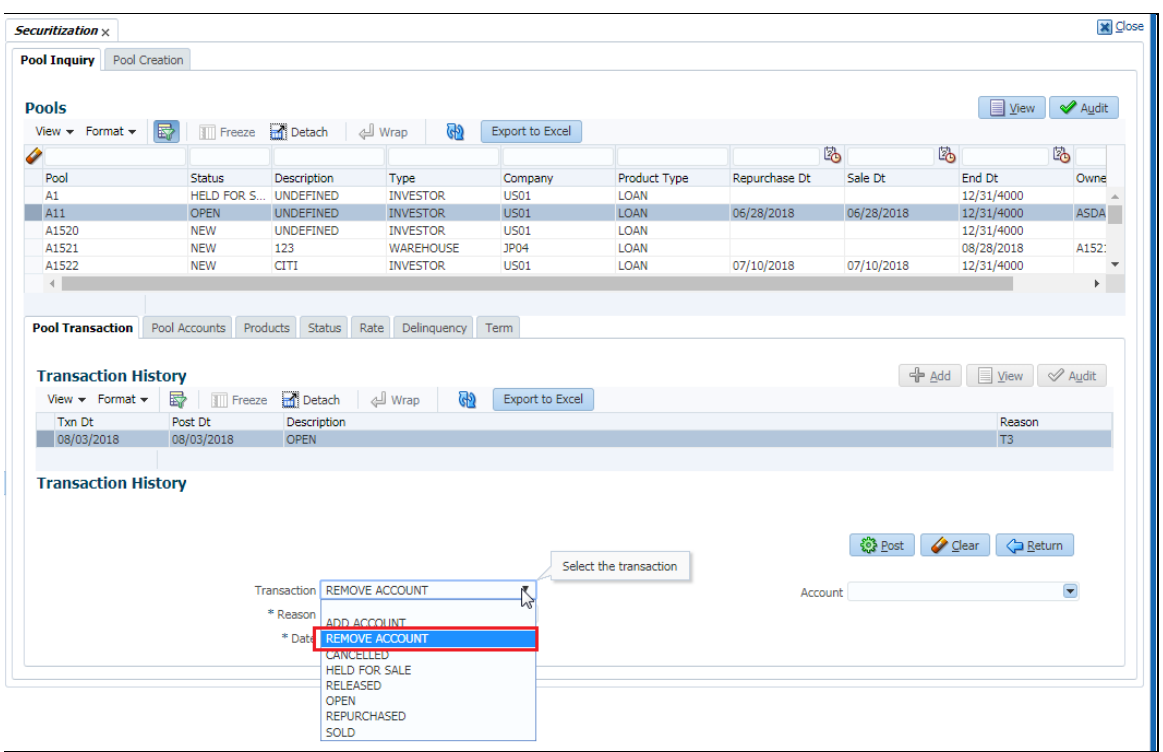

# **2.7.2 Seed Data**

Refer ['Appendix: Seed Data'](#page-144-0) chapter.

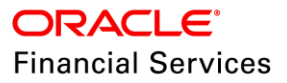

# **2.8 Securitization – Create Copy Feature**

## **2.8.1 Overview**

#### **Servicing > Securitization > Pool Creation:**

- "Create Copy" feature provided for creating new pools in the "Securitization > Pool Creation" screen.
- "Create Copy" feature is provided for copying the specific pool parameters to replicate a new pool with new pool name.
- A "New Pool" label, Text Box and "Create Copy" button are provided in Servicing > Securitization > Pool Creation > Personalization Options.
- **Text Box is for entering the new pool name.**
- "Create Copy" button is access controlled, all servicing users have access for this button. For other users it is not shown.
- On click of "Create Copy" button will copy "Pool Queries" and "Account Selection Criteria" with new pool name.
- New pool status will be "New".
- Applicable for Loan and Lease products.
- "Pool Queries > Query Name" will be "Pool Name concatenated with Random number". **Note:** System will just create the copy of the pool, it will not create the pool.

#### **Servicing > Securitization > Pool Creation Screen:**

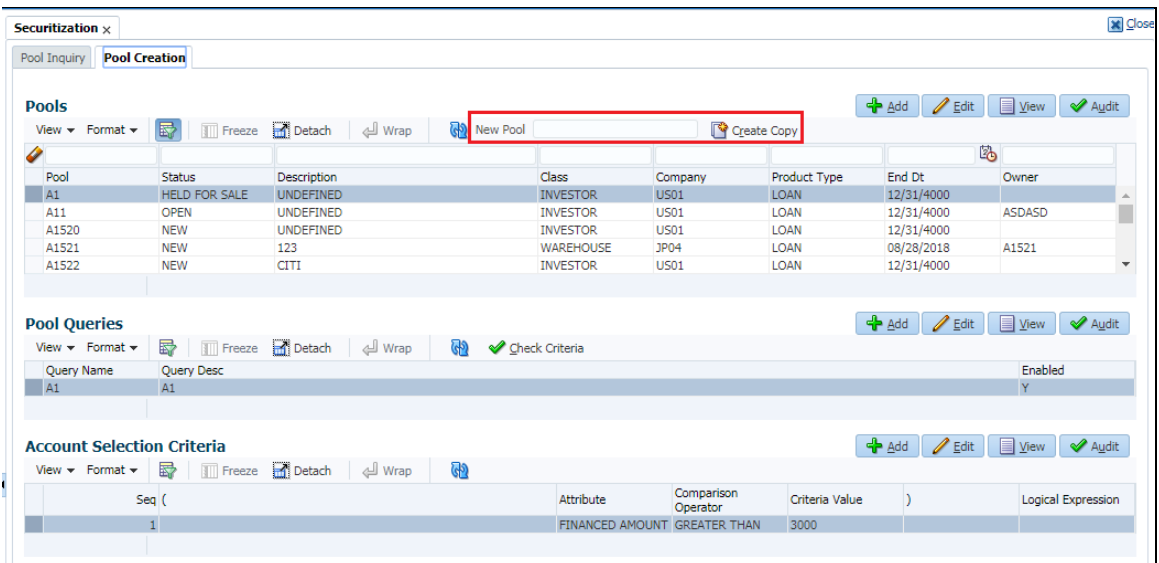

# **2.8.2 Seed Data**

Refer ['Appendix: Seed Data'](#page-144-0) chapter.

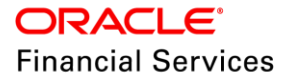

# **2.9 Securitization – Super Pool Details**

## **2.9.1 Overview**

#### **Customer Service > Account Details > Securitization:**

- 'Super Pool Id' and 'Pool Id or Regular Pool Id' details are provided in "Customer Servicing > Account Details > Securitization".
- Added new display field, 'Super Pool Id' as first field for displaying 'Super Pool Id'.
- If the 'Super Pool Id' is not configured for the pool, then it will be shown as "Undefined".

**Note:** Based on the 'Class', SOLD status pool 'Description' is shown as LOV options for 'Super Pool' field.

- When a pool is 'SOLD' then only a record is shown in the 'Customer Service > Account Details > Securitization', else for all other statuses it is shown as "Undefined".
- So currently if a 'Pool Id or Regular Pool Id' is configured to 'Super Pool' then that 'Super Pool' is shown in the 'Customer Service > Account Details > Securitization'.
- 'Super Pool Id' is included in Conversion Accounts as well, as part of conversion process super pool is send, same will be displayed at the 'Customer Service > Account Details > Securitization'.

#### **Customer Service > Account Details > Securitization Screen:**

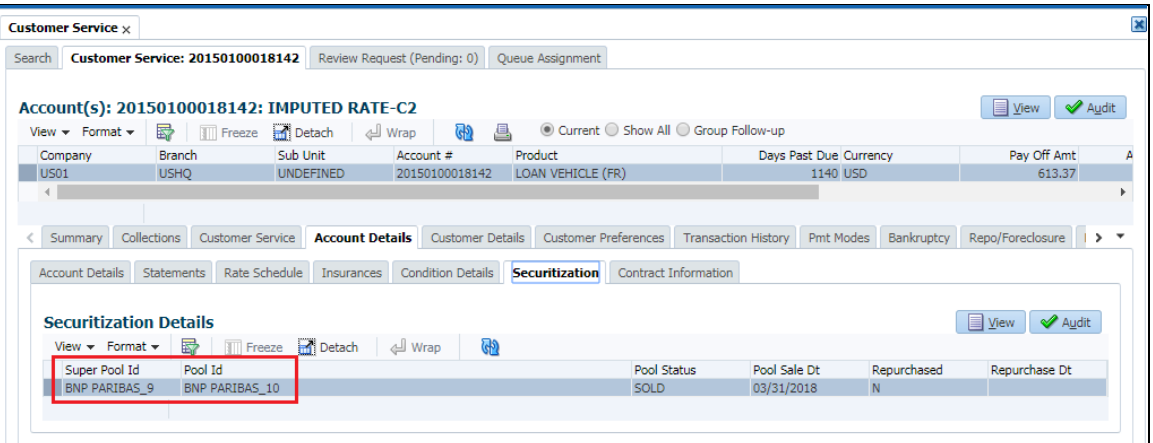

# **2.9.2 Seed Data**

Refer ['Appendix: Seed Data'](#page-144-0) chapter.

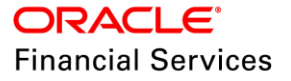

# **2.10 Collateral Depreciation**

# **2.10.1 Overview**

- This feature will depreciate the collateral when linked to a Lease and pass the relevant Depreciation entries.
- **Support below two depreciation methods.** 
	- > Life Based
	- $\triangleright$  Flat Rate

**Note:** Assets in NON ACTIVE STATUS need to be depreciated outside of OFSLL [NOT DEFINED, IN INVENTORY, INACTIVE, SOLD, RELEASED, NEW and SUBSTITUTED].

- Assets in ACTIVE Status will only be depreciated in OFSLL.
- OFSLL enhanced to support Asset depreciation associated with account. Below are the high-level impacted areas.
- Setup
	- **Lease Contract Setup**
	- Batch Job to Calculate Depreciation
- Origination
	- **▶** Contract
	- **Edits**
- **•** Customer Service
	- **▶** Contract
	- $\triangleright$  GL Entries
	- $\triangleright$  Transaction to post Depreciation on to the Account
- Tools
	- Deprecation Calculator

### **2.10.2 Setup Changes**

- A new 'Depreciation' header is provided in "Setup > Contract > Lease".
- Existing "Depreciation Method" and "Depreciation Convention" are provided under this new "Depreciation" header.
- By default "Depreciation Method" is 'Undefined' [No depreciation applicable]. Once updated to different value, system will allow to select Depreciation Convention.
- **Based on the depreciation method selected, below actions are done.**

#### **Field Details:**

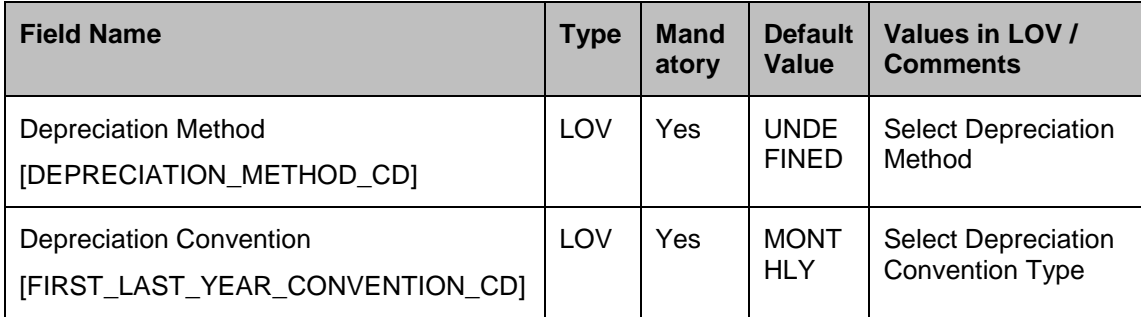

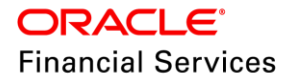

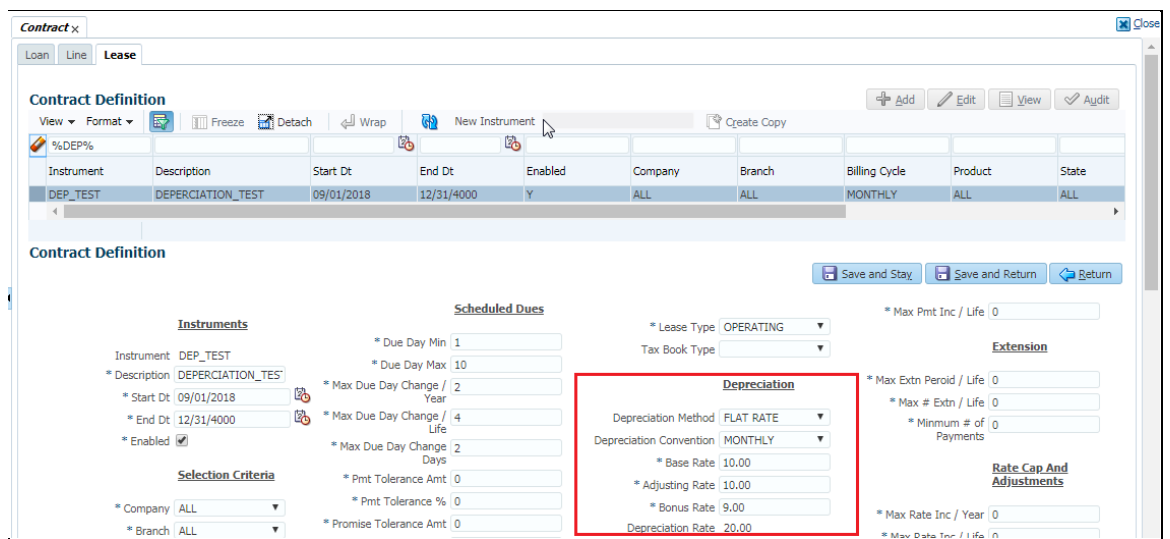

#### **Life Based:**

If depreciation method is "Life Based" a new "Depreciation Rate Schedule" tab will be displayed to define depreciation rate slabs. All the fields are mandatory.

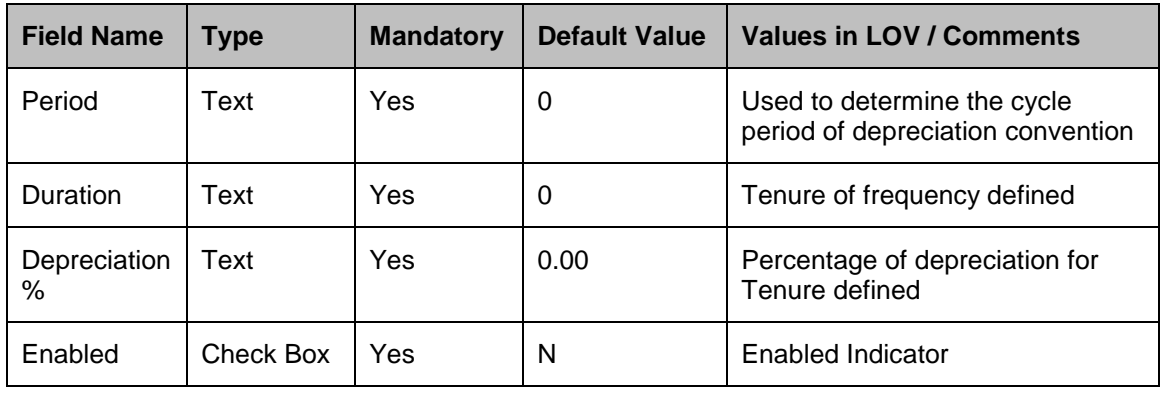

#### **Field Details:**

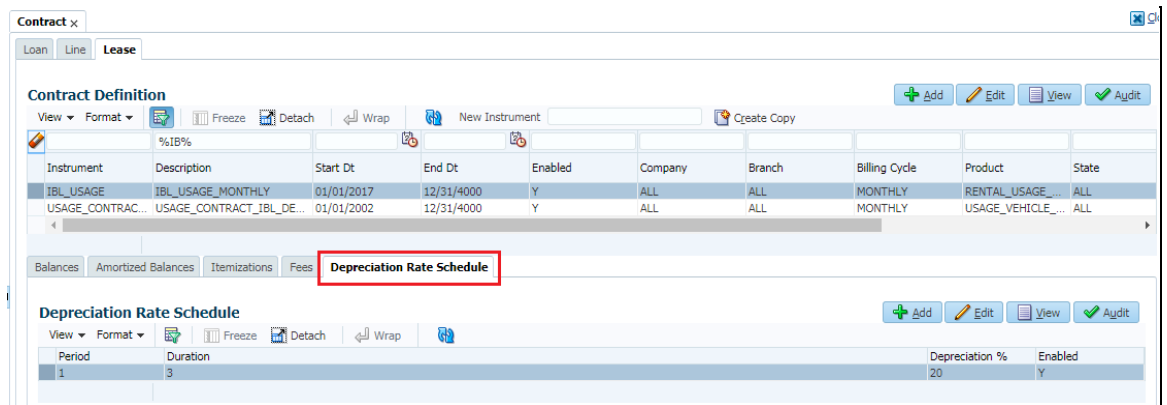

#### **Flat Rate:**

If depreciation method is "Flat Rate" following four new fields will be rendered. All the fields are mandatory.

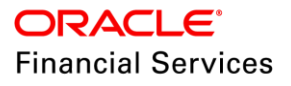

- $\triangleright$  Base Rate
- Adjusting Rate
- $\triangleright$  Bonus Rate
- $\triangleright$  Depreciation Rate

#### **Field Details:**

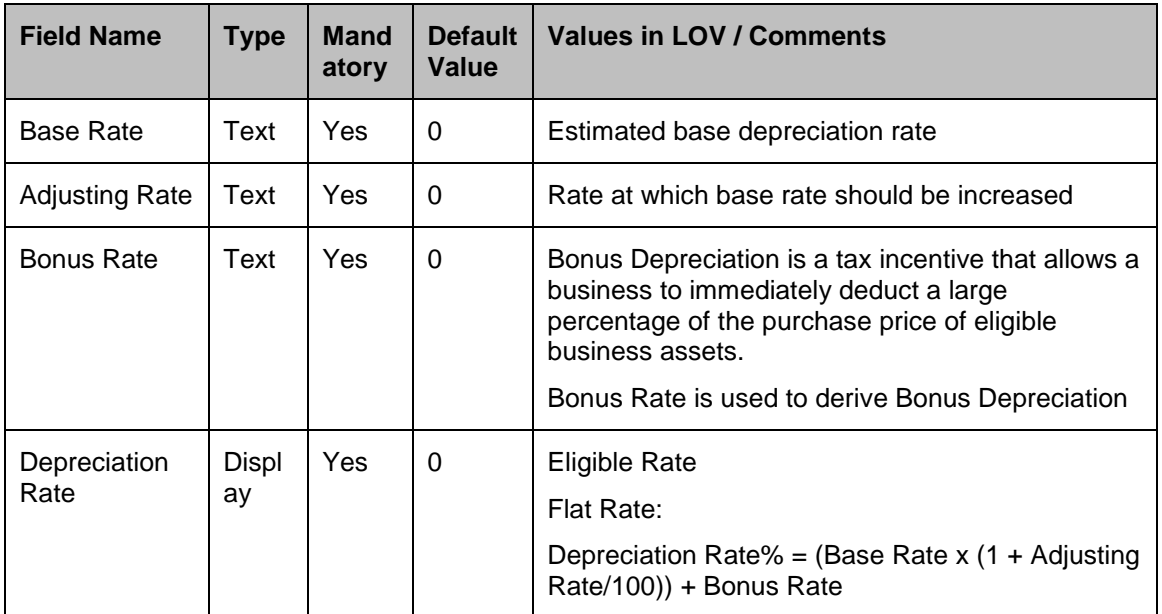

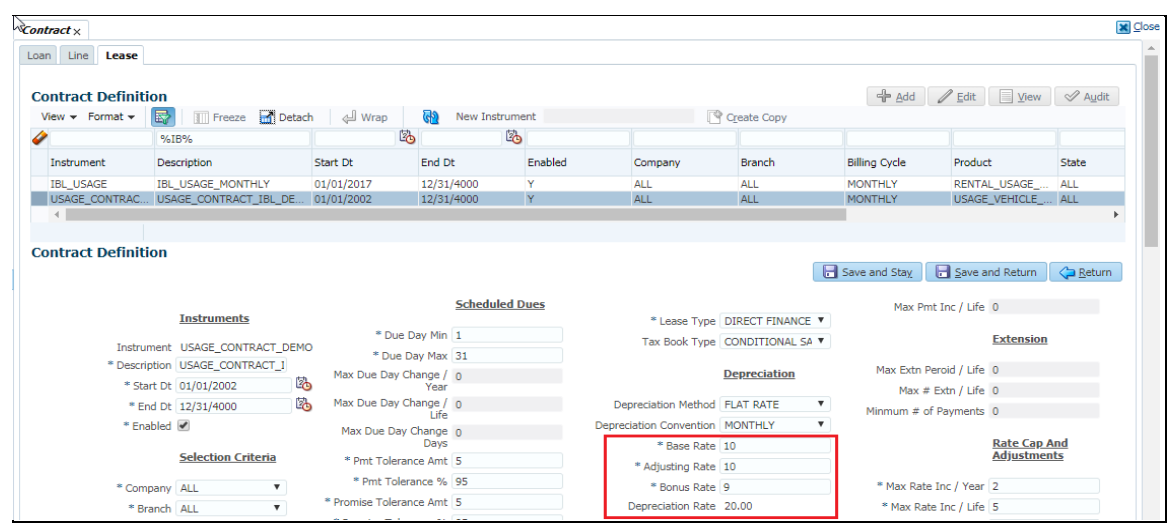

# **2.10.3 Origination Changes**

- On loading Setup Contract, depreciation details will be populated from setup into Application Contract fields.
- Facility provided to enter Start Date of depreciation. System will use this date to start accounting depreciation till the time asset is associated with this Account.
- The default value for 'Depreciation Start Date' is the 'Contract Date'.
- This 'Depreciation Start Date' should not be less than 'Contract Date' and should not be greater than account 'Maturity Date'.
- Following is the message for the above validation.

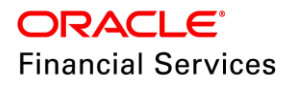

- Message: "'Depreciation Start Date' should not be less than 'Contract Date' and should not be greater than account 'Maturity Date'."
- Existing "Depreciation Method" text field is converted into dropdown and populated based on Lease Contract Setup.
- Existing label "First Last Year Conv" is renamed into "Depreciation Convention". This text field is converted into dropdown and populated based on Setup.
- All depreciation fields are enabled/disabled based on the "Depreciation Method" and are editable in Origination.
- Origination Depreciation values will be considered.
	- $\triangleright$  For "Life Based" depreciation method, "Depreciation Rate Schedule" values will be applicable from Setup.
	- $\triangleright$  For "Flat Rate" depreciation method, depreciation field values will be propagated from Setup.
- When "Life Based or Flat Rate" depreciation method is selected, then "Depreciation Value" should match to the "Tools > Depreciation Calculator > Depreciation Value".

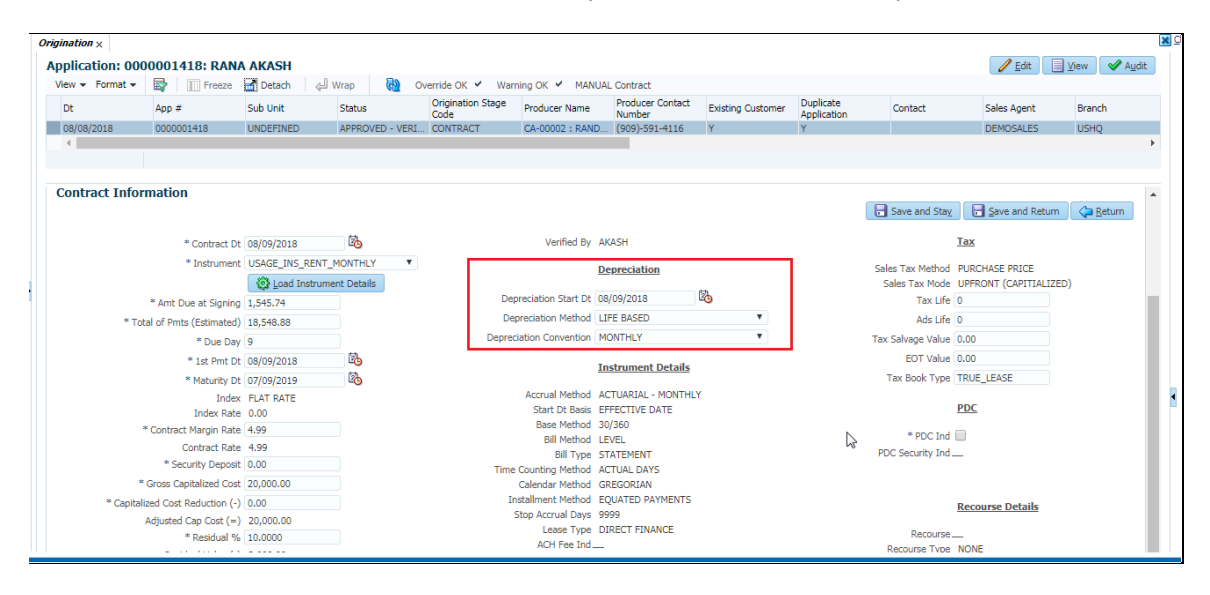

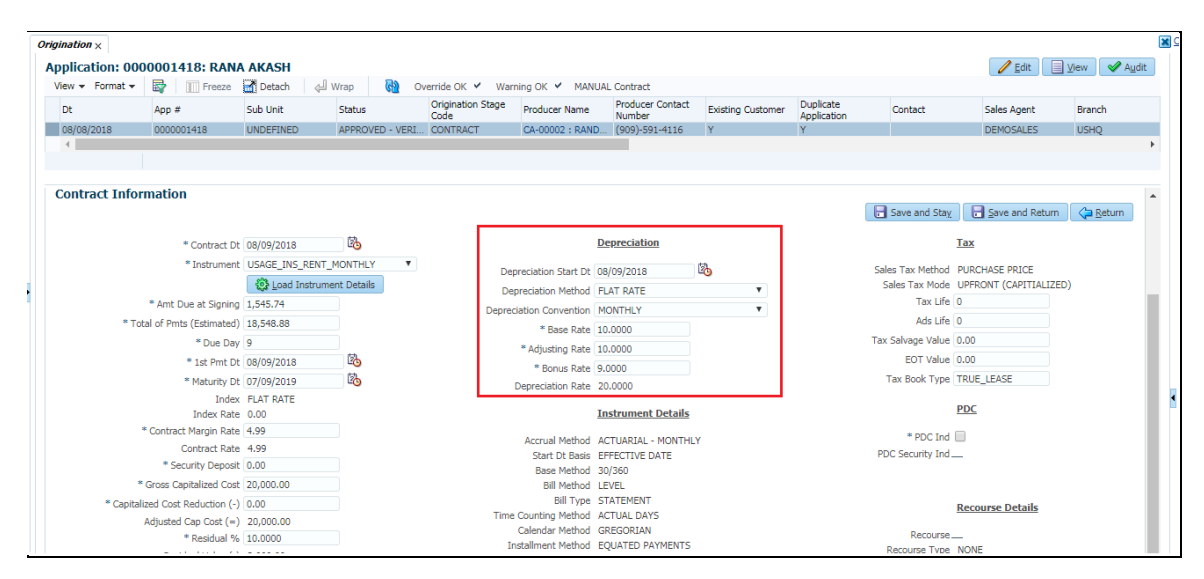

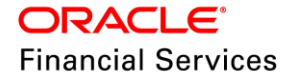

#### **Contact Edits [Warning]:**

Depreciation value does not match configured estimated depreciation value.

#### **Validation:**

**• Depreciation Charges are not defined for Contract Term.** 

# **2.10.4 Customer Service Changes**

 Depreciation fields defined in Origination will be propagated to "Customer Service > Account Details > Contract Information". Based on "Depreciate" method, below fields are displayed.

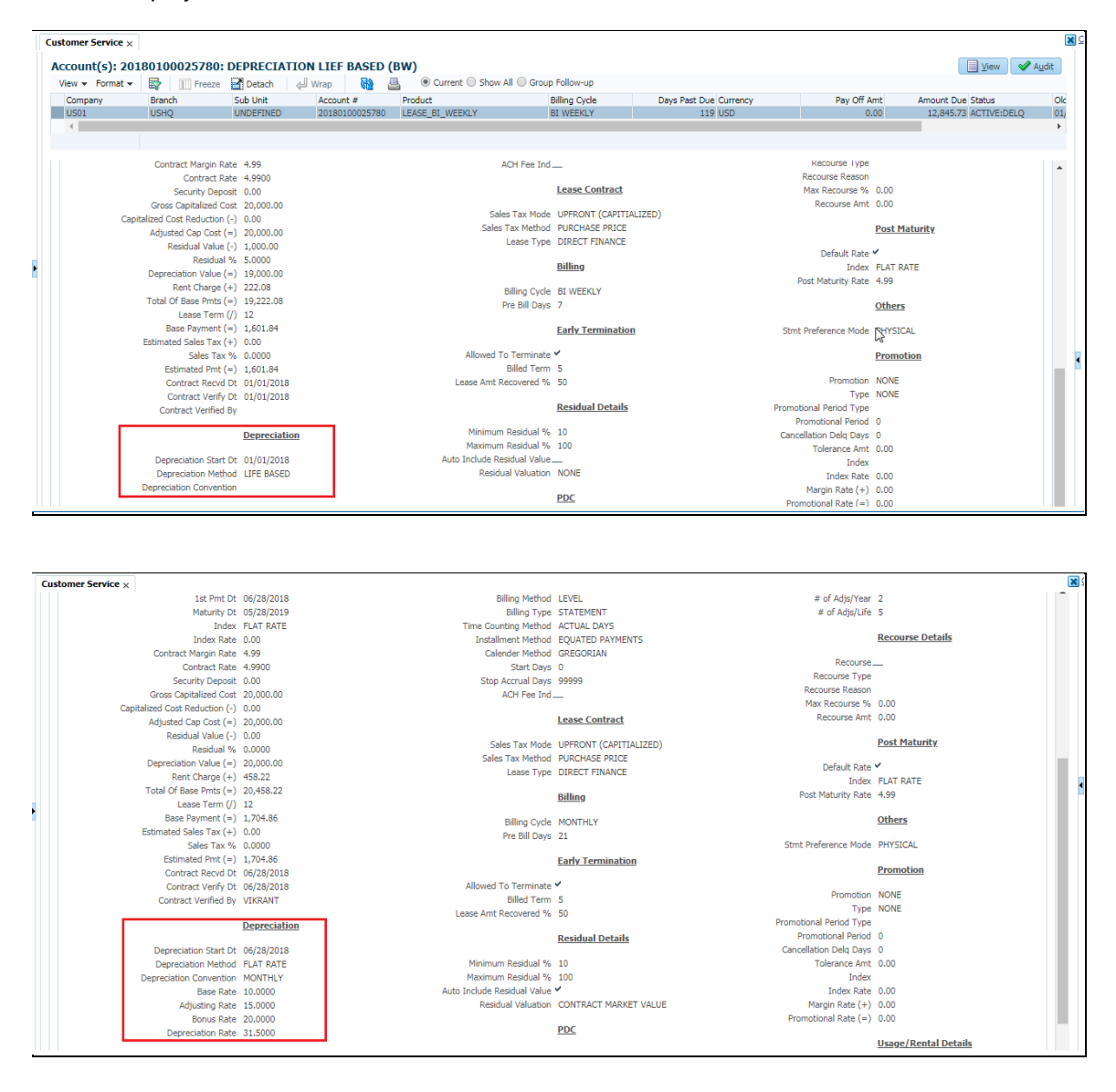

# **2.10.5 Depreciation Calculator**

- A new menu link "Depreciation Calculator" added to calculate depreciation under "Tools".
- For Life Based, "Depreciation Rate Schedule" sub tab will be populated. Depreciation charges details are explained below.

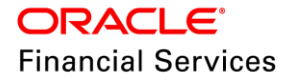

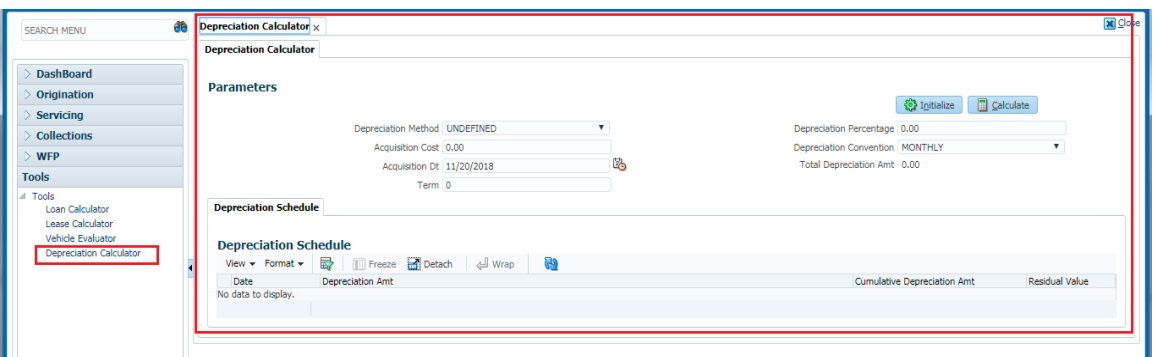

- Only one type of "Depreciation Convention" will be considered for calculation.
- If the 'Term' provided is greater than the "Term where Residual Value is becoming Zero", then system shows the schedule till where the Residual Value becomes zero.

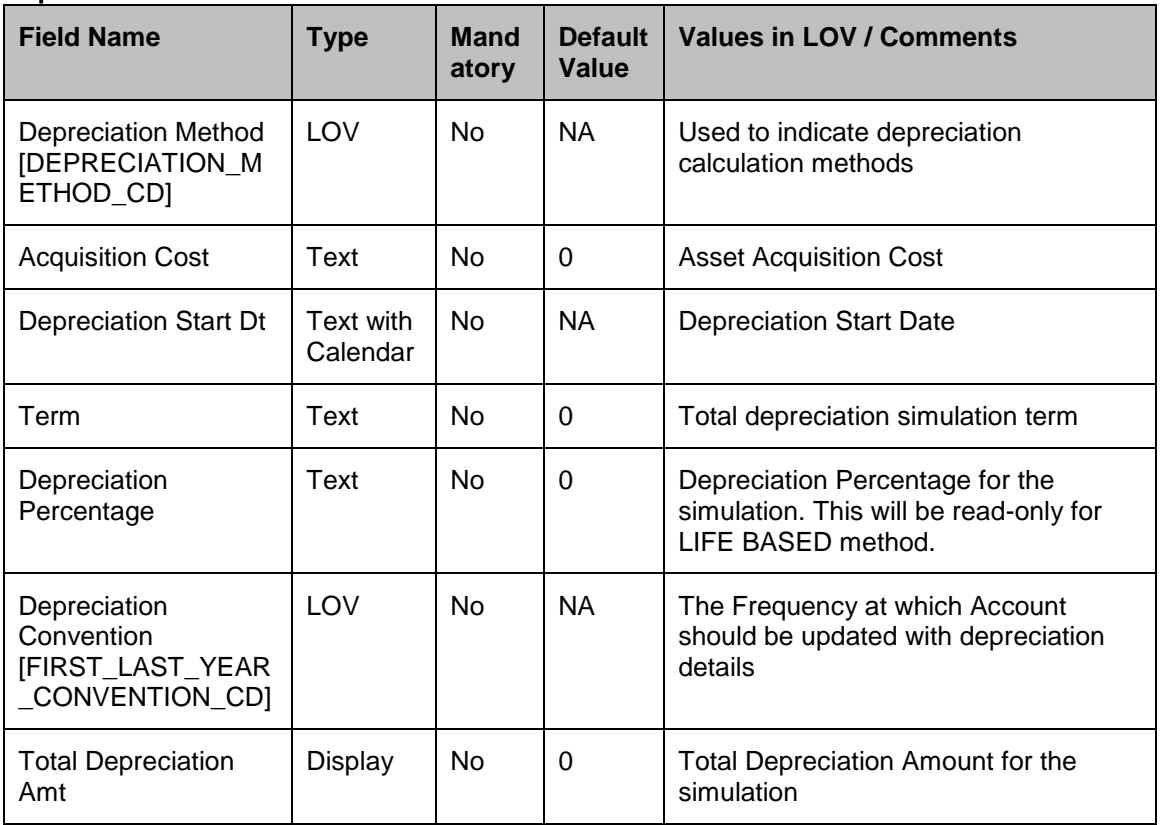

#### **Depreciation Calculator Field Details:**

#### **Depreciation Schedule Field Details:**

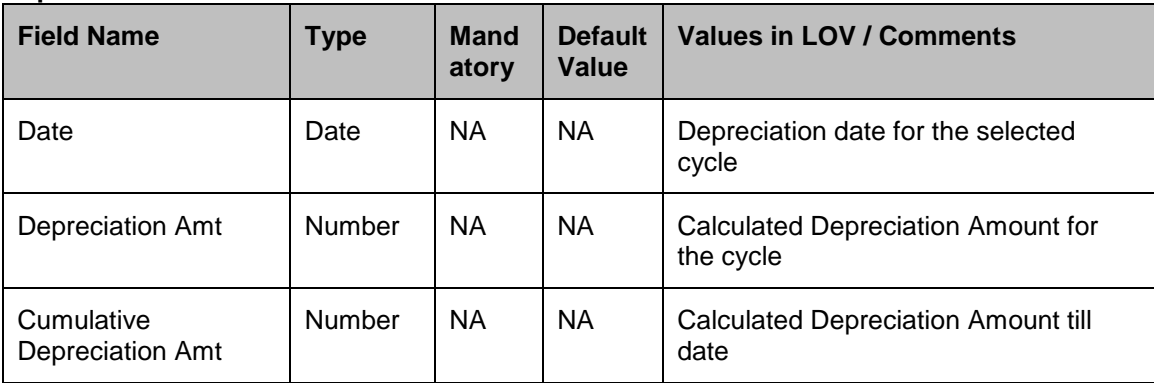

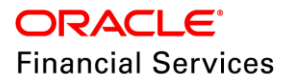

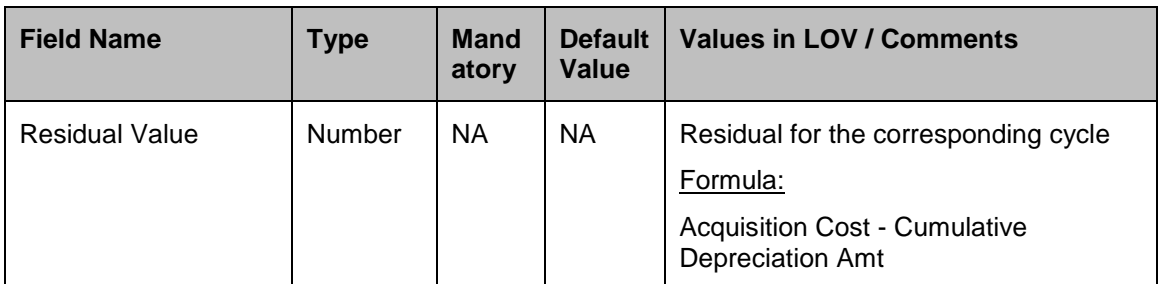

## **Depreciation Calculator for Flat Rate:**

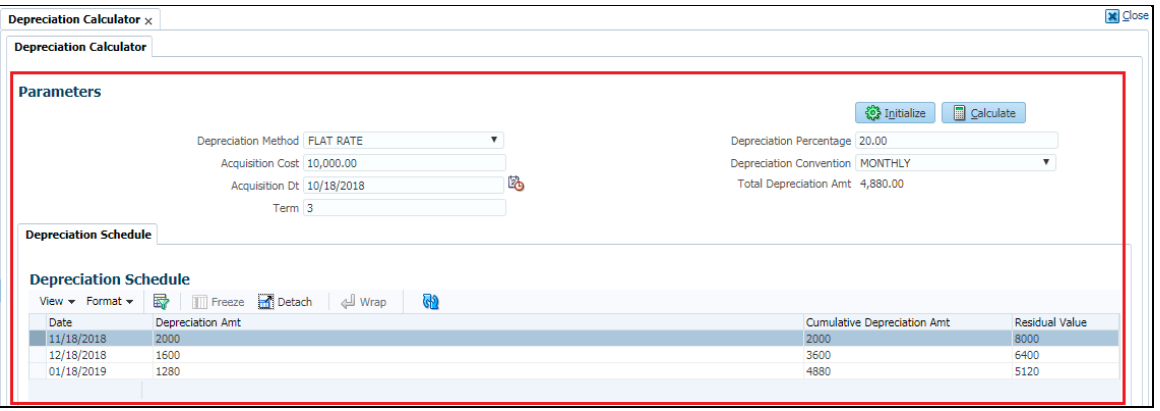

## **Depreciation Rate Schedule Field Details:**

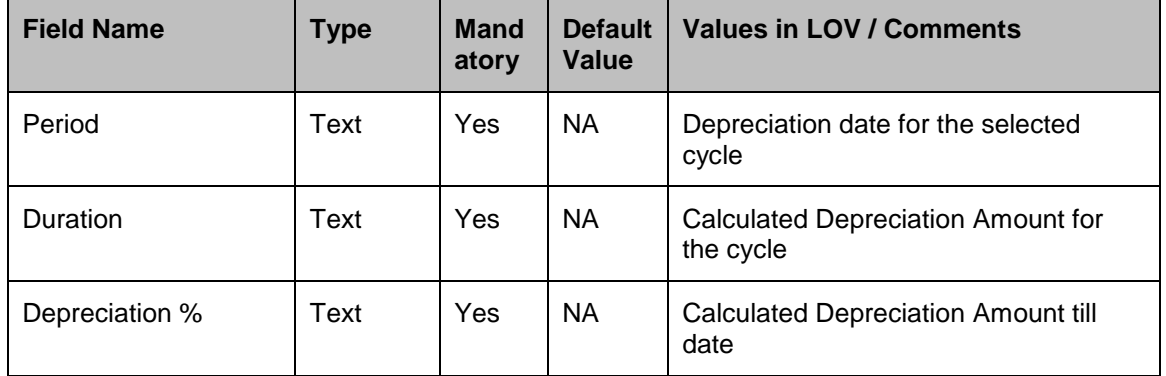

## **Depreciation Calculator for Life Based Screen:**

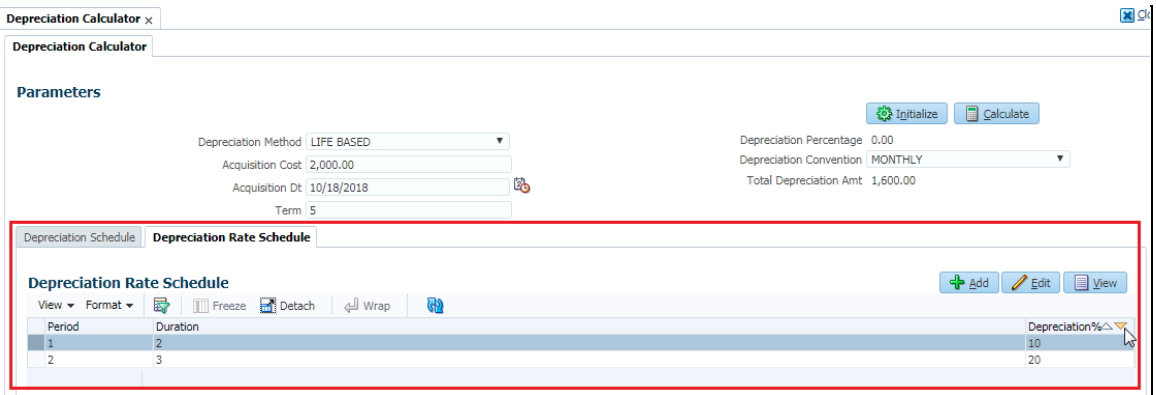

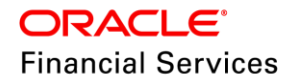

#### **Validation:**

- For "Life Based" Depreciation method, "Depreciation Calculator > Parameters > Depreciation Percentage" field is disabled.
- Provided total "Depreciation Rate Schedule > Duration" should be less or equal to the "Depreciation Calculator >Term".
- Error message will be shown when Term is more "Term is more than as maintained for depreciation rate schedule".

### **2.10.6 Depreciation Batch Job**

- A new depreciation batch job 'DEPRECIATION RATE PROCESSING' is provided in 'SET-TAM' batch job set to record the new Delta depreciation value [with current indicator as Y] on the asset.
	- **Example**: Batch Job frequency is set to 'Monthly' and every month asset depreciation value is "50".
		- $\rightarrow$  So Asset Depreciation value from January to February = 50
		- $\rightarrow$  Asset Depreciation value from February to March = 50
		- $\rightarrow$  Asset Depreciation value from March to April = 50
- If asset is associated to an account then an 'Asset Depreciation' amortization transaction will be posted on the account with new depreciated value. If the asset is not associated with any account then no depreciation activity will be performed.
- For Life Based depreciation assets, if deprecation rates are not available during the batch job run, an error messages will be recorded for the asset into batch job error log.

### **2.10.7 Transaction Impact**

- A new Amortization transaction provided to record the differential depreciated value on the account.
- This transaction will not affect any balances.
- This transaction will be used only to pass GL entries.
- This transaction will not be allowed to reverse and repost.
- This transaction is system posted and not allowed for manual transaction posting.
- **Back dated transaction will be allowed to post.**
- When "Termination" transaction is posted on the account, then system stops depreciating the asset. On reversal of "Termination" transaction it will be considered again for calculating depreciation.
- When asset Residual becomes zero in between and still Terms are there, then Zero amount will be posted.
- During the life of Lease if Asset Residual amount becomes "0", then depreciation will still continue but Zero depreciation amount will be posted.

#### **Conversion Accounts Impact:**

- In 'Conversion Accounts > Contract' following fields are updated and some new fields are provided.
- Existing "Depreciation Method" text field is converted into dropdown and populated based on Lease Contract Setup.
- Existing label "First Last Year Conv" is renamed into "Depreciation Convention". This text field is be converted into dropdown and populated based on Setup.
- All depreciation fields are be enabled/disabled based on "Depreciation Method" and can be editable.

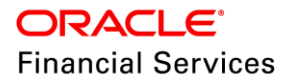

- For "Life Based" depreciation method, "Depreciation Rate Schedule" values will be applicable from Setup.
- For "Flat Rate" depreciation method, following depreciation field values will be populated from Setup.
	- $\triangleright$  Base Rate
	- > Adjusting Rate
	- $\triangleright$  Bonus Rate
	- **>** Depreciation Rate
- Follow same field details as provided for changes in Setup.

#### **Account on Boarding Impact:**

Contract Fields are updated with Depreciation details.

## **2.10.8 Seed Data**

Refer ['Appendix: Seed Data'](#page-144-0) chapter.

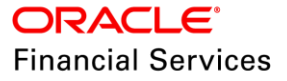

# **2.11 Payment Search screen**

# **2.11.1 Overview**

A provision is made for the user to search Payment (Maintenance) details in Servicing > Payments > Payment Maintenance using a search screen. Using the configurable facility in the system, user is able to search the payments with different parameters.

## **2.11.2 Payment Search Screen Changes**

On the Payment Search introduced a radio buttons with search options as 'Account' and 'Payment '. When the user selects the option as 'Account' screen will work as per the existing functionality.

When the user selects the option as 'Payment', the following changes are introduced:

- Radio Button option selection as 'Payment '
- The existing Search tab under Payments is modified.

#### **'Search' tab**

Two sections/blocks are provided in this tab,

- Search Criteria and
- Search Results

#### **Search Criteria:**

- 'Reset Criteria' and 'Search' buttons are added to the 'Search Criteria' section. These two buttons don't require any access keys. Same search tab access key are used for these buttons i.e. if Search tab is accessible to the logged in user, then these two buttons are available.
- 'Reset Criteria' button
	- $\triangleright$  On click of this, system will clear the search Values as well as the search result(as per the existing functionality in the Search screen in Payments)
- 'Search' button
	- $\triangleright$  On click of this, system will get the exact payment details based on the data provided and comparison operator.
	- $\triangleright$  Payment results will be showed in the 'Search Results' section.
	- $\triangleright$  If the user doesn't provide any data to the value fields then system will show an error message 'No search criteria defined. Please define minimum one search criteria"
	- $\triangleright$  If the system doesn't find any record using the provided information, then system will show a warning message, "No records found for given search criteria"
- "Search Criteria" selections will have three columns, 'Criteria', 'Comparison Operator' and 'Value'.
	- 'Criteria' –show the UDT attribute description
	- 'Comparison Operator' –show the UDT attribute operator
	- 'Value' show LOV or input filed based on UDT attribute LOV Type.
- When the user uses the payment amount as a search criterion, then the user is expected to input one more search criteria along with it. There will be a validation to check that payment amount is accompanied by one more search criteria.

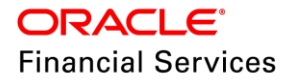

 $\triangleright$  Also note that any other search criteria can be clubbed with the payment amount search criteria

#### **Search Results**

- "Search Results" section will show the following fields along with Open button. (No access key is required for 'Open' button)
	- $\triangleright$  Multi Account
	- $\triangleright$  Account Number
	- $\triangleright$  Title
	- $\triangleright$  Account Status
	- > Payment Date
	- $\triangleright$  Currency
	- Payment Amount
	- > Payment Transaction Amount
	- > Spread
	- > Mode
	- > Reason
	- **EXEM** Reference
	- $\triangleright$  Batch #
	- $\triangleright$  Status
- If the user clicks on the Open button or double clicks a record in search results, system will open the record in payment maintenance screen.
- If the user doesn't have access to payment maintenance tab then system will show an error message 'You do not have access to payment maintenance screen".

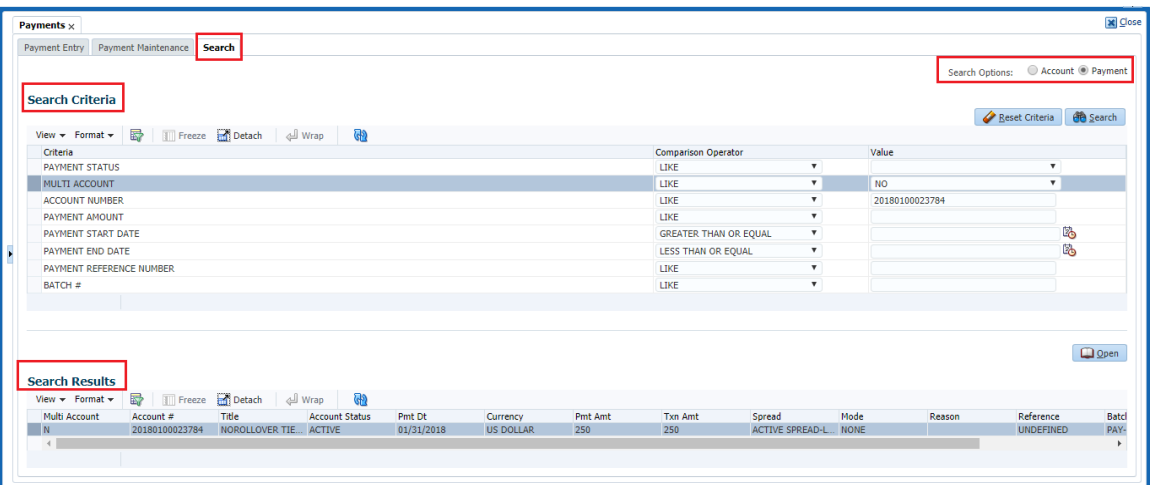

 An UDT (user defined table) for Payment Maintenance Search is created with following attributes as part of the seed data, but user can able to configure all table columns in 'PAYMENT MAINTENANCE TABLES' (Payments/Payment Txns) and search.

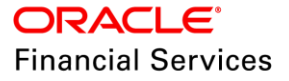

- $\triangleright$  Payment Status
- Multi Account
- Account Number (Payment transactions)
- Payment Amount (Payments)
- > Payment Start Date (Payments)
- > Payment End Date (Payments)
- > Payment Reference Number
- $\triangleright$  Batch #

# **2.11.3 Seed Data**

Refer ['Appendix: Seed Data'](#page-144-0) chapter.

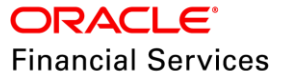

# **2.12 File to LOB Process Enhancements**

# **2.12.1 Overview**

New system parameters introduced to support the File and LOB option at following functionality level.

- Seed data file process
- SET-EDF
- Fax/Image processing
- **SET-IFP/Input file Web Service**
- Redaction policy output file
- Metro 2 file
- WFP file (SET-WFP)
- Audit scripts
- SET-LBT
- SET-ODD3
- Alert Log file
- GRI WS Log

## **2.12.2 File to LOB Process changes**

A separate system parameter added for each of the following functionality to define whether data should be saved in File or LOB.

- If the system parameter is set to Y, system will process the data to/from LOB.
- If the system parameter is set to N, system will process the data to/from FILE.

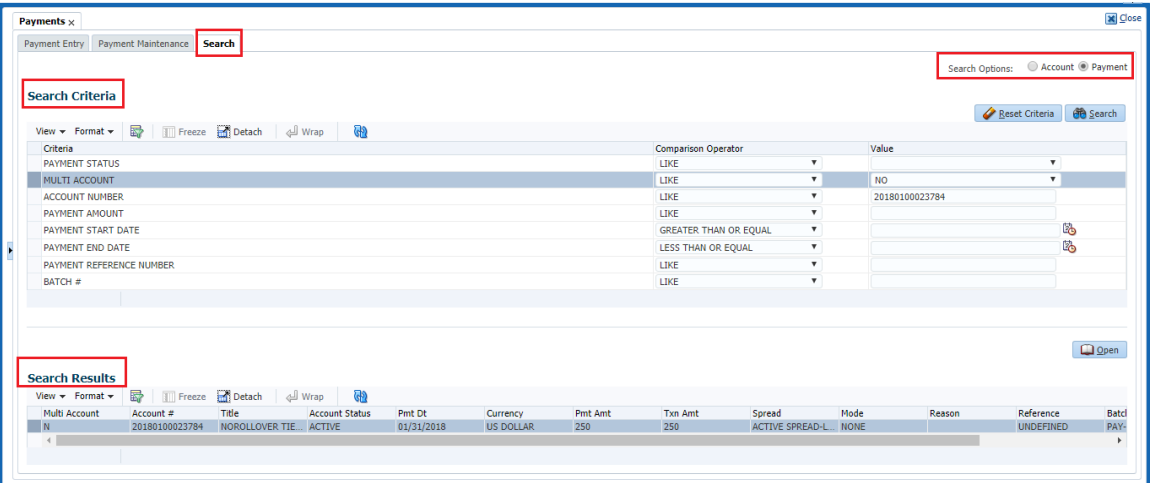

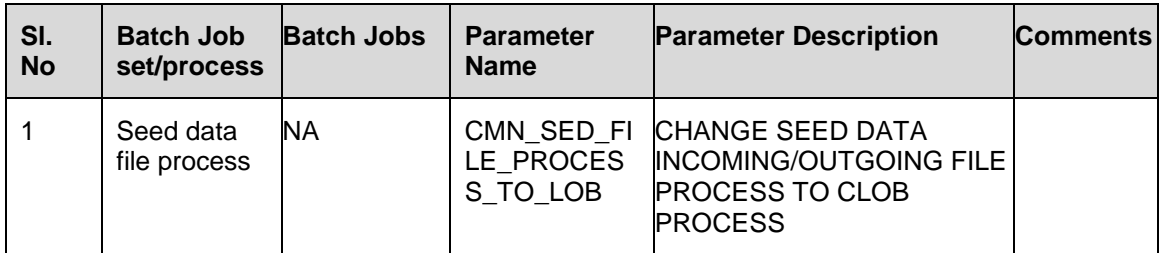

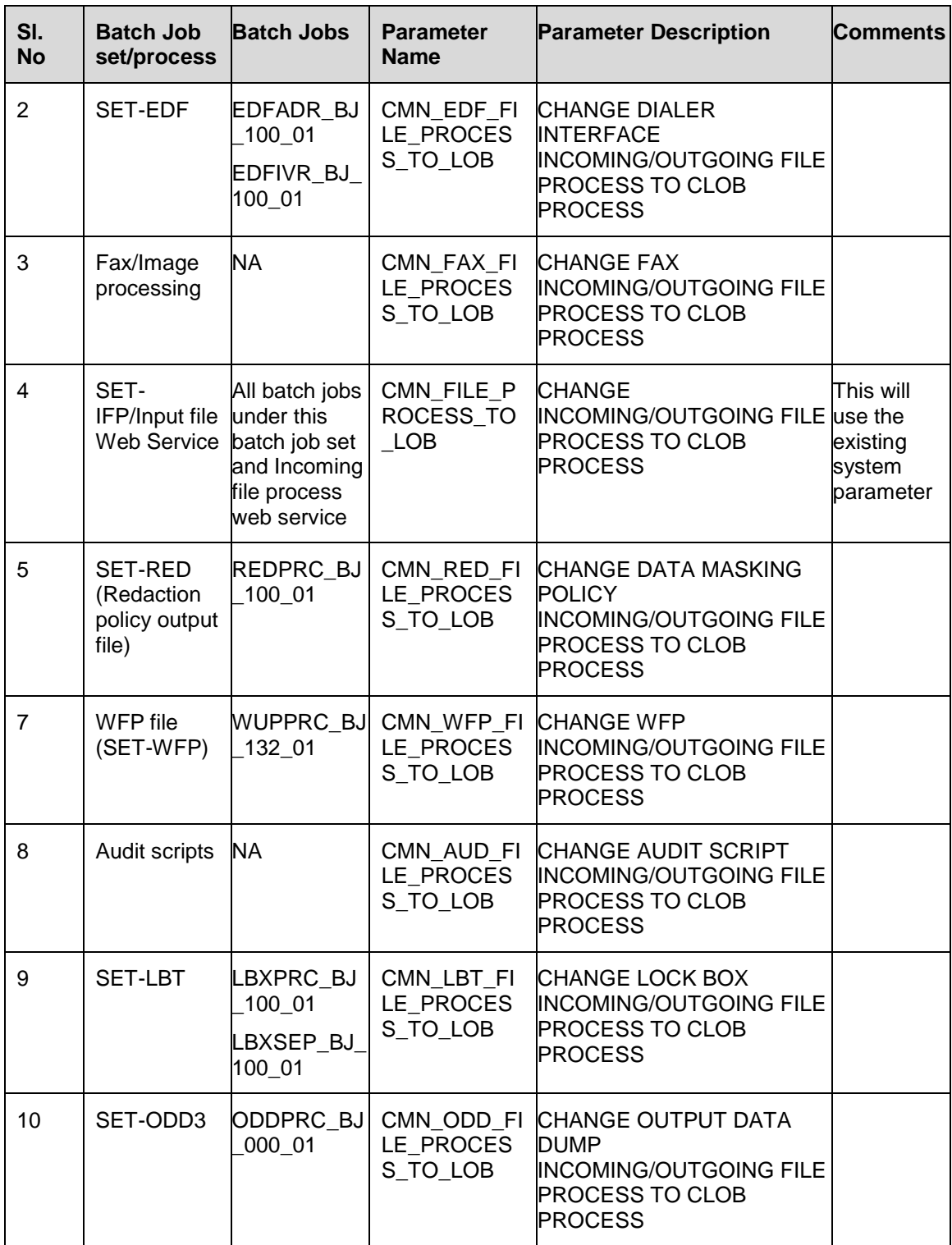

New DEBUG METHOD System parameters are added for alert log and GRI WS log.

ALERT and GRI WS logging will happen according to new system parameters.

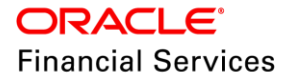

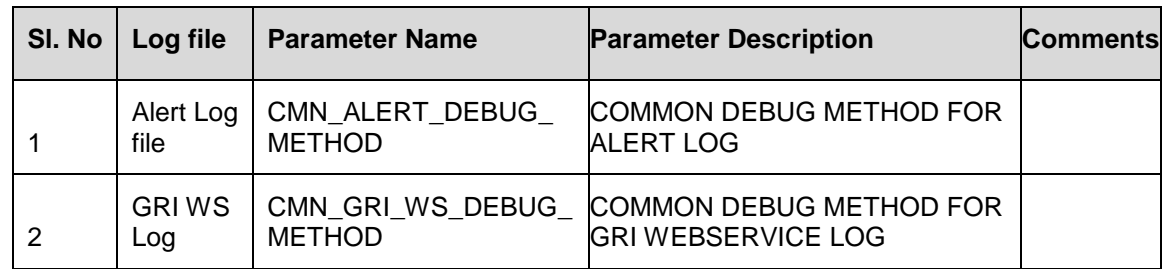

# **2.12.3 Seed Data**

Refer ['Appendix: Seed Data'](#page-144-0) chapter.

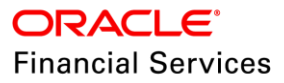

# **2.13 Customer Credit Limit Enhancement for Customer Based Payments**

## **2.13.1 Overview**

Enhancement is to accept the payments at the Customer ID level and allocate to all the accounts linked to the Customer based on selected payment hierarchy.

To support the Customer based payments following screens are created/enhanced.

- Payment Hierarchy [New Screen]
- Payment Entry

## **2.13.2 Customer Based Payments Changes**

A new system parameter added to enable the following functionality.

- System parameter "CUSTOMER BASED PAYMENT" is set to Y then Customer # and Payment Hierarchy fields and respective validations are enabled.
- If it is set to N, disable the Customer  $#$  and Payment Hierarchy fields and respective validations are disabled.(System works As-Is)

Added a new "Payment Hierarchy" setup under Administration > User.

- Following sections are available in "Payment Hierarchy" tab.
	- $\triangleright$  Hierarchy Definition
	- > Account Selection Criteria
	- $\triangleright$  Hierarchy Order
- In "Hierarchy Definition" section following fields are available.

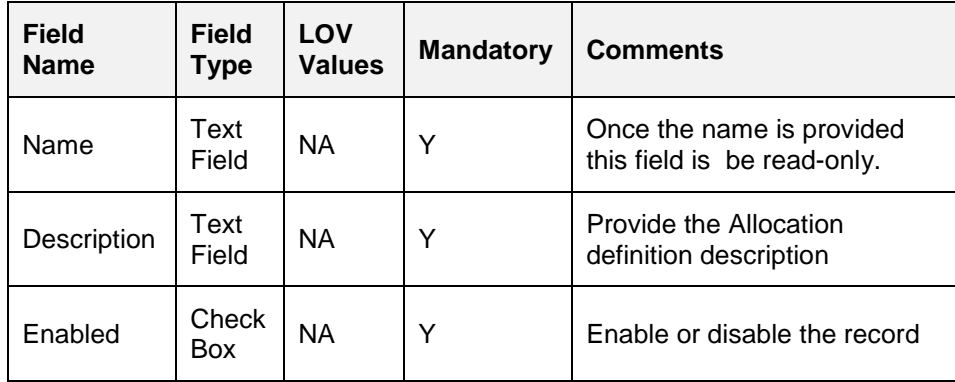

 Added a sub tab "Account Selection Criteria" tab under "Hierarchy Definition" table with following fields.

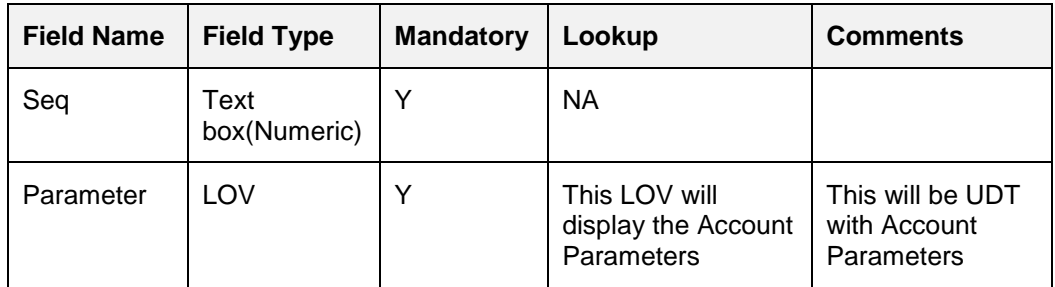

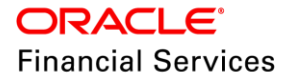

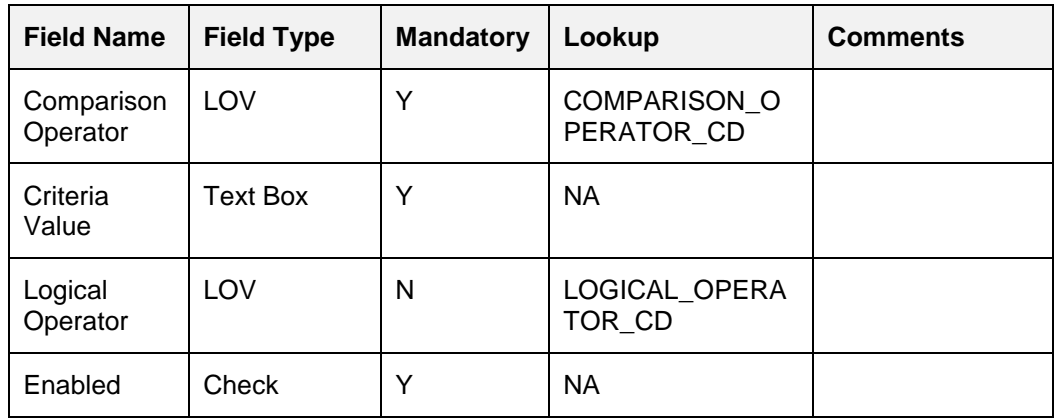

"Parameter" LOV will display the following fields.

- Company
- Branch
- **•** Status
- Rate
- Delinquency Days
- Amount Due
- Outstanding Balance
- **Activation Date**

Added a "Check Criteria" button at Account Selection Criteria table, this will run and validate the criteria given in "Select criteria" table.

**Note:** this Select Criteria tab is similar to Setup >Queues >Customer Service >Selection Criteria tab.

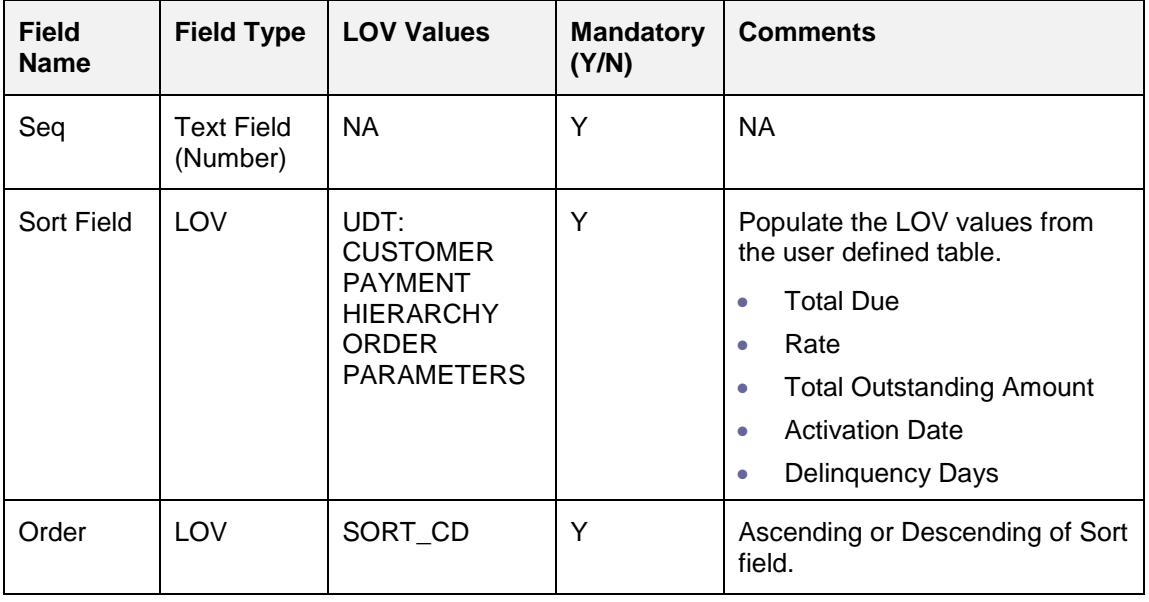

• In Hierarchy Order section following fields are available.

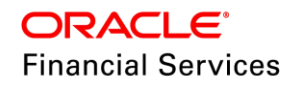

#### **Hierarchy Definition**

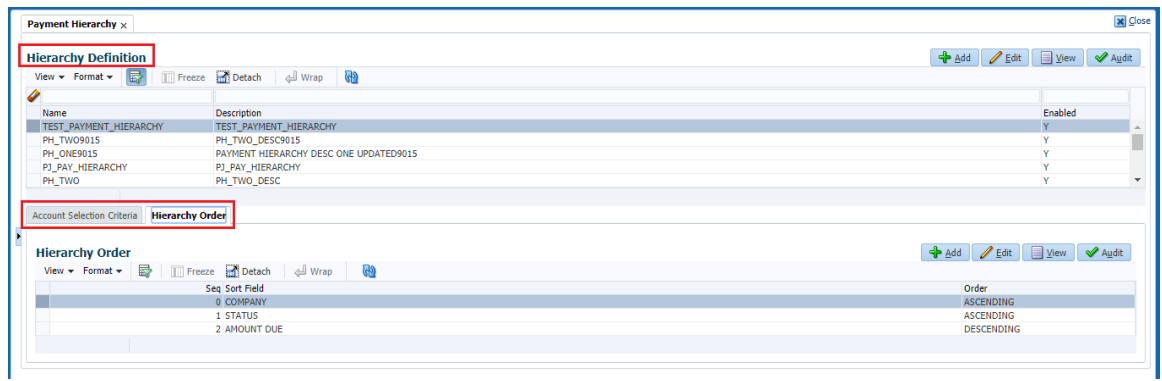

#### **Account Selection Criteria**

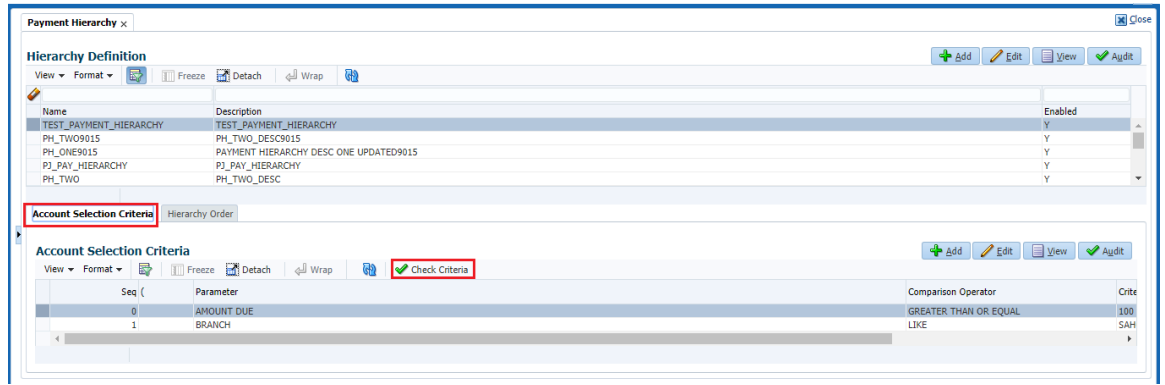

 Added a new system parameter "**Description: Customer Default Payment Hierarchy**" to default the Payment Hierarchy in Customer Details at the time of funding.

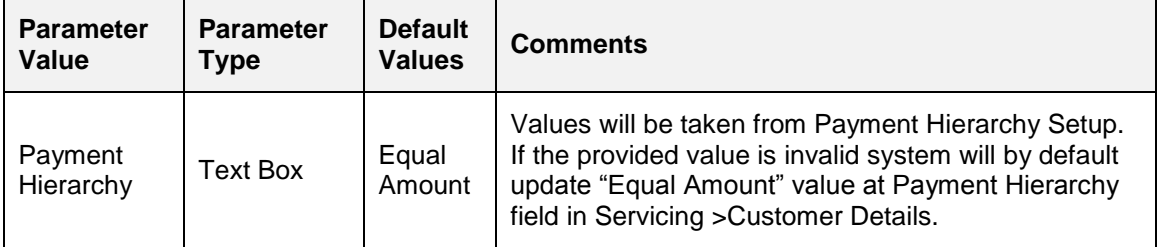

Following are the system parameter values

- If an existing customer is added to an application, system will not look into the above parameter.
- Added a new Payment Hierarchy field in "Customer Details >Customer >Business" in servicing.

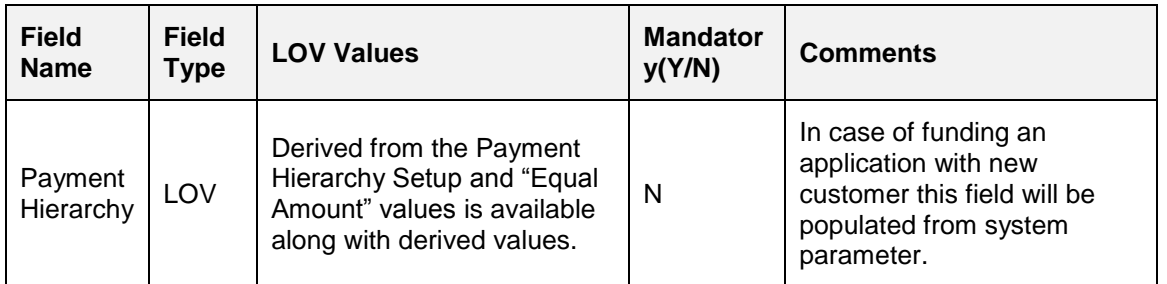

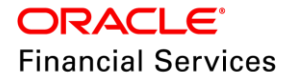

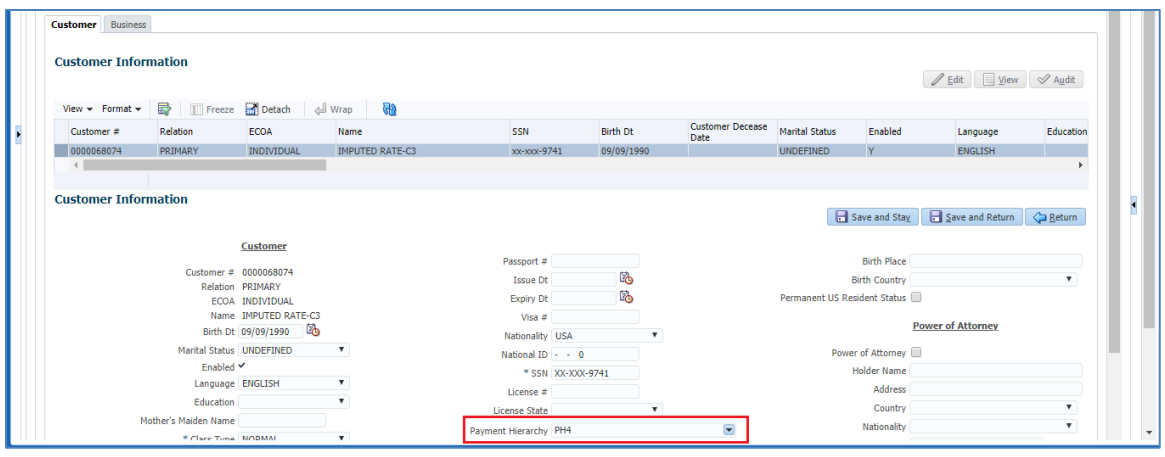

- Added the "Payment Hierarchy" parameter to following transactions which will update the "Payment Hierarchy field in Servicing >Customer Details >Customer/Business
	- CUS\_MAINT
	- CUS\_ADD\_MAINT
	- BUS\_MAINT

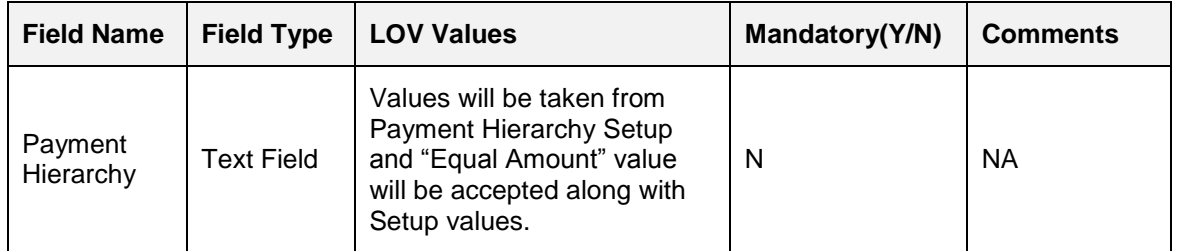

#### **Customer Based Payments Impact on Payment Entry Screen:**

 Added the following fields to Payments section below the batch section in Payment Entry screen.

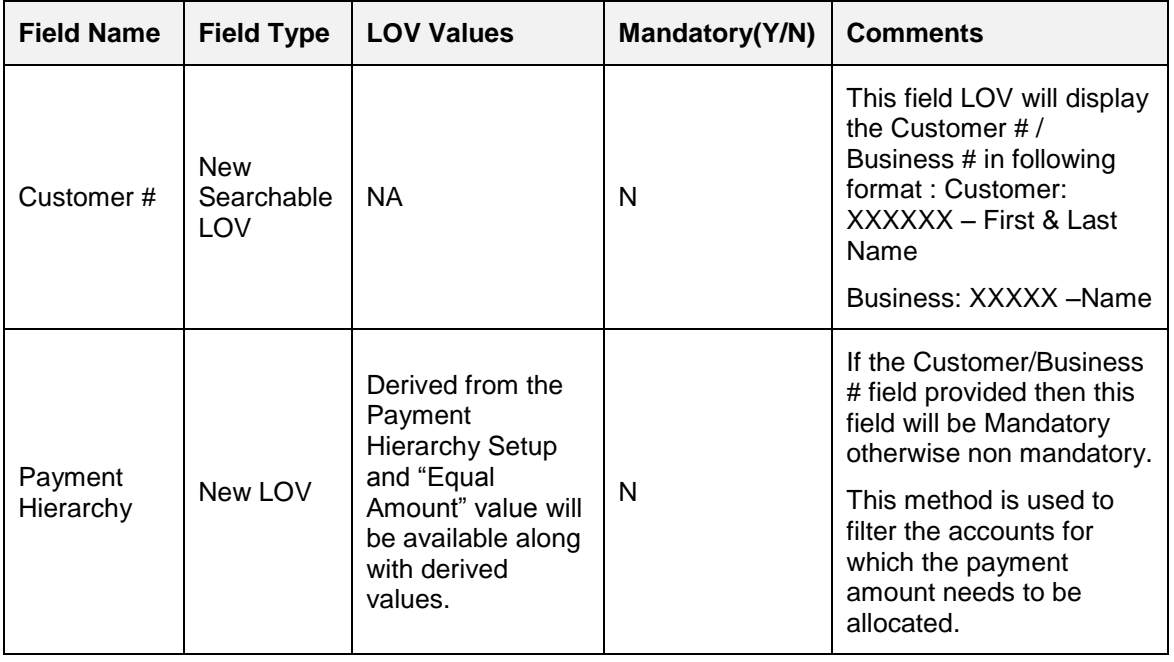

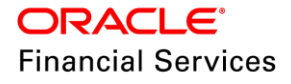

#### **Servicing> Payments >Payment Entry**

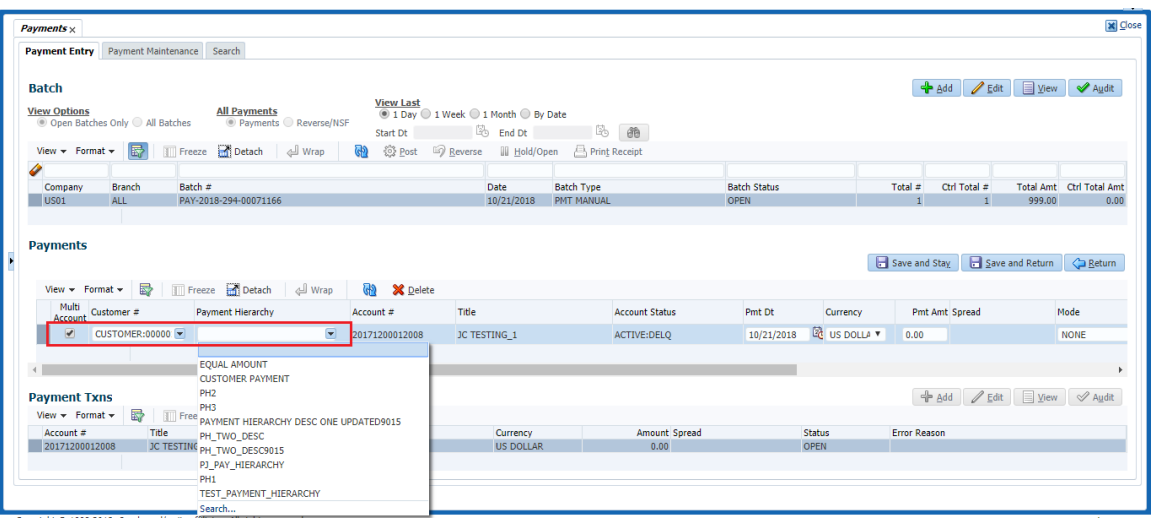

**Servicing> Payments >Payment Entry** 

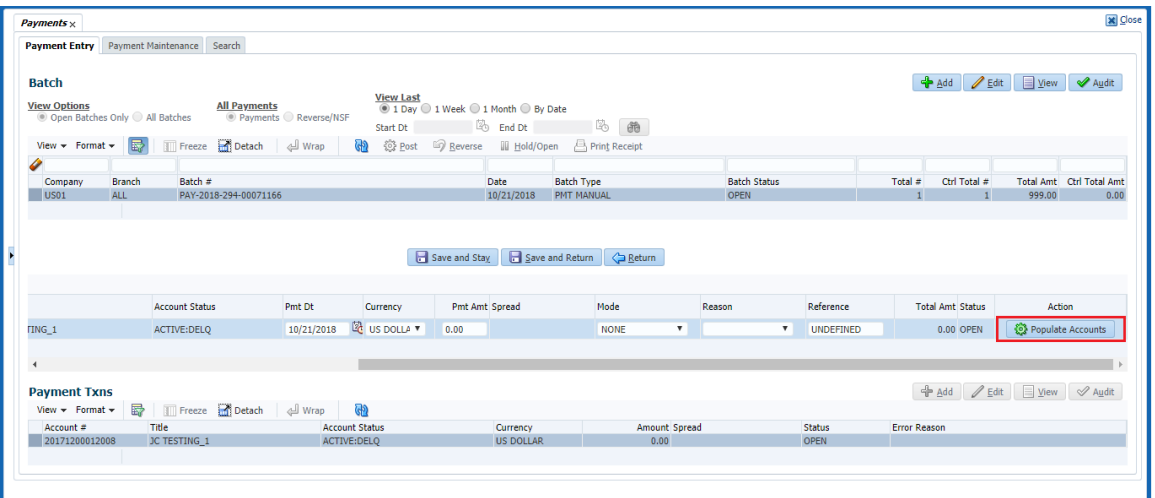

- If there is a "Payment Hierarchy" value provided at Servicing >Customer Details table same will be propagated to "Payment Entry" by default once user selected a customer at Payments section and still user can edit the field.
- Added a "Populate Accounts" button in Payments section at each record level.

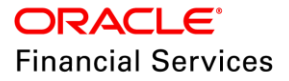

- $\triangleright$  Only when user selects the "Multi Account" check box at Payments section, system will enable "**Payment Hierarchy**" field and "**Populate Account**" button.
	- In case of single payment these fields will be read only.
- $\triangleright$  When a user checks the Multi Account check box and provides the Customer #, Payment Hierarchy, Amount, Reference, other required fields in payments section and clicks on Populate Accounts button, system will auto populate the accounts in Payment Txns section based on following criteria.
	- Accounts filtered based on Payment Hierarchy where the selected customer is primary and having the same company, branch selected at Batch level.
	- In case of business, accounts filtered based on Payment Hierarchy which are associated with the business and having the same company, branch selected at Batch level.
	- Payment Allocation order will be based on "Payment Hierarchy" selected.
	- The Amount field provided at Payments section level will be considered for Payment allocation.
	- $\rightarrow$  Existing validations of Ctrl Total # and Ctrl Total Amt fields will be as-Is and user is expected to populate the Total # and Total Amt fields (Current behaviour).
	- In case of Customer Payment which is having the "Payment Hierarchy" as "Equal Amount" divide the total amount in to equal portions based on filtered accounts and allocate the payments even though there is no due available.
		- In this case Accounts which are closed will not be considered for payment txns record population and payment allocation.
	- In case there are accounts with zero dues and Payment Hierarchy is other than Equal Amount, system will allocate the amount only to the accounts with dues greater than zero in allocation hierarchy.
	- In case there are accounts with dues greater than zero and Payment Hierarchy is other than Equal Amount then there is a possibility that entire payment may get consumed by fewer than total eligible accounts of given Customer#

As an example – If payment amount is \$100 and there are 3 eligible accounts for given Customer# then

- $\rightarrow$  \$100 may all be allocated to Account#1 with current dues > 100. In this case, Account#2 and Account#3 will not be populated.
- \$100 may be allocated to Account#1 and Account#2 where Account#1 dues are \$80 and Account#2 dues are \$50. In this case, Account#3 will not be populated.
- \$100 may be allocated to Account#1, Account#2 and Account#3 where Account#1 dues are \$50, Account#2 dues are \$30 and Account#3 dues are \$40. In this case, all 3 accounts will be populated.
- $\triangleright$  In case any excess amount available after the allocation, system will not allocate to any account. User is expected to adjust that amount among populated accounts.
	- After populating the Payment Txns records using Customer # and Payment Hierarchy, if any of the field gets changes later system will delete the record which are populated in Payment Txns section. Here user is expected repopulate the records using the "Populate Accounts" button at Payments record level.

# **2.13.3 Customer Based Payments File Upload**

Payment Upload file - Following field are added to new customer based payment file.

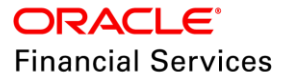

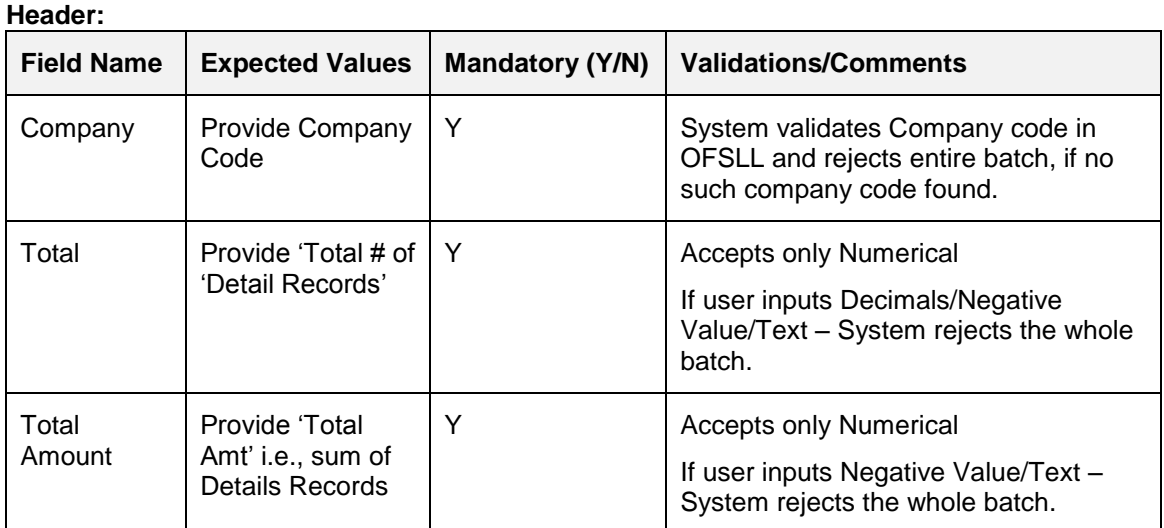

## **Detail Record:**

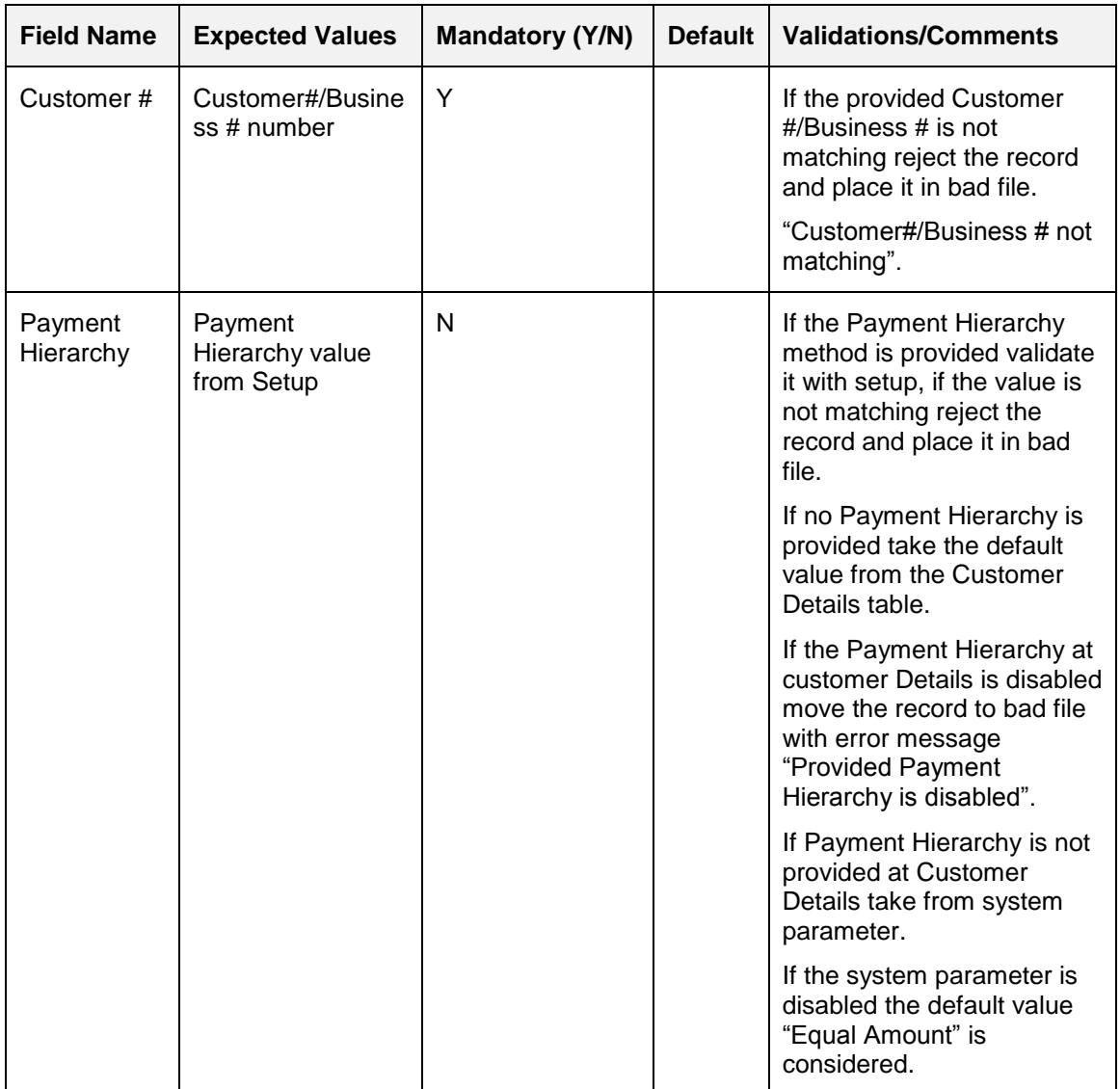

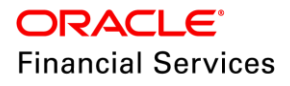

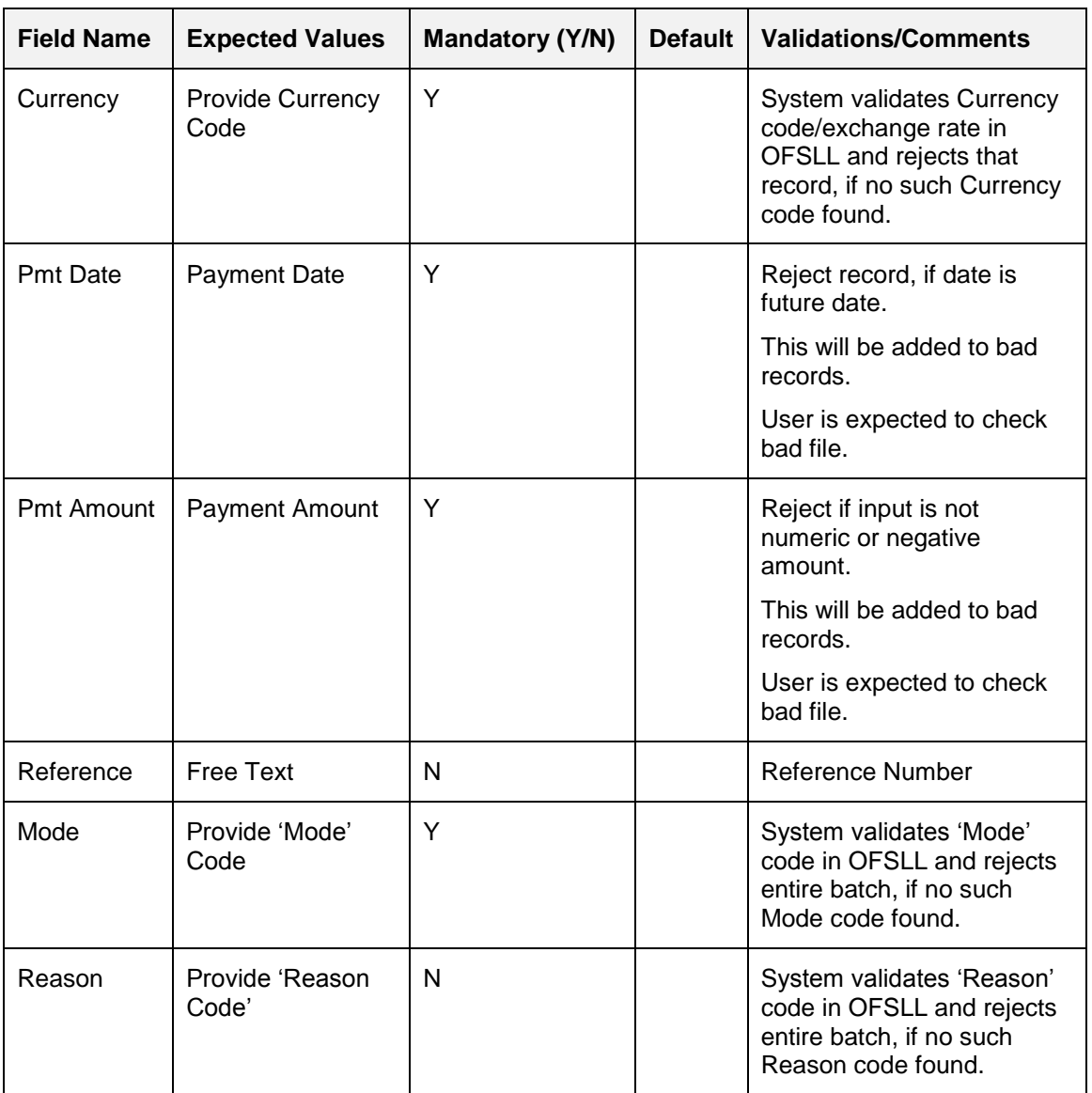

- A new batch Job "CUSTOMER PAYMENT FILE UPLOAD" is created under SET-IFP job set to process the customer payment file.
- Above batch job will do the following process
	- > The batch will be created in [OPEN/HOLD/POSTED] status based on system parameter [PMT\_BATCH\_POSTING].
	- $\triangleright$  Customer payment records will be created with multi check box checked in Payments tab.
	- $\triangleright$  Customer accounts will be populated and allocate the payment based on Payment Hierarchy in Payment Txns table.
- When batches are created the Sub type as "Payment Upload" will be used as a default value.
- If there is any excess amount pending after allocation, system will create a batch in OPEN status with prepopulating the accounts, but the excess amount it expected to be distributed by user.
- While posting the batch system will validate all the existing validations and if any deviation will show the respective error message.
- Validations:

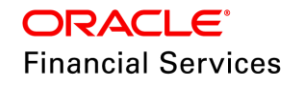

- $\triangleright$  System will validate if the provided Customer #/Business # is invalid and create a bad file with these records (Error message: invalid Customer/Business #) but process rest of the records.
- $\triangleright$  If the provided "Payment Hierarchy" is invalid or disabled, System will create a bad file with these records (Error message: invalid Payment Hierarchy).
- $\triangleright$  Skip the payments to accounts with zero dues in filtered accounts.
- If no accounts are available with provided Customer #/Business # and Payment hierarchy, system will not create the batch and payments record. But it will put the message on log file.
- $\triangleright$  If there is an excess amount after the allocation to filtered accounts and system parameter is set to "POST", system will create the Payment batch, Payments and Payment Txns record and put a message in to Error Reason field saying "Total Amount not matching with Control Total Amount".

# **2.13.4 Customer Based Payments Web Service**

Two new Customer based Payments web services are created for Customer and Business.

- Following fields are available in Customer Payments web services.
	- $>$  In case of Customer Based Payments Customer web service, Customer # field will be available and rest of the fields are same.
	- $>$  In case of Customer Based Payments Business web service, Business # field will be available and rest of the fields are same.

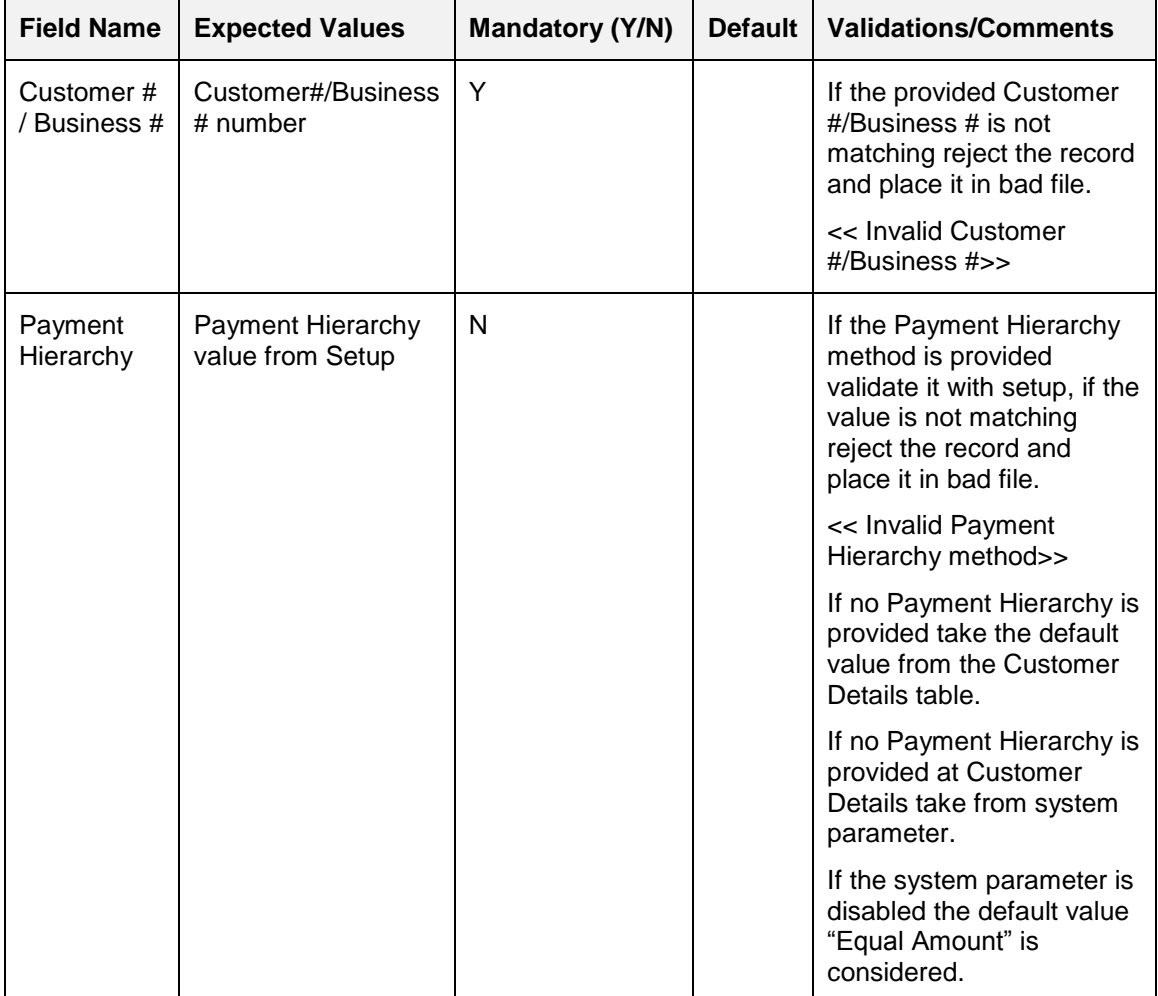

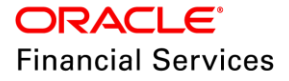
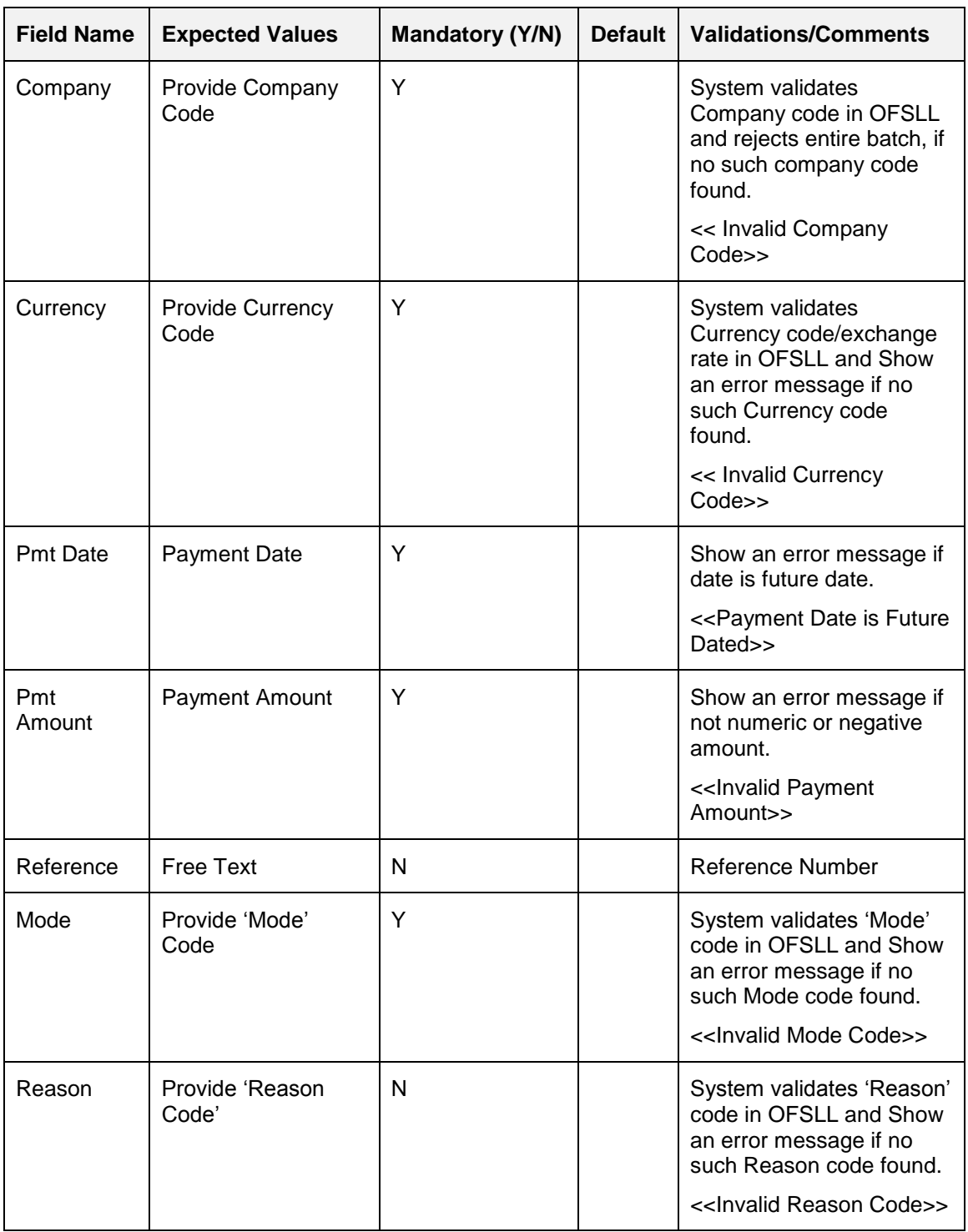

 When user provides the Customer # / Business #, Payment Hierarchy, Reference number and other fields and posts the payment web service, system will post the payments to accounts based on following criteria.

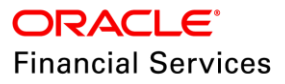

- $\triangleright$  Accounts filtered based on Payment Hierarchy where the selected customer is primary and having the same company.
- $\triangleright$  In case of business, filter accounts associated with the business and having the same company.
- > Payment Allocation will be based on "Payment Hierarchy" selected.
	- $\rightarrow$  Consider the Total Amount provided in service for Payment allocation.
	- Post the allocated payments to respective accounts in Servicing >Transaction History >Transactions.
	- $\rightarrow$  If user provides the reference number same will be prepopulated in Reference number field in account Payment record at Servicing >Transaction History >Transactions.
	- In case of Customer Payment which is having the "Payment Hierarchy" as "Equal Amount" divide the total amount in to equal portions based on filtered accounts and post the payment even though there is no due available.
	- Skips the payments to accounts with zero dues in filtered accounts, if all eligible accounts have zero dues then we will treat it as "Equal Amount" and divide equally.
	- In case any excess amount available after the allocation shown as error saying "After the allocation excess amount is available".
	- $\rightarrow$  As part of response, system will send the Transaction ID's of Payments posted at respective accounts in case of successful posting.
	- If no accounts are available for provided Customer # and Payment Hierarchy combination, web service will show an error message saying "No Accounts found for provided combination".
- $\triangleright$  If user provides an invalid Customer #/Business #, system will return an error message "Invalid Customer/Business #".
- This web service will post the payments directly on to the account and show the record in "Servicing >Transaction History >Transactions" tab.
- $\triangleright$  This service is used only to post the customer based payments.

## **2.13.5 Seed Data**

Refer ['Appendix: Seed Data'](#page-144-0) chapter.

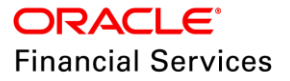

## **2.14 Imputed Interest Accounting Enhancements**

## **2.14.1 Overview**

If a financial institution provides loan to their customers with an interest rate which is significantly below the fair market interest rate published by regulator and if the stated and fair market interest rates are substantially different, it is necessary to record the transaction using an interest rate that more closely accords with the fair market interest rate. This takes the form of discounting the revenue earned at the time of sale, and recording as "imputed" interest over the life of the customer's loan.

This Imputed Interest enhancement is only applicable for LOAN products.

### **2.14.2 Imputed Interest Accounting Changes**

### **2.14.3 Setup Changes**

Added a new contract parameter "Imputed Interest" check box to enable and disable imputed interest functionality.

- If the above check box is N, system will hide the Imputed Interest fields in Origination >Contract and rest of the functionality will not be available.
- $\bullet$  If the above check box is Y, system will show the imputed interest rate field in Origination >Contract and rest of the functionality will be available.

 $\overline{a}$ 

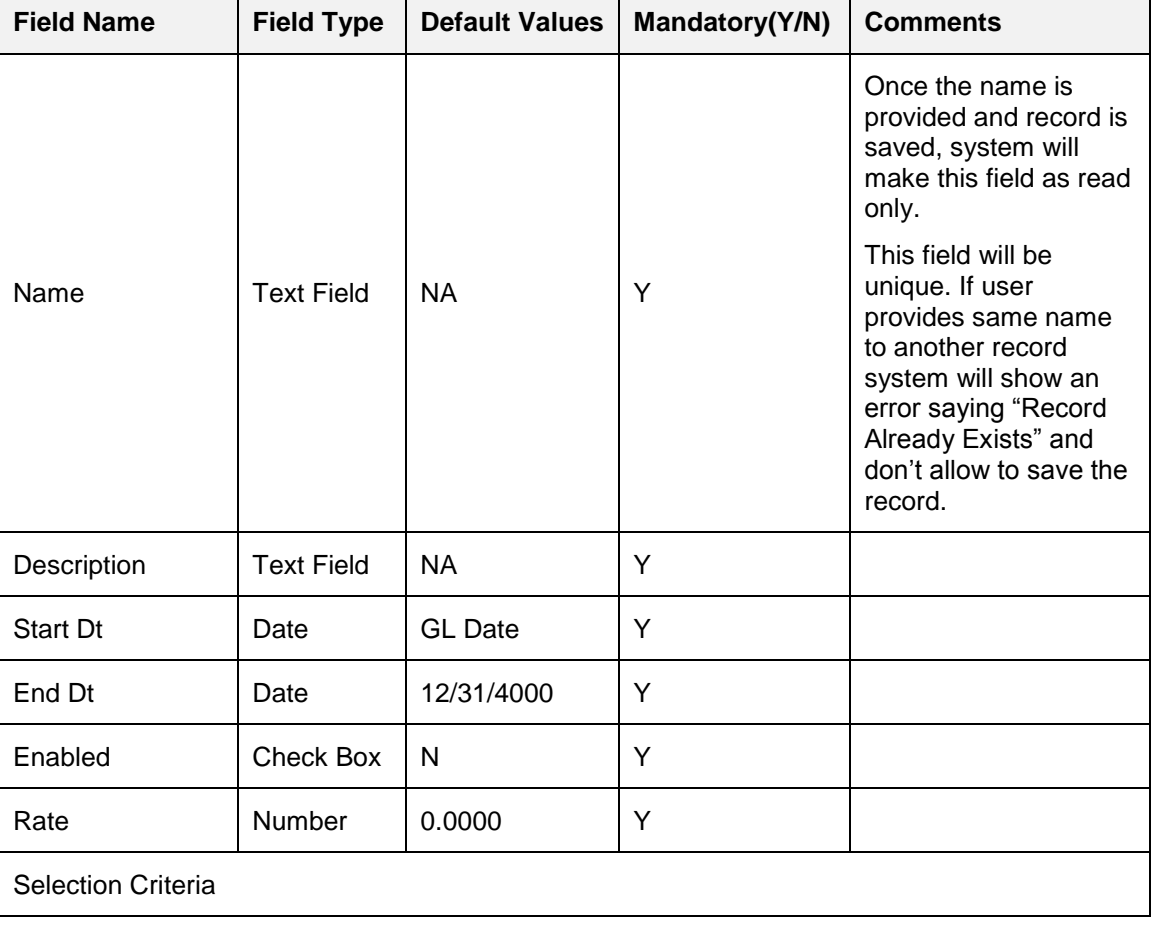

A new "Regulatory Rate" tab is added in Setup> Products with following fields.

 $\overline{\phantom{a}}$ 

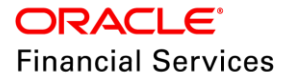

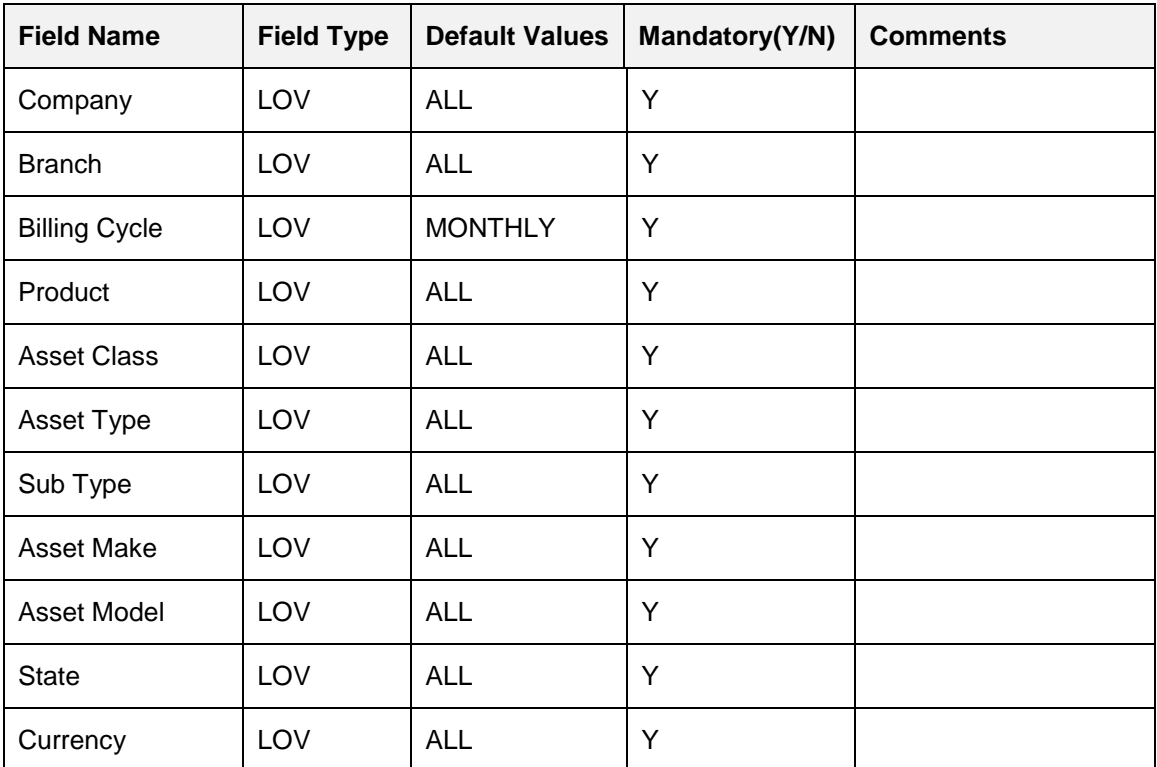

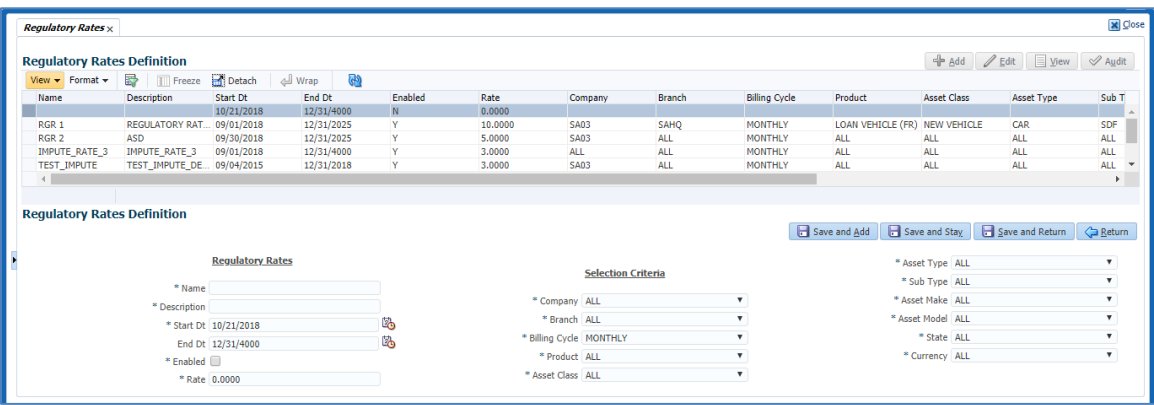

- If user tries to add a record with same start, end date and selection criteria of an existing enabled record then system displays an error message saying "Record Already exists" and don't allow to save the record.
- At origination > contract the regulatory rate setup record will be selected based on following criteria.
	- $\triangleright$  if the contract date is Greater than equal to start date and less than or equal to end date
	- $\triangleright$  Application parameters must match with setup selection criteria.
	- $\triangleright$  Regulatory Rate record is enabled.
- Seed data for new lookup value is added for AMORTIZE\_TXN\_TYPE\_CD as "IMPUTED INTEREST" and respective Imputed Interest amortization balance.
- A new Amortization Method "IMPUTED SCHEDULE" is added as "AMORTIZE\_CALC\_METHOD\_CD" lookup value.
- A new batch job under SET-TAM is added to process the imputed interest amortization based on the imputed amortization schedule saved at account level.

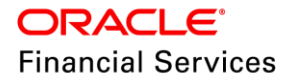

- Seed data for new lookup value in TXN\_GROUP\_CD as "FUNDING IMPUTED INTEREST" is added with sub code as "FUN".
- Following funding transactions are added to record the imputed interest amount during loan creation stage of the account and to post the reversal entry for the imputed interest in case of loan reversal/cancellation transaction.

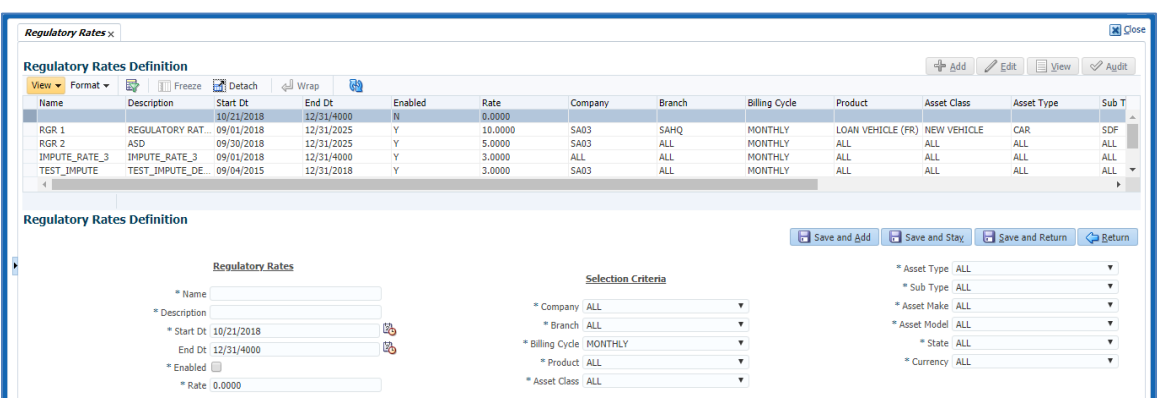

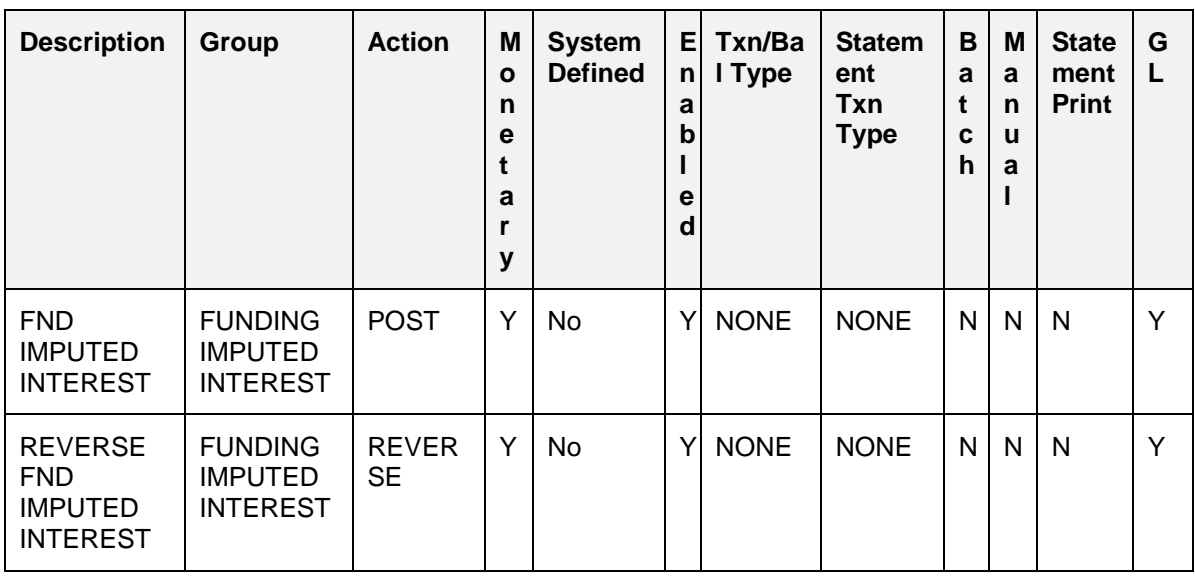

• The following amortization transactions are added in Setup > Administration> System> Transaction Codes which impact imputed interest amortization balance.

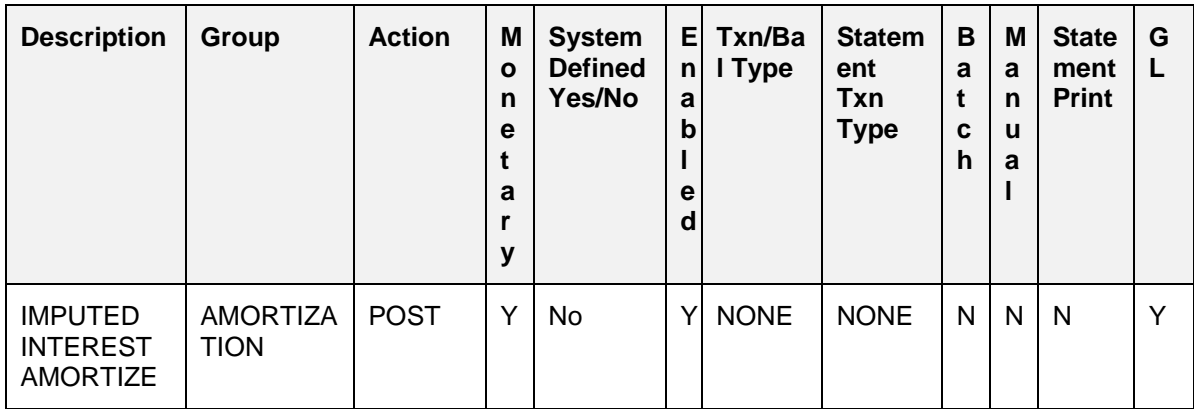

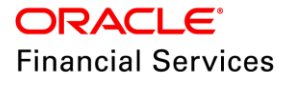

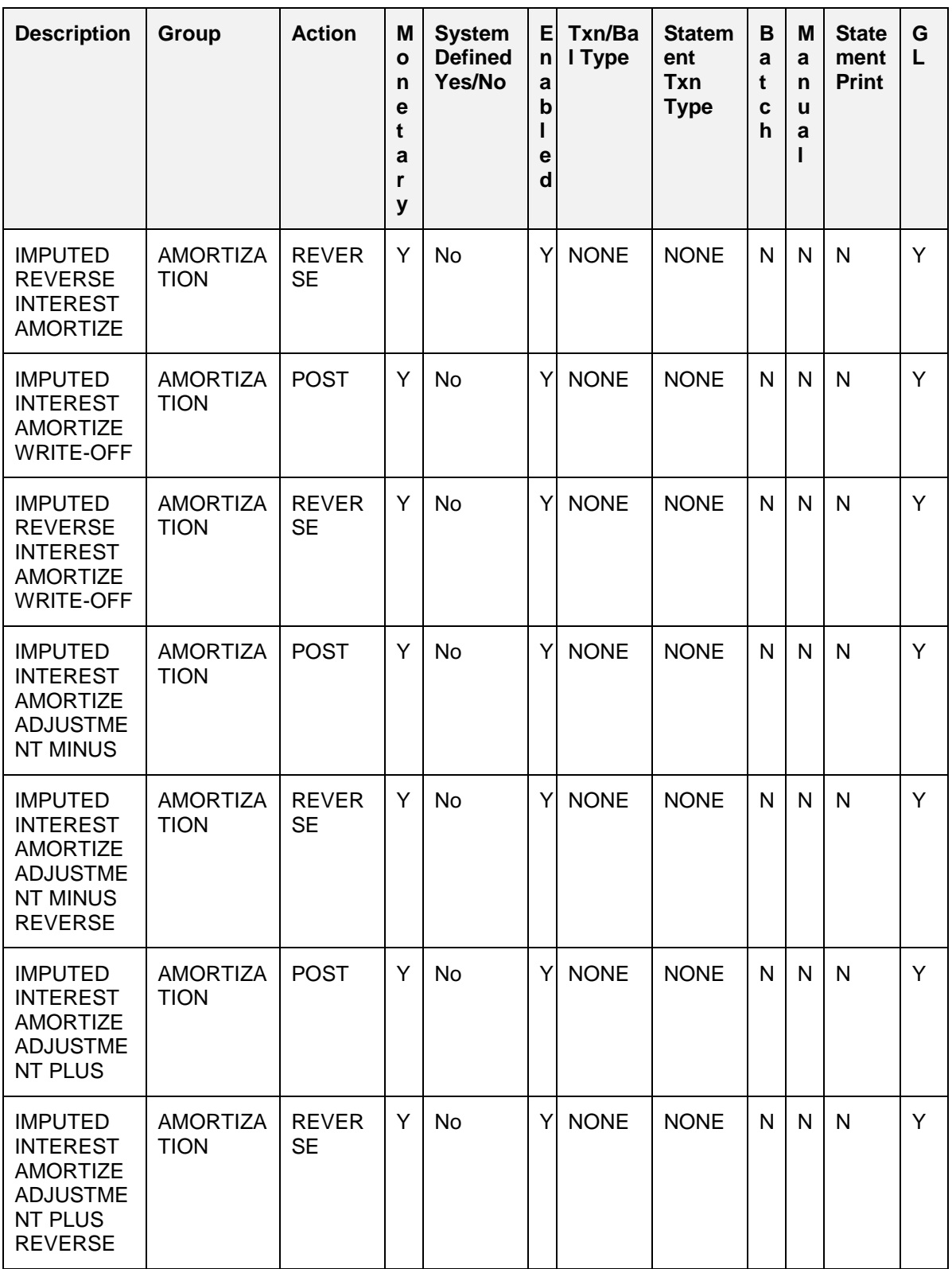

## **2.14.4 Origination Changes**

The following fields are added to Origination >Contract.

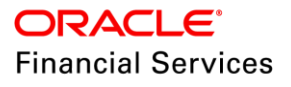

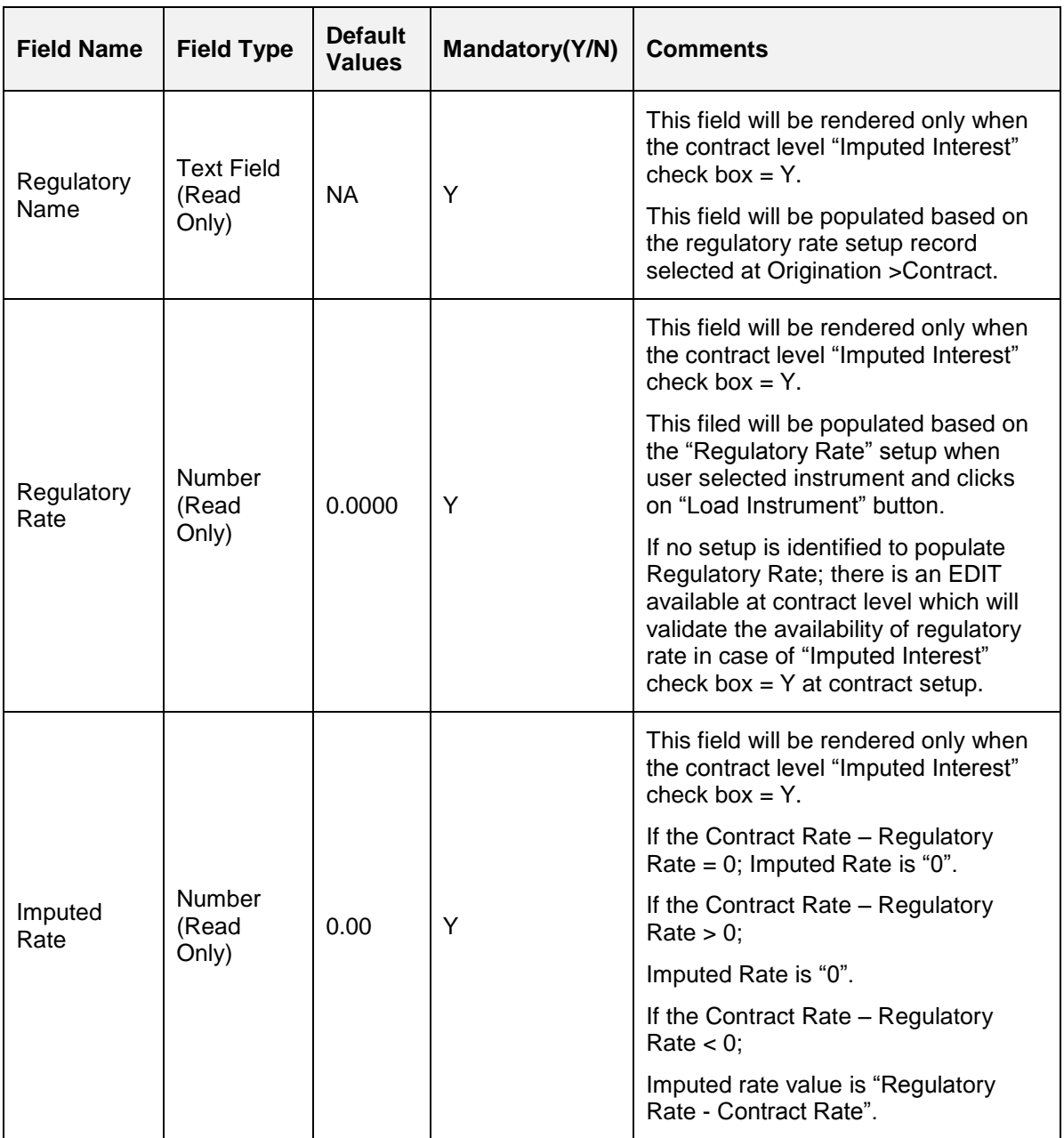

- Once the application is funded the Contract Imputed rate will be propagated to servicing >Account details >Contract Information.
- A new "Imputed Rate" field is added to Servicing >Account Details where the latest imputed interest rate will be saved.
- The Regulatory Rate and Imputed Rate fields are added to following functionalities.
	- $\triangleright$  Account On boarding web service
	- > API process
- New "REQUIRED: CONTRACT REGULATRORY RATE" contract edit is added to validate the availability of the "Regulatory rate" in origination >contract information.

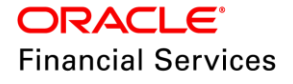

- $\triangleright$  This edit is available in following functionalities
	- $\rightarrow$  Account On boarding web service
	- $\rightarrow$  API process
- As part of the funding if the contract Imputed Rate is >0, system will calculate the Imputed Interest Amortization schedule based on following calculation.
	- $\triangleright$  Following are the steps to calculate the Imputed Interest Rate schedule.
		- Calculate the Present Value of Principle amount which is available in Current repayment schedule for each period.
		- $\rightarrow$  Take the total of Principal Amount Present Values as Outstanding amount and calculate the Imputed Interest amount based on Imputed Interest rate for each period and plot the Amortization schedule starting from first payment date to through to the maturity date.
		- While calculating the Imputed Interest amount system will make use of same contract parameters which are used as part of normal interest calculation (First Payment Date, Accrual Base Method etc...).
- As part of funding, system will do following actions.
	- $\triangleright$  Imputed Interest Amortization schedule will be calculated.
	- The Imputed Interest Amortization schedule will be propagated to servicing which is saved at account level.
	- The Imputed Interest funding transaction "FND IMPUTED INTEREST" will be posted with total imputed interest amount.
	- $\triangleright$  The Amortization Transactions record will be created in Servicing  $>$ GL Transactions >Amortized Transactions.
		- The opening balance will be populated with total imputed interest amount which is calculated as part of Imputed Interest amortization schedule.
		- The amortization method field will be populated with "IMPUTED SCHEDULE" method.
		- Amortized transactions record frequency will be populated as "Account Billing frequency".

#### **Origination >Contract >Contract Information**

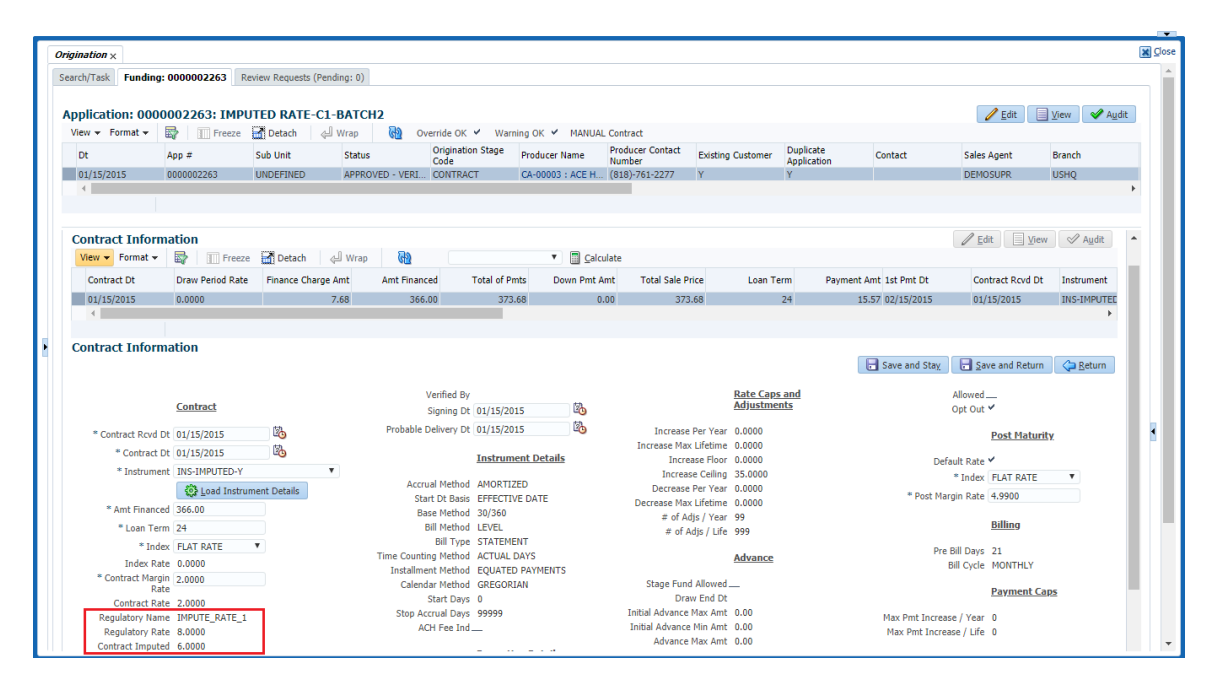

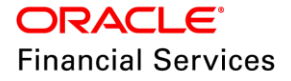

#### **Servicing >GL Transactions >Amortization Transactions**

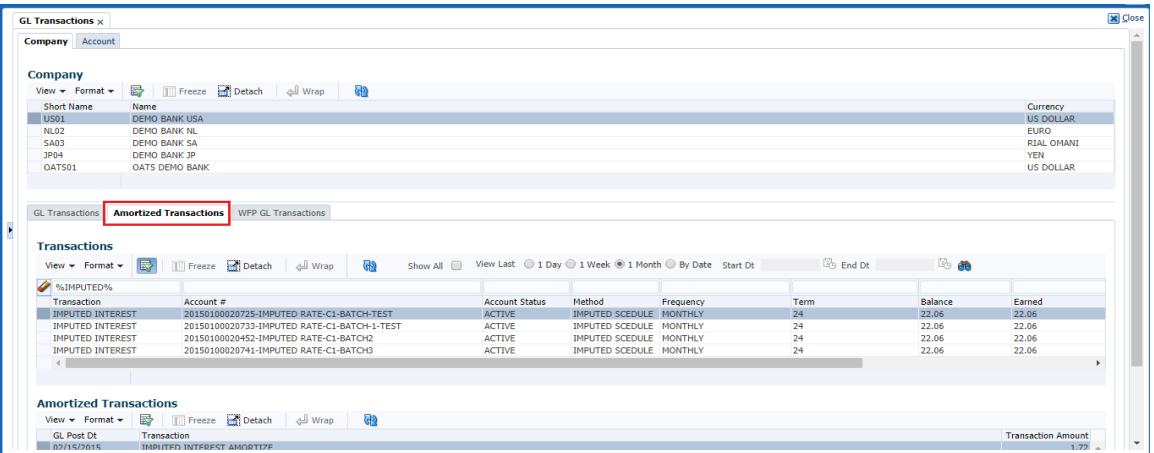

## **2.14.5 Servicing Changes**

- The transaction code 'IMP\_INT\_FUN\_REV' will be used to post the reversal entry for the imputed interest in case of loan reversal/cancellation/Void transaction.
- The total Imputed Interest Amount propagated from origination as part of funding transactions will be saved at account level and will be available for amortization throughout the life of the loan.
	- The IMPUTED INTEREST AMORTIZATION TRANSACTIONS PROCESSING (SET-TAM >New batch job) batch job will amortize the imputed interest amount based on imputed interest amortization schedule and the Imputed Interest Amortization GL transaction "IMPUTED INTEREST AMORTIZE" will be posted at Servicing >GL Transactions >Amortization Transactions tab.
- In case of early payoff, system will calculate the remaining unearned imputed interest from amortization schedule and post an IMPUTED INTEREST AMORTIZE WRITE-OFF transaction at Servicing >GL Transactions > Amortized Transactions.
- In case Payoff transaction is reversed then system will retain the Imputed interest by posting a REVERSE IMPUTED INTEREST AMORTIZE WRITE-OFF transaction at Servicing >GL Transactions > Amortized Transactions.
- During charge off processing of the loan account, remaining unearned imputed interest will be charged off by posting IMPUTED INTEREST AMORTIZE WRITE-OFF transaction at Servicing >GL Transactions > Amortized Transactions.
- If the Charge off transaction is reversed, system will retain the imputed interest by posting REVERSE IMPUTED INTEREST AMORTIZE WRITE-OFF transaction at Servicing >GL Transactions > Amortized Transactions.
- DUE DATE CHANGE/ DUE DATE CHANGE OVERRIDE transactions will recalculate the imputed interest amortization schedule along with repayment schedule and post an Imputed Interest amortization adjustment transaction.
	- $\triangleright$  If the same transactions are reversed, system reverses the changes happened on imputed interest amortization schedule and reverse the adjustment transaction.
- As part of "Change Payment Amount" and "Change Term" if the repayment schedule is recalculated, system also recalculate the Imputed Interest Amortization schedule accordingly and post an Imputed Interest amortization adjustment transaction

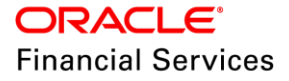

- $\triangleright$  Reversal of these transactions reverses the changes happened on imputed interest amortization schedule and reverse the amortization adjustment transaction.
- As part of "Change Payment Amount" and "Change Term" if the repayment schedule is recalculated, system will also recalculate the Imputed Interest Amortization schedule accordingly and post an Imputed Interest amortization adjustment transaction
	- $\triangleright$  Reversal of these transactions will reverse the changes happened on imputed interest amortization schedule and reverse the amortization adjustment transaction.

## **2.14.6 Seed Data**

Refer ['Appendix: Seed Data'](#page-144-0) chapter.

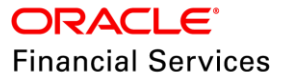

## **2.15 RESTful Web Services**

### **2.15.1 Overview**

RESTful Web Services are enhanced with below:

- Relaxed restriction of strict input format
- Restriction of Customer Service data based on user roles
- New RESTful Web Service
- Changes/Modifications to existing Web Services
- URL Restructuring
- Support for Swagger documentation

### **2.15.1 Description**

#### **Relaxed restriction of strict input format**

OFSLL Restful Web Services are enhanced to remove the restriction of strict input format. This is done by moving current XSD based element validation to JAXB validation annotations. Starting from 14.6, OFSLL will use XSD to determine the request and response structure and JAXB annotations to validate input data.

#### **Restriction of Customer Service data based on user roles**

- OFSLL Customer Service Web Services are enhanced to support restriction of data based on Account Status and Account Condition. In this release, couple of services are only added for restriction of data and will be enhanced to other services based on implantation feedback.
- A new tab **Security Access Definition Details** is be added in **OFSLL**  $\rightarrow$  **Setup**  $\rightarrow$ *Access Web Service Security User Access Details* to record Restful Web Service access based on Account Status and Account Condition. This tab is enabled based on indicator available table FLS\_ACCESS [FAC\_ACCESS\_GRID\_DISPLAY\_IND].

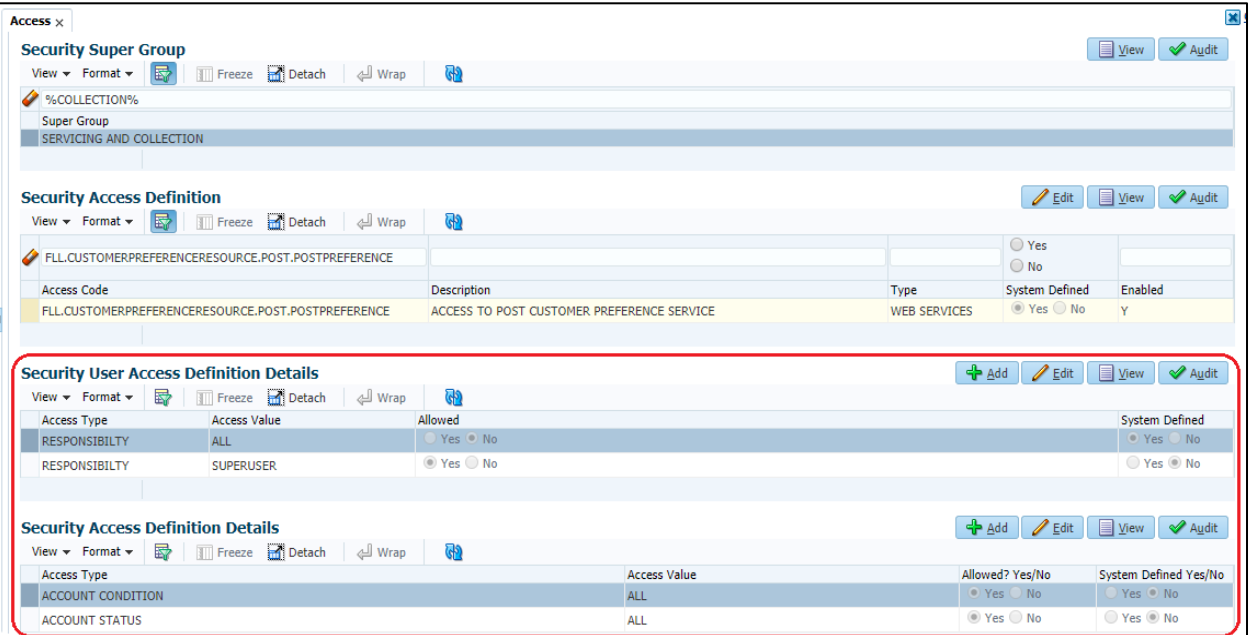

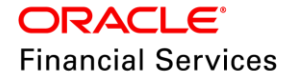

 If there are multiple *Security Access Definition Details,* OFSLL will apply access rules based on Web Service user responsibility or will apply **All** if it does not match extract responsibility.

For example, with reference to the above screen shot for "Post Customer Preference", if user with Responsibility "SUPERUSER" login then SUPERUSER Access definition will be applied and for another user "ALL" responsibility access definition will be applied.

- OFSLL supports multiple user conditions on an Account. If atleast one account condition listed as the not allowed in the setup, system will not send the response data on that account. System also requires to have atleast one account condition listed as the allowed in the setup to fetch the data.
- For GET services, OFSLL returns HTTP error code 400 if no data is available due to restriction. For POST/PUT service, OFSLL will return HTTP error code 401 to insert/update restricted data.

### **New RESTful Web Service**

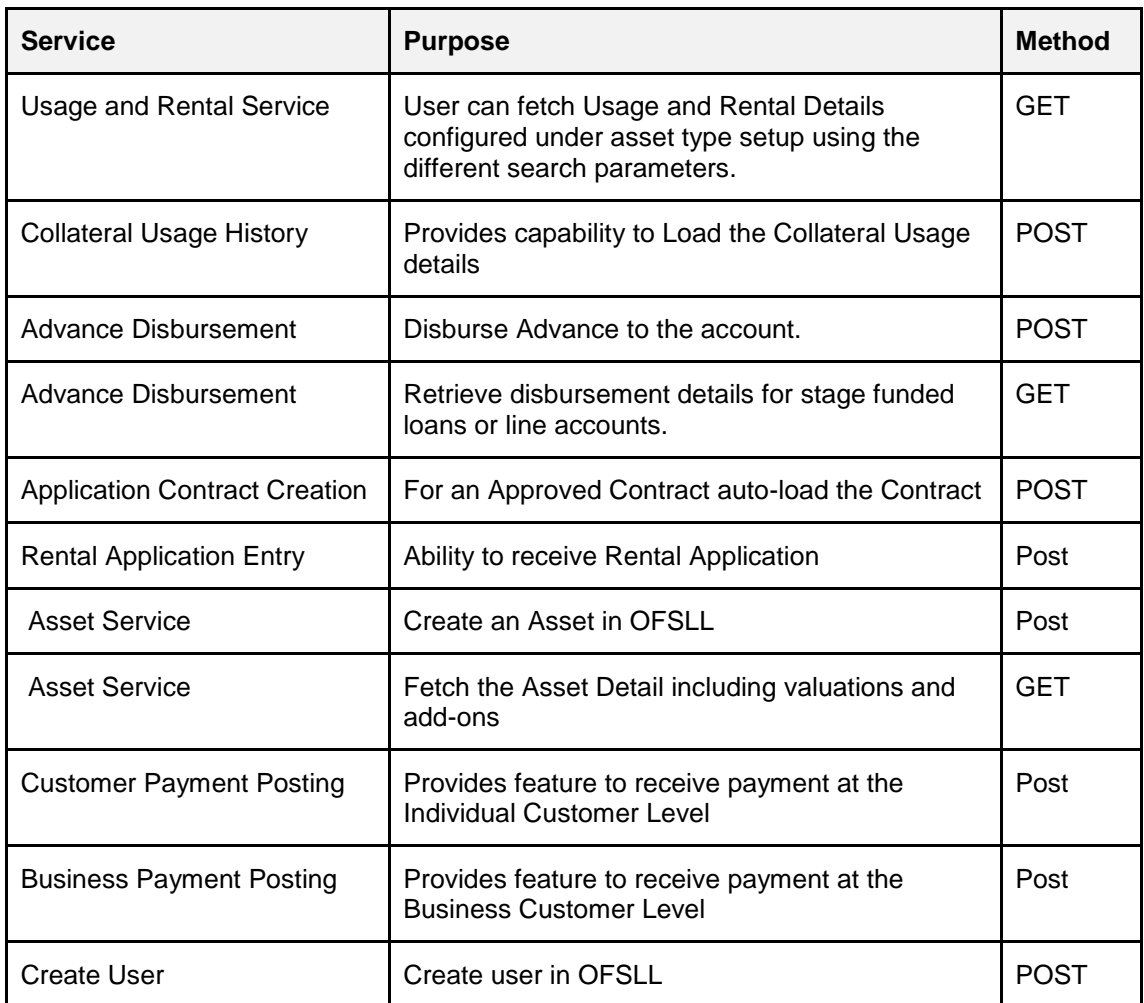

Following new RESTful Web Services have been introduced in current release.

#### **Changes/Modifications to existing Web Services**

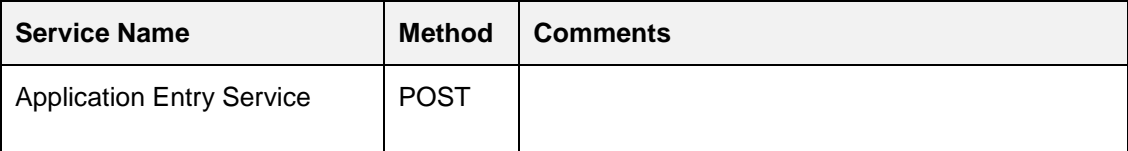

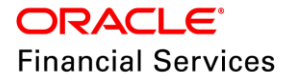

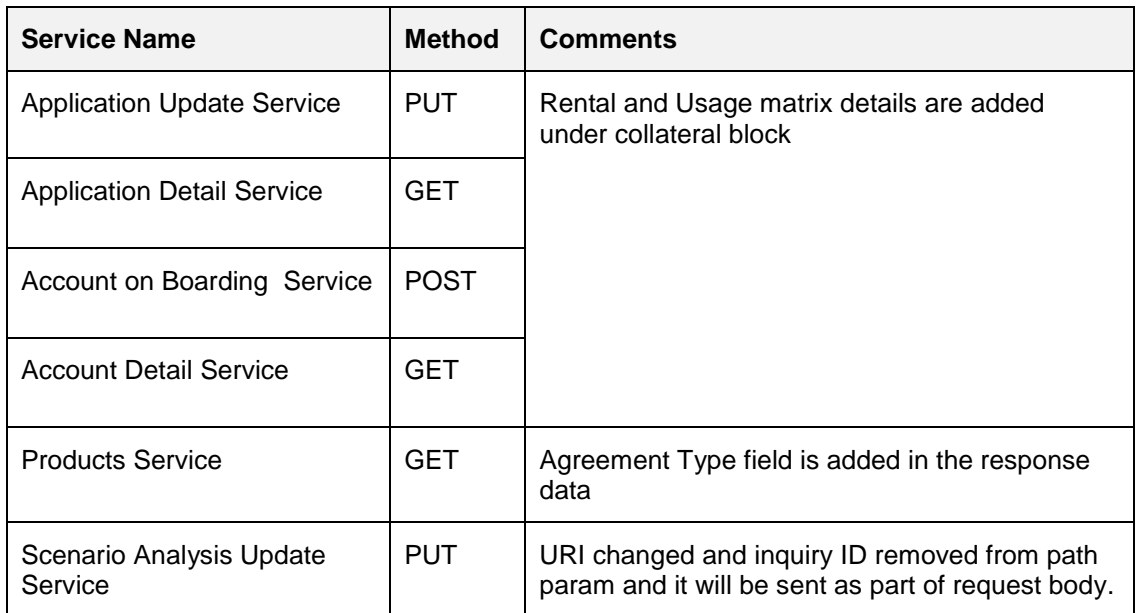

### **URL Restructuring**

URL's of below service have been restructured to sync with OFSLL modules.

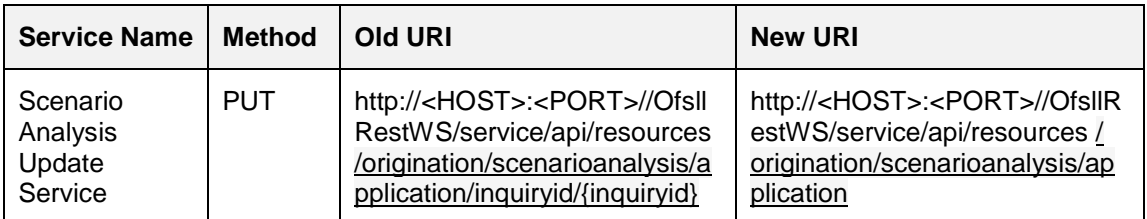

### **REST interface Access key changes**

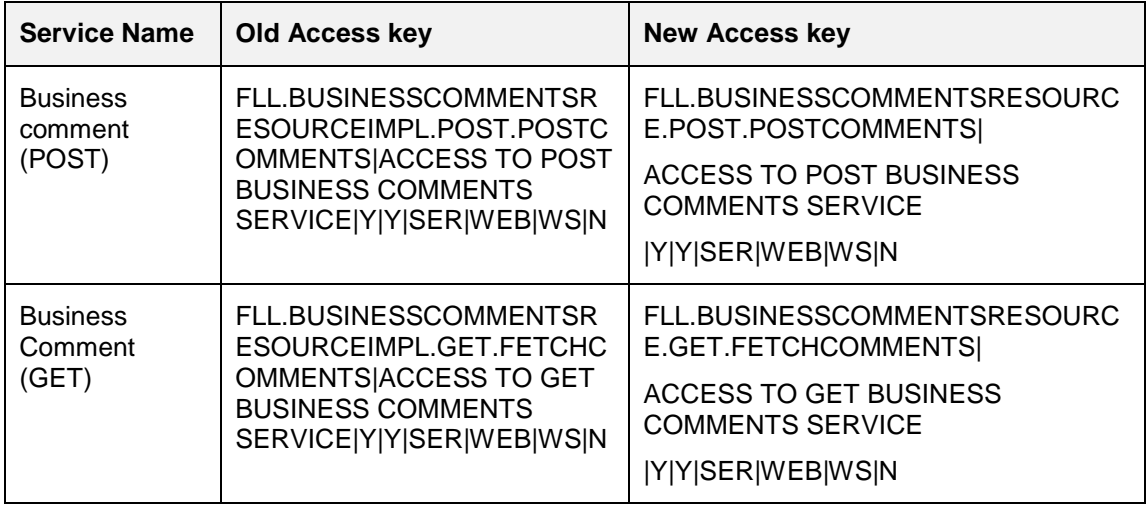

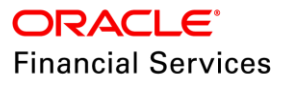

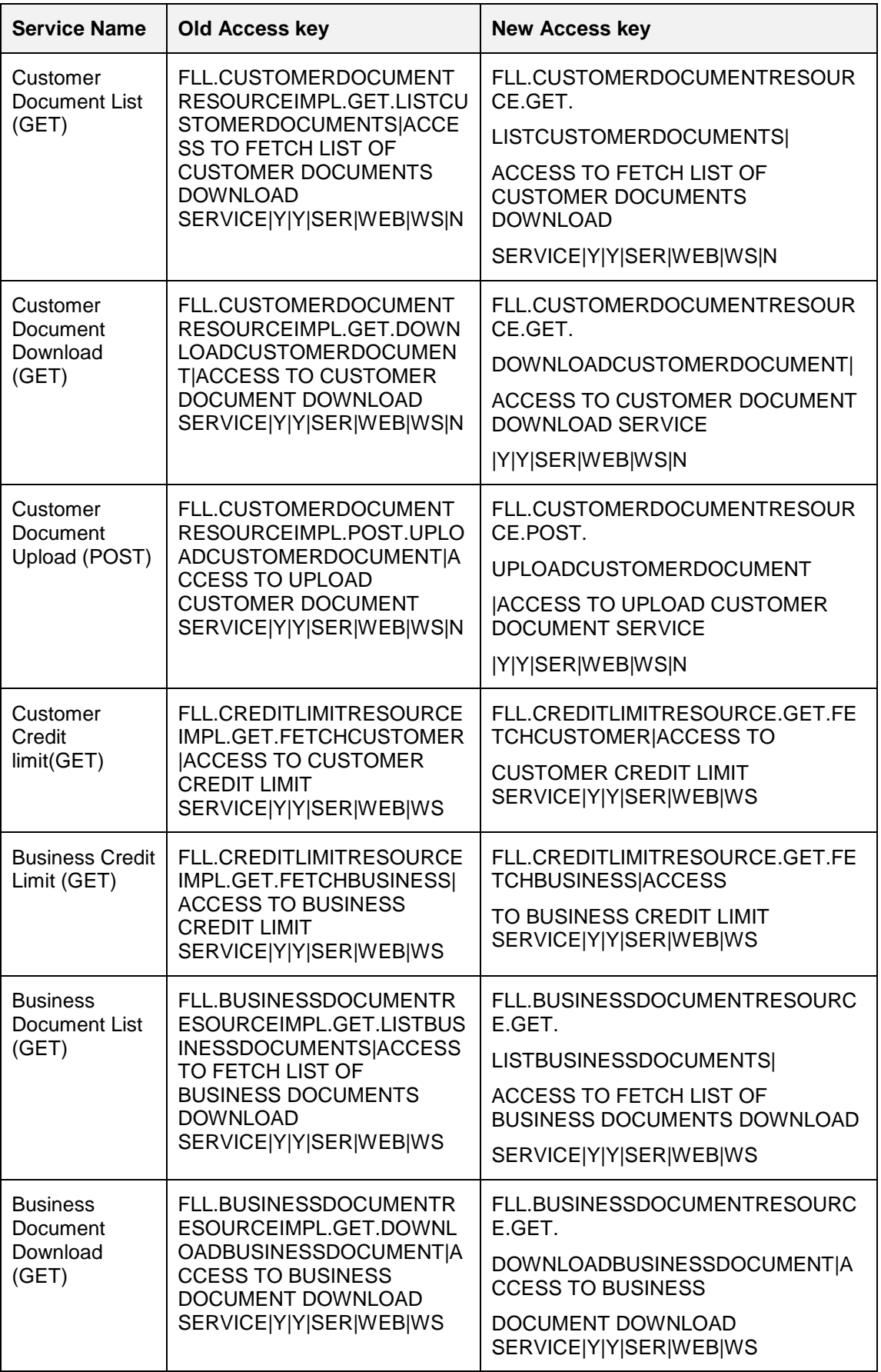

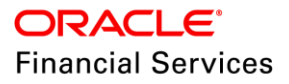

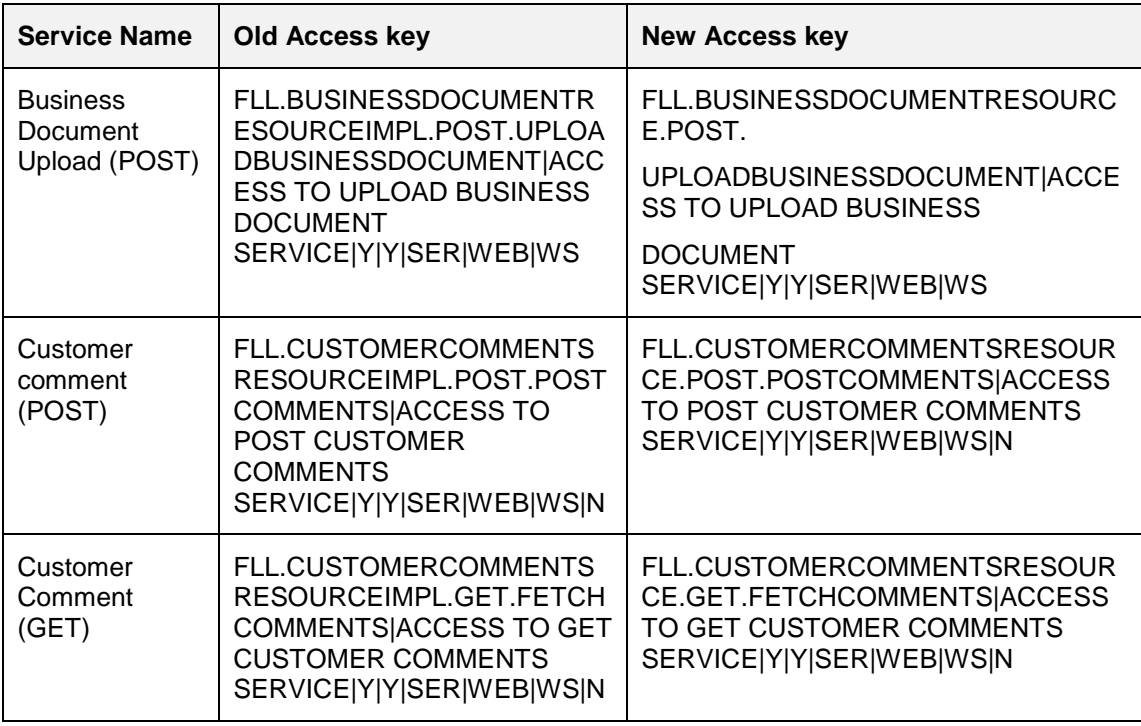

### **Support for Swagger documentation**

Swagger is an open source tool based on OpenAPI [\(https://www.openapis.org\)](https://www.openapis.org/) standards that is used for documenting RESTful APIs. The goal of Swagger is to define a standard, languageagnostic interface to REST APIs which allows both humans and computers to discover and understand the capabilities of the service without access to source code, documentation, or through network traffic inspection.

Existing OFSLL RESTful documentation is upgraded to Swagger 2.0 documentation. OFSLL Swagger documentation can be accessed in two ways:

**Online** 

- Swagger documentation for OFSLL services are shipped with the OFSLL Web Service ear file.
- Below are the steps to access swagger documentation:

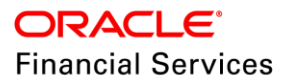

- > Navigate to Swagger UI page http://<host>:<port>/<deployment context>/
- > This page displays all the OFSLL RESTful Web Services hosted as part of current release.

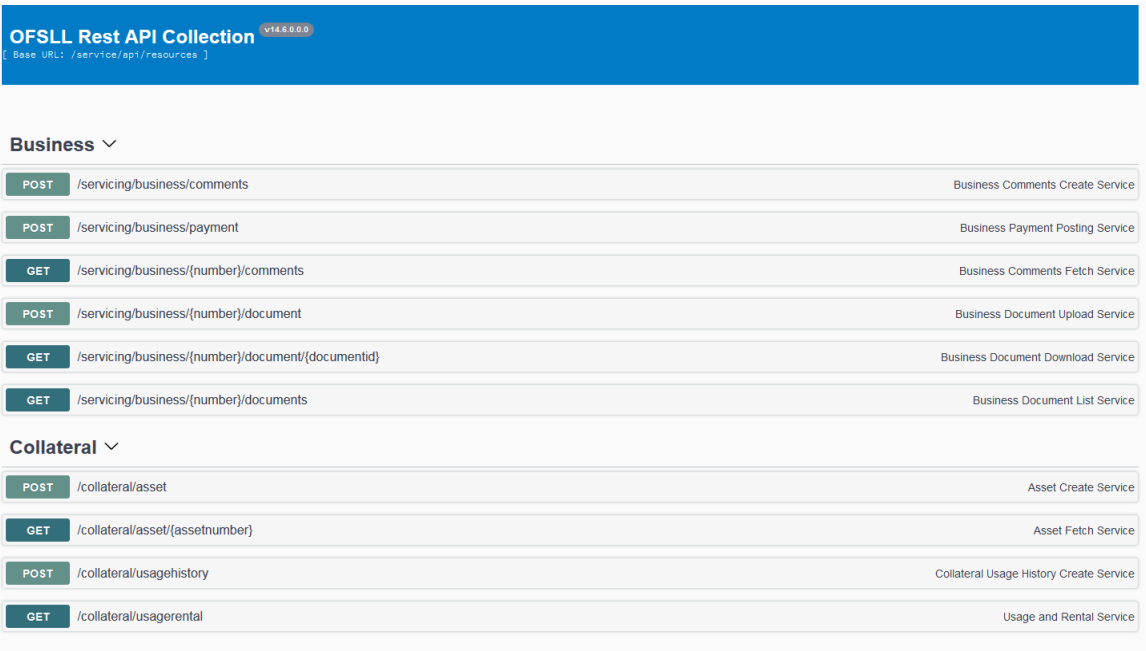

Collection  $\vee$ 

 On click of individual service, Swagger provides details like RESTful Service description, Sample Request/Response for json and xml, Data model, Element description and HTTP error codes.

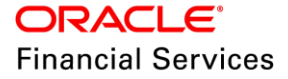

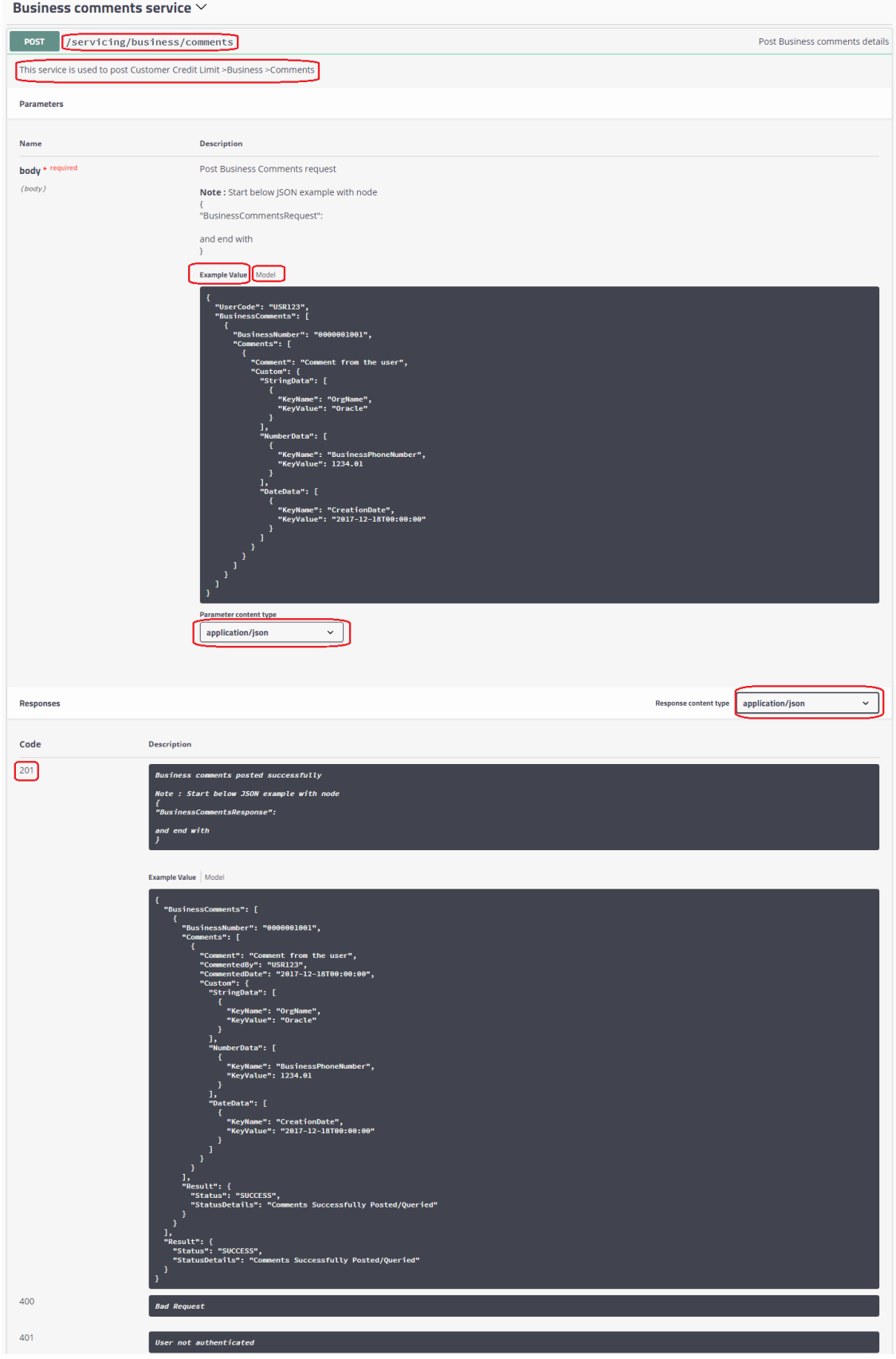

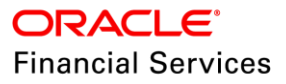

**Note**: A root element should be added to all the JSON Request/Response sample. The root element details are different for each service and are added as part of Note for Request and Description as part of Response.

### **Request**

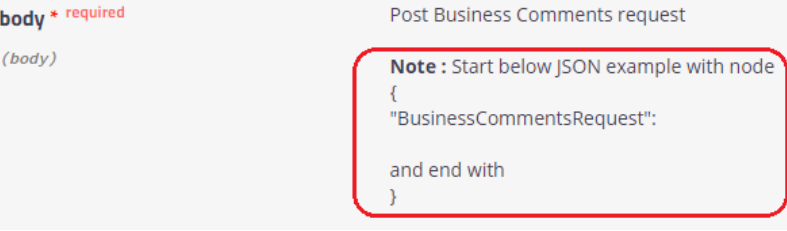

#### **Response**

201

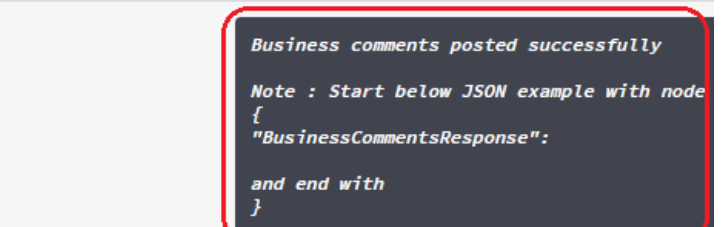

#### **Offline**

- **•** Download **swagger.json** file from [here.](https://mosemp.us.oracle.com/epmos/main/downloadattachmentprocessor?parent=DOCUMENT&sourceId=2389831.1&attachid=2389831.1:JSON_FILE&clickstream=no)
- Use online editor[apiary/swagger] to generate documentation
	- https://app.apiary.io/<regestration id>/editor
	- <https://editor.swagger.io/>

**Note**: These editors usually accept yaml as an input but can convert json to yaml at runtime.

### **2.15.2 Seed Data**

Refer ['Appendix: Seed Data'](#page-144-0) chapter.

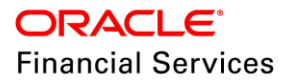

# **2.16 Create User Web Service**

## **2.16.1 Overview**

Provide functionality to create new OFSLL User.

### **2.16.2 Description**

This Web Service is used to create OFSLL users. If user posts this web service following validations will be triggered:

- User Code All Ready Exists
- Invalid Organization
- **•** Invalid Division
- Invalid Responsibility
- Invalid Time Zone
- Invalid Time Zone Level
- **Invalid Supervisor User Code**

## **2.16.3 Seed Data**

Refer ['Appendix: Seed Data'](#page-144-0) chapter.

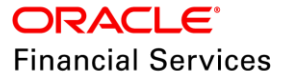

## **2.17 Advance Disbursement Web Service**

## **2.17.1 Overview**

Provided a function to third party user to POST/GET an advance transaction onto an account using the web-service, this will be posted on to the account which is responsible for not only maintaining the ADV balance but also creation of Payable Requisition [AP Txn].

- Ability to disburse the amount for stage funded loan or line accounts using a RESTFul web services.
- Ability to show the successfully posted advances records from web service in Advance Maintenance screen.
- Ability to get the posted advances details using a RESTFul GET service.

### **2.17.2 Description**

If user posts the above web service following process will happen

- All elements will be validated and error messages will be shown in case of error.
- **ADV** txn will be posted with the Advance Amount on Advance Date to that account and shown in Servicing >Transaction History >Transactions.
- AP transactions will be created with provided allocation details and shown in AP Transactions tab under respective radio button.
- If the advance is successfully posted then that record will be shown in Servicing >Advances >Advance Maintenance screen.

An advance Id field is added in Servicing >Advances >Advance Maintenance which will show the system generated unique advance Id.

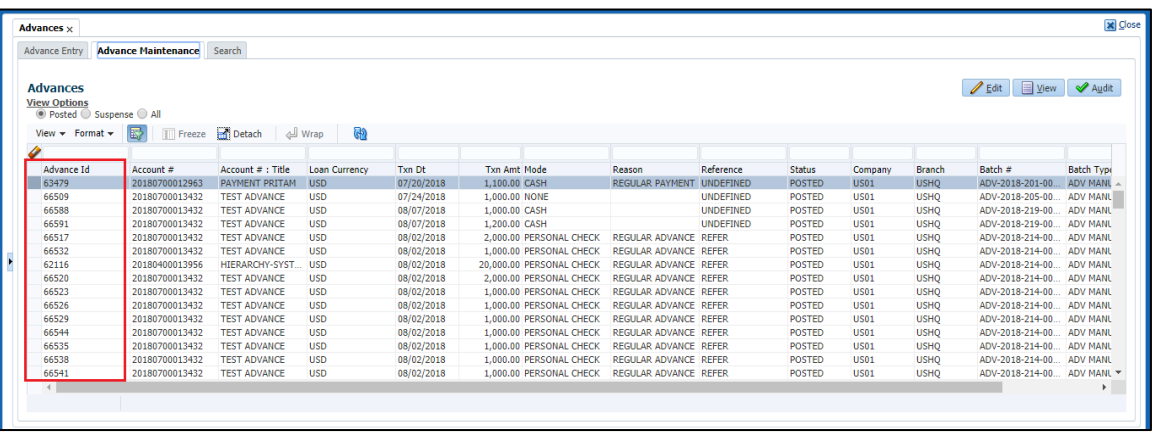

## **2.17.3 Seed Data**

Refer ['Appendix: Seed Data'](#page-144-0) chapter.

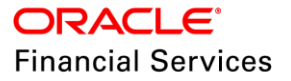

# **2.18 Contract Creation Web Service**

## **2.18.1 Overview**

This is a new web service which will create the contract for approved applications. This service can be used as a one of the step in orchestration of straight through processing of application till funding.

### **2.18.2 Description**

- Created a web service to load the contract, select an instrument and calculate payment amount for an application which is in Origination Stage Code "CONTRACT".
- Following validations are part of the new web service.
	- $\triangleright$  If the provided Application # is invalid in request, system will show an error message saying "Invalid Application Number".
	- $\triangleright$  If the Application is in origination stage code other than "CONTRACT", system will show an error message saying "Application is in << Stage Code>> and loading of contract is not allowed".
	- $\triangleright$  If the instrument is already added to contract, System will show an error message saying "Contract Record already exists".
	- $\triangleright$  Once the web service is successfully posted, system will do following actions.
		- First Instrument in Instrument LOV will be selected and load the same. If there are no instruments available for selection, system will show an error message saying "No Instrument is Available".
		- After loading the instrument, decision level parameters will be copied to Contract. Following are the mapping details between decision parameters to contract parameters for "LOAN, LINE and LEASE".

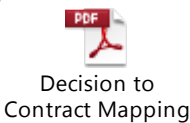

To view, either click on the icon or open from attached documents in left menu.

- After copying the parameters, system will perform "Calculate Payment" [Only for Loan and Lease Application] and "Calculate Tax" [Applicable only for Lease Application and only if the system parameter SALES TAX INTERFACE is set to INTERNAL and Sale tax Setup is maintained for INTERNAL Channel]. **Note:** Only "Calculate Payment" is performed as part of this web service other options [Calculate Interest Rate, Calculate Term, Calculate Sales Tax
	- (VERTEX) etc.] are not available as part of this web service.
- If any parameters are missing as part of calculation system will show the error message saying "Missing <<Parameter>> for payment amount calculation".

**Note**: This service is not supported for rental based applications.

## **2.18.3 Se[ed Data](#page-144-0)**

Refer 'Appendix: Seed Data' chapter.

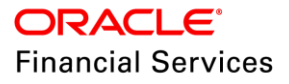

## **2.19 Message Dashboard**

### **2.19.1 Overview**

For asynchronous integration, OFSLL use MDB/JMS infrastructure to interface with third-party applications. This infrastructure provides a dashboard with below capabilities:

- Health/Status of configuration
- Display list of messages triggered using MDB/JMS infrastructure
- Re-submit failed messages

### **2.19.2 Description**

- A new tab *OFSLL Dashboard System Monitor JMS Queue* is created to record JMS/MDB Queue Status and Message details.
- *Status* tab in JMS Queue is used to indicate status of JMS/MDB interface.
	- The *Status* button on the table is used to gather latest status of selected interface. On click of *Status* button a dummy ping message will be sent to check the status of the infrastructure.
	- $\triangleright$  The status cycle for JMS/MDB infrastructure follows below life cycle:
		- $\rightarrow$  "SUBMITTED" to indicated a dummy ping message is put into queue
		- $\rightarrow$  "RUNNING" once message is consumed by MDB/JMS infrastructure
		- $\rightarrow$  "STOPPED" once MDB/JMS infrastructure is down

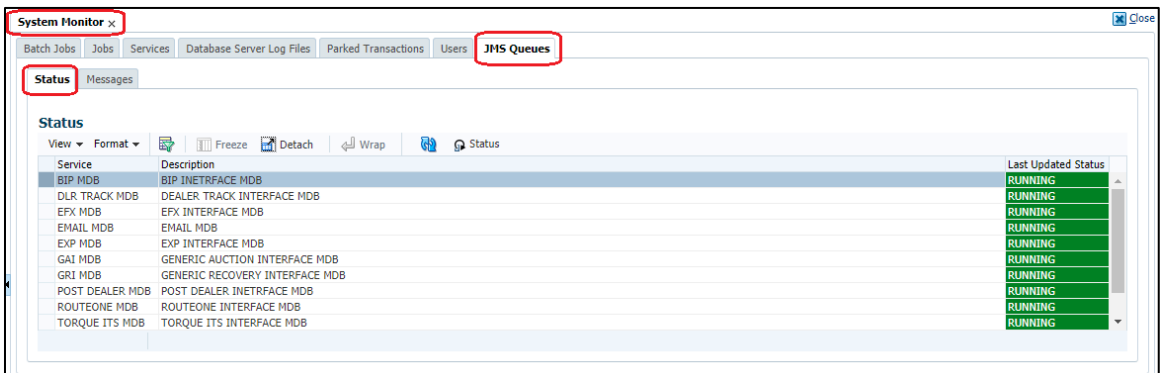

- *Message* tab in JMS Queue is used to record OFSLL messages transmitted using JMS/MDB interface. This dashboard is used to display below:
	- $\triangleright$  Statics of total count of Messages submitted, completed and failed. A date filter can be used identify these statistics based on specific date range.
	- $\triangleright$  On click of individual JMS/MDB interface, Message details will be displayed in **Message Details**. Failed messages can be resubmitted using **Re-submit** button.

**Note:** This table will not include Health Check/Ping messages.

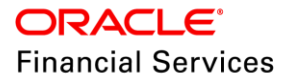

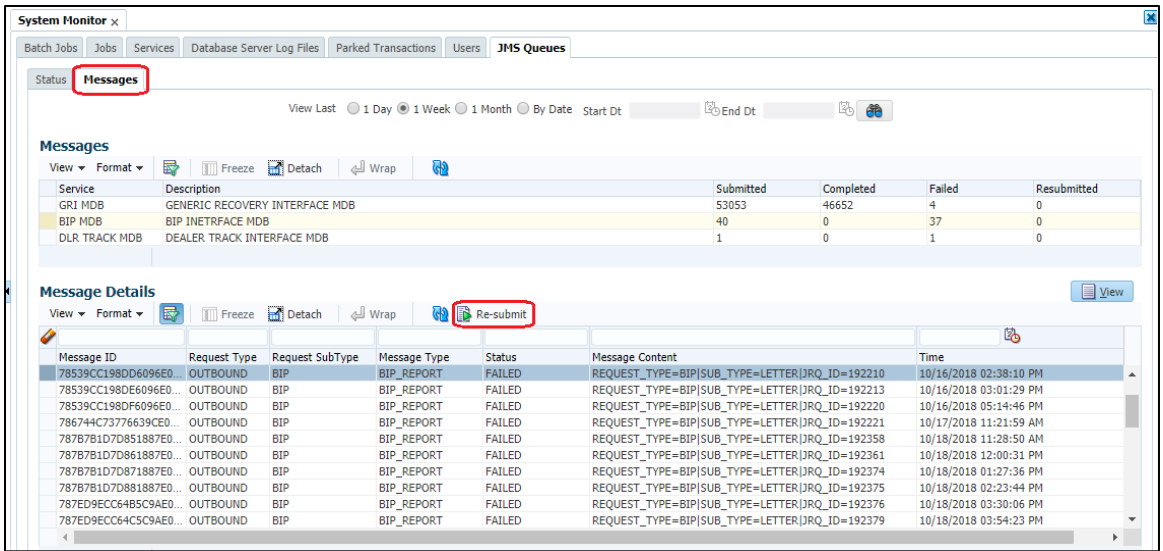

## **2.19.3 Seed Data**

Refer ['Appendix: Seed Data'](#page-144-0) chapter.

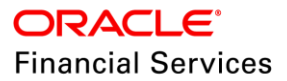

## **2.20 Events Enhancement**

### **2.20.1 Overview**

Current events framework has limited features to define a new Event and Event outcomes (Action). To overcome these challenges, OFSLL Event Framework is enhanced with following:

- Enable events to be triggered based on Entity change (Insert/Update) than the current Engine based.
- Enhanced support for current list of Event Types and Event Actions. Events feature to be enhanced to other business entities in OFSLL [Business, Customer, producer, Collateral, Dealer, etc.]. Current release only supports Account and Customer Entities. Supported will be added for other Entities in sub sequent releases.
- Single flow for current Online/Batch Event processing.
- Allowed to add Event Type specific criteria during definition of Event criteria.
- Removed restriction of having limited set of batch Application/Account Events.
- **Improved usability of loading action parameters using a button click.**
- Expose Events Actions using JMS/MDB.

### **2.20.2 Description**

#### **New Events Flow:**

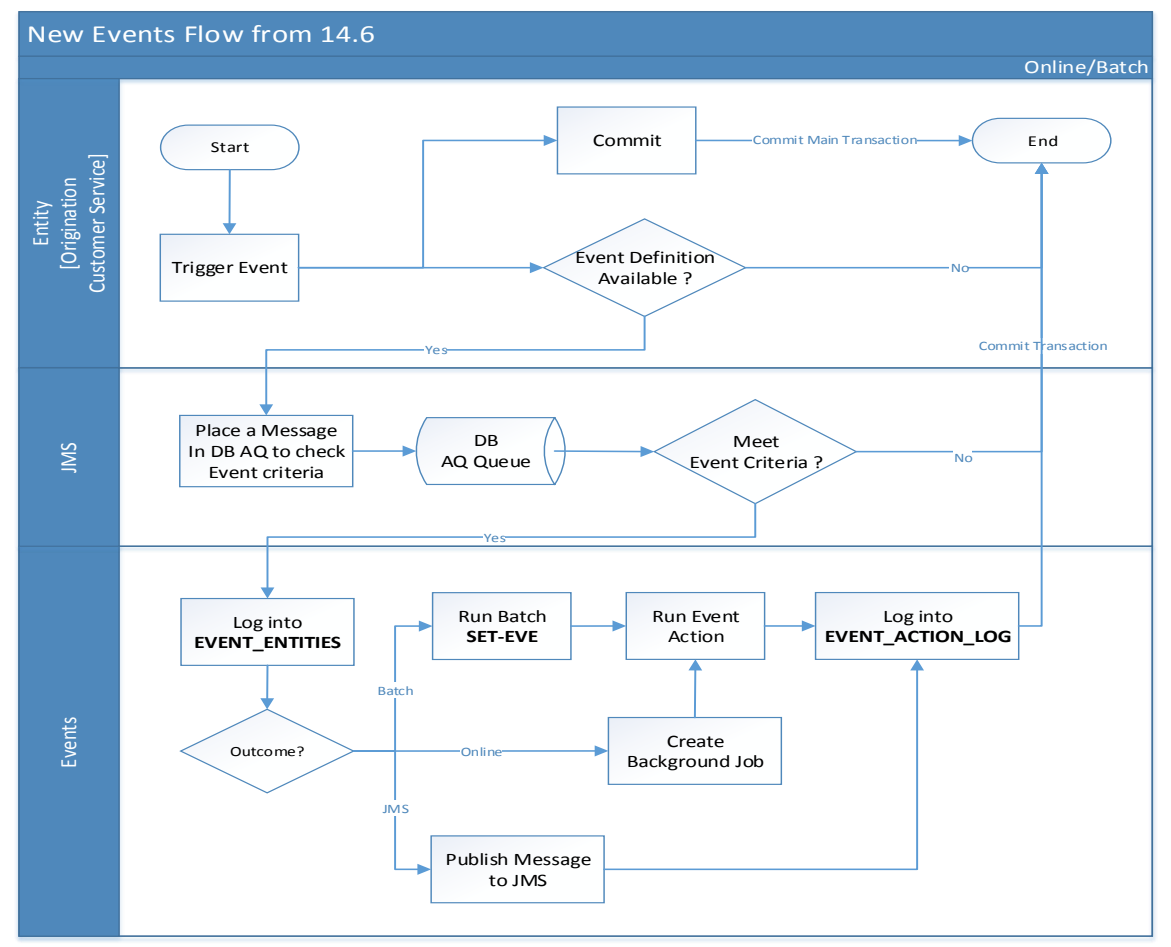

The difference between existing and new Event framework in highlighted in the table below.

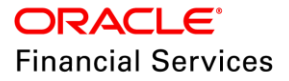

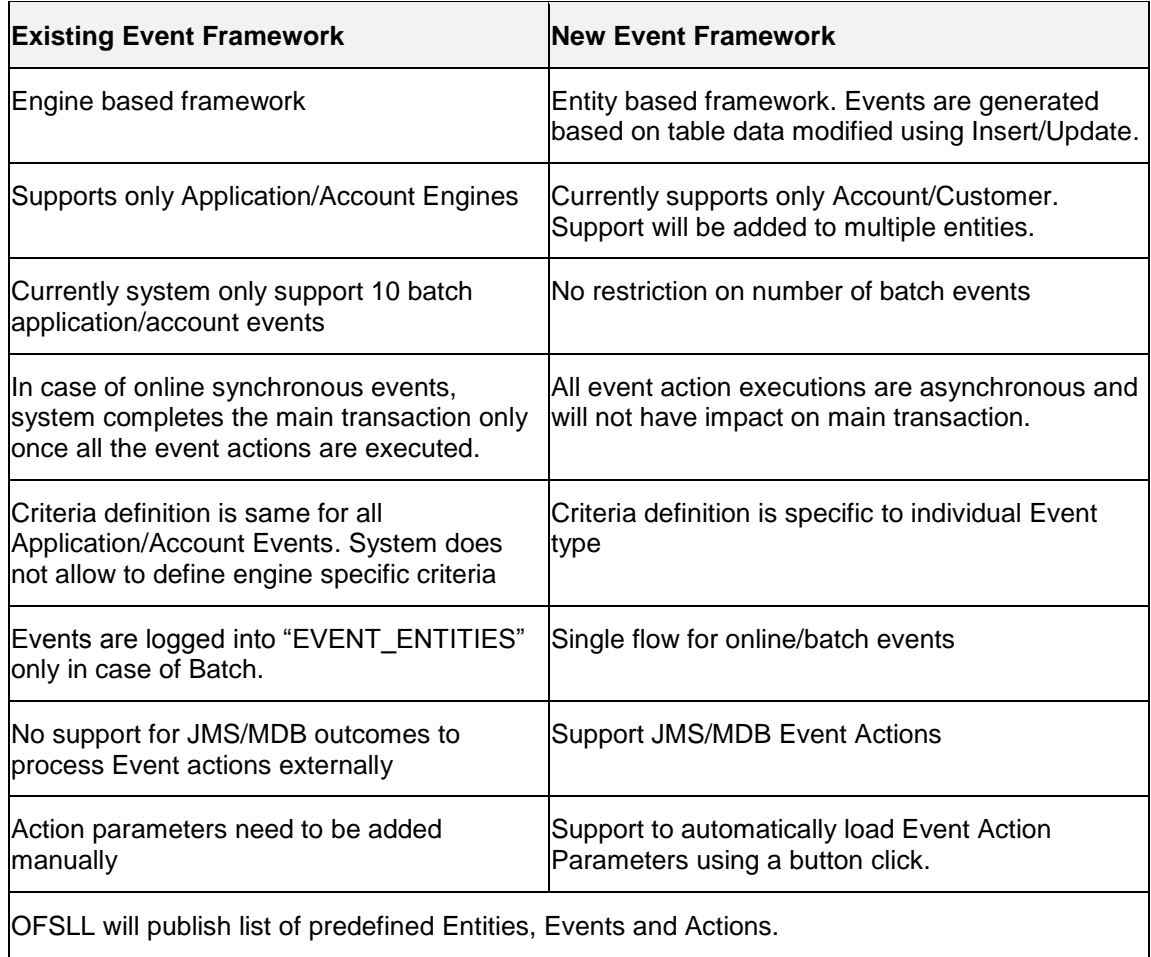

**Note:** Starting from 14.6 release, existing Event framework is considered as deprecated and user will not be allowed to add/modify Events using existing framework. The new event framework is currently limited and will be enhanced to support existing use cases in subsequent releases.

To address these changes, Event framework is enhanced with below:

Existing types are enhanced with Sub code **NEW** to indicate support for new framework.

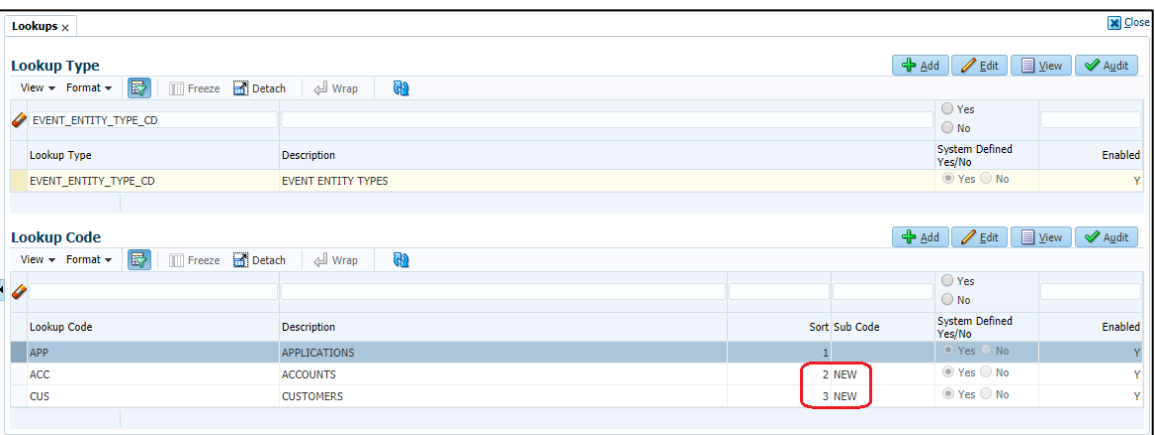

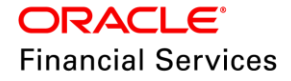

 New set of User Defined tables are created to define parameters for each Event Type Criteria and Action Type parameters. There can be multiple user defined tables associated with single Event Type Criteria. These table are linked using user defined table types.

For example consider parameters of Event Types "EVENT TO PROCESS ACTIONS WHEN NEW REPOSESSION IS CREATED", this requires parameters from ACCOUNTS and REPO\_FORECLOSURE table. Below are the list of configurations to be performed by setup user.

 A new lookup EVENT\_TYPE\_CD is created to list OFSLL supported Events. Events are associated with Entities using Sub Code.

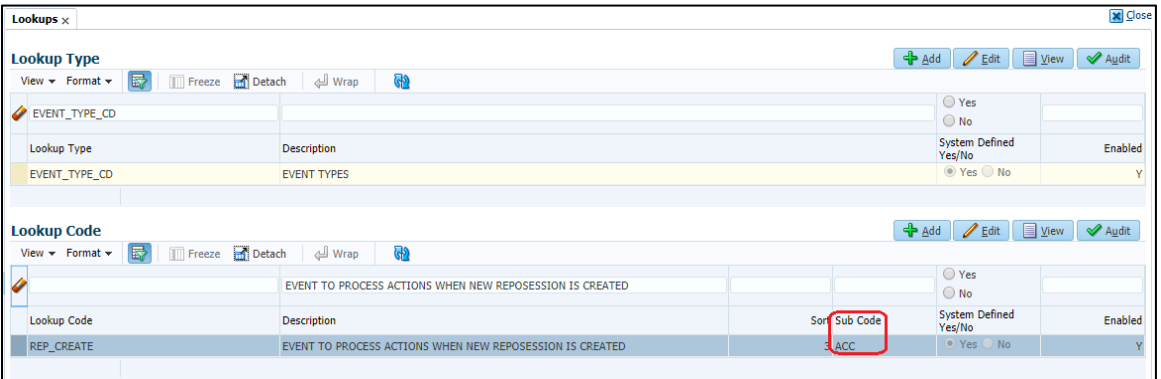

 Based on first there character of Lookup code of event entity type a new user defined table types is added in lookup "FLEX\_TABLE\_TYPE\_CD". Format used for individual Event Criteria table type is "EVENT\_<FIRST THREE LETTERS>\_PARAMETER\_CD". So for above example, the table type is "EVENT\_REP\_PARAMETER\_CD" is maintained in "FLEX\_TABLE\_TYPE\_CD".

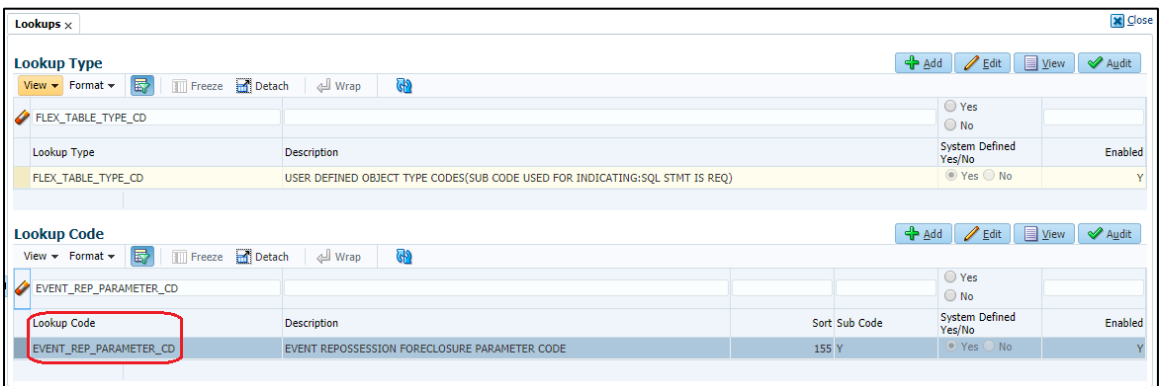

 Based on individual table type defined, user defined tables are created to determine event criteria. So for above example, two user defined table type are created for criteria parameters of from ACCOUNTS and REPO\_FORECLOSURE table. Care must be taken to provide *View Name* and *SQL Statement* based on table relationship and bind variable.

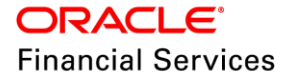

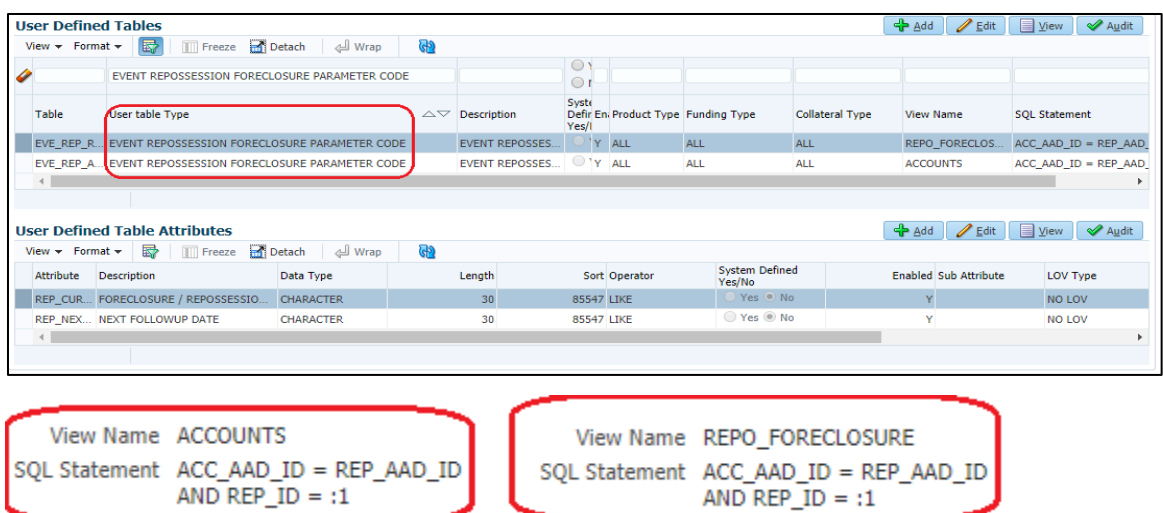

 A new lookup EVENT\_ACTION\_TYPE\_CD is create to list Event Actions associated for individual Event Types. Sub code of the Event Action Type is used to determine three characters of the Event Types.

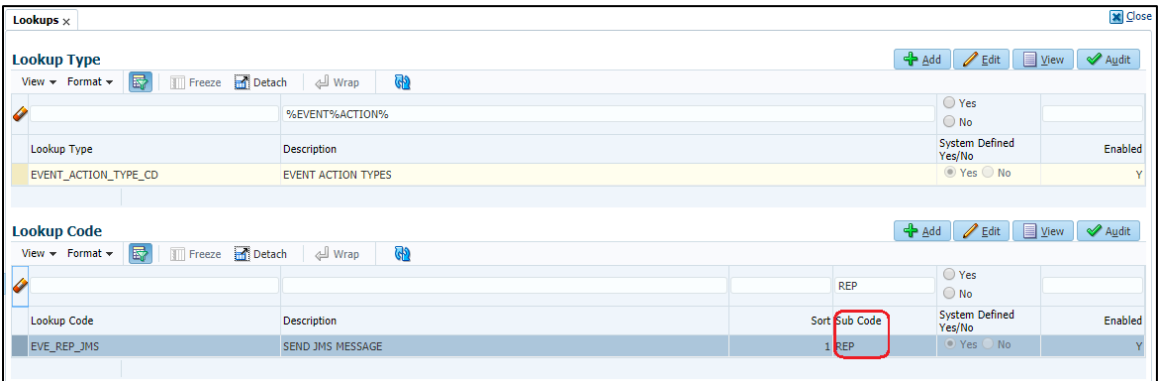

• For Event Action parameters, user defined tables definition is straight forward. Only one user defined table is created per Event Action Type. In 14.6 OFSLL only support Event Action type "SEND JMS MESSAGE". This list will be enhanced in sub sequent releases.

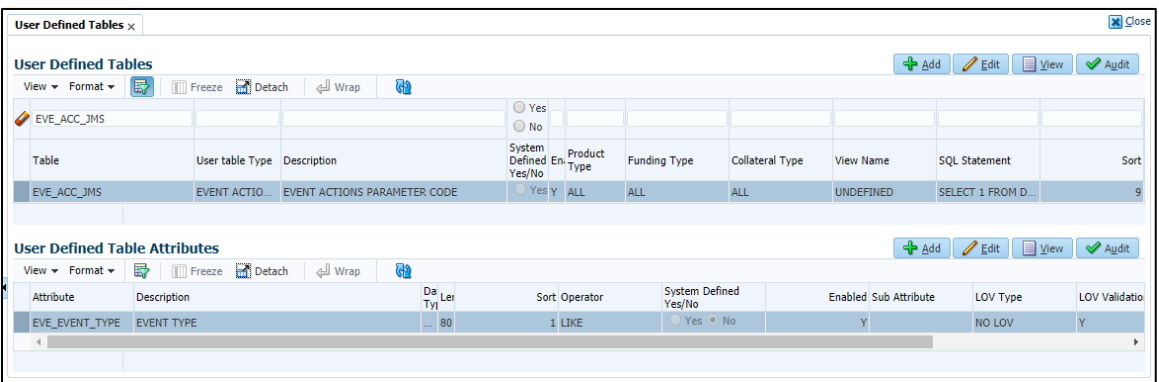

- A new batch job **EVEPRC\_BJ\_100\_01** is added in "SET-EVE" to perform batch based events.
- A new tab Events is created in **OFSLL Setup Administration Events** to defined new Events using enhanced framework.

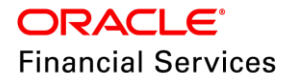

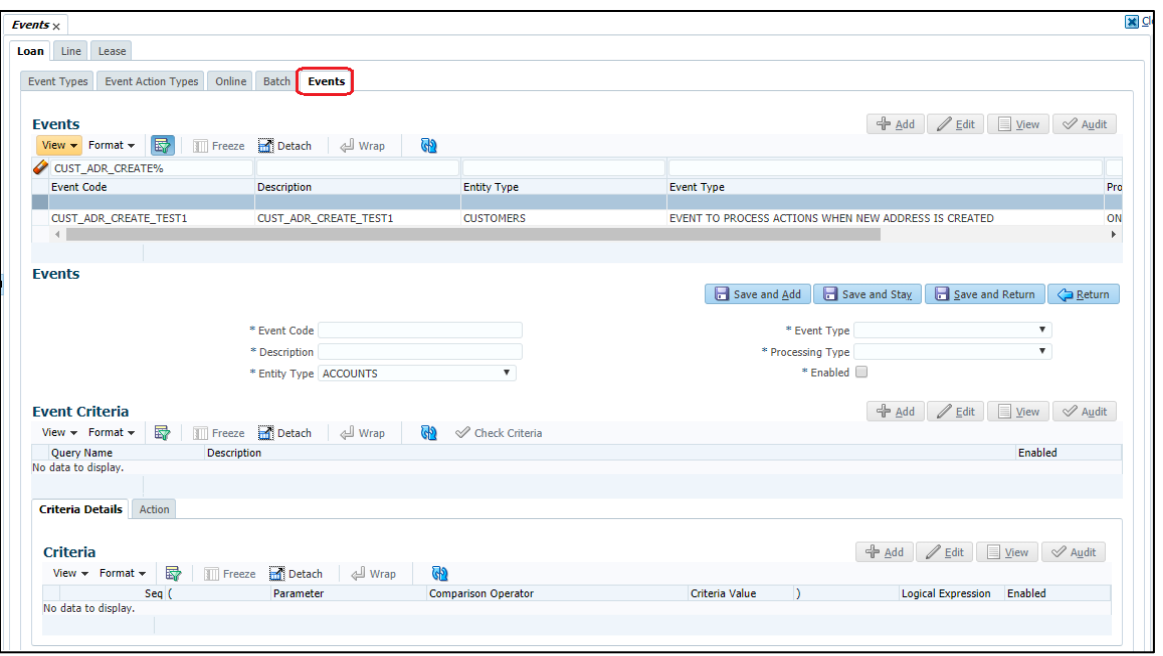

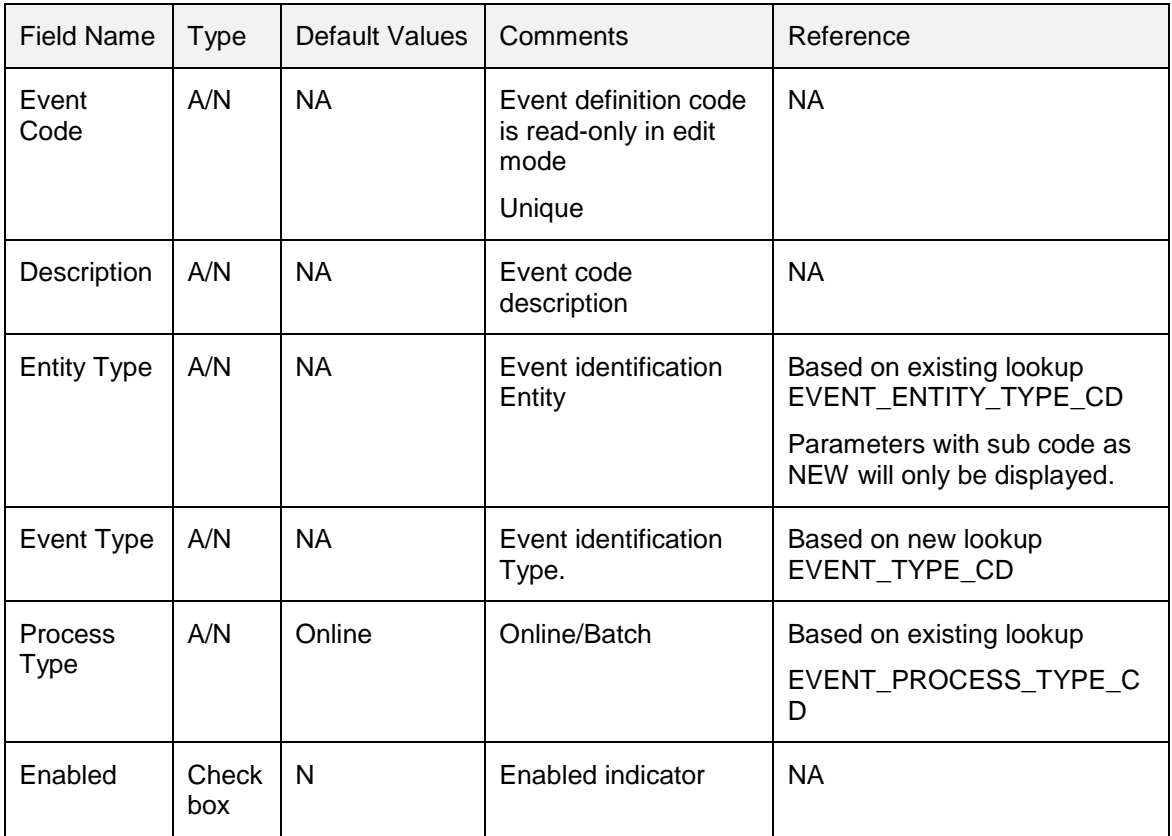

## A new tab Event Criteria is added Events to define Event Specific Criteria.

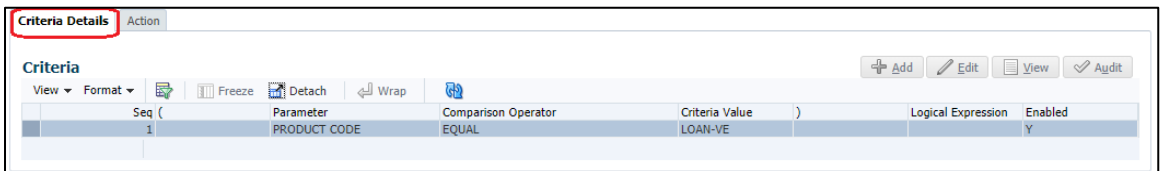

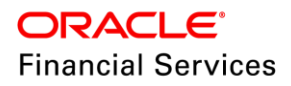

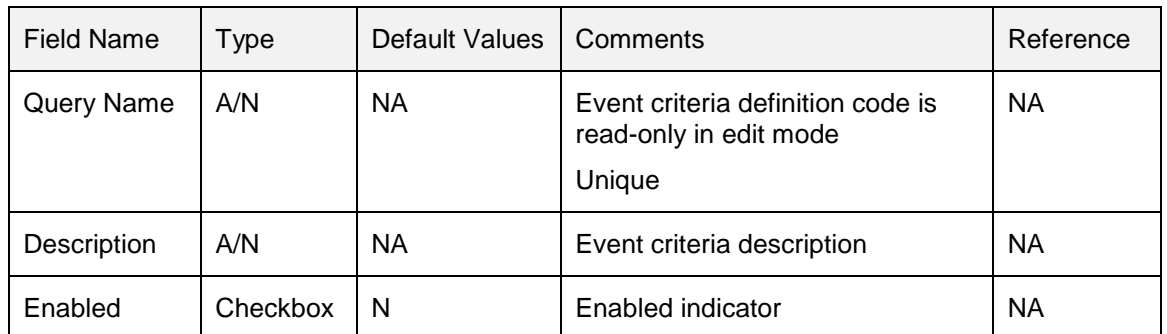

 A new Action tab is used to define multiple actions to be executed once event criteria is meet. These action will be executed based on Sequence number. Load parameters button is used to load Action parameters from User Defined Table.

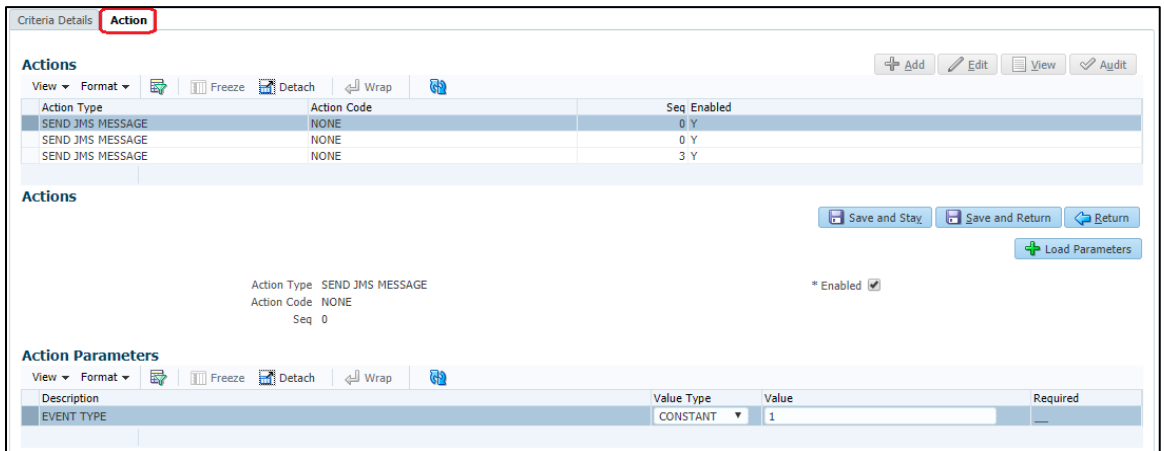

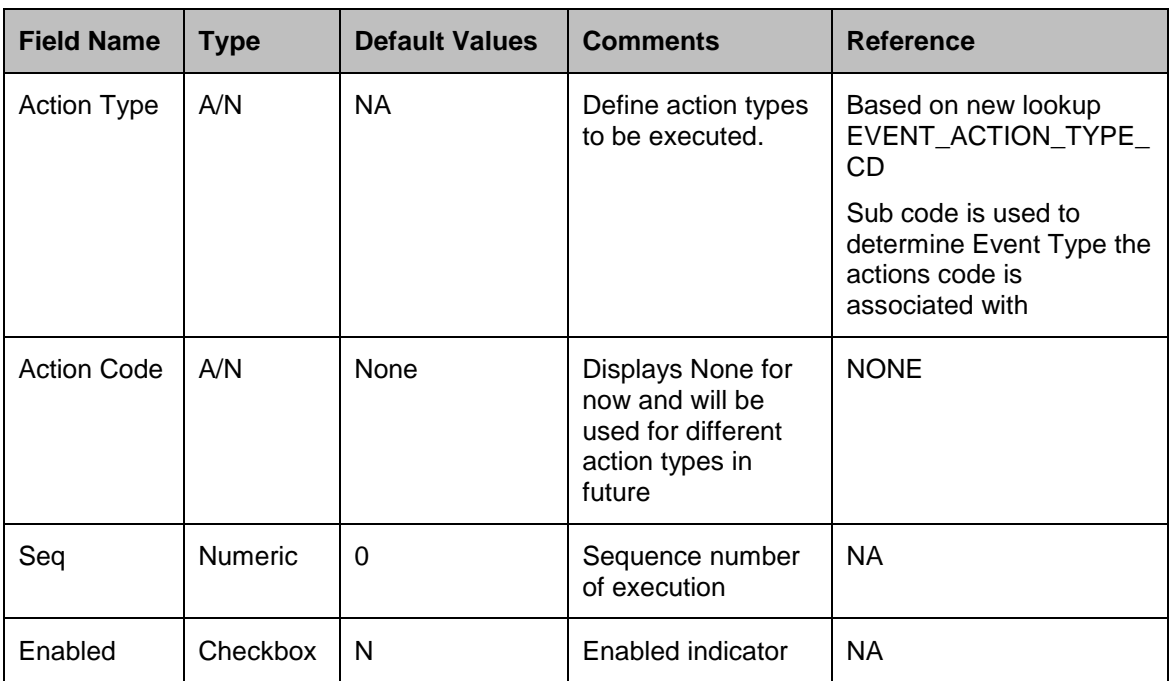

 Action Parameters tab is used to define parameter and values for each action. These parameter values will be populated based on user defined table associated with individual Action Type.

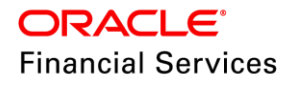

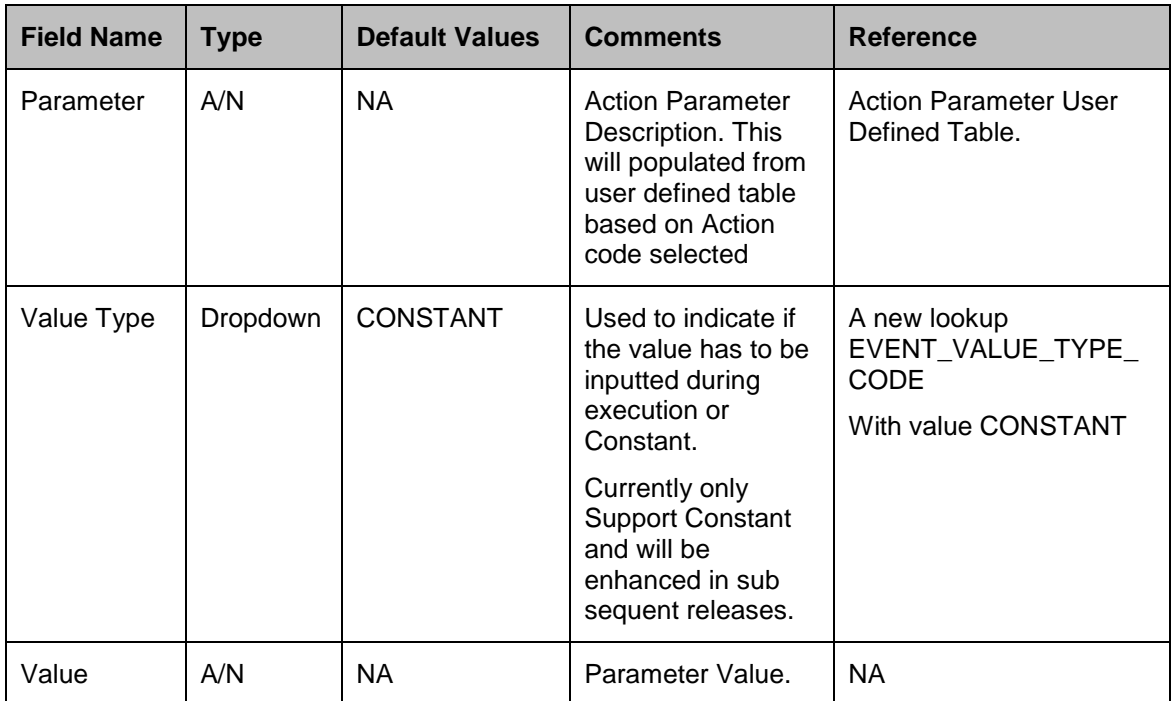

 A new EVETNS MDB queue is created to expose AQ JMS action details into outbound JMS. This MDB is added into JMS Dashboard to record statistics and resubmit failed JMS messages.

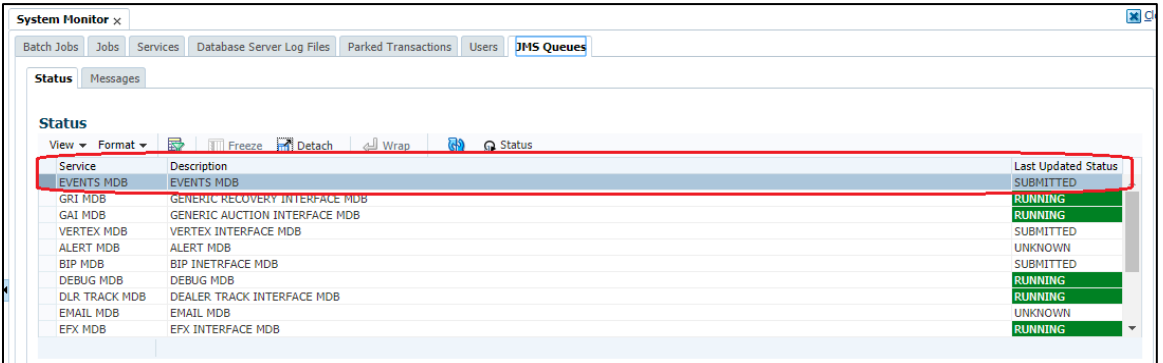

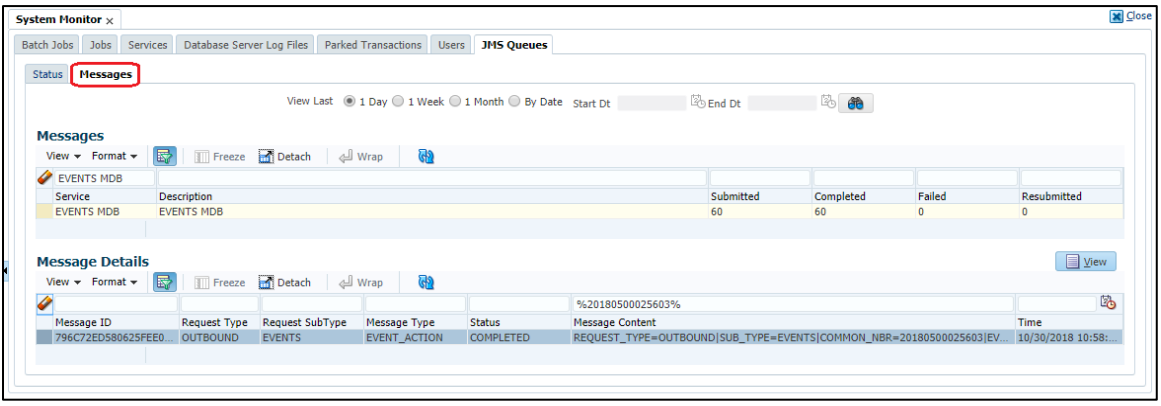

**Each JMS message will have below attributes** 

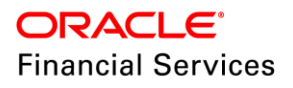

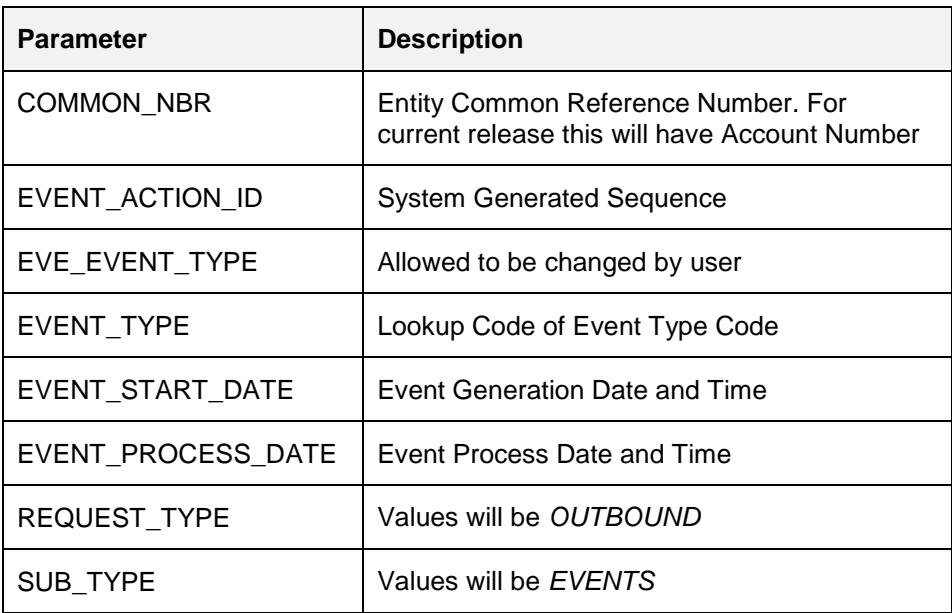

## **2.20.3 Seed Data**

Refer ['Appendix: Seed Data'](#page-144-0) chapter.

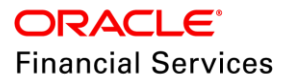

# **2.21 Oracle Internet of Things [IOT] Integration Cloud Service**

## **2.21.1 Overview**

Equipment leasing companies often find it difficult to locate and track that lessee is using the expensive leased assets as per the contractually agreed terms and conditions only. It is difficult to employee individuals for this purpose in case of Lessors with large portfolios as the cost and effort prohibits the same.

Oracle's solution to this common equipment leasing industry pain point is to provide the out of the box integration of Oracle IOT Asset Monitoring Cloud service with Oracle Financial Services lending and Leasing so that IOT asset monitoring cloud service provides real time information on asset location, health, utilization etc. that can be converted to an actionable item for OFSLL.

For example as per the lease contract, if the equipment is only allowed to use at a specific location and if the lessee violates the same, it can be immediately reported to OFSLL and Lessor can take immediate action. Similarly, if the asset usage hours is fixed per day and any excess usage can be immediately reported so that corresponding penal actions can be initiated in the form of levying a penalty fee to the account.

OFSLL Integration with Oracle Internet of Things [IOT] Cloud service. OFSLL integrated with IOT CS via Oracle Integration Cloud Service [ICS].

- Ability to send the Alert to OFSLL when an event happens in IOT Asset Monitoring
- Assets need to be defined in the IOT Asset Monitoring and linked to OFSLL account.
- Alerts need to be defined in IOT Asset Monitoring and when this Alert is triggered, same will be called to OFSLL Web Service End point.

#### **Assumption**

The assumption is IoT CS is configured with required asset that is mapped to an OFSLL account.

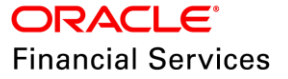

## **2.22 GDPR Changes**

### **2.22.1 Overview**

As most of the organizations, share the data to the third party systems, non-production environments and market researchers. There is need to restrict the customer Personally identifiable information (PII) is not shared to any  $3<sup>rd</sup>$  party system.

### **2.22.2 Description**

- Removed the PII Data from the Logs.
	- The logs are being written through the debug logs mechanism. As part of GDPR changes ensured that, no personally identifiable information are logged in debug logs. After this change, debug logs will not contain any personally identifiable information such as Applicant First Name, Applicant Last Name, Address, SSN etc.,.
- Masked the Personally Identifiable Information in following Web Services that fetches data from the System based on the user responsibility. As part of this change, below web services will have the Personally Identifiable Information Masked when GET Web Services are called.
	- > Application Details
	- $\triangleright$  Fetch ACH
	- Customer Credit Limit
	- Business Credit Limit
	- Get Invoice Details
	- Customer Preference
- PII Data that are sent to external systems are tagged in the OFSLL System. The Tagging will be done with the Unique ID of the Entity.
	- $\triangleright$  For Example, if Customer Details are being sent to an external system, the tagging will be done in OFSLL system with the Key column ID (Ex: Customer ID, Account ID) along with the name of the interface to which the PII details are sent. The Tagging is available for Account/Application/Customers/Address. In this release, the tagging is done for Generic Recovery Interface.
- As part of this enhancement, the logged in user will be able to view the debug files that pertains to him/her and not of other users.
- As a part of this enhancement, all the queried in Report Data Models are modified to use a new set of Report views. In this release only the reports related to Servicing are modified.

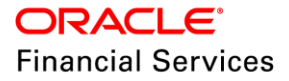

# **2.23 Metro II Changes for Lease**

## **2.23.1 Overview**

Currently, OFSLL reporting the Lease Accounts to metro ii but there are some fields system is not reporting or reporting wrongly.

In this release, OFSLL will report it correctly and also correct the reporting account information.

### **2.23.2 Metro II changes for lease**

### **Changes in Base/12 (Highest Credit or Original Loan Amount) field**

- Currently system reporting the value there in ACCOUNTS.ACC\_CRB\_HIGHEST\_BAL\_AMT column which is updated when user funding the lease application.
- This filed is reported without any interest, but this account column was updating with total of base payments (Depreciation Value + Rent Charge).
- System now report this filed as below:
	- $\triangleright$  If the account Calculation Method is 'Rent Factor' then reports with 'Depreciation Value'
	- If the account Calculation Method is 'Interest Rate' and
		- $\rightarrow$  If Lease Type is 'Operating' reports with 'Depreciation Value'
		- $\rightarrow$  If Lease Type is 'Direct Finance' reports with 'Adjusted Capitalized Cost'.
	- > Post termination with buyout indicator 'Y', reports it with current 'Adjusted Capitalized Cost'

### **Changes in Base/15 (Scheduled Monthly Payment Amount)**

 Currently system reporting the current billing amount. Now system will report the last bill amount for all type of accounts

### **Base/17A (Account Status)**

#### **While reporting 95: (FAQ 63 – page 231)**

- Currently system will report if account is Active and Repo Ind is 'Y' and if collateral is PERSONAL PROPERTY VEHICLE with status is Voluntary Repo. If the account status is Termination, system shouldn't report '95'. – is now supported.
- $\bullet$  Date of First Delinguency = Repo condition start date.
- If the consumer is not responsible for the remaining balance on the account after the sale of the merchandise or there is no deficiency balance, Report

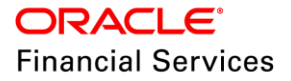

- $\triangleright$  Account Status 95 with a
- Current Balance and Amount Past Due of zero.
- $\triangleright$  Date Closed as the date the consumer voluntarily surrendered the merchandise.[ Repo condition start date]
	- To address this, system will refer a new condition '**Not Liable for Payment'** which is to be opened manually or using ACCOUNT EVENT NOTIFICATION non-monetary transaction with new event type as 'Customer Not Liable for Payment'.
	- $\rightarrow$  System will post the following call activity Action: VRP Result: Customer Not Liable for Payment Condition: REPOSSESSION
- $\triangleright$  While posting this new event, if there is an Active 'Repo' condition exist for an account and asset repo indicator is 'VOL' or Metro II account status us '95' then only system allows to post. If not shows an error, 'Asset is not repossessed *Voluntarily'*.

### **Base/19 (Special Comment Code) reporting (page 130 - Exhibit 7)**

• Provided a new 'Event Type' LOV parameter to 'Termination' transaction, if the account type is 3A (Auto Lease) or 13 (Lease Non-Auto) then following bellow call activity will be posted on to the account with validation

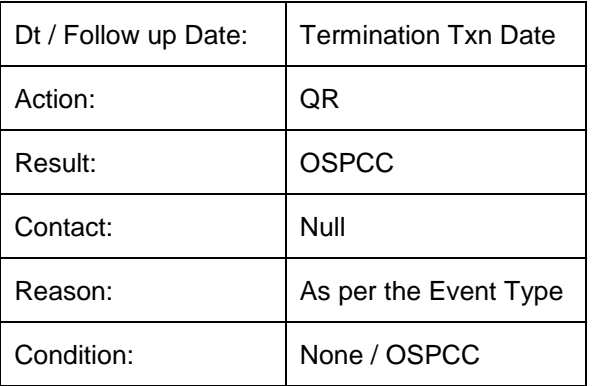

If the OSPCC condition is open on the account then post it as OSPCC (to update the condition start date) if not None.

**Note**: Account Type is linked to a product

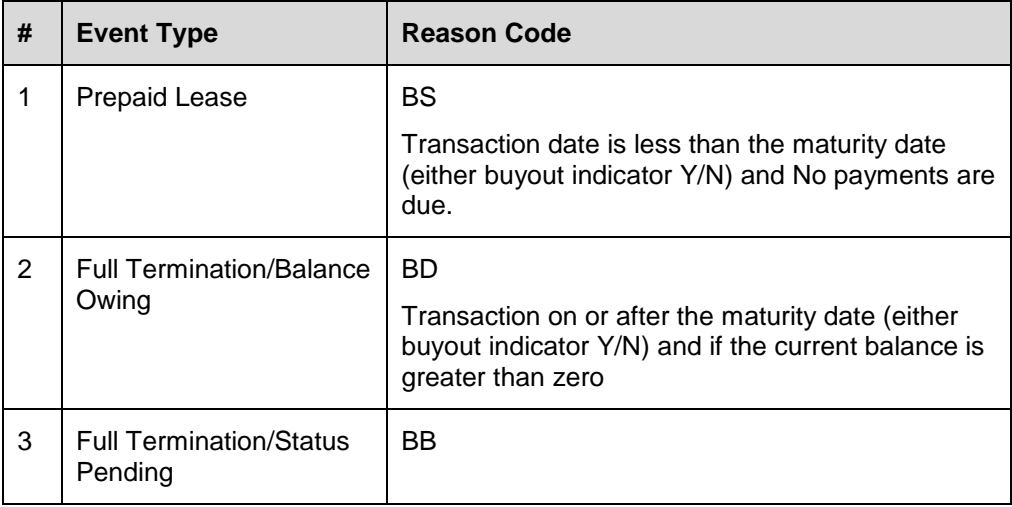

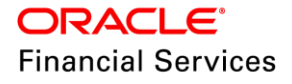

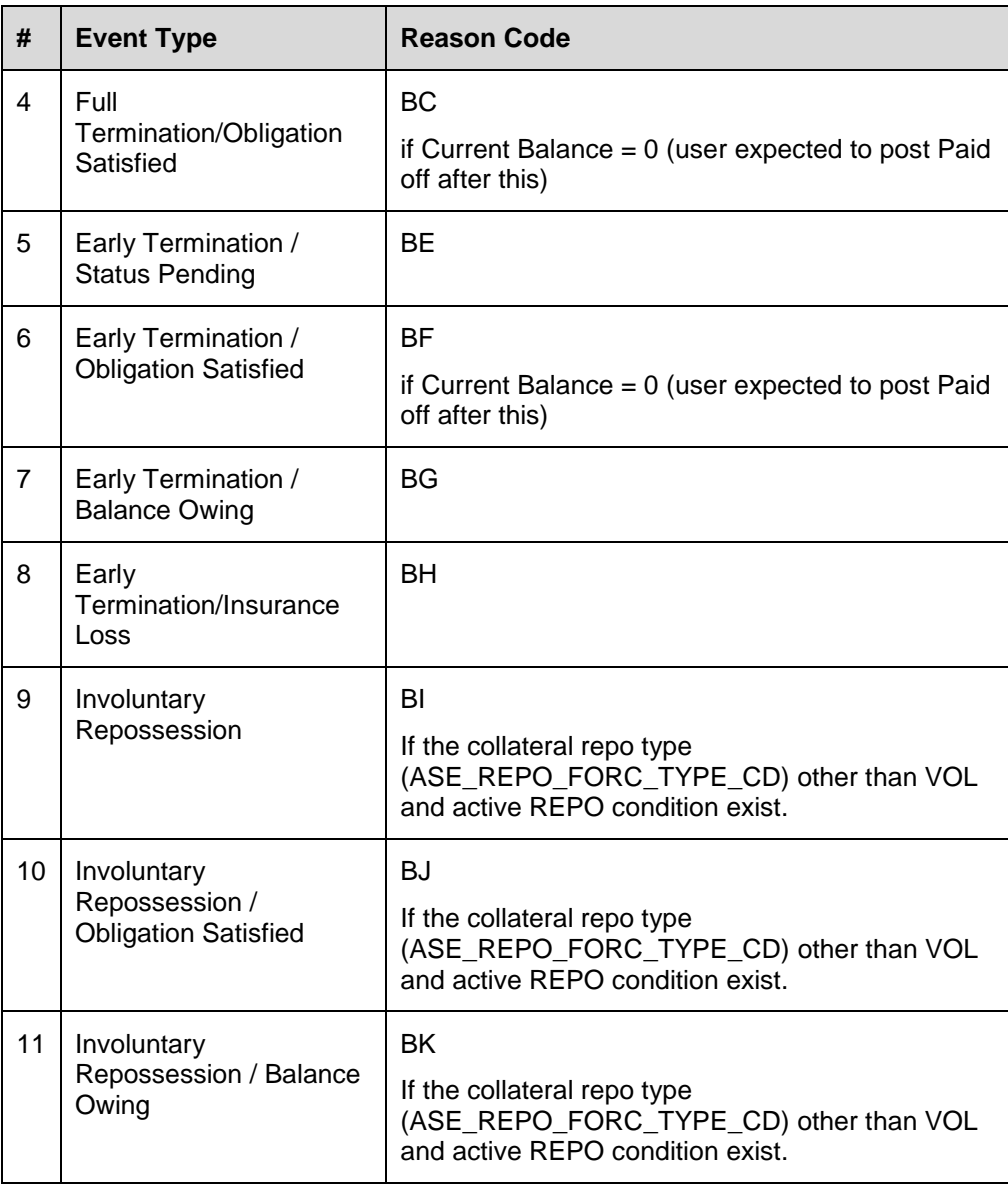

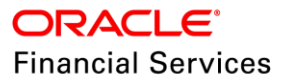
### **3. Appendix: Seed Data**

Seed data for all the impacted modules against specific enhancement is available in the below attached document.

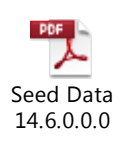

To view, you can either click on the icon or open from attached documents in left menu.

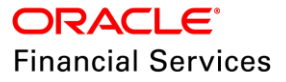

# **4. Patches and Bugs**

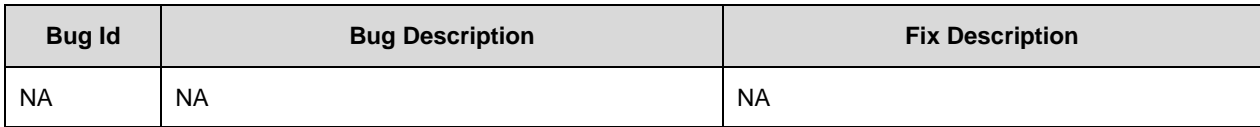

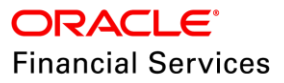

# **5. Security Fixes**

-NA-

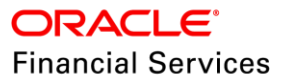

**6. Limitations and Open issues** 

-NA-

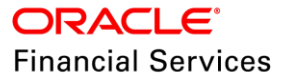

### **7. Components of the Software**

#### **7.1 Documents accompanying the software**

The various documents accompanying the software are as follows:

- Patch Release Notes
- Patch Installation Guide
- Installer Kit
- User Manuals and Installation manuals These can be accessed from the link [https://docs.oracle.com/cd/F12052\\_01/index.htm](https://docs.oracle.com/cd/F12052_01/index.htm)

#### **7.2 Software Components**

Software Components of this patch release are as follows:

- Core
	- > UI Components Ear file (JSF, XML, XLF, JSFF)
	- > Stored Procedures (Packages, Views, Java Stored procedures)
	- Reporting Components(Data models(xdm), Reports(xdo, rtf))
	- > BIP / canned reports
- Interface
	- $\triangleright$  Stored Procedures (Packages, Views, Types)
	- $\triangleright$  The WSDL files for the service supported
	- $\triangleright$  XSD Structure (dictionary) for the web service
	- $\triangleright$  Configuration files for the web service
	- $\triangleright$  Java classes for the web service
	- $\triangleright$  The service documents describing the services
	- $\triangleright$  Extensibility Document Describes customization for the services.
- Installation utilities
	- $\triangleright$  Script based installation for Database components
	- $\triangleright$  Installation documents for Database, UI, Web services

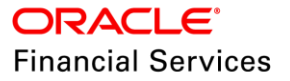

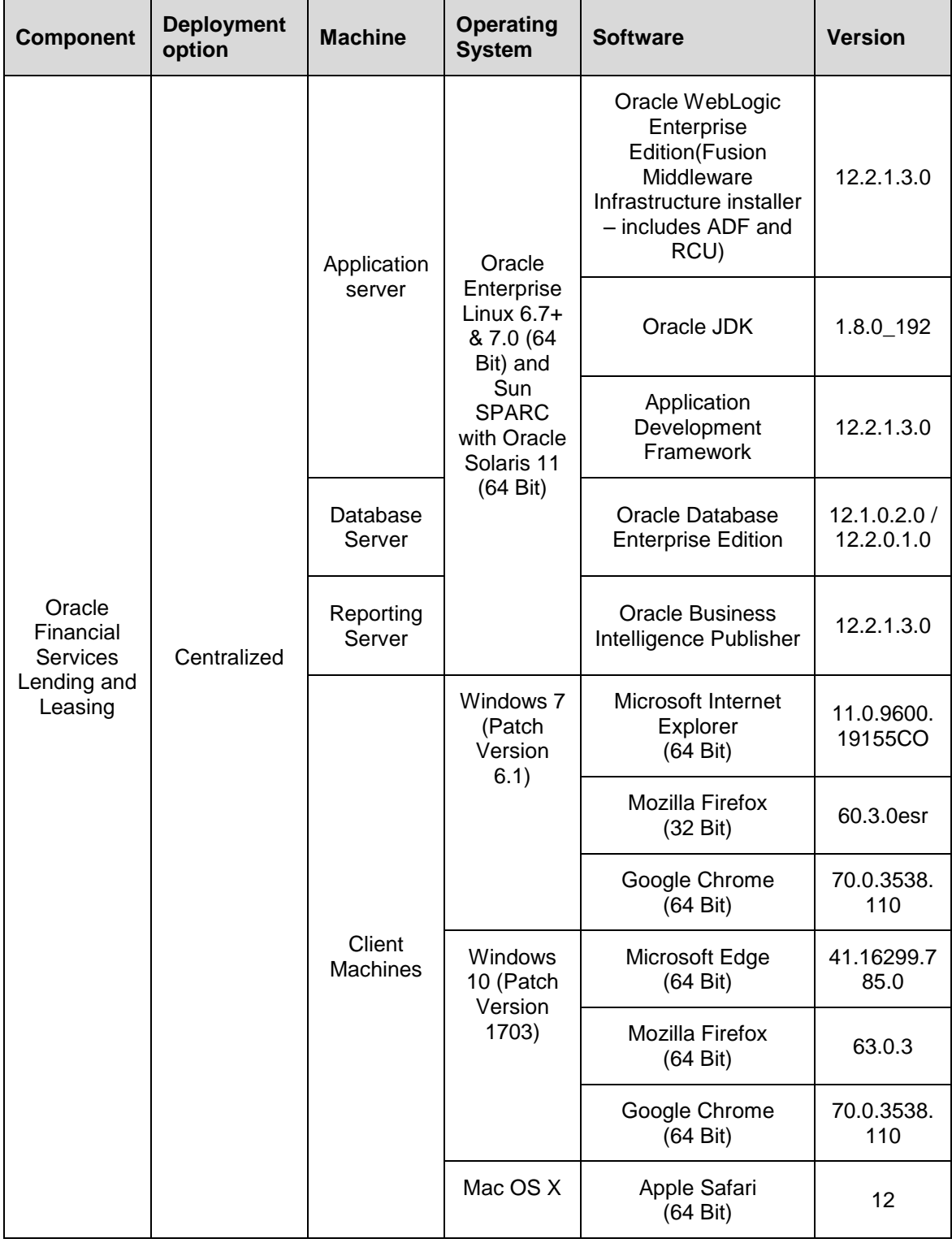

### **8. Annexure – A: Environment Details**

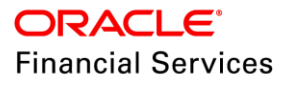

## **9. Annexure – B: Third Party Software Details**

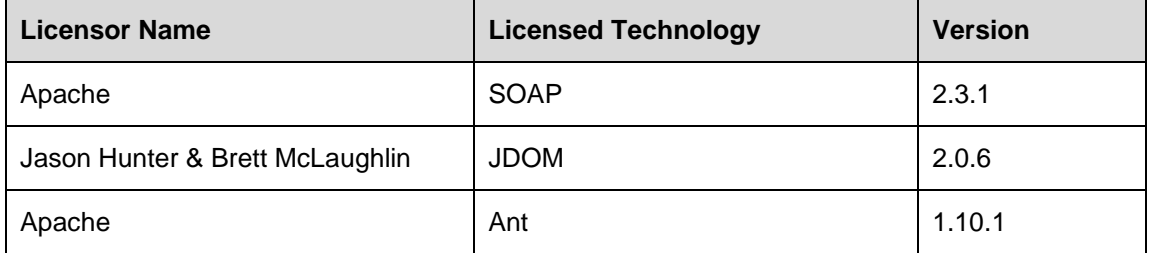

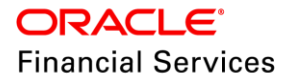

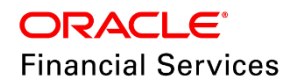

Patch Release Notes Oracle Financial Services Lending and Leasing Release 14.6.0.0.0 December 2018

Oracle Financial Services Software Limited Oracle Park Off Western Express Highway Goregaon (East) Mumbai, Maharashtra 400 063 India

Worldwide Inquiries: Phone: +91 22 6718 3000 Fax: +91 22 6718 3001 <https://www.oracle.com/industries/financial-services/index.html>

Copyright © 1998, 2018, Oracle and/or its affiliates. All rights reserved.

Oracle and Java are registered trademarks of Oracle and/or its affiliates. Other names may be trademarks of their respective owners.

U.S. GOVERNMENT END USERS: Oracle programs, including any operating system, integrated software, any programs installed on the hardware, and/or documentation, delivered to U.S. Government end users are "commercial computer software" pursuant to the applicable Federal Acquisition Regulation and agency-specific supplemental regulations. As such, use, duplication, disclosure, modification, and adaptation of the programs, including any operating system, integrated software, any programs installed on the hardware, and/or documentation, shall be subject to license terms and license restrictions applicable to the programs. No other rights are granted to the U.S. Government.

This software or hardware is developed for general use in a variety of information management applications. It is not developed or intended for use in any inherently dangerous applications, including applications that may create a risk of personal injury. If you use this software or hardware in dangerous applications, then you shall be responsible to take all appropriate failsafe, backup, redundancy, and other measures to ensure its safe use. Oracle Corporation and its affiliates disclaim any liability for any damages caused by use of this software or hardware in dangerous applications.

This software and related documentation are provided under a license agreement containing restrictions on use and disclosure and are protected by intellectual property laws. Except as expressly permitted in your license agreement or allowed by law, you may not use, copy, reproduce, translate, broadcast, modify, license, transmit, distribute, exhibit, perform, publish or display any part, in any form, or by any means. Reverse engineering, disassembly, or recompilation of this software, unless required by law for interoperability, is prohibited. The information contained herein is subject to change without notice and is not warranted to be error-free. If you find any errors, please report them to us in writing.

This software or hardware and documentation may provide access to or information on content, products and services from third parties. Oracle Corporation and its affiliates are not responsible for and expressly disclaim all warranties of any kind with respect to third-party content, products, and services. Oracle Corporation and its affiliates will not be responsible for any loss, costs, or damages incurred due to your access to or use of third-party content, products, or services.